Dell OpenManage Deployment Toolkit Version 4.0

# Command Line Interface Reference Guide

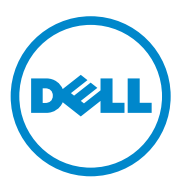

## **Notes and Cautions**

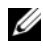

**NOTE:** A NOTE indicates important information that helps you make better use of your computer.

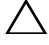

**CAUTION: A CAUTION indicates potential damage to hardware or loss of data if instructions are not followed.**

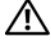

**WARNING: A WARNING indicates a potential for property damage, personal injury, or death.**

 $\mathcal{L}_\text{max}$  , we can also the set of the set of the set of the set of the set of the set of the set of the set of the set of the set of the set of the set of the set of the set of the set of the set of the set of the se

**2012 - 03**

**Information in this publication is subject to change without notice. © 2012 Dell Inc. All rights reserved.**

Reproduction of these materials in any manner whatsoever without the written permission of Dell Inc. is strictly forbidden.

Trademarks used in this text: Dell™, the DELL™ logo, PowerEdge™, and OpenManage™ are trademarks of Dell Inc. Intel® and Core™ and are registered trademarks of Intel Corporation in the U.S. and other countries. AMD Opteron<sup>™</sup> is a trademark of Advanced Micro Devices, Inc. Microsoft<sup>®</sup> and Windows® are either trademarks or registered trademarks of Microsoft Corporation in the United States and/or other countries. Red Hat Enterprise Linux<sup>®</sup> and Enterprise Linux<sup>®</sup> are registered trademarks of Red Hat, Inc. in the United States and/or other countries. SUSE ™ is a trademark of Novell Inc. in the United States and other countries. Adaptec® is a registered trademark of Adaptec, Inc.

Other trademarks and trade names may be used in this publication to refer to either the entities claiming the marks and names or their products. Dell Inc. disclaims any proprietary interest in trademarks and trade names other than its own.

## **Contents**

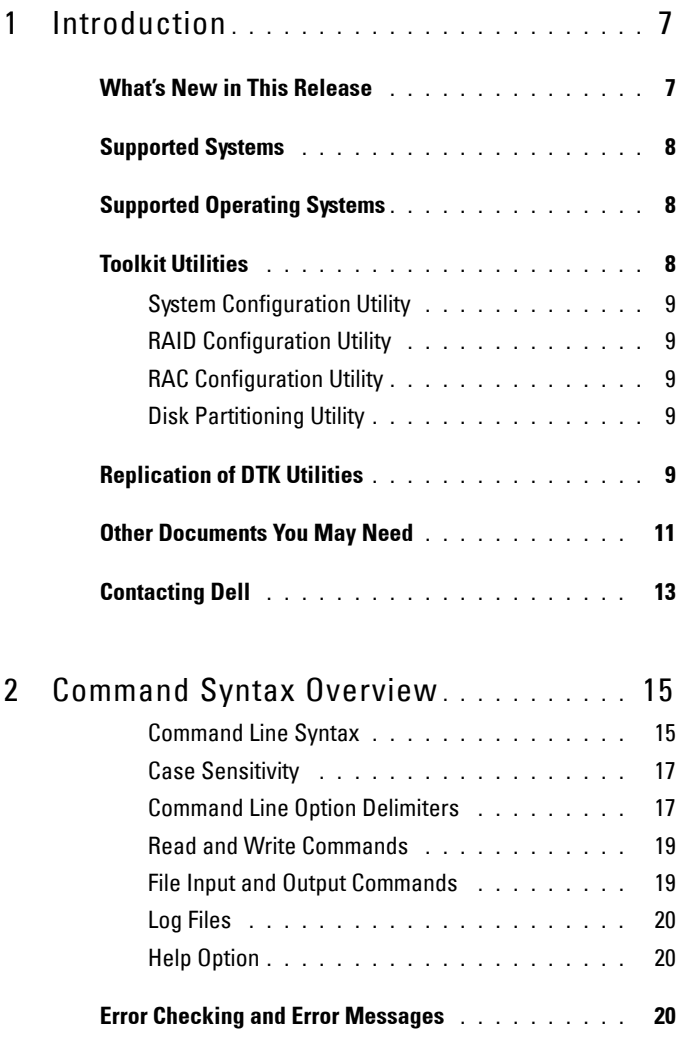

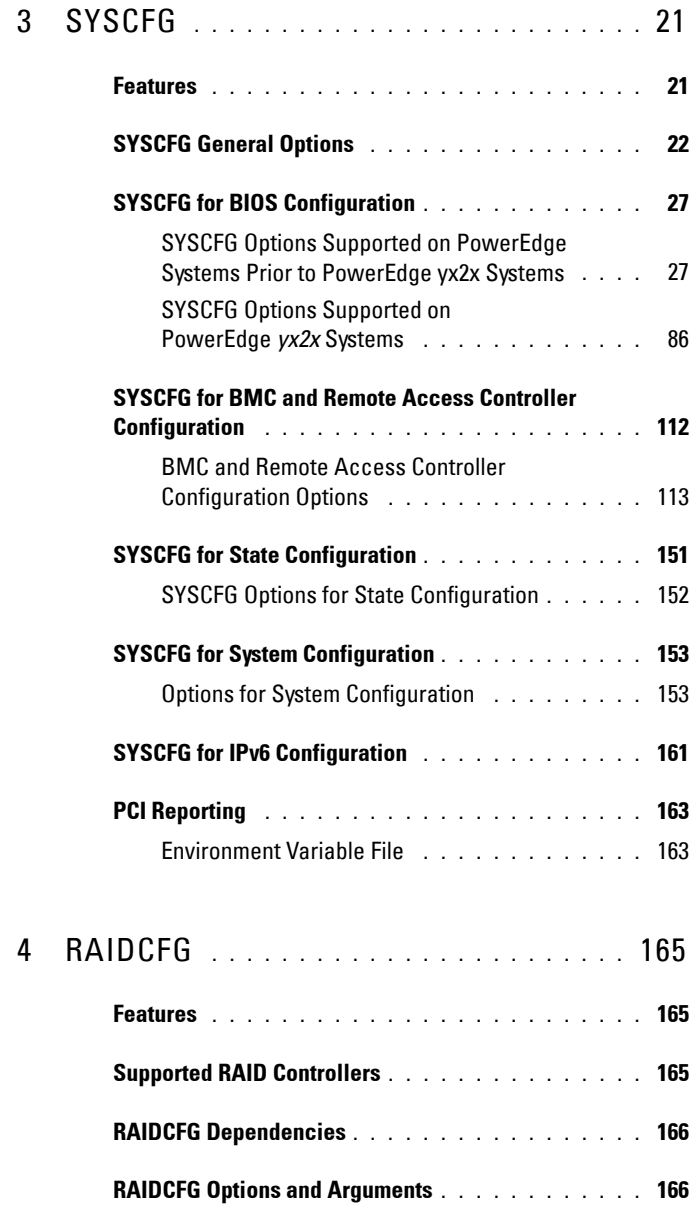

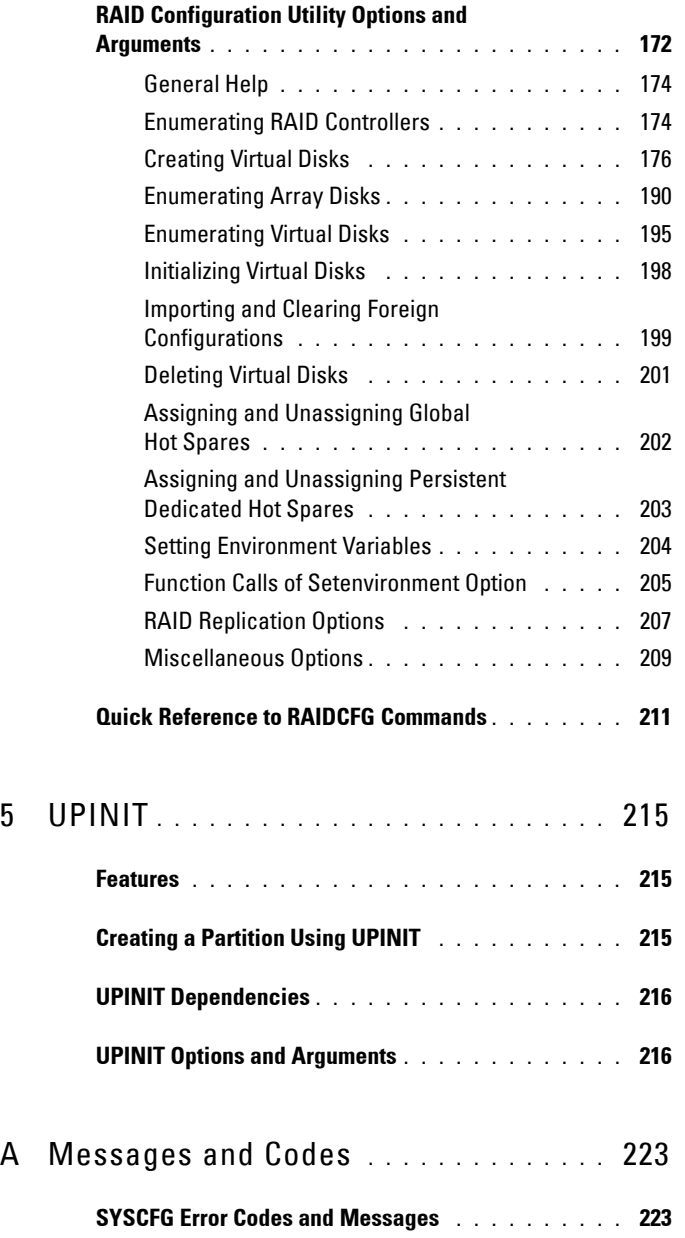

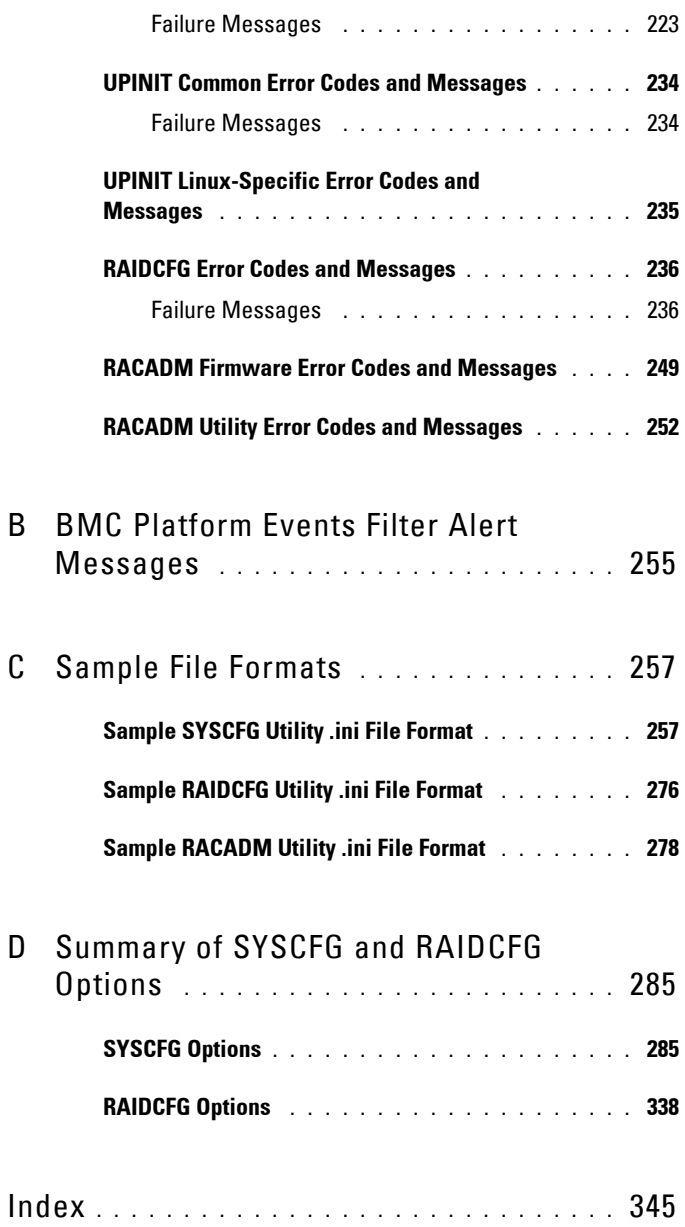

# **1**

# <span id="page-6-0"></span>**Introduction**

Dell OpenManage Deployment Toolkit (DTK) includes a set of utilities, sample scripts, and sample configuration files to deploy and configure your Dell system. You can use DTK to build script-based and RPM-based installation for deploying a large number of systems reliably, without changing their current deployment processes. You can use DTK in a Microsoft Windows Preinstallation Environment (Windows PE) or a Linux environment.

## <span id="page-6-1"></span>**What's New in This Release**

- Added support for SUSE Enterprise Linux 11 SP2 (64-bit).
- Deprecated the following operating systems:
	- Red Hat Enterprise Linux 6.0 (64-bit)
	- Red Hat Enterprise Linux 5.5 (32-bit and 64-bit)
	- SUSE Enterprise Linux 11 SP1 (64-bit)
	- Microsoft Windows Server 2003 R2 (32-bit and 64-bit)
	- Microsoft Windows Server 2003 (32-bit and 64-bit)
- Support for Dell PowerEdge *yx2x* systems.
- On PowerEdge *yx2x* systems, all the SYSCFG options are grouped as per the BIOS. SYSCFG configures and reports the current and pending BIOS attributes.
- If the system has setup password, BIOS configuration using SYSCFG requires the setup password.
- Attributes such as ipv6, power budget, dynamic DNS, and dedicated NIC configurations are available only with the appropriate installed license.
- RAIDCFG extends support to Dell PERC 8 controllers (H310, H710, H710P, and H810) and software RAID S110 controller.
- Support for configuring iDRAC7 through RACADM.

**Z NOTE:** For more information on new SYSCFG features, see "SYSCFG Options" [Supported on PowerEdge yx2x Systems" on page 86](#page-85-1).

## <span id="page-7-0"></span>**Supported Systems**

For a complete list of supported Dell PowerEdge systems, see the Dell Systems Software Support Matrix available at **support.dell.com/manuals**. On the Manuals page, click **Software Systems Management Dell OpenManage Releases**. Click the appropriate product version to access the Support Matrix.

## <span id="page-7-1"></span>**Supported Operating Systems**

For Windows, DTK utilities support the Windows PE 2.0 and 3.0 (32-bit and 64-bit) operating system. Using DTK utilities you can deploy the following Windows operating systems:

- Windows Server 2008 SP2 (32-bit and 64-bit)
- Windows Server 2008 R2 SP1

For Linux, DTK utilities support Red Hat Enterprise Linux Server version 5.5, update 4 (32-bit). Using DTK utilities you can deploy the following Linux operating systems:

- Red Hat Enterprise Linux 6.1
- Red Hat Enterprise Linux 5.7 (32-bit and 64-bit)
- SUSE Enterprise Linux 10 SP4
- SUSE Enterprise Linux 11 SP2

## <span id="page-7-2"></span>**Toolkit Utilities**

DTK contains utilities that allow you to configure the BIOS, Baseboard Management Controller (BMC), Remote Access Controller (RAC), RAID controllers, and hard-drive partitions on supported Dell systems. Additionally, the utilities can be integrated with the sample files provided with the toolkit to fully configure one-to-many target systems in a scripted mass system deployment.

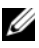

**NOTE:** In a Linux environment, the DTK utilities do not have the **.exe** extension.

#### <span id="page-8-0"></span>**System Configuration Utility**

The SYSCFG utility:

- Reports and sets BIOS configuration options.
- Reports and sets BMC/RAC configuration options.
- Reports and sets user-configurable states.
- Reports system information, including PCI device detection.

### <span id="page-8-1"></span>**RAID Configuration Utility**

The RAIDCFG utility reports and sets RAID configuration options.

### <span id="page-8-2"></span>**RAC Configuration Utility**

The RACADM utility reports and sets RAC configuration options for Dell Remote Access Controller DRAC 5, iDRAC6, and iDRAC7.

## <span id="page-8-3"></span>**Disk Partitioning Utility**

The UPINIT script creates, formats, and populates a Dell Utility Partition.

## <span id="page-8-4"></span>**Replication of DTK Utilities**

#### **File Format**

The **-i** and **-o** options use the **.ini** file format for system configuration  $(SYSCFG)$  options. All name/value entries that follow the  $[svscfd]$  section header in the **.ini** file belong to the SYSCFG utility. For an example of the **syscfg.ini** file, see ["Sample SYSCFG Utility .ini File Format" on page 257](#page-258-2).

#### **SYSCFG Replication Rules**

Not all BIOS and BMC options can be replicated using the **.ini** file. For example, boot sequence and device sequence are only replicated if a device name list can be supplied. A numerical device list cannot be replicated since these index values can change from system to system. In addition, because the service tag information is static, it is not commented out in the output file or replicated. See the description of each option for further replication information.

The **syscfg.ini** file cannot be used across different systems. The file output operation places system identification information at the beginning of the [syscfg] section. This information is used to determine if the file can be accepted as input for a system. The following information is used for system identification:

- System ID Byte $(s)$
- System Name
- BIOS Version

If these values do not match the values found on the system, the file input operation fails.

The following is the SYSCFG behavior during replication:

- Options not available in SYSCFG are termed invalid options. If SYSCFG encounters an invalid option in the **syscfg.ini** file, the SYSCFG utility terminates.
- Unsupported options are options available in SYSCFG but not applicable on certain systems. If SYSCFG encounters an unsupported option, SYSCFG logs this option and continues to the next option.
- Unsupported arguments are arguments valid in SYSCFG but not applicable on certain systems. If SYSCFG encounters an unsupported argument, SYSCFG terminates.

For example, the command syscfg –-embsataraid=ahci is not applicable on certain PowerEdge *x*9*xx* series systems.

• SYSCFG logs a message in the log file for each option processed in the **syscfg.ini** file. To generate the log file, use the **[logfile](#page-24-0)** option.

#### **RAID Replication**

The RAID replication feature reads the RAID configuration information from the source system and creates a **raid.ini** file. This **raid.ini** file can be applied to the RAID configurations of the target system. The RAID replication requires both, the source system and the target system to have similar RAID controllers.

#### **RACADM Replication**

The **RACREP.bat** sample script applies RAC configuration options to the target system based on the configuration information that has been saved in a configuration file. User input is optional, depending on the variables set in the **RACREP.BAT** sample script. This script uses the **racadm.exe** utility to configure the RAC in the target system using the RAC configuration file, **raccfg.ini**. The **raccfg.ini** configuration file is passed as the first parameter to the **RACREP.bat** script. If this parameter is not passed, the default variable values used in this script are set in the **TKENVSET.bat** scripts. An optional second parameter can be passed to this file, which specifies the IP address used in configuring the RAC. The **raccfg.ini** file is generated with the **RACCAP.bat** sample script.

## <span id="page-10-0"></span>**Other Documents You May Need**

In addition to this guide, you can access the following guides available at **support.dell.com/manuals**. On the **Manuals** page, click **Software Systems Management**. Click on the appropriate product link on the right-side to access the documents.

- The *Dell OpenManage Deployment Toolkit Quick Installation Guide* provides information about installing and deploying DTK on supported Dell systems.
- The *Dell OpenManage Deployment Toolkit User's Guide* provides best practice procedures that focus on the basic tasks for successful deployment of Dell systems.
- The *Dell Systems Software Support Matrix* provides information about the various Dell systems, the operating systems supported by these systems, and the Dell OpenManage components that can be installed on these systems.
- The *Dell OpenManage Installation and Security User's Guide* provides additional information about performing an unattended installation of Dell OpenManage Server Administrator on systems running supported Windows, Red Hat Enterprise Linux, and SUSE Linux Enterprise Server operating systems.
- The *Dell OpenManage Server Administrator User's Guide* provides information on using Server Administrator on supported operating systems.
- The *Dell Update Packages User's Guide* provides information about obtaining and using Dell Update Packages as part of your system update strategy.
- The *Dell OpenManage Sever Administrator Storage Management User's Guide* provides information on RAID controllers.
- The *Command Line Reference Guide for iDRAC6 and CMC* provides information about the RACADM subcommands, supported interfaces, property database groups and object definitions for iDRAC6 and CMC.
- The *Integrated Dell Remote Access Controller 7 (iDRAC7) User's Guide* provides information about configuring and using iDRAC7 for *yx2x* rack, tower, and blade servers to remotely manage and monitor your system and its shared resources through a network.
- The *Integrated Dell Remote Access Controller 6 (iDRAC6) Enterprise for Blade Servers User Guide* provides information about configuring and using an iDRAC6 for *yx1x* blade servers to remotely manage and monitor your system and its shared resources through a network.
- The *Integrated Dell Remote Access Controller 6 (iDRAC6) User Guide* provides complete information about configuring and using an iDRAC6 for *yx1x* tower and rack servers to remotely manage and monitor your system and its shared resources through a network.
- The *Glossary* provides information about the terms used in this document.
- The Deployment Toolkit readme files **(**for Windows PE and embedded Linux**)** which is available as part of the DTK download at **support.dell.com**, provides the latest available information about the installation and operation of the DTK components and the list of PowerEdge systems supported for this version of DTK.

## <span id="page-12-0"></span>**Contacting Dell**

**NOTE:** If you do not have an active Internet connection, you can find contact information on your purchase invoice, packing slip, bill, or Dell product catalog.

Dell provides several online and telephone-based support and service options. Availability varies by country and product, and some services may not be available in your area. To contact Dell for sales, technical support, or customer service issues:

- **1** Visit **support.dell.com**.
- **2** Select your support category.
- **3** If you are not a U.S customer, select your country code at the bottom of the page, or select **All** to see more choices.
- **4** Select the appropriate service or support link based on your need.

## <span id="page-14-0"></span>**Command Syntax Overview**

Syntax refers to the way a command and its parameters are entered. Dell OpenManage Deployment Toolkit (DTK) Command Line Interface (CLI) commands can be arranged in any order as long as they conform to the basic command line syntax.

#### <span id="page-14-1"></span>**Command Line Syntax**

The general usage models of the DTK utilities are as follows:

**• SYSCFG**

```
syscfg option1 [arg1] ... optionX [argX]
```
OR

```
syscfg bmcoption1 bmcsuboption1 
[arg1]...bmcsuboptionX [argX]
```
**• RAIDCFG**

raidcfg [mandatory options] <optional arguments>

**• RACADM**

racadm <*options*> <*subcommand*> <*subcommand\_options*>

**NOTE:** The *Command Line Reference Guide* for iDRAC6 and CMC available on support.dell.com/manuals provides information about the RACADM subcommands, supported interfaces, property database groups and object definitions for iDRAC6 and CMC.

**• UPINIT**

```
For WinPE: upinit --disk=0 --size=32 --file=
t:\upimage.bin
```

```
For Linux: upinit --disk=/dev/sda --size=32 --file=
/tmp/upimage.bin
```
The DTK command line switches, configuration file formatting, and error reporting follow similar style and behavior. However, individual DTK utilities can sometimes differ from one another in significant ways. You must familiarize yourself with the command line syntax and utility-specific options and arguments for each utility before using DTK.

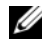

**NOTE:** Some of the command line options in DTK are followed by an asterisk. Such options are used for reporting purposes only.

[Table 2-1](#page-15-0) lists the generic command line characters and arguments present in the command line options with a short description of these characters.

| <b>Element</b>                          | <b>Description</b>                                                                                                    |
|-----------------------------------------|----------------------------------------------------------------------------------------------------|
|                                         | Prefix single character options.                                                                                                    |
|                                         | <b>NOTE:</b> This delimiter is not applicable to Baseboard Management<br>Controller (BMC) sub-options.                                                                    |
|                                         | Prefix multi-character options.                                                                                                    |
| utilname                                | Indicates the generic designation for a DTK utility name.                                                                                                    |
| $\circ$                                 | Indicates the generic single-character designation for an option.                                                                                                    |
| optionX                                 | Indicates the generic multi-character designation for a utility name,<br>where you can use $X$ to distinguish multiple options used in the same<br>command line instance. |
| argX                                    | Indicates the generic designation for an argument, where you can use $X$<br>to distinguish multiple arguments used in the same command line<br>instance.                  |
| [mandatory<br>option]                   | Indicates the generic designation for a mandatory argument.                                                                                                    |
| <optional<br>argument&gt;</optional<br> | Indicates the generic designation for an optional argument.                                                                                                    |
| $\langle string \rangle$                | Indicates the generic designation for a string.                                                                                                    |
| $<$ filename $>$                        | Indicates the generic designation for a filename.                                                                                                    |
| Ħ                                       | Indicates a component of the command line. Enter only the<br>information within the brackets and exclude the brackets.                                                    |

<span id="page-15-0"></span>**Table 2-1. Command Line Syntax**

| <b>Element</b> | <b>Description</b>                                                                                                    |
|----------------|----------------------------------------------------------------------------------------------------|
|                | Indicates that the previous argument can be repeated several times in<br>a command. Enter only the information within the ellipses and<br>exclude the ellipses. |
|                | Separates two mutually exclusive choices in a syntax line. For<br>example:                                                                                      |
|                | usb: Turns the usb controller on or off.                                                                                                    |
|                | Argument: enable   disable   legacy                                                                                                    |
|                | Enter only one choice: --usb=enable, --usb=<br>disable, or --usb=legacy.                                                                                        |

**Table 2-1. Command Line Syntax (continued)**

#### <span id="page-16-0"></span>**Case Sensitivity**

- Command line options, pre-defined and user-defined arguments, and filenames given as arguments are all case-sensitive on PowerEdge systems prior to PowerEdge *yx2x*.
- Unless specified otherwise, enter all commands, options, arguments, and command line switches in lowercase letters.

#### <span id="page-16-3"></span><span id="page-16-1"></span>**Command Line Option Delimiters**

[Table 2-2](#page-16-2) lists some examples of valid and invalid DTK command lines.

| Valid/<br><b>Invalid</b> | <b>DTK Command Line</b>                            | <b>Example</b>                                       |
|--------------------------|----------------------------------------------------|------------------------------------------------------|
| valid                    | syscfq --option1 --option2 syscfq --asset --floppy |                                                      |
| invalid                  | syscfq --option1=arqument<br>--option2 --option3   | syscfq --asset=R910<br>--floppy --bootseq            |
| valid                    | syscfq -o=filename<br>--option1 --option2          | $syscfq - o = /tmp/myfile.txt$<br>--floppy --bootseq |
| valid                    | syscfq -l=filename<br>--option1 --option2          | $syscfq - l = /tmp/myfile.txt$<br>--floppy --bootseq |
| valid                    | syscfq -i=filename<br>--option1 --option2          | $syscfq -i$ /tmp/myfile.txt<br>--floppy --bootseq    |

<span id="page-16-2"></span>**Table 2-2. DTK Command Line Examples**

**Table 2-2. DTK Command Line Examples (continued)**

| Valid/<br>Invalid | <b>DTK Command Line</b>                                      | <b>Example</b>                                 |
|-------------------|--------------------------------------------------------------|------------------------------------------------|
| valid             | syscfq --option=arqument<br>bmcoption --option1=<br>arqument | syscfq --embnic=on<br>pcp --hostname=webserver |

**NOTE:** Do not combine options that specify report or set actions in a command line instance.

The other delimiters are:

• White space (space or tab).

```
syscfg --option=argument1 argument2 considers 
argument1 and argument2 as two arguments.
```
• A string surrounded by double quotation marks regardless of the white space contained within, is interpreted as a single SYSCFG argument.

```
syscfg --option="argument1 argument2" considers 
argument1 argument2 as a single argument.
```
• A double quotation mark preceded by a backslash (**\")** is interpreted as a literal double quotation mark (").

```
syscfg --option="\"argument" considers "argument as the 
argument.
```
• Backslashes are interpreted literally, unless they immediately precede a double quotation mark. If an even number of backslashes are followed by a double quotation mark, then one backslash (\) is taken for every pair of backslashes (\\), and the double quotation mark (") is interpreted as a string delimiter.

```
syscfg --option="\\"argument" considers \ and
argument as two arguments.
```
If an odd number of backslashes are followed by a double quotation mark, then one backslash (\) is taken for every pair of backslashes (\\) and the double quotation mark is interpreted as an escape sequence by the remaining backslash, causing a literal double quotation mark (") to be placed in the SYSCFG argument.

```
syscfg --option="\\\"argument" considers \"argument as 
the argument.
```
#### <span id="page-18-0"></span>**Read and Write Commands**

Options can report a certain value or set of values based on the presence of an argument. These **read** or **write** actions are implied in the DTK command line arguments. The **get**, **read**, **set**, or **write** commands, for example, are not required.

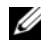

**NOTE:** You cannot combine options that specify read or write actions in a command line instance.

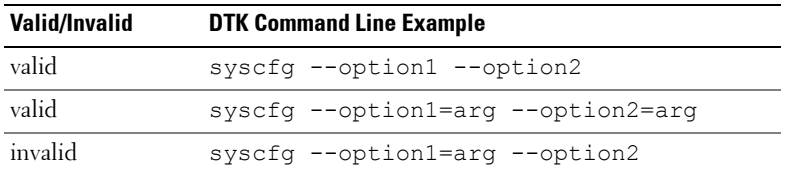

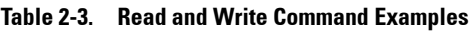

#### <span id="page-18-1"></span>**File Input and Output Commands**

- Specify the file input using the  $-i *filename*$  command, where <*filename*> is the name of the input file.
- Specify the file output using the  $-\circ$  *shillename* > command, where <*filename*> is the name of the output file.

## <span id="page-19-3"></span><span id="page-19-0"></span>**Log Files**

The -l <*filename*> or --logfile <*filename*> option records information output on the command line to the specified log file. Each new line of output is preceded by a time stamp.

If the log file already exists, information is appended to the file. This allows multiple tools to use the same log file to record information. Use the  $-1$ option to record the output of a utility.

The log duplicates all standard output and error information to the specified file. Each log file begins with a time stamp and utility name. For example, *YYYY/MM/DD HH:MM:SS* <*utilname*> - <*output text*>.

The following is an example of the logging behavior:

```
2003/11/28 10:23:17 syscfg - option1=on
2003/11/28 10:23:17 syscfg - option2=on
2003/11/28 10:23:17 syscfg - option3=off
```
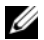

**NOTE:** The log files may contain sensitive information such as passwords and authentication information. To protect such information, it is recommended that only the administrator accesses the log files.

## <span id="page-19-1"></span>**Help Option**

The **-h** and **--help** options display general usage information for the utility. If the argument matches a valid option, that usage information of the option is displayed. If the option has arguments, the arguments are displayed, separated by a | character. If the argument does not match a valid option, a usage error is given (and usage information is displayed). This option cannot be replicated.

## <span id="page-19-2"></span>**Error Checking and Error Messages**

The DTK utilities check your commands for correct syntax when you enter them. When a command is executed successfully, a message displays stating that your command has been successful. Unrecognized or invalid options and arguments result in a usage error that displays the DTK utility name and version along with a short message. For information about the error messages, see ["Messages and Codes" on page 223](#page-224-3).

# **3**

# <span id="page-20-0"></span>**SYSCFG**

This section documents the Deployment Toolkit (DTK) system configuration utility. It describes the command line parameters, configuration file format, and individual executables used to configure server BIOS and Baseboard Management Controller (BMC) settings, DTK state settings, and system information including PCI device detection.

## <span id="page-20-1"></span>**Features**

The SYSCFG utility has:

- Displays help and usage information.
- Outputs configuration options to a file or screen.
- Reads configuration options from a file or Command Line Interface (CLI) parameters.
- Configures BMC/Remote Access Controller (RAC) users, local area network (LAN) channel and serial channel settings, BMC/RAC platform event filter (PEF) settings, and BMC/RAC serial-over-LAN (SOL) settings.
- Configures the nonmaskable interrupt (NMI) and power button.
- Reports the BMC/RAC firmware version, BMC/RAC device global unique identifier (GUID), and BMC/RAC LAN channel and serial channel information.
- Reports BMC/RAC session information.
- Clears BMC/RAC system event log (SEL).
- Restores BMC/RAC factory defaults.
- Records and reports the state data value.
- Displays system configuration information.
- Returns specific error codes and messages.
- Logs activity to a given filename.
- Configures the BIOS features.

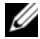

**NOTE:** In Microsoft Windows Preinstallation Environment (Windows PE), the SYSCFG utility is located at \dell\x32\toolkit\tools or \dell\x64\toolkit\tools directory. In Linux, you can find it in the **/opt/dell/toolkit/bin** directory.

## <span id="page-21-0"></span>**SYSCFG General Options**

**NOTE:** Some of the options in SYSCFG are followed by an asterisk. These commands do not accept any sub-options or arguments. The values associated with these commands are reported by the BIOS. You cannot modify these values.

[Table 3-1](#page-21-1) lists the SYSCFG general options.

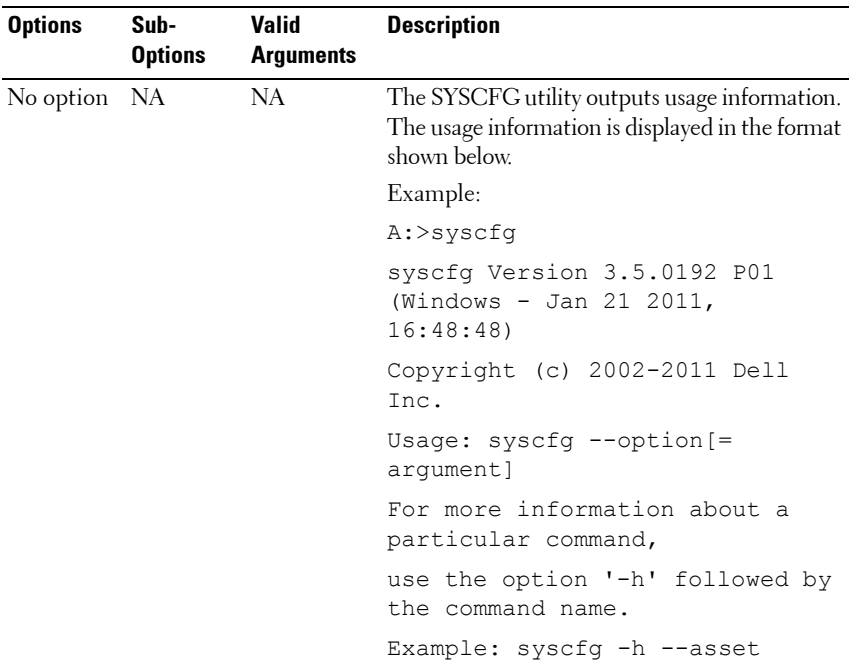

#### <span id="page-21-1"></span>**Table 3-1. SYSCFG General Options**

<span id="page-22-0"></span>

| <b>Options</b> | Sub-<br><b>Options</b> | Valid<br><b>Arguments</b>                                         | <b>Description</b>                                                                                                    |
|----------------|------------------------|-------------------------------------------------------------------|----------------------------------------------------------------------------------------------------|
| --envar        |                        | valid<br>filename<br>valid path<br>media<br>should be<br>writable | Stores the environment variable data to a file<br>when used with the –s option. This file can be<br>called from other scripts to set the<br>environment variable. The value of<br>< <i>filename</i> > must not be specified if the<br>DTKENVSCR environment variable is set to<br>a valid filename. In this case, the filename<br>pointed to by DTKENVSCR is used to store<br>the environment variable data. |
|                |                        |                                                                   | Example:                                                                                                    |
|                |                        |                                                                   | syscfg --mem -s=temp --envar=<br>z:\scripts\file.bat                                                                                                    |
|                |                        |                                                                   | When used without the -s option, --envar<br>takes the default variable.                                                                                                    |
|                |                        |                                                                   | Linux Example:                                                                                                    |
|                |                        |                                                                   | syscfq --svctaq --envar=<br>/tmp/myvars.txt                                                                                                    |
|                |                        |                                                                   | $svctaq = 2G8LC1S$                                                                                                    |
|                |                        |                                                                   | syscfg var ='2G8LC1S'                                                                                                    |
|                |                        |                                                                   | source /tmp/myvars.txt                                                                                                    |
|                |                        |                                                                   | Windows PE Example:                                                                                                    |
|                |                        |                                                                   | syscfq --svctaq --envar=<br>i:\myvars.bat                                                                                                    |
|                |                        |                                                                   | $svctaq = 2G8LC1S$                                                                                                    |
|                |                        |                                                                   | syscfg var ='2G8LC1S'                                                                                                    |
|                |                        |                                                                   | call i:\myvars.bat                                                                                                    |

**Table 3-1. SYSCFG General Options (continued)**

| <b>Options</b>            | Sub-<br><b>Options</b> | <b>Valid</b><br><b>Arguments</b>            | <b>Description</b>                                                                                                    |
|---------------------------|------------------------|---------------------------------------------|----------------------------------------------------------------------------------------------------|
| -h<br><b>or</b><br>--help | NA                     | none<br>or<br>$\lt$ valid<br>option<br>name | Displays the general usage information for the<br>utility, when no argument is provided. If the<br>argument matches a valid option, that<br>option's usage information is displayed. If the<br>option has arguments, the arguments are<br>displayed, separated by a   character. If the<br>option has sub-options, all sub-options, valid<br>arguments, and a description are listed. If the<br>argument does not match a valid option, a<br>usage error is given (and usage information is<br>displayed). This option cannot be replicated. |
|                           |                        |                                             | Example:                                                                                                    |
|                           |                        |                                             | A:>syscfq -h lanchannelaccess                                                                                                    |
|                           |                        |                                             | lanchannelaccess: Reports LAN<br>channel access information.                                                                                                    |
|                           |                        |                                             | Sub-options:                                                                                                    |
|                           |                        |                                             | pefalerting: Enable or disable<br>PEF (Platform Event Filter)<br>alerting.                                                                                                    |
|                           |                        |                                             | Arquments: enable   disable                                                                                                    |
|                           |                        |                                             | ipmioverlan: Enable or disable<br>IPMI over LAN access.                                                                                                    |
|                           |                        |                                             | Arguments: disable   alwaysavail                                                                                                    |
|                           |                        |                                             | channelprivlmt: Sets the maximum<br>privilege level that can be<br>accepted on the LAN channel.                                                                                                    |
|                           |                        |                                             | Arguments: user   operator  <br>administrator                                                                                                    |

**Table 3-1. SYSCFG General Options (continued)**

<span id="page-24-0"></span>

| <b>Options</b>                  | Sub-<br><b>Options</b> | <b>Valid</b><br><b>Arguments</b> | <b>Description</b>                                                                                                    |
|---------------------------------|------------------------|----------------------------------|----------------------------------------------------------------------------------------------------|
| $-i$<br><b>Or</b><br>--infile   | <b>NA</b>              |                                  | <filename> Directs the SYSCFG utility to take input<br/>from the ini file. The utility searches the file<br/>for a section heading identical to the utility<br/>name. An error is returned if the file or section<br/>is not found. If the section is found, each<br/>name/value pair is applied to the system. The<br/>names must match a valid option, and the<br/>arguments must be in the proper format for<br/>the option. If an option is not available on a<br/>system and it is specified in a file, the utility<br/>ignores the option. If any errors are found in<br/>the format of the names or values, an error is<br/>returned and the options are not applied to<br/>the system. If this option is used with other<br/>function command options, they are applied<br/>in the order in which they appear on the<br/>command line, overriding any previous<br/>commands. This option can be replicated.</filename> |
|                                 |                        |                                  | Example:                                                                                                    |
| $\mathbf{I}$<br>or<br>--logfile | NA                     |                                  | A:>syscfq -i filename.ini<br><filename> Logs the command line output to a time-<br/>stamped file. The utility either appends the<br/>information to an existing log file or creates a<br/>new file. The log file contains the same<br/>information as the standard output, plus<br/>timestamp information. Users should use this<br/>option instead of redirection for task<br/>diagnosis. This option can be replicated. See<br/>"Log Files" on page 20 for more information.<br/>Example:<br/>A:&gt;syscfg -1 logfile</filename>                                                                                                    |

**Table 3-1. SYSCFG General Options (continued)**

| <b>Options</b>                                 | Sub-<br><b>Options</b>                                                 | <b>Valid</b><br><b>Arguments</b> | <b>Description</b>                                                                                                    |
|------------------------------------------------|------------------------------------------------------------------------|----------------------------------|----------------------------------------------------------------------------------------------------|
| $-o$<br><b>or</b><br>--outfile                 | NA.                                                                    |                                  | <filename> Prints all replicable options to the specified<br/>filename. The format of the output is in<br/>the ini format, with the utility name as the<br/>section header. If a file with the same name<br/>already exists, the information is appended to<br/>the file. If this option is used with other<br/>function commands, the commands are<br/>applied in the order in which they appear. This<br/>option captures replicable BMC and BIOS<br/>options.<br/>Example:</filename> |
|                                                |                                                                        |                                  | A:>syscfg -o filename.ini                                                                                                    |
| $-S$                                           | <b>NA</b><br>$\langle string \rangle$<br>page 23 for more information. |                                  | Prints the variable name and the assigned<br>value to the console. This option when used<br>with --envar, picks up the environment<br>variable data and stores it in a file. This file<br>can be called from a script. See "--envar" on                                                                                                    |
|                                                |                                                                        |                                  | Example:                                                                                                    |
|                                                |                                                                        |                                  | A:>syscfq -s ENVNAME --svctaq                                                                                                    |
|                                                |                                                                        |                                  | svctag=SERVICE                                                                                                    |
|                                                |                                                                        |                                  | ENVNAME=SERVICE                                                                                                    |
| $-version^*$<br>The asterisk<br>is not part of |                                                                        |                                  | Displays the version information, current<br>time, and date for the utility. This option<br>cannot be replicated.                                                                                                    |
| the<br>command                                 |                                                                        |                                  | Example:                                                                                                    |
| syntax.                                        |                                                                        |                                  | A:>syscfg --version                                                                                                    |
|                                                |                                                                        |                                  | syscfg Version 3.5.0192 P01<br>(Windows - Jan 21 2011,<br>16:48:48)                                                                                                    |
|                                                |                                                                        |                                  | Copyright (c) 2002-2011 Dell<br>Inc.                                                                                                    |

**Table 3-1. SYSCFG General Options (continued)**

## <span id="page-26-0"></span>**SYSCFG for BIOS Configuration**

SYSCFG uses BIOS interfaces to manipulate boot order and BIOS settings. It configures all options available on the BIOS setup screen, including boot order, embedded device configuration, and asset tag management.

#### <span id="page-26-1"></span>**SYSCFG Options Supported on PowerEdge Systems Prior to PowerEdge yx2x Systems**

[Table 3-2](#page-27-0) documents valid options and arguments supported on PowerEdge systems earlier than PowerEdge *yx2x* systems. Options and arguments are case-sensitive. All options and pre-defined arguments are lowercase unless stated otherwise. Running SYSCFG without arguments only displays the valid options. The system must be rebooted for BIOS options to take effect. Some of the following options or arguments may not be available on all systems due to the BIOS version or hardware feature set.

<span id="page-27-0"></span>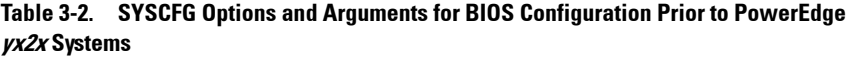

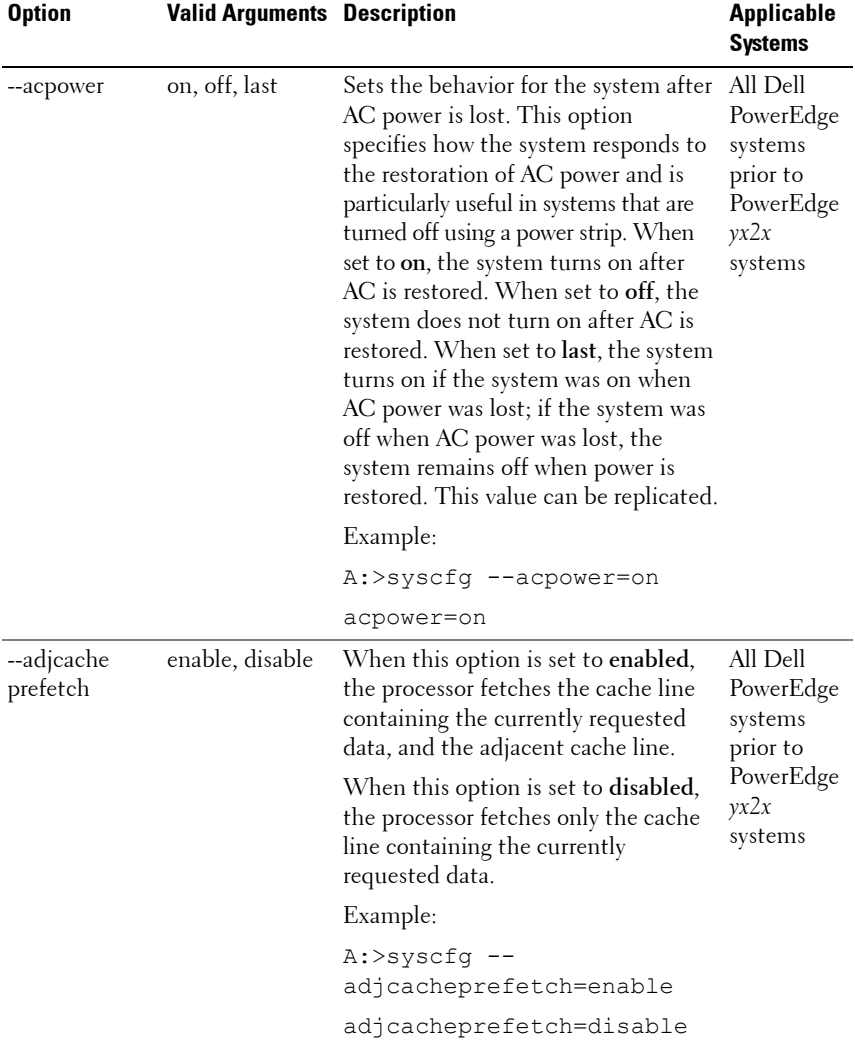

| <b>Option</b> | <b>Valid Arguments Description</b> |                                                                                                    | <b>Applicable</b><br><b>Systems</b>                                          |
|---------------|------------------------------------|----------------------------------------------------------------------------------------------------|------------------------------------------------------------------------------|
| --asset       | $\langle string \rangle$           | Reports or sets the customer-<br>programmable asset tag number for a<br>system. The maximum length of an<br>asset tag is 10 characters. Asset tag<br>values cannot contain any spaces. For<br>more information on delimiters, see<br>"Command Line Option Delimiters"<br>on page 17. This value can be<br>replicated.                                                                                                    | All Dell<br>PowerEdge<br>systems<br>prior to<br>PowerEdge<br>yx2x<br>systems |
|               |                                    | Example:                                                                                                    |                                                                              |
|               |                                    | A:>syscfq --asset=ASSETTAG                                                                                                    |                                                                              |
|               |                                    | asset=ASSETTAG                                                                                                    |                                                                              |
| --assignintr  | standard,<br>distributed           | Controls the interrupt assignment of<br>PCI devices in the system. This<br>option is set to standard by default,<br>causing standard interrupt routing<br>that uses interrupt $A$ , $B$ , $C$ , and $D$ for<br>all PCIe devices. When set to<br>distributed, the interrupt routing is<br>swizzled at the MCH root ports to<br>minimize sharing of interrupts across<br>all PCIe (and PCI-X in the<br>Programmable Interrupt Controller<br>(PIC) mode) devices. | All Dell<br>PowerEdge<br>systems<br>prior to<br>PowerEdge<br>yx2x<br>systems |
|               |                                    | Example:                                                                                                    |                                                                              |
|               |                                    | A:>syscfq --assignintr=<br>standard                                                                                                    |                                                                              |
|               |                                    | assignintr=standard                                                                                                    |                                                                              |

**Table 3-2. SYSCFG Options and Arguments for BIOS Configuration Prior to PowerEdge yx2x Systems (continued)**

| <b>Option</b> | <b>Valid Arguments Description</b> |                                                                                                    | <b>Applicable</b><br>Systems                                            |
|---------------|------------------------------------|----------------------------------------------------------------------------------------------------|-------------------------------------------------------------------------|
| --bezelir     | enable, disable                    | Enables or disables the ESM to<br>monitor and log front bezel intrusion<br>conditions.                                                                                          | All<br>PowerEdge<br>systems<br>prior to<br>PowerEdge<br>yx2x<br>systems |
|               |                                    | Example:                                                                                                    |                                                                         |
|               |                                    | A:>syscfq --bezelir=enable                                                                                                    |                                                                         |
|               |                                    | bezelir=enable                                                                                                    |                                                                         |
| --bootmode    | uefi, bios                         | Allows booting to Unified Extensible<br>Firmware Interface (UEFI) -capable<br>operating systems or ensures<br>compatibility with operating systems<br>that do not support UEFI. | PowerEdge<br>yx1x<br>systems                                            |
|               |                                    | Example:                                                                                                    |                                                                         |
|               |                                    | A:>syscfq --bootmode=uefi                                                                                                    |                                                                         |
|               |                                    | bootmode=uefi                                                                                                    |                                                                         |

**Table 3-2. SYSCFG Options and Arguments for BIOS Configuration Prior to PowerEdge yx2x Systems (continued)**

| <b>Option</b> | <b>Valid Arguments Description</b>                                                                           |                                                                                                    | <b>Applicable</b><br>Systems                                            |
|---------------|----------------------------------------------------------------------------------------------------|----------------------------------------------------------------------------------------------------|-------------------------------------------------------------------------|
| --bootseq     | numerical list,<br>separated by<br>commas<br><b>Or</b><br>list of device<br>names,<br>separated by<br>commas | Sets the boot order for a system.<br>Without an argument, this option<br>prints the boot order list. The<br>argument must be formatted as a<br>comma-separated numerical list with<br>no spaces. The list must be within the<br>bounds of the current boot list, that<br>is, the low and high numbers must<br>match, and the same number of<br>entries must be supplied. Systems<br>that use a numerical list for boot<br>order cannot be replicated.<br>Some systems also allow the boot | All<br>PowerEdge<br>systems<br>prior to<br>PowerEdge<br>yx2x<br>systems |
|               |                                                                                                    | order to be expressed as a list of<br>device names. Device names are<br>formatted as a <i>name.location.instance</i><br>string, where <i>name</i> is the name of the<br>device, <i>location</i> is either slot or<br>embedded (emb), and <i>instance</i> is the<br>numerical position of the device.<br>Some device name examples are<br>shown below. Systems that support a<br>list of device names for boot order can<br>be replicated.                                                 |                                                                         |

**Table 3-2. SYSCFG Options and Arguments for BIOS Configuration Prior to PowerEdge yx2x Systems (continued)**

| <b>Option</b> | <b>Valid Arguments Description</b> |                                                                                | <b>Applicable</b><br><b>Systems</b> |
|---------------|------------------------------------|--------------------------------------------------------------------------------|-------------------------------------|
|               |                                    | <b>Numerical Lists Examples:</b>                                               |                                     |
|               |                                    | A:>syscfq --bootseq=<br>2, 3, 4, 5, 1, 6                                       |                                     |
|               |                                    | The following devices are<br>set in the boot sequence:                         |                                     |
|               |                                    | Device 2:* usbcdrom.slot.1<br>- USB CD-ROM device                              |                                     |
|               |                                    | Device 3:*<br>virtualcd.slot.1 - VIRTUAL<br>CDROM                              |                                     |
|               |                                    | Device $4:$ hdd.emb.0 -<br>Hard drive C:                                       |                                     |
|               |                                    | Device $5:$ * nic.emb.1 - MBA<br>v2.5.12 Slot 0500                             |                                     |
|               |                                    | Device 1:*<br>virtualfloppy.slot.1 -<br>VIRTUAL FLOPPY                         |                                     |
|               |                                    | Device $6:$ *<br>usbfloppy.slot.1 - USB<br>Floppy device                       |                                     |
|               |                                    | <b>NOTE:</b> The asterisk indicates that the<br>device is enabled in the BIOS. |                                     |

**Table 3-2. SYSCFG Options and Arguments for BIOS Configuration Prior to PowerEdge yx2x Systems (continued)**

| <b>Option</b> | <b>Valid Arguments Description</b> |                                                        | <b>Applicable</b><br><b>Systems</b> |
|---------------|------------------------------------|--------------------------------------------------------|-------------------------------------|
|               |                                    | <b>Device Name Examples</b>                            |                                     |
|               |                                    | Example of device names:                               |                                     |
|               |                                    | nic.slot.1 (network adapter l<br>in PCI slot)          |                                     |
|               |                                    | nic.emb.1 (network adapter 1 on<br>system board)       |                                     |
|               |                                    | hdd.emb.0 (hard drive C:)                              |                                     |
|               |                                    | cdrom.emb.0 (CD drive)                                 |                                     |
|               |                                    | Device Name Lists Examples                             |                                     |
|               |                                    | Example 1:                                             |                                     |
|               |                                    | #syscfq --bootseq                                      |                                     |
|               |                                    | The following devices are<br>set in the boot sequence: |                                     |
|               |                                    | Device $2:$ $*$ cdrom.emb.0 -<br>IDE CD-ROM device     |                                     |
|               |                                    | Device $3:$ hdd.emb.0 -<br>Hard drive C:               |                                     |
|               |                                    | Device 5:* virtual.slot.1<br>- VIRTUALCDROM DRIVE      |                                     |
|               |                                    | Device $1:$ floppy.emb.0 -<br>Diskette drive A:        |                                     |
|               |                                    | 1226                                                   |                                     |

**Table 3-2. SYSCFG Options and Arguments for BIOS Configuration Prior to PowerEdge yx2x Systems (continued)**

| <b>Option</b>      | <b>Valid Arguments Description</b> |                                                                                                    | <b>Applicable</b><br><b>Systems</b>                   |
|--------------------|------------------------------------|----------------------------------------------------------------------------------------------------|-------------------------------------------------------|
|                    |                                    | Device 6:* virtual.slot.2<br>- VIRTUALFLOPPY DRIVE                                                                                                    |                                                       |
|                    |                                    | Device $4:$ * nic.emb.1 - IBA<br>GE Slot 0638 v1226                                                                                                    |                                                       |
|                    |                                    | Example 2:                                                                                                    |                                                       |
|                    |                                    | #syscfq --bootseq=<br>nic.emb.1, virtual.slot.1                                                                                                    |                                                       |
|                    |                                    | The following devices are<br>set in the boot sequence:                                                                                                    |                                                       |
|                    |                                    | Device $4:$ * nic.emb.1 - IBA<br>GE Slot 0638 v                                                                                                    |                                                       |
|                    |                                    | VIRTUALFLOPPY DRIVE                                                                                                    |                                                       |
|                    |                                    | Device 2:* cdrom.emb.0 -<br>IDE CD-ROM device                                                                                                    |                                                       |
|                    |                                    | Device $3:$ hdd.emb.0 -                                                                                                    |                                                       |
|                    |                                    | Hard drive C:                                                                                                    |                                                       |
|                    |                                    | Device 5:* virtual.slot.1<br>- VIRTUALCDROM DRIVE                                                                                                    |                                                       |
|                    |                                    | Device 1:* floppy.emb.0 -<br>Diskette drive A:                                                                                                    |                                                       |
|                    |                                    | <b>NOTE:</b> The asterisk indicates that the<br>device is enabled in the BIOS.                                                                                                    |                                                       |
| --bootseq<br>retry | enable, disable                    | Enables or disables the boot sequence All<br>retry feature. When set to enable, the<br>system re-attempts to set the boot<br>order after a 30-second time-out if<br>the last boot attempt has failed.<br>This option can be replicated. | PowerEdge<br>systems<br>prior to<br>PowerEdge<br>yx2x |
|                    |                                    | A:>syscfg --bootseqretry=<br>enable                                                                                                    | systems                                               |
|                    |                                    | bootseqretry=enable                                                                                                    |                                                       |

**Table 3-2. SYSCFG Options and Arguments for BIOS Configuration Prior to PowerEdge yx2x Systems (continued)**

| <b>Option</b>      | <b>Valid Arguments Description</b>       |                                                                                                    | <b>Applicable</b><br>Systems                                            |
|--------------------|------------------------------------------|----------------------------------------------------------------------------------------------------|-------------------------------------------------------------------------|
| --cmos<br>defaults | enable, disable                          | Requests a default CMOS value<br>during the next reboot.                                                                                                    | All<br>PowerEdge<br>systems<br>prior to<br>PowerEdge<br>yx2x<br>systems |
|                    |                                          | A:>syscfg --cmosdefaults=<br>enable                                                                                                    |                                                                         |
|                    |                                          | cmosdefaults=enable                                                                                                    |                                                                         |
| --conboot          | enable, disable                          | Configures or reports if console<br>redirection occurs after boot. This<br>option is available on all supported<br>systems that support console<br>redirection. This option can be<br>replicated.                                                                                                    | All<br>PowerEdge<br>systems<br>prior to<br>PowerEdge<br>yx2x<br>systems |
|                    |                                          | Example:                                                                                                    |                                                                         |
|                    |                                          | A:>syscfq --conboot=enable                                                                                                    |                                                                         |
|                    |                                          | conboot=enable                                                                                                    |                                                                         |
| --conred           | serial1, serial2,<br>off, bmcsol,<br>mmb | Configures or reports the<br>communication port for console<br>redirection. If this option is set to a<br>serial port, then the serial port option<br>is not available. See the descriptions<br>for "--seriall" on page 70 and "--<br>serial2" on page 71. If only one serial<br>port is present on a system, the<br>serial2 argument is not available. This<br>option can be replicated. | All<br>PowerEdge<br>systems<br>prior to<br>PowerEdge<br>x9xx<br>systems |
|                    |                                          | Example:                                                                                                    |                                                                         |
|                    |                                          | A:>syscfq --conred=serial1                                                                                                    |                                                                         |
|                    |                                          | conred=serial1                                                                                                    |                                                                         |

**Table 3-2. SYSCFG Options and Arguments for BIOS Configuration Prior to PowerEdge yx2x Systems (continued)**

| <b>Option</b>                  | <b>Valid Arguments Description</b> |                                                                                                    | <b>Applicable</b><br><b>Systems</b>                                                                                     |
|--------------------------------|------------------------------------|----------------------------------------------------------------------------------------------------|----------------------------------------------------------------------------------------------------|
| --conterm                      | vt100, ansi                        | Configures or reports the terminal<br>type for console redirection. This<br>option is available on all supported<br>systems that support console<br>redirection. This option can be<br>replicated.             | All<br>PowerEdge<br>systems<br>prior to<br>PowerEdge<br>yx2x<br>systems                                                 |
|                                |                                    | Example:                                                                                                    |                                                                                                    |
|                                |                                    | A:>syscfq --conterm=vt100                                                                                                    |                                                                                                    |
|                                |                                    | conterm=vt100                                                                                                    |                                                                                                    |
| --core<br>performance<br>boost | enable, disable                    | Enables or disables the AMD Core<br>Performance Boost feature. When<br>enabled, it allows higher performance<br>power states if additional power is<br>available to the CPU. This option can<br>be replicated. | PowerEdge<br>R715,<br>R815,<br>R515,<br>R415, and<br>M915<br>systems<br>with AMD<br>Opteron<br>6000 series<br>processor |
|                                |                                    | Example:                                                                                                    |                                                                                                    |
|                                |                                    | A:>syscfg --<br>coreperformanceboost=<br>enable                                                                                                    |                                                                                                    |
|                                |                                    | coreperformanceboost=<br>enable                                                                                                    |                                                                                                    |
| --cpucle                       | enable, disable                    | Enables or disables C1-E. By default,<br>it is enabled. This option can be<br>replicated.                                                                                                    | PowerEdge<br>yx1x<br>systems                                                                                            |
|                                |                                    | Example:                                                                                                    |                                                                                                    |
|                                |                                    | A:>syscfq --cpucle=enable                                                                                                    |                                                                                                    |
|                                |                                    | cpucle=enable                                                                                                    |                                                                                                    |

**Table 3-2. SYSCFG Options and Arguments for BIOS Configuration Prior to PowerEdge yx2x Systems (continued)**
| <b>Option</b>      | <b>Valid Arguments Description</b>    |                                                                                                    | <b>Applicable</b><br><b>Systems</b>         |
|--------------------|---------------------------------------|----------------------------------------------------------------------------------------------------|---------------------------------------------|
| --cpucore          | 1, 2, 4, 6, 8, 10,<br>12, 14, 16, all | Controls the number of enabled cores<br>in each processor. The default value is<br>set to the maximum number of cores<br>per processor. The number of cores<br>depends on the processor. Reading<br>the cpucore that is set to the<br>highest value of number of cores<br>displays as <i>all</i> . | PowerEdge<br>$x9xx$ and<br>later<br>systems |
|                    |                                       | For example, if 6-core CPU is<br>installed, after setting to the highest<br>value, 6, when you read the<br>cpucore, it displays as all.                                                                                                    |                                             |
|                    |                                       | Example:                                                                                                    |                                             |
|                    |                                       | A:>syscfq --cpucore=1                                                                                                    |                                             |
|                    |                                       | cpucore=1                                                                                                    |                                             |
| --cpuxd<br>support | enable, disable                       | Enables or disables the execute<br>disable (XD) feature of the CPU.                                                                                                    | PowerEdge<br>$x9xx$ and                     |
|                    |                                       | Example:                                                                                                    | yx1x                                        |
|                    |                                       | A:>syscfq --cpuxdsupport=<br>enable                                                                                                    | systems<br>running on<br>Intel              |
|                    |                                       | cpuxdsupport=enable                                                                                                    | processors                                  |
| --cstates          | enable, disable                       | Enables or disables the power c states<br>of the processor.                                                                                                    | PowerEdge<br>yx1x                           |
|                    |                                       | A:>syscfq --cstates=enable                                                                                                    | systems                                     |
|                    |                                       | cstates=enable                                                                                                    |                                             |

**Table 3-2. SYSCFG Options and Arguments for BIOS Configuration Prior to PowerEdge yx2x Systems (continued)**

| <b>Option</b>                   | <b>Valid Arguments Description</b> |                                                                                                    | <b>Applicable</b><br><b>Systems</b>                                     |
|---------------------------------|------------------------------------|----------------------------------------------------------------------------------------------------|-------------------------------------------------------------------------|
| --datareuse                     | enable, disable                    | Enables or disables data reuse. Set to<br>enable for High Performance<br>Computing (HPC) applications. Set<br>to disable for energy efficiency.<br>This option can be replicated. | PowerEdge<br>yx1x<br>systems                                            |
|                                 |                                    | A:>syscfq --datareuse=<br>enable                                                                                                    |                                                                         |
|                                 |                                    | datareuse=enable                                                                                                    |                                                                         |
| --dbpm                          | enable, disable                    | Enables or disables demand-based<br>power management. This option can<br>be replicated.                                                                                           | All<br>PowerEdge<br>systems<br>prior to<br>PowerEdge<br>yx2x<br>systems |
|                                 |                                    | Example:                                                                                                    |                                                                         |
|                                 |                                    | A:>syscfq --dbpm=enable                                                                                                    |                                                                         |
|                                 |                                    | dbpm=enable                                                                                                    |                                                                         |
| --dcu<br>streamer<br>prefetcher | enable, disable                    | Enables or disables DCU Streamer<br>Prefetcher. This option can be<br>replicated.                                                                                                 | PowerEdge<br>yx1x<br>systems                                            |
|                                 |                                    | Example:                                                                                                    |                                                                         |
|                                 |                                    | A:>syscfq<br>--dcustreamerprefetcher=<br>enable                                                                                                    |                                                                         |
|                                 |                                    | dcustreamerprefetcher=<br>enable                                                                                                    |                                                                         |

**Table 3-2. SYSCFG Options and Arguments for BIOS Configuration Prior to PowerEdge yx2x Systems (continued)**

| <b>Option</b> | <b>Valid Arguments Description</b>                                                                           |                                                                                                    | <b>Applicable</b><br>Systems                                            |
|---------------|----------------------------------------------------------------------------------------------------|----------------------------------------------------------------------------------------------------|-------------------------------------------------------------------------|
| --devseq      | numerical list,<br>separated by<br>commas<br><b>Or</b><br>list of device<br>names,<br>separated by<br>commas | Sets the hard-drive sequence for a<br>system. Without an argument, this<br>option displays the device list. The<br>argument must be formatted as a<br>comma-separated numerical list of<br>device index values. The list must be<br>within the bounds of the current boot<br>list. For example, the low and high<br>numbers must match. Systems that<br>use a numerical list for boot order<br>cannot be replicated.                                                                                                    | All<br>PowerEdge<br>systems<br>prior to<br>PowerEdge<br>yx2x<br>systems |
|               |                                                                                                    | Some systems allow the boot order to<br>be expressed as a list of device names.<br>Systems that support device names<br>also support replication of the boot<br>order through the output file option.<br>Device names are formatted as a<br>name.location.instance string, where<br><i>name</i> is the name of the device,<br><i>location</i> is either slot or embedded<br>(emb), and <i>instance</i> is the numerical<br>position of the device. Some device<br>name examples are shown below.<br>Systems that support a list of device<br>names for boot order can be<br>replicated. |                                                                         |

**Table 3-2. SYSCFG Options and Arguments for BIOS Configuration Prior to PowerEdge yx2x Systems (continued)**

| <b>Option</b>       | <b>Valid Arguments Description</b>                                                                 |                                                                                                    | <b>Applicable</b><br><b>Systems</b>      |
|---------------------|----------------------------------------------------------------------------------------------------|----------------------------------------------------------------------------------------------------|------------------------------------------|
|                     | numerical list,<br>separated by<br>commas<br><b>or</b><br>list of device<br>names,<br>separated by | Example 1:                                                                                                    |                                          |
|                     |                                                                                                    | A:>syscfq --devseq                                                                                                    |                                          |
|                     |                                                                                                    | The following devices are<br>set in the disk device<br>sequence:                                                       |                                          |
|                     |                                                                                                    | Device $1:$ * hdd.emb.0 -<br>System BIOS boot devices                                                                  |                                          |
|                     | commas                                                                                             | Device 2:* scsiraid.slot.3<br>- PERC 4/SC Adapter (bus 02<br>dev(02)                                                   |                                          |
|                     |                                                                                                    | Device 3:* usbkey.slot.0 -<br>Hard-disk-emulated USB<br>flash drive                                                    |                                          |
|                     |                                                                                                    | Example 2:                                                                                                    |                                          |
|                     |                                                                                                    | A:>syscfq --devseq=<br>hdd.emb.1, scsiraid.emb.1                                                                       |                                          |
|                     |                                                                                                    | The following devices are<br>set in the disk device<br>sequence: Device 1:*<br>hdd.emb.0 - System BIOS<br>boot devices |                                          |
|                     |                                                                                                    | Device 2:* scsiraid.emb.1<br>$-$ AIC-7899, A:00 Seagate                                                                |                                          |
|                     |                                                                                                    | <b>NOTE:</b> The asterisk indicates that the<br>device is enabled in the BIOS.                                         |                                          |
| --emb<br>hypervisor | off, on                                                                                            | Turns on or off the embedded<br>hypervisor port.<br>Example:                                                           | All<br>PowerEdge<br>systems              |
|                     |                                                                                                    | A:>syscfq --embhypervisor=<br>on<br>embhypervisor=on                                                                   | prior to<br>PowerEdge<br>yx2x<br>systems |
|                     |                                                                                                    |                                                                                                    |                                          |

**Table 3-2. SYSCFG Options and Arguments for BIOS Configuration Prior to PowerEdge yx2x Systems (continued)**

| <b>Option</b> | <b>Valid Arguments Description</b>  |                                                                                                    | <b>Applicable</b><br><b>Systems</b>                                     |
|---------------|-------------------------------------|----------------------------------------------------------------------------------------------------|-------------------------------------------------------------------------|
| --embideraid  | on, off                             | Turns on or off the embedded IDE<br>RAID controller. This option is only<br>valid for supported systems that have<br>IDE ROMB. This option can be<br>replicated.                                                                                                    | All<br>PowerEdge<br>systems<br>prior to<br>PowerEdge<br>yx2x            |
|               |                                     | Example:                                                                                                    | systems                                                                 |
|               |                                     | A:>syscfq --embideraid=on                                                                                                    |                                                                         |
|               |                                     | embideraid=on                                                                                                    |                                                                         |
| --embnic1     | on, off,<br>onnopxe,<br>onwithiscsi | Turns the first embedded NIC on<br>with PXE on, off, or on without PXE<br>enabled. This option is only valid for<br>supported systems that have a NIC. If<br>the NIC is enabled without PXE, it is<br>not found in the boot order. If the<br>NIC is turned on with PXE, it is placed<br>at the end of the boot order. The<br>onnopxe argument is not supported<br>on all systems. | All<br>PowerEdge<br>systems<br>prior to<br>PowerEdge<br>yx2x<br>systems |
|               |                                     | The onwithiscsi argument enables<br>the embedded NIC to boot from the<br>iSCSI server. The embnic1 option<br>can be replicated.                                                                                                    |                                                                         |
|               |                                     | Example:                                                                                                    |                                                                         |
|               |                                     | $A:$ >syscfq --embnic1=<br>onnopxe                                                                                                    |                                                                         |
|               |                                     | $embnic1=onnopxe$                                                                                                    |                                                                         |

**Table 3-2. SYSCFG Options and Arguments for BIOS Configuration Prior to PowerEdge yx2x Systems (continued)**

| <b>Option</b> | <b>Valid Arguments Description</b>  |                                                                                                    | <b>Applicable</b><br><b>Systems</b>                                     |
|---------------|-------------------------------------|----------------------------------------------------------------------------------------------------|-------------------------------------------------------------------------|
| --embnic2     | on, off,<br>onnopxe,<br>onwithiscsi | Turns the second embedded NIC on<br>with PXE enabled, off, or on without<br>PXE enabled. This option is only<br>valid for supported systems that have<br>two embedded NICs. If the second<br>NIC is enabled without PXE, it is not<br>found in the boot order. If the second<br>NIC is turned on with PXE, it is<br>placed at the end of the boot order.<br>The <b>onnopxe</b> argument is not<br>supported on all systems. This option<br>can be replicated. | All<br>PowerEdge<br>systems<br>prior to<br>PowerEdge<br>yx2x<br>systems |
|               |                                     | The onwithiscsi argument enables<br>the embedded NIC to boot from the<br>iSCSI server. The embnic2 option<br>can be replicated.                                                                                                    |                                                                         |
|               |                                     | Example:                                                                                                    |                                                                         |
|               |                                     | A:>syscfg --embnic2=<br>onnopxe                                                                                                    |                                                                         |
|               |                                     | embnic2=onnopxe                                                                                                    |                                                                         |

**Table 3-2. SYSCFG Options and Arguments for BIOS Configuration Prior to PowerEdge yx2x Systems (continued)**

| <b>Option</b> | <b>Valid Arguments Description</b>  |                                                                                                    | <b>Applicable</b><br><b>Systems</b>                                     |
|---------------|-------------------------------------|----------------------------------------------------------------------------------------------------|-------------------------------------------------------------------------|
| --embnic3     | on, off,<br>onnopxe,<br>onwithiscsi | Turns the third embedded NIC on<br>with PXE enabled, off, or on without<br>PXE enabled. This option is only<br>valid for supported systems that have<br>three embedded NICs. If the second<br>NIC is enabled without PXE, it is not<br>found in the boot order. If the third<br>NIC is turned on with PXE, it is<br>placed at the end of the boot order.<br>The <b>onnopxe</b> argument is not<br>supported on all systems. This option<br>can be replicated. | All<br>PowerEdge<br>systems<br>prior to<br>PowerEdge<br>yx2x<br>systems |
|               |                                     | The onwithiscsi argument enables<br>the embedded NIC to boot from the<br>iSCSI server. The embnic3 option<br>can be replicated.                                                                                                    |                                                                         |
|               |                                     | Example:                                                                                                    |                                                                         |
|               |                                     | A:>syscfq --embnic3=<br>onnopxe                                                                                                    |                                                                         |
|               |                                     | embnic3=onnopxe                                                                                                    |                                                                         |

**Table 3-2. SYSCFG Options and Arguments for BIOS Configuration Prior to PowerEdge yx2x Systems (continued)**

| <b>Option</b>     | <b>Valid Arguments Description</b>  |                                                                                                    | <b>Applicable</b><br><b>Systems</b>                                          |
|-------------------|-------------------------------------|----------------------------------------------------------------------------------------------------|------------------------------------------------------------------------------|
| --embnic4         | on, off,<br>onnopxe,<br>onwithiscsi | Turns the fourth embedded NIC on<br>with PXE enabled, off, or on without<br>PXE enabled. This option is only<br>valid for supported systems that have<br>four embedded NICs. If the fourth<br>NIC is enabled without PXE, it is not<br>found in the boot order. If the fourth<br>NIC is turned on with PXE, it is<br>placed at the end of the boot order.<br>The <b>onnopxe</b> argument is not<br>supported on all systems. This option<br>can be replicated. | PowerEdge<br>$x9xx$ and<br>later<br>systems                                  |
|                   |                                     | The onwithiscsi argument enables<br>the embedded NIC to boot from the<br>iSCSI server. The embnic4 option<br>can be replicated.                                                                                                    |                                                                              |
|                   |                                     | Example:                                                                                                    |                                                                              |
|                   |                                     | $A:$ >syscfq --embnic4=<br>onnopxe                                                                                                    |                                                                              |
|                   |                                     | $embnic4=onnopxe$                                                                                                    |                                                                              |
| --emb<br>nic1nic2 | enable, disable                     | Enables or disables the operating<br>system interface of the first and<br>second embedded NIC controllers.                                                                                                    | PowerEdge<br>1855,<br>PowerEdge<br>6850, and<br>PowerEdge<br>yx1x<br>systems |
|                   |                                     | Example:                                                                                                    |                                                                              |
|                   |                                     | A:>syscfq --embnic1nic2=<br>enable                                                                                                    |                                                                              |
|                   |                                     | --embnic1nic2=enable                                                                                                    |                                                                              |

**Table 3-2. SYSCFG Options and Arguments for BIOS Configuration Prior to PowerEdge yx2x Systems (continued)**

| <b>Option</b>     | <b>Valid Arguments Description</b> |                                                                                                    | <b>Applicable</b><br><b>Systems</b>                                     |
|-------------------|------------------------------------|----------------------------------------------------------------------------------------------------|-------------------------------------------------------------------------|
| --emb<br>nic3nic4 | enable, disable                    | Enables or disables the operating<br>system interface of the third and<br>fourth embedded NIC controllers.<br>Example:<br>$A:$ >syscfq --embnic3nic4=<br>enable<br>--embnic3nic4=enable                              | All<br>PowerEdge<br>systems<br>prior to<br>PowerEdge<br>yx2x<br>systems |
| --embnics         | on, off                            | Turns both the embedded NICs on or<br>off. This option is only present on<br>systems that do not support the<br>embnicl and embnic2 options. This<br>option can be replicated.<br>Example:<br>A:>syscfq --embnics=on | All<br>PowerEdge<br>systems<br>prior to<br>PowerEdge<br>yx2x<br>systems |
|                   |                                    | embnics=on                                                                                                    |                                                                         |

**Table 3-2. SYSCFG Options and Arguments for BIOS Configuration Prior to PowerEdge yx2x Systems (continued)**

| <b>Option</b>    | <b>Valid Arguments Description</b> |                                                                                                    | <b>Applicable</b><br>Systems                                                                                            |
|------------------|------------------------------------|----------------------------------------------------------------------------------------------------|----------------------------------------------------------------------------------------------------|
| --emb<br>niclpxe | enable, disable                    | Enables or disables Preboot<br>Execution Environment (PXE) on<br>the first embedded NIC. If PXE is<br>disabled, the first NIC is not found in<br>the boot order. If PXE is enabled, the<br>first NIC is placed at the end of the<br>boot order. This option is only present<br>on systems that do not support the<br>embnic1 option. This option can be<br>replicated.<br>Example: | PowerEdge<br>R715,<br>R815,<br>R515,<br>R415, and<br>M915<br>systems<br>with AMD<br>Opteron<br>6000 series<br>processor |
|                  |                                    | A:>syscfq --embnic1pxe=<br>enable                                                                                                    |                                                                                                    |
|                  |                                    | embnic1pxe=enable                                                                                                    |                                                                                                    |
| --emb<br>nic2pxe | enable, disable                    | Enables or disables PXE on the<br>second embedded NIC. If PXE is<br>disabled, the second NIC is not found<br>in the boot order. If PXE is enabled,<br>the second NIC is placed at the end<br>of the boot order. This option is only<br>present on systems that do not<br>support the embnic2 option. This<br>option can be replicated.                                             | PowerEdge<br>yx1x<br>systems                                                                                            |
|                  |                                    | Example:                                                                                                    |                                                                                                    |
|                  |                                    | A:>syscfq --embnic2pxe=<br>disable                                                                                                    |                                                                                                    |
|                  |                                    | embnic2pxe=disable                                                                                                    |                                                                                                    |

**Table 3-2. SYSCFG Options and Arguments for BIOS Configuration Prior to PowerEdge yx2x Systems (continued)**

| <b>Option</b>     | <b>Valid Arguments Description</b>         |                                                                                                    | <b>Applicable</b><br><b>Systems</b>                  |
|-------------------|--------------------------------------------|----------------------------------------------------------------------------------------------------|------------------------------------------------------|
| --emb<br>sataraid | off, combined,<br>ata, ahci, raid,<br>qdma | Configures an embedded SATA RAID<br>controller. This option can<br>be replicated.                                                                                                    | All<br>PowerEdge<br>systems<br>prior to<br>PowerEdge |
|                   |                                            | • off — disables the embedded SATA<br>RAID controller.                                                                                                    |                                                      |
|                   |                                            | • combined – sets the SATA RAID<br>controller to combined mode.                                                                                                    | yx2x<br>systems                                      |
|                   |                                            | • ata — sets SATA RAID controller to<br>ATA mode.                                                                                                    |                                                      |
|                   |                                            | • ahci — sets ATA RAID controller to<br>ahci mode.                                                                                                    |                                                      |
|                   |                                            | • raid - sets SATA RAID controller<br>to RAID mode.                                                                                                    |                                                      |
|                   |                                            | • qdma - sets the SATA RAID<br>controller to support ATAPI devices<br>at transfer rates much higher than<br>PIO. A device driver must be<br>installed on your system to use the<br>ODMA mode. |                                                      |
|                   |                                            | Example:                                                                                                    |                                                      |
|                   |                                            | A:>syscfq --embsataraid=<br>off                                                                                                    |                                                      |
|                   |                                            | embsataraid=off                                                                                                    |                                                      |
| --embscsil        | on, off                                    | Turns the first embedded SCSI<br>controller. This option is only valid<br>for supported systems that have an<br>embedded SCSI controller. This<br>option can be replicated.                   | PowerEdge<br>$x9xx$ and<br>later<br>systems          |
|                   |                                            | Example:                                                                                                    |                                                      |
|                   |                                            | A:>syscfq --embscsil=on                                                                                                    |                                                      |
|                   |                                            | embscsil=on                                                                                                    |                                                      |

**Table 3-2. SYSCFG Options and Arguments for BIOS Configuration Prior to PowerEdge yx2x Systems (continued)**

| <b>Option</b>        | <b>Valid Arguments Description</b> |                                                                                                    | <b>Applicable</b><br><b>Systems</b>                                              |
|----------------------|------------------------------------|----------------------------------------------------------------------------------------------------|----------------------------------------------------------------------------------|
| --embscsi2           | on, off                            | Turns the second embedded SCSI<br>controller. This option is only valid for<br>supported systems that have an<br>embedded SCSI controller. This<br>option can be replicated.<br>Example:<br>A:>syscfq --embscsi2=on<br>embscsi2=on                                                                                                    | PowerEdge<br>$x9xx$ and<br>later<br>systems<br>running on<br>Intel<br>processors |
| --emb<br>scsiraid    | raid, off, scsi                    | Sets the specified value for the SCSI<br>RAID controller. This option is only<br>valid for supported systems that have<br>SCSI ROMB. Some systems do not<br>support the sesi argument. This option<br>can be replicated.<br><b>CAUTION:</b> If you change the<br>controller from SCSI to RAID mode,<br>data loss may occur. Backup any data<br>you must save before changing modes.<br>Example:<br>A:>syscfq --embscsiraid=<br>raid<br>embscsiraid=raid | PowerEdge<br>$\gamma x \, \mathrm{I} x$<br>systems                               |
| --emb<br>scsiraidchb | raid, scsi                         | Sets the second channel on an<br>embedded RAID controller to SCSI<br>or RAID. This option is only valid for<br>systems that support RAID/RAID and<br>RAID/SCSI settings for channels A<br>and B. This option can be replicated.<br>Example:<br>A:>syscfq --<br>embscsiraidchb=raid<br>embscsiraidchb=raid                                                                                                    | PowerEdge<br>yx1x<br>systems                                                     |

**Table 3-2. SYSCFG Options and Arguments for BIOS Configuration Prior to PowerEdge yx2x Systems (continued)**

| <b>Option</b>                 | <b>Valid Arguments Description</b> |                                                                                                    | <b>Applicable</b><br><b>Systems</b>                         |
|-------------------------------|------------------------------------|----------------------------------------------------------------------------------------------------|-------------------------------------------------------------|
| --emb<br>sdcard<br>redundancy | mirrormode,<br>disable             | Sets the redundancy to mirrormode<br>or disabled.                                                                                                    | PowerEdge<br>R810,<br>R815,<br>R910, and<br>M910<br>systems |
|                               |                                    | If set to mirrormode, read-write<br>operation occurs on both the secure<br>digital (SD) cards. If one of the SD<br>cards fails and is replaced, on booting,<br>the data is copied to that SD card. |                                                             |
|                               |                                    | If set to disable, read-write operation<br>occurs only on SD card 1.                                                                                                    |                                                             |
|                               |                                    | On modular systems, disable the<br>vflash key to configure this option.                                                                                                    |                                                             |
|                               |                                    | Example:                                                                                                    |                                                             |
|                               |                                    | $A:$ >syscfq --<br>$embsdcardredundancy =$<br>mirrormode                                                                                                    |                                                             |
|                               |                                    | $embsdcardredundancy =$<br>mirrormode                                                                                                    |                                                             |

**Table 3-2. SYSCFG Options and Arguments for BIOS Configuration Prior to PowerEdge yx2x Systems (continued)**

| <b>Option</b> | <b>Valid Arguments Description</b> |                                                                                                    | <b>Applicable</b><br><b>Systems</b>                   |
|---------------|------------------------------------|----------------------------------------------------------------------------------------------------|-------------------------------------------------------|
| --extserial   |                                    | com1, com2, rad Sets the behavior of the external<br>serial connector. When set to coml,<br>the BIOS maps the external serial<br>connector to COM port 1. The com1<br>setting is the default.                                         | PowerEdge<br>$x9xx$ and<br>later<br>systems<br>except |
|               |                                    | When set to com2, the external serial<br>connector is routed to the COM2<br>interface. Terminal escape sequences<br>can toggle the external connector<br>between the system (COM2) and the<br>remote access device.                   | modular<br>systems                                    |
|               |                                    | When set to rad, the external serial<br>connector is routed to the remote<br>access device interface. Terminal<br>escape sequences can toggle the<br>external connector between the<br>system (COM2) and the remote<br>access device. |                                                       |
|               |                                    | This option can be replicated.                                                                                                    |                                                       |
|               |                                    | Example:                                                                                                    |                                                       |
|               |                                    | A:>syscfq --extserial=com1                                                                                                    |                                                       |
|               |                                    | extserial=com1                                                                                                    |                                                       |
|               |                                    | The --serialcomm option can be used<br>with the external serial (--extserial)<br>option instead of the --conred<br>(available on systems earlier than<br>PowerEdge x9xx systems) option.                                              |                                                       |
| --embsdcard   | off, on                            | Enables or disables the embedded SD<br>card port.                                                                                                    | PowerEdge<br>yx1x                                     |
|               |                                    | Example:                                                                                                    | systems                                               |
|               |                                    | A:>syscfq --embsdcard=off                                                                                                    |                                                       |
|               |                                    | embsdcard=off                                                                                                    |                                                       |

**Table 3-2. SYSCFG Options and Arguments for BIOS Configuration Prior to PowerEdge yx2x Systems (continued)**

| <b>Option</b>      | <b>Valid Arguments Description</b> |                                                                                                    | <b>Applicable</b><br><b>Systems</b>                                     |
|--------------------|------------------------------------|----------------------------------------------------------------------------------------------------|-------------------------------------------------------------------------|
| --emb<br>videoctrl | enable, disable                    | Enables or disables the embedded<br>video controller.                                                                                                    | PowerEdge<br>yx1x                                                       |
|                    |                                    | Example:                                                                                                    | systems                                                                 |
|                    |                                    | A:>syscfq --embvideoctrl=<br>enable                                                                                                    |                                                                         |
|                    |                                    | embvideoctrl=enable                                                                                                    |                                                                         |
| --fiber<br>channel | enable, disable                    | Enables or disables embedded fiber<br>channel. This option can be<br>replicated.                                                                                                    | PowerEdge<br>yx1x<br>systems                                            |
|                    |                                    | Example:                                                                                                    |                                                                         |
|                    |                                    | A:>syscfg --fiberchannel=<br>enable                                                                                                    |                                                                         |
|                    |                                    | fiberchannel=enable                                                                                                    |                                                                         |
| $-f1f2$<br>prompt  | enable, disable                    | Enables or disables the BIOS to<br>prompt F1 or F2 error codes.                                                                                                    | PowerEdge<br>$yx0x$ and<br>later<br>systems                             |
| onerror            |                                    | Example:                                                                                                    |                                                                         |
|                    |                                    | A:>syscfq<br>--f1f2promptonerror=enable                                                                                                    |                                                                         |
|                    |                                    | f1f2promptonerror=enable                                                                                                    |                                                                         |
| --floppy           | auto, off,<br>readonly             | Sets the diskette drive controller to<br>auto, off, or read-only. This option is<br>available on all supported systems<br>that have a supported diskette drive.<br>This option can be replicated. | All<br>PowerEdge<br>systems<br>prior to<br>PowerEdge<br>yx2x<br>systems |
|                    |                                    | Example:                                                                                                    |                                                                         |
|                    |                                    | A:>syscfq --floppy=auto                                                                                                    |                                                                         |
|                    |                                    | floppy=auto                                                                                                    |                                                                         |

**Table 3-2. SYSCFG Options and Arguments for BIOS Configuration Prior to PowerEdge yx2x Systems (continued)**

| <b>Option</b> | <b>Valid Arguments Description</b>                                    |                                                                                                    | <b>Applicable</b><br><b>Systems</b>                                     |
|---------------|-----------------------------------------------------------------------|----------------------------------------------------------------------------------------------------|-------------------------------------------------------------------------|
| --formfactor  | height dual-<br>width, full-<br>height, full-<br>height<br>dual-width | half-height, half- Displays the geometry of modular<br>PowerEdge systems. This is a read-<br>only option and can have the<br>following values: half-height (the<br>modular system occupies 1 slot of the<br>chassis), half-height dual-width (the<br>modular system occupies 2 horizontal<br>slots of the chassis), full-height (the<br>modular system occupies 2 vertical<br>slots of the chassis), and full-height<br>dual-width (the modular system<br>occupies 4 slots of the chassis). | PowerEdge<br>Blade<br>systems                                           |
|               |                                                                       | Example:                                                                                                    |                                                                         |
|               |                                                                       | A:>syscfq --formfactor=<br>fullheight, dualwidth                                                                                                    |                                                                         |
|               |                                                                       | formfactor=<br>fullheight, dualwidth                                                                                                    |                                                                         |
| --fsbr        | 115200, 57600,<br>19200, 9600                                         | Sets the console redirection fail safe<br>baud rate in bps.<br>Example:<br>$A:$ >syscfq --fsbr=9600<br>$fshr=9600$                                                                                                    | All<br>PowerEdge<br>systems<br>prior to<br>PowerEdge<br>yx2x<br>systems |

**Table 3-2. SYSCFG Options and Arguments for BIOS Configuration Prior to PowerEdge yx2x Systems (continued)**

| <b>Option</b>      | <b>Valid Arguments Description</b> |                                                                                                    | <b>Applicable</b><br><b>Systems</b>                                                                          |
|--------------------|------------------------------------|----------------------------------------------------------------------------------------------------|----------------------------------------------------------------------------------------------------|
| --hddfailover      | off, on                            | Specifies the device in the Hard Disk<br>Drive Sequence menu that has not<br>been attempted in the boot<br>sequence. When set to on, all devices<br>are attempted in an order in which<br>they are configured. When set to off,<br>only the first device in the hard disk<br>sequence is attempted. This option<br>can be replicated. | All<br>PowerEdge<br>systems<br>prior to<br>PowerEdge<br>yx2x<br>systems                                      |
|                    |                                    | Example:                                                                                                    |                                                                                                    |
|                    |                                    | A:>syscfg --hddfailover=on                                                                                                    |                                                                                                    |
|                    |                                    | hddfailover=on                                                                                                    |                                                                                                    |
| --htassist         | enable, disable                    | Enables or disables the probe filter<br>chipset option. Some applications<br>may have lower performance when<br>the chipset feature is disabled.<br>Example:<br>A:>syscfq --htassist=<br>enable<br>htassist=enable                                                                                                    | All<br>PowerEdge<br>systems<br>prior to<br>PowerEdge<br>yx2x<br>systems<br>with AMD<br>Opteron<br>processors |
| --hw<br>prefetcher | enable, disable                    | Processor preempts what data might<br>be needed next, when set to <b>enable</b> .<br>When some data is found, it loads<br>several steps in advance.<br>Processor does not preempt, when set<br>to disable.<br>This option can be replicated.<br>Example:                                                                              | All<br>PowerEdge<br>systems<br>prior to<br>PowerEdge<br>yx2x<br>systems                                      |
|                    |                                    | A:>syscfq --hwprefetcher=<br>enable                                                                                                    |                                                                                                    |
|                    |                                    | hwprefetcher=enable                                                                                                    |                                                                                                    |

**Table 3-2. SYSCFG Options and Arguments for BIOS Configuration Prior to PowerEdge yx2x Systems (continued)**

| <b>Option</b>        | <b>Valid Arguments Description</b> |                                                                                          | <b>Applicable</b><br><b>Systems</b>                                     |
|----------------------|------------------------------------|------------------------------------------------------------------------------------------|-------------------------------------------------------------------------|
| --idecdrom           | auto, off                          | Turns the CD drive on or off. This<br>option can be replicated.                          | All<br>PowerEdge                                                        |
|                      |                                    | Example:                                                                                 | systems                                                                 |
|                      |                                    | A:>syscfq --idecdrom=auto                                                                | prior to<br>PowerEdge                                                   |
|                      |                                    | idecdrom=auto                                                                            | yx2x<br>systems                                                         |
| --idracgui           | enable, disable                    | Enables and disables the iDRAC<br>GUI. This option can be replicated.                    | All<br>PowerEdge                                                        |
|                      |                                    | Example:                                                                                 | systems                                                                 |
|                      |                                    | A:>syscfq --idracqui=<br>disable                                                         | prior to<br>PowerEdge<br>yx2x<br>systems                                |
|                      |                                    | idracqui=disable                                                                         |                                                                         |
| --integrated<br>raid | enable, disable                    | Enables or disables the integrated<br>RAID controller. This option can be<br>replicated. | All<br>PowerEdge<br>systems<br>prior to<br>PowerEdge<br>yx2x<br>systems |
|                      |                                    | Example:                                                                                 |                                                                         |
|                      |                                    | A:>syscfq --<br>integratedraid=disable                                                   |                                                                         |
|                      |                                    | integratedraid=disable                                                                   |                                                                         |
| --integrated<br>sas  | enable, disable                    | Enables or disables the integrated<br>SAS controller. This option can be<br>replicated.  | All<br>PowerEdge<br>systems<br>prior to                                 |
|                      |                                    | Example:                                                                                 |                                                                         |
|                      |                                    | A:>syscfq --integratedsas=<br>enable                                                     | PowerEdge<br>yx2x<br>systems                                            |
|                      |                                    | integratedsas=enable                                                                     |                                                                         |

**Table 3-2. SYSCFG Options and Arguments for BIOS Configuration Prior to PowerEdge yx2x Systems (continued)**

| <b>Option</b> | <b>Valid Arguments Description</b> |                                                                                                 | <b>Applicable</b><br><b>Systems</b>                             |
|---------------|------------------------------------|-------------------------------------------------------------------------------------------------|-----------------------------------------------------------------|
| --inteltxt    | enable, disable                    | Enables or disables the Intel TXT<br>option. This option can be replicated.<br>Example:         | All<br>PowerEdge<br>yx1x<br>systems<br>with Intel<br>processors |
|               |                                    | A:>syscfq --inteltxt=<br>enable                                                                 |                                                                 |
|               |                                    | inteltxt=enable                                                                                 |                                                                 |
|               |                                    | <b>NOTE:</b> To enable the Intel TXT option in<br>a supported processor, make sure that<br>the: |                                                                 |
|               |                                    | • Virtualization technology in<br><b>Processor</b> setting is enabled.                          |                                                                 |
|               |                                    | • TPM module is installed and<br>initialed as OK by BIOS.                                       |                                                                 |
|               |                                    | • TPM security in System security is<br>set to on with pre-boot<br>measurements.                |                                                                 |
|               |                                    | • User password is not set.                                                                     |                                                                 |
| --internalusb | off, on                            | Turns on or off all the user-accessible<br>USB ports. This option can be<br>replicated.         | All<br>PowerEdge<br>systems<br>prior to<br>PowerEdge            |
|               |                                    | Example:                                                                                        |                                                                 |
|               |                                    | A:>syscfq --internalusb=on                                                                      | yx2x                                                            |
|               |                                    | internalusb=on                                                                                  | systems                                                         |

**Table 3-2. SYSCFG Options and Arguments for BIOS Configuration Prior to PowerEdge yx2x Systems (continued)**

| <b>Option</b> | <b>Valid Arguments Description</b>                                                                                                    |                                                                                                    | <b>Applicable</b><br>Systems                                            |
|---------------|----------------------------------------------------------------------------------------------------|----------------------------------------------------------------------------------------------------|-------------------------------------------------------------------------|
| --ioat        | enable, disable                                                                                                    | Enables or disables the I/O<br>Acceleration Technology (I/OAT)<br>DMA Engine option. This option<br>must be enabled only if the hardware<br>and software support I/OAT on your<br>system. This option can be replicated.<br>Example:                                                                                                    | All<br>PowerEdge<br>systems<br>prior to<br>PowerEdge<br>yx2x<br>systems |
|               |                                                                                                    | A:>syscfq --ioat=enable                                                                                                    |                                                                         |
|               |                                                                                                    | ioat=enable                                                                                                    |                                                                         |
| --lcd         | default, none,<br>user,<br>idracipv4address,<br>idracmacaddress,<br>ossystemname,<br>servicetag,<br>ipv6address,<br>ambienttemp,<br>systemwatts | Displays the default string (model<br>name and number for PowerEdge<br>systems earlier than Dell PowerEdge<br>$yxlx$ , and service tag for PowerEdge<br>systems yxlx and later) or a user-<br>defined string on the front-panel<br>LCD based on the specified<br>argument. This option can be<br>replicated.<br>Example:<br>A:>syscfq --lcd=default | PowerEdge<br>yx1x<br>systems                                            |
|               |                                                                                                    | lcd=default                                                                                                    |                                                                         |
| $  cd $       | $<$ string $>$                                                                                                    | Sets the first line of user-defined text<br>on the system LCD. This option can<br>be replicated. For more information<br>on delimiters, see "Command Line<br>Option Delimiters" on page 17.<br><b>NOTE:</b> Before setting user strings for<br>$-$ - $1cd1$ , ensure that $ 1cd$ is set to<br>user.                                                 | All<br>PowerEdge<br>systems<br>prior to<br>PowerEdge<br>yx2x<br>systems |

**Table 3-2. SYSCFG Options and Arguments for BIOS Configuration Prior to PowerEdge yx2x Systems (continued)**

| <b>Option</b> | <b>Valid Arguments Description</b> |                                                                                                    | <b>Applicable</b><br><b>Systems</b>                                     |
|---------------|------------------------------------|----------------------------------------------------------------------------------------------------|-------------------------------------------------------------------------|
| $-lcd2$       | $<$ string $>$                     | Sets the second line of user-defined<br>LCD strings. For more information<br>on delimiters, see "Command Line<br>Option Delimiters" on page 17.                                                                                                    | All<br>PowerEdge<br>systems<br>prior to<br>PowerEdge<br>yx2x<br>systems |
| --logicproc   | enable, disable                    | Enables or disables logical processing<br>for a system. This option is available<br>on all systems that support logical<br>processing (Hyperthreading).<br>This option can be replicated.<br>Example:<br>A:>syscfg --logicproc=<br>enable           | All<br>PowerEdge<br>systems<br>prior to<br>PowerEdge<br>yx2x<br>systems |
|               |                                    | logicproc=enable                                                                                                    |                                                                         |
| $-lpt$        | lpt1, lpt2, lpt3,<br>disable       | Configures or reports the I/O address<br>of the LPT (parallel) port. This option<br>is available on all supported systems<br>with an LPT port. This option is<br>recorded to an output file for<br>replication.<br>Example:<br>A:>syscfq --lpt=lpt1 | All<br>PowerEdge<br>systems<br>prior to<br>PowerEdge<br>yx2x<br>systems |
|               |                                    | $lpt=1pt1$                                                                                                    |                                                                         |

**Table 3-2. SYSCFG Options and Arguments for BIOS Configuration Prior to PowerEdge yx2x Systems (continued)**

| <b>Option</b>              | <b>Valid Arguments Description</b>   |                                                                                                    | <b>Applicable</b><br><b>Systems</b>                                          |
|----------------------------|--------------------------------------|----------------------------------------------------------------------------------------------------|------------------------------------------------------------------------------|
| --lptmode                  | ps2, at                              | Configures or reports the mode of an<br>LPT (parallel) port. This option is<br>available on all supported systems with<br>an LPT port. This option is recorded<br>to an output file for replication.<br>Example:<br>A:>syscfg --lptmode=ps2 | PowerEdge<br>1855,<br>PowerEdge<br>6850, and<br>PowerEdge<br>yx1x<br>systems |
|                            |                                      | lptmode=ps2                                                                                                    |                                                                              |
| --mem<br>dynamic<br>power  | enable, disable                      | Enables or disables the dynamic<br>memory power states. This option<br>can be replicated.                                                                                                    | PowerEdge<br>R910<br>system with                                             |
|                            |                                      | Example:                                                                                                    | Intel Xeon<br>7500 series                                                    |
|                            |                                      | $A:$ >syscfq --<br>memdynamicpower=enable                                                                                                    |                                                                              |
|                            |                                      | memdynamicpower=enable                                                                                                    |                                                                              |
| --mem<br>intleave          | enable, disable                      | Enables or disables the memory<br>interleave mode. This option can be<br>replicated.                                                                                                    | PowerEdge<br>yx1x<br>systems                                                 |
|                            |                                      | Example:                                                                                                    |                                                                              |
|                            |                                      | A:>syscfg --memintleave=<br>enable                                                                                                    |                                                                              |
|                            |                                      | memintleave=enable                                                                                                    |                                                                              |
| --mem<br>operating<br>mode | optimizer,<br>mirror,<br>advancedecc | Selects the memory operating mode.<br>This feature is active only if a valid<br>memory configuration is detected.                                                                                                    | PowerEdge<br>yx1x<br>systems                                                 |
|                            |                                      | Example:                                                                                                    |                                                                              |
|                            |                                      | $A:$ >syscfq --<br>memoperatingmode=optimizer                                                                                                    |                                                                              |
|                            |                                      | memoperatingmode=optimizer                                                                                                    |                                                                              |

**Table 3-2. SYSCFG Options and Arguments for BIOS Configuration Prior to PowerEdge yx2x Systems (continued)**

| <b>Option</b>                 | <b>Valid Arguments Description</b> |                                                                                                    | <b>Applicable</b><br><b>Systems</b>     |
|-------------------------------|------------------------------------|----------------------------------------------------------------------------------------------------|-----------------------------------------|
| --mem<br>prefailure<br>notify | enable, disable                    | Enables or disables the Correctable<br>ECC SMIs. When enabled, the SMIs<br>report the Correctable ECC errors.<br>This option can be replicated. | PowerEdge<br>R710,<br>R610, and<br>T610 |
|                               |                                    | Example:                                                                                                    | systems<br>with Intel                   |
|                               |                                    | A:>syscfg --<br>memprefailurenotify=enable                                                                                                    | Xeon<br>processor                       |
|                               |                                    | memprefailurenotify=enable                                                                                                    |                                         |
| --mem<br>remap                | off, auto                          | Sets the memory remapping to off or<br>auto.                                                                                                    | All<br>PowerEdge                        |
|                               |                                    | A:>syscfq --memremap=off                                                                                                    | systems<br>prior to                     |
|                               |                                    | memremap=off                                                                                                    | PowerEdge<br>yx2x<br>systems            |
| --memtest                     | enable, disable                    | Enables or disables the POST<br>extended memory test.                                                                                           | All<br>PowerEdge                        |
|                               |                                    | Example:                                                                                                    | systems                                 |
|                               |                                    | A:>syscfq --memtest=<br>disable                                                                                                    | prior to<br>PowerEdge<br>yx2x           |
|                               |                                    | memtest=disable                                                                                                    | systems                                 |
| --mouse                       | on, off                            | Turns the mouse controller on or off.<br>This option can be replicated.                                                                         | All<br>PowerEdge                        |
|                               |                                    | Example:                                                                                                    | systems<br>prior to                     |
|                               |                                    | A:>syscfq --mouse=off                                                                                                    | PowerEdge                               |
|                               |                                    | mouse=off                                                                                                    | yx2x<br>systems                         |

**Table 3-2. SYSCFG Options and Arguments for BIOS Configuration Prior to PowerEdge yx2x Systems (continued)**

| <b>Option</b> | <b>Valid Arguments Description</b>              |                                                                                                    | <b>Applicable</b><br><b>Systems</b>                          |
|---------------|-------------------------------------------------|----------------------------------------------------------------------------------------------------|--------------------------------------------------------------|
| --nextboot    | valid device<br>name (from the)<br>device list) | Sets the specified device as the first<br>device in the boot order for the next<br>--bootseq option boot cycle only. The device must be a<br>device from the --bootseq option<br>device list. Run the --bootseq option<br>to see a list of available device names.<br>See "--bootmode" on page 30 for more systems<br>information. This option is not<br>replicated. | All<br>PowerEdge<br>systems<br>prior to<br>PowerEdge<br>yx2x |
|               |                                                 | Example 1:                                                                                                    |                                                              |
|               |                                                 | A:>syscfq --bootseq                                                                                                    |                                                              |
|               |                                                 | Device 1: floppy.emb.0 -<br>Diskette Drive A:                                                                                                    |                                                              |
|               |                                                 | Device 2: cdrom.emb.0 -<br>CD-ROM device                                                                                                    |                                                              |
|               |                                                 | Device 3: hdd.emb.0 - Hard<br>Drive C:                                                                                                    |                                                              |
|               |                                                 | Device 4: nic.emb.1 -<br>Intel Boot Agent Version<br>4.0.17                                                                                                    |                                                              |
|               |                                                 | Device 5: nic.emb.2 -<br>Intel Boot Agent Version<br>4.0.17                                                                                                    |                                                              |
|               |                                                 | Example 2:                                                                                                    |                                                              |
|               |                                                 | A:>syscfq --nextboot=<br>nic.emb.1                                                                                                    |                                                              |
|               |                                                 | nextboot=nic.emb.1                                                                                                    |                                                              |

**Table 3-2. SYSCFG Options and Arguments for BIOS Configuration Prior to PowerEdge yx2x Systems (continued)**

| <b>Option</b>                                                                                    | <b>Valid Arguments Description</b> |                                                                                                    | <b>Applicable</b><br>Systems                                            |
|--------------------------------------------------------------------------------------------------|------------------------------------|----------------------------------------------------------------------------------------------------|-------------------------------------------------------------------------|
| $-no$<br>raidprompt*<br><b>NOTE: The</b><br>asterisk is not<br>part of the<br>command<br>syntax. | <b>NA</b>                          | Specifies that the BIOS must not<br>prompt for confirmation when<br>changing the mode of a RAID<br>controller. This option can only be<br>used with the --embscsiraid or<br>--embscsiraidchb options.                                                                                                    | All<br>PowerEdge<br>systems<br>prior to<br>PowerEdge<br>yx2x<br>systems |
|                                                                                                  |                                    | Without this option, the user is<br>prompted during POST to confirm<br>the change of a RAID controller from<br>RAID(SCSI) to SCSI(RAID). This<br>option is not replicated.                                                                                                    |                                                                         |
|                                                                                                  |                                    | <b>CAUTION: When changing a RAID</b><br>controller from SCSI to RAID or from<br><b>RAID to SCSI, data is lost on the</b><br>affected hard drives. The warning<br>message for this data is not displayed<br>if you use the --noraidprompt option.<br>To avoid data loss, back up any<br>information on the hard drives before<br>changing the type of controller used<br>with the drives. |                                                                         |
|                                                                                                  |                                    | Example:<br>A:>syscfg --embscsiraid=<br>raid<br>--noraidprompt                                                                                                    |                                                                         |
|                                                                                                  |                                    | embscsiraid=raid                                                                                                    |                                                                         |
| --numlock                                                                                        | on, off                            | Turns the keyboard number lock on or All<br>off during POST. This option is not<br>replicated.                                                                                                    | PowerEdge<br>systems                                                    |
|                                                                                                  |                                    | Example:                                                                                                    | prior to<br>PowerEdge                                                   |
|                                                                                                  |                                    | A:>syscfq --numlock=on                                                                                                    | yx2x                                                                    |
|                                                                                                  |                                    | numlock=on                                                                                                    | systems                                                                 |

**Table 3-2. SYSCFG Options and Arguments for BIOS Configuration Prior to PowerEdge yx2x Systems (continued)**

| <b>Option</b>     | <b>Valid Arguments Description</b> |                                                                                                    | <b>Applicable</b><br><b>Systems</b>                                     |
|-------------------|------------------------------------|----------------------------------------------------------------------------------------------------|-------------------------------------------------------------------------|
| --old<br>setuppwd | $<$ string $>$                     | Allows to set a new setup password if<br>a setup password is already present on<br>the system. The setup password locks<br>the BIOS setup screen. The argument<br>string supplied to this option is the<br>current password. If this password is<br>not correct, the new setup password is<br>not applied to the system. Generally,<br>passwords are limited to<br>alphanumeric characters and cannot<br>exceed 32 characters in length. This<br>option is not replicated. For more<br>information on delimiters, see<br>"Command Line Option Delimiters"<br>on page 17. | All<br>PowerEdge<br>systems<br>prior to<br>PowerEdge<br>yx2x<br>systems |
|                   |                                    | Example:                                                                                                    |                                                                         |
|                   |                                    | A:>syscfq --setuppwd=<br>asetuppassword --<br>oldsetuppwd=<br>currentpassword                                                                                                    |                                                                         |
|                   |                                    | The password has been set.<br>Please use a warm reboot<br>to apply the password to<br>the system.                                                                                                    |                                                                         |

**Table 3-2. SYSCFG Options and Arguments for BIOS Configuration Prior to PowerEdge yx2x Systems (continued)**

| <b>Option</b> | <b>Valid Arguments Description</b> |                                                                                                    | <b>Applicable</b><br><b>Systems</b>                                     |
|---------------|------------------------------------|----------------------------------------------------------------------------------------------------|-------------------------------------------------------------------------|
| --oldsyspwd   | $<$ string $>$                     | Supplies the current system password<br>for the BIOS. This option is only<br>given when setting the new system<br>password. If this password does not<br>match the current system password,<br>the new password is not applied to<br>the system. The system password is<br>required when booting the system.<br>The argument string supplied to this<br>option is the password. Generally,<br>passwords are limited to<br>alphanumeric characters and cannot<br>exceed 32 characters in length.<br>This option is not replicated. For<br>more information on delimiters, see<br>"Command Line Option Delimiters"<br>on page 17. | All<br>PowerEdge<br>systems<br>prior to<br>PowerEdge<br>yx2x<br>systems |
|               |                                    | Example 1:                                                                                                    |                                                                         |
|               |                                    | A:>syscfg --syspwd=<br>anotherpassword --<br>oldsyspwd=password                                                                                                    |                                                                         |
|               |                                    | The password has been set.<br>Please use a warm reboot<br>to apply the password to<br>the system.                                                                                                    |                                                                         |
|               |                                    | Example 2:                                                                                                    |                                                                         |
|               |                                    | A:>syscfg --syspwd=<br>asyspassword<br>--oldsyspwd=<br>currentpassword                                                                                                    |                                                                         |
|               |                                    | The old password entered<br>is incorrect. The new<br>password will not be set.<br>Please try again.                                                                                                    |                                                                         |

**Table 3-2. SYSCFG Options and Arguments for BIOS Configuration Prior to PowerEdge yx2x Systems (continued)**

| <b>Option</b>              | <b>Valid Arguments Description</b> |                                                                                                    | <b>Applicable</b><br><b>Systems</b>                                         |
|----------------------------|------------------------------------|----------------------------------------------------------------------------------------------------|-----------------------------------------------------------------------------|
| --optical<br>drivectrl     | enable, disable                    | Enables or disables the optical<br>CD-ROM controller.                                                                                                    | PowerEdge<br>R810,<br>R815,<br>R910, and<br>M910<br>systems                 |
|                            |                                    | Example:                                                                                                    |                                                                             |
|                            |                                    | A:>syscfg --<br>opticaldrivectrl=enable                                                                                                    |                                                                             |
|                            |                                    | opticaldrivectrl=enable                                                                                                    |                                                                             |
| --osmode                   | enable, disable                    | Enables or disables operating system<br>installation mode for installing<br>operating systems. Enabling this<br>option causes the BIOS to only report<br>256 MB to the operating system.<br>Some operating systems cannot be<br>installed if a system has more than<br>2 GB of memory. This option can be<br>replicated. | PowerEdge<br>$x9xx$ and<br>later<br>systems<br>except<br>modular<br>systems |
|                            |                                    | Example:                                                                                                    |                                                                             |
|                            |                                    | A:>syscfq --osmode=enable                                                                                                    |                                                                             |
|                            |                                    | osmode=enable                                                                                                    |                                                                             |
| $-0s$<br>watchdog<br>timer | enable, disable                    | Aids in the recovery of the operating<br>system when the system stops<br>responding. When this option is set<br>to enable, the operating system is<br>allowed to initialize the timer. When<br>set to disable (the default), the timer<br>has no effect on the system.                                                   | All<br>PowerEdge<br>systems<br>prior to<br>PowerEdge<br>yx2x<br>systems     |
|                            |                                    | Example:                                                                                                    |                                                                             |
|                            |                                    | $A:$ >syscfq --<br>oswatchdogtimer=enable                                                                                                    |                                                                             |
|                            |                                    | oswatchdogtimer=enable                                                                                                    |                                                                             |

**Table 3-2. SYSCFG Options and Arguments for BIOS Configuration Prior to PowerEdge yx2x Systems (continued)**

| <b>Option</b>                                                   | <b>Valid Arguments Description</b> |                                                                                                    | <b>Applicable</b><br><b>Systems</b>                                     |
|-----------------------------------------------------------------|------------------------------------|----------------------------------------------------------------------------------------------------|-------------------------------------------------------------------------|
| --ovrwrt*<br><b>NOTE: The</b><br>asterisk is not<br>part of the | NA                                 | Used with the -o option to cause the<br>output file to be overwritten if a file<br>of the same name already exists. This<br>option cannot be replicated.                                       | PowerEdge<br>yx1x<br>systems                                            |
| command                                                         |                                    | Example:                                                                                                    |                                                                         |
| syntax.                                                         |                                    | A:>syscfq -o=filename.ini<br>--ovrwrt                                                                                                    |                                                                         |
|                                                                 |                                    | The file filename has been<br>overwritten.                                                                                                    |                                                                         |
| power                                                           |                                    | For details about the power<br>suboptions and arguments, see<br>Table 3-5.                                                                                                    | PowerEdge<br>yx1x<br>systems                                            |
| --power<br>button                                               | enable, disable                    | Enables or disables the power button<br>for a system. This option is recorded<br>to an output file for replication.                                                                            | All<br>PowerEdge<br>systems<br>prior to<br>PowerEdge<br>yx2x<br>systems |
|                                                                 |                                    | Example:                                                                                                    |                                                                         |
|                                                                 |                                    | A:>syscfq --powerbutton=<br>enable                                                                                                    |                                                                         |
|                                                                 |                                    | powerbutton=enable                                                                                                    |                                                                         |
| --qpi<br>bandwidth<br>priority                                  | compute, io                        | Sets the bandwidth priority to<br>compute or I/O. Set to compute for<br>computation-intensive applications.<br>Set to I/O for I/O-intensive<br>applications. This option can be<br>replicated. | Dell<br>PowerEdge<br>yx1x<br>systems                                    |
|                                                                 |                                    | Example:                                                                                                    |                                                                         |
|                                                                 |                                    | A:>syscfg --<br>qpibandwidthpriority=<br>compute                                                                                                    |                                                                         |
|                                                                 |                                    | qpibandwidthpriority=<br>compute                                                                                                    |                                                                         |

**Table 3-2. SYSCFG Options and Arguments for BIOS Configuration Prior to PowerEdge yx2x Systems (continued)**

| <b>Option</b>       | <b>Valid Arguments Description</b> |                                                                                                    | <b>Applicable</b><br><b>Systems</b>                         |
|---------------------|------------------------------------|----------------------------------------------------------------------------------------------------|-------------------------------------------------------------|
| --redmem            | off, spare,<br>mirror, DDDC        | Allows selection of the required<br>redundant memory mode, or disables<br>redundant memory. This option can<br>be replicated. | PowerEdge<br>M910,<br>R910, and<br>R810                     |
|                     |                                    | Example:                                                                                                    | systems<br>with Intel                                       |
|                     |                                    | A:>syscfq --redmem=off                                                                                                    | Xeon 7500                                                   |
|                     |                                    | redmem=off                                                                                                    | series<br>processor.                                        |
| --rem<br>flashmedia | read-only                          | Displays the redundancy status of<br>internal dual SD module. The status<br>can be:                                           | PowerEdge<br>R810,<br>R815,<br>R910, and<br>M910<br>systems |
|                     |                                    | • Full — Secure digital card $(SD)$ 1<br>and 2 are functioning properly.                                                      |                                                             |
|                     |                                    | • Lost — Either any of the secure<br>digital cards or both is not<br>functioning properly.                                    |                                                             |
|                     |                                    | The option also displays the status of<br>the individual SD cards as follows:                                                 |                                                             |
|                     |                                    | • Active — The card is used for<br>secure digital reads.                                                                      |                                                             |
|                     |                                    | • Standby — The card is receiving a<br>copy of all secure digital reads.                                                      |                                                             |
|                     |                                    | • Failed - An error is reported<br>during a secure digital read or write.                                                     |                                                             |
|                     |                                    | • Absent — No secure digital media<br>is detected.                                                                            |                                                             |

**Table 3-2. SYSCFG Options and Arguments for BIOS Configuration Prior to PowerEdge yx2x Systems (continued)**

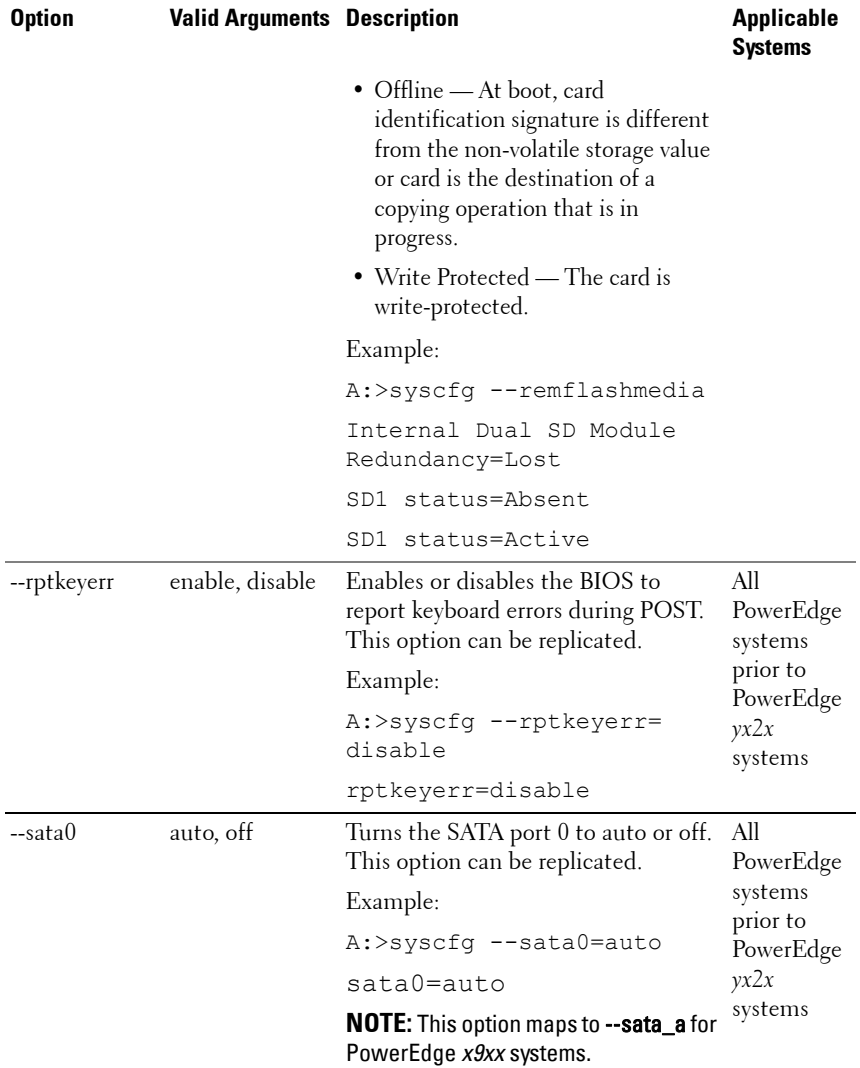

## **Table 3-2. SYSCFG Options and Arguments for BIOS Configuration Prior to PowerEdge yx2x Systems (continued)**

| <b>Option</b> | <b>Valid Arguments Description</b> |                                                                          | <b>Applicable</b><br><b>Systems</b> |
|---------------|------------------------------------|--------------------------------------------------------------------------|-------------------------------------|
| --satal       | auto, off                          | Turns the SATA port 1 to auto or off.<br>This option can be replicated.  | All<br>PowerEdge<br>systems         |
|               |                                    | Example:                                                                 |                                     |
|               |                                    | A:>syscfq --satal=auto                                                   | prior to<br>PowerEdge               |
|               |                                    | satal=auto                                                               | yx2x                                |
|               |                                    | <b>NOTE:</b> This option maps to --sata_b for<br>PowerEdge x9xx systems. | systems                             |
| --sata2       | auto, off                          | Turns the SATA port 2 to auto or off.<br>This option can be replicated.  | All<br>PowerEdge                    |
|               |                                    | Example:                                                                 | systems                             |
|               |                                    | A:>syscfg --sata2=auto                                                   | prior to<br>PowerEdge               |
|               |                                    | sata2=auto                                                               | yx2x                                |
|               |                                    | <b>NOTE:</b> This option maps to --sata_c for<br>PowerEdge x9xx systems. | systems                             |
| --sata3       | auto, off                          | Turns the SATA port 3 to auto or off.<br>This option can be replicated.  | All<br>PowerEdge                    |
|               |                                    | Example:                                                                 | systems                             |
|               |                                    | A:>syscfq --sata3=auto                                                   | prior to<br>PowerEdge               |
|               |                                    | sata3=auto                                                               | yx2x                                |
|               |                                    | <b>NOTE:</b> This option maps to --sata_d for<br>PowerEdge x9xx systems. | systems                             |
| --sata4       | auto, off                          | Turns the SATA port 4 to auto or off.<br>This option can be replicated.  | All<br>PowerEdge                    |
|               |                                    | Example:                                                                 | systems                             |
|               |                                    | A:>syscfq --sata4=auto                                                   | prior to<br>PowerEdge               |
|               |                                    | sata4=auto                                                               | yx2x                                |
|               |                                    | NOTE: This option maps to --sata_e for<br>PowerEdge x9xx systems.        | systems                             |

**Table 3-2. SYSCFG Options and Arguments for BIOS Configuration Prior to PowerEdge yx2x Systems (continued)**

| <b>Option</b> | <b>Valid Arguments Description</b> |                                                                          | <b>Applicable</b><br><b>Systems</b> |
|---------------|------------------------------------|--------------------------------------------------------------------------|-------------------------------------|
| --sata5       | auto, off                          | Turns the SATA port 5 to auto or off.<br>This option can be replicated.  | All<br>PowerEdge                    |
|               |                                    | Example:                                                                 | systems                             |
|               |                                    | A:>syscfq --sata5=auto                                                   | prior to<br>PowerEdge               |
|               |                                    | sata5=auto                                                               | yx2x                                |
|               |                                    | NOTE: This option maps to --sata_f for<br>PowerEdge x9xx systems.        | systems                             |
| --sata6       | auto, off                          | Turns the SATA port 6 to auto or off.<br>This option can be replicated.  | All<br>PowerEdge                    |
|               |                                    | Example:                                                                 | systems<br>prior to                 |
|               |                                    | A:>syscfq --sata6=auto                                                   | PowerEdge                           |
|               |                                    | sata6=auto                                                               | yx2x                                |
|               |                                    | <b>NOTE:</b> This option maps to --sata_g for<br>PowerEdge x9xx systems. | systems                             |
| --sata7       | auto, off                          | Turns the SATA port 7 to auto or off.<br>This option can be replicated.  | All<br>PowerEdge                    |
|               |                                    | Example:                                                                 | systems                             |
|               |                                    | A:>syscfq --sata7=auto                                                   | prior to<br>PowerEdge               |
|               |                                    | sata7=auto                                                               | yx2x                                |
|               |                                    | NOTE: This option maps to --sata_h for<br>PowerEdge x9xx systems.        | systems                             |
| --snoopfilter | enable, disable                    | Enables or disables the snoop filter<br>option from the system BIOS.     | All<br>PowerEdge                    |
|               |                                    | Example:                                                                 | systems                             |
|               |                                    | A:>syscfq --snoopfilter=<br>enable                                       | prior to<br>PowerEdge<br>yx2x       |
|               |                                    | snoopfilter=enable                                                       | systems                             |

**Table 3-2. SYSCFG Options and Arguments for BIOS Configuration Prior to PowerEdge yx2x Systems (continued)**

| <b>Option</b> | <b>Valid Arguments Description</b>                                              |                                                                                                    | <b>Applicable</b><br>Systems                                            |
|---------------|---------------------------------------------------------------------------------|----------------------------------------------------------------------------------------------------|-------------------------------------------------------------------------|
| --serial1     | disable, com l,<br>com <sup>3</sup> ,<br>coml bmc,<br>bmcserial,<br>bmelan, rae | Configures or reports the first serial<br>port communication port.<br>This option can be replicated.<br>• bmcserial — maps serial port 1 to<br><b>BMC</b> Serial.<br>$\bullet$ bmclan — routes the serial traffic | All<br>PowerEdge<br>systems<br>prior to<br>PowerEdge<br>yx2x<br>systems |
|               |                                                                                 | destined for seriall out to NICL.<br>• com l bmc — maps serial port 1 to<br>COM port 1 BMC.                                                                                                    |                                                                         |
|               |                                                                                 | • rac — maps serial port 1 to the RAC<br>device.                                                                                                    |                                                                         |
|               |                                                                                 | Example:                                                                                                    |                                                                         |
|               |                                                                                 | A:>syscfq --serial1=rac                                                                                                    |                                                                         |
|               |                                                                                 | serial1=rac                                                                                                    |                                                                         |

**Table 3-2. SYSCFG Options and Arguments for BIOS Configuration Prior to PowerEdge yx2x Systems (continued)**

| <b>Option</b>    | <b>Valid Arguments Description</b> |                                                                                                    | <b>Applicable</b><br><b>Systems</b>         |
|------------------|------------------------------------|----------------------------------------------------------------------------------------------------|---------------------------------------------|
| --serial2        | auto, disable,<br>com2, com4       | Configures or reports the second<br>serial port communication port.<br>This option can be replicated.<br>Example:                                                                                                    | All<br>PowerEdge<br>Blade<br>systems        |
|                  |                                    | A:>syscfq --serial2=<br>disable                                                                                                    |                                             |
|                  |                                    | serial2=disable                                                                                                    |                                             |
| --serial<br>comm | on, comler,<br>com2cr, off         | Sets the behavior of the serial port<br>communication. When set to on, the<br>BIOS enables COM port 1 and COM<br>port 2. These ports are made available<br>for use by the operating system or<br>applications. BIOS Console<br>Redirection is disabled. | PowerEdge<br>$x9xx$ and<br>later<br>systems |
|                  |                                    | When set to comlcr, BIOS enables<br>COM port 1 and COM port 2. These<br>ports are made available for use by<br>the operating system or applications.<br>BIOS Console Redirection is through<br>COM port 1.                                              |                                             |
|                  |                                    | When set to com2cr, BIOS enables<br>COM port 1 and COM port 2. These<br>ports are made available for use by<br>the operating system or applications.<br>BIOS Console Redirection is through<br>COM port 2.                                              |                                             |
|                  |                                    | When set to off, this option tells the<br>BIOS to disable COM port 1 and<br>COM port 2.                                                                                                    |                                             |
|                  |                                    | This option can be replicated.                                                                                                    |                                             |

**Table 3-2. SYSCFG Options and Arguments for BIOS Configuration Prior to PowerEdge yx2x Systems (continued)**

| <b>Option</b>           | <b>Valid Arguments Description</b> |                                                                                                    | <b>Applicable</b><br>Systems |
|-------------------------|------------------------------------|----------------------------------------------------------------------------------------------------|------------------------------|
|                         |                                    | Example:                                                                                                    |                              |
|                         |                                    | A:>syscfq --serialcomm=on                                                                                                    |                              |
|                         |                                    | serialcomm=on                                                                                                    |                              |
|                         |                                    | The --serialcomm option can be used<br>with the external serial (--extserial)<br>option instead of the --conred<br>(available on systems earlier than<br>PowerEdge $x9xx$ systems) option. |                              |
| --serialport<br>addrsel | default,<br>alternate              | Sets the port address of the serial<br>devices.                                                                                                    | PowerEdge<br>yx1x<br>systems |
|                         |                                    | When this option is default, Serial<br>Devicel is set to COM<br>port 1 and Serial Device 2 is set to<br>COM port 2.                                                                        |                              |
|                         |                                    | When this option is alternate, Serial<br>Device 1 is set to COM<br>port 2 and Serial Device 2 is set to<br>COM port 1.                                                                     |                              |
|                         |                                    | This option can be replicated.                                                                                                    |                              |
|                         |                                    | Example:                                                                                                    |                              |
|                         |                                    | A:>syscfq<br>--serialportaddrsel=<br>default                                                                                                    |                              |
|                         |                                    | serialportaddrsel=default                                                                                                    |                              |

**Table 3-2. SYSCFG Options and Arguments for BIOS Configuration Prior to PowerEdge yx2x Systems (continued)**
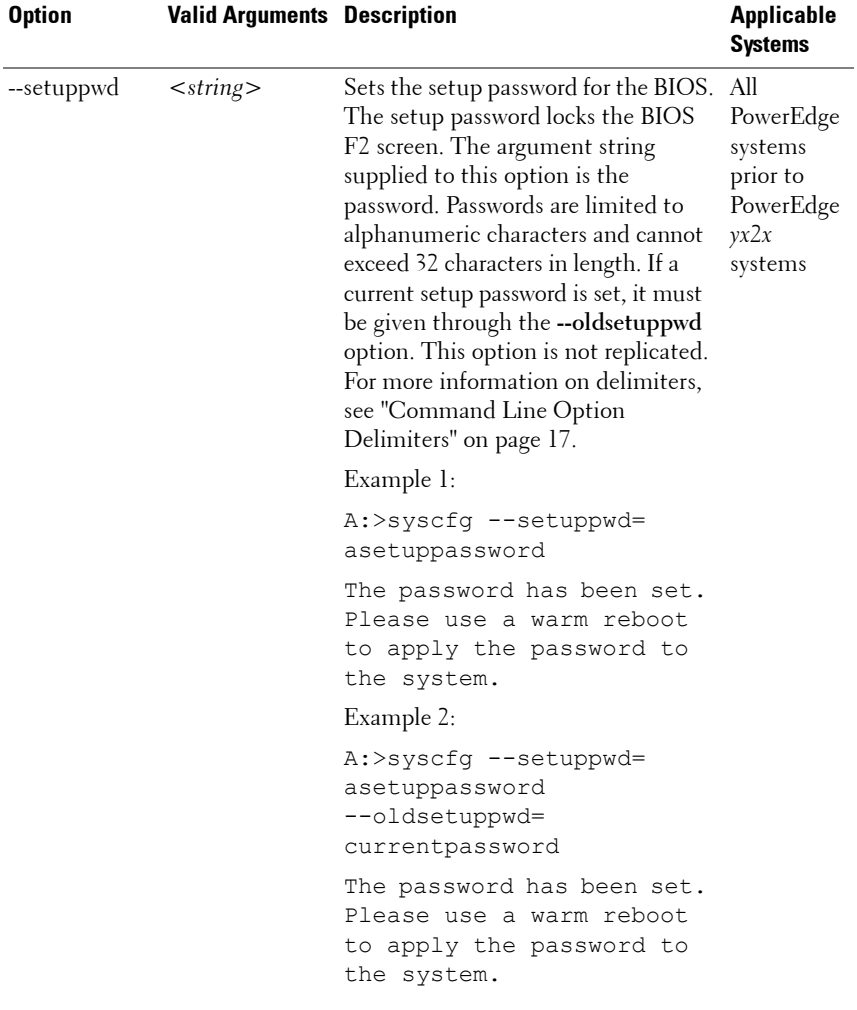

## **Table 3-2. SYSCFG Options and Arguments for BIOS Configuration Prior to PowerEdge yx2x Systems (continued)**

| <b>Option</b>                  | <b>Valid Arguments Description</b> |                                                                                                    | <b>Applicable</b><br><b>Systems</b> |  |
|--------------------------------|------------------------------------|----------------------------------------------------------------------------------------------------|-------------------------------------|--|
|                                |                                    | Example 3:                                                                                                    |                                     |  |
|                                |                                    | A:>syscfq --setuppwd=<br>asetuppassword<br>--oldsetuppwd=<br>currentpassword                                              |                                     |  |
|                                |                                    | The old password entered<br>is incorrect. The new<br>password will not be set.<br>Please try again.                       |                                     |  |
|                                |                                    | <b>NOTE:</b> You cannot disable your<br>password using DTK. To disable your<br>password, you must use the system<br>BIOS. |                                     |  |
| --sma                          | enable, disable                    | Enables or disables processor<br>sequential memory access.                                                                | All<br>PowerEdge                    |  |
|                                |                                    | Example:                                                                                                    | systems                             |  |
|                                |                                    | A:>syscfg --sma=disable                                                                                                   | prior to<br>PowerEdge               |  |
|                                |                                    | sma=disable                                                                                                    | yx2x<br>systems                     |  |
| --slotname*                    | <b>NA</b>                          | Reports the slot name of the blade.                                                                                       | PowerEdge                           |  |
| <b>NOTE: The</b>               |                                    | Example:                                                                                                    | Blade<br>systems                    |  |
| asterisk is not<br>part of the |                                    | A:>syscfq --slotname                                                                                                    |                                     |  |
| command<br>syntax.             |                                    | slotname=Slot5                                                                                                    |                                     |  |

**Table 3-2. SYSCFG Options and Arguments for BIOS Configuration Prior to PowerEdge yx2x Systems (continued)**

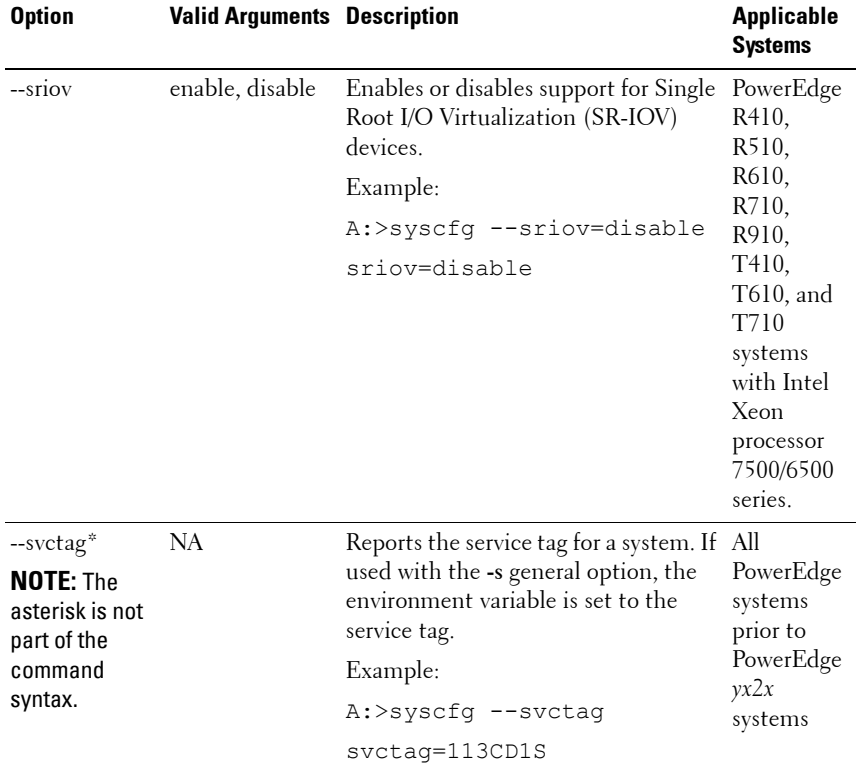

## **Table 3-2. SYSCFG Options and Arguments for BIOS Configuration Prior to PowerEdge yx2x Systems (continued)**

| <b>Option</b> | <b>Valid Arguments Description</b> |                                                                                                    | <b>Applicable</b><br><b>Systems</b>                                     |
|---------------|------------------------------------|----------------------------------------------------------------------------------------------------|-------------------------------------------------------------------------|
| --syspwd      | $<$ string $>$                     | Sets the system password for the<br>BIOS. The system password is<br>required when booting the system.<br>The argument string supplied to this<br>option is the password. Generally,<br>passwords are limited to<br>alphanumeric characters and cannot<br>exceed 32 characters in length. If a<br>current system password is set, it<br>must be given through the<br>--oldsyspwd option. This option is not<br>replicated. For more information on<br>delimiters, see "Command Line<br>Option Delimiters" on page 17. | All<br>PowerEdge<br>systems<br>prior to<br>PowerEdge<br>yx2x<br>systems |
|               |                                    | Example 1:                                                                                                    |                                                                         |
|               |                                    | A:>syscfg --syspwd=<br>password                                                                                                    |                                                                         |
|               |                                    | The password has been set.<br>Please use a warm reboot<br>to apply the password to<br>the system.                                                                                                    |                                                                         |
|               |                                    | Example 2:                                                                                                    |                                                                         |
|               |                                    | A:>syscfg --syspwd=<br>password<br>--oldsyspwd=password                                                                                                    |                                                                         |
|               |                                    | The password has been set.<br>Please use a warm reboot<br>to apply the password to<br>the system.                                                                                                    |                                                                         |
|               |                                    | <b>NOTE:</b> You cannot disable your<br>password using DTK. To disable your<br>password, you must use the system<br>BIOS.                                                                                                    |                                                                         |

**Table 3-2. SYSCFG Options and Arguments for BIOS Configuration Prior to PowerEdge yx2x Systems (continued)**

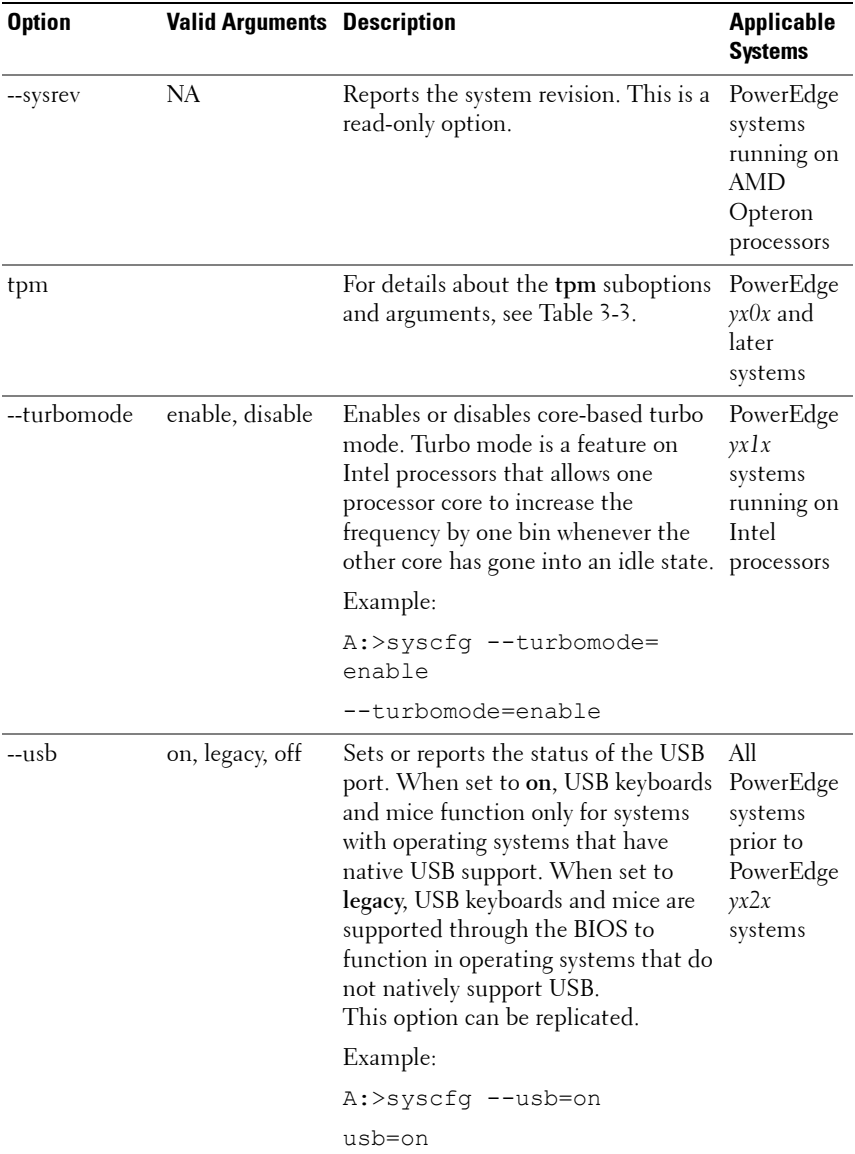

## **Table 3-2. SYSCFG Options and Arguments for BIOS Configuration Prior to PowerEdge yx2x Systems (continued)**

| <b>Option</b>                                       | <b>Valid Arguments Description</b> |                                                                                                    | <b>Applicable</b><br><b>Systems</b>                                     |
|-----------------------------------------------------|------------------------------------|----------------------------------------------------------------------------------------------------|-------------------------------------------------------------------------|
| --usbflash                                          | auto, fdd, hdd                     | Sets or reports the emulation for a<br>USB flash device. The USB flash<br>device can be set to emulate a hard<br>drive (HDD) or a<br>diskette drive (FDD). This option<br>can be replicated.                                                                           | All<br>PowerEdge<br>systems<br>prior to<br>PowerEdge<br>x9xx            |
|                                                     |                                    | Example:                                                                                                    | systems                                                                 |
|                                                     |                                    | A:>syscfq --usbflash=auto                                                                                                    |                                                                         |
|                                                     |                                    | usbflash=auto                                                                                                    |                                                                         |
| --usbports<br>enable,<br>enablebackonly,<br>disable |                                    | Enables or disables USB ports. When<br>set to enable, it enables all user<br>accessible USB ports. When set to<br>enablebackonly, the front user-<br>accessible ports are disabled. When<br>set to disable, both front and back<br>user accessible ports are disabled. | All<br>PowerEdge<br>systems<br>prior to<br>PowerEdge<br>yx2x<br>systems |
|                                                     |                                    | This option can be replicated.                                                                                                    |                                                                         |
|                                                     |                                    | Example:                                                                                                    |                                                                         |
|                                                     |                                    | A:>syscfg --usbports=<br>enable                                                                                                    |                                                                         |
|                                                     |                                    | usbports=enable                                                                                                    |                                                                         |

**Table 3-2. SYSCFG Options and Arguments for BIOS Configuration Prior to PowerEdge yx2x Systems (continued)**

| <b>Option</b> | <b>Valid Arguments Description</b> |                                                                                                    | <b>Applicable</b><br>Systems                                            |  |
|---------------|------------------------------------|----------------------------------------------------------------------------------------------------|-------------------------------------------------------------------------|--|
|               | --virtualization enable, disable   | Enables or disables virtualization in<br>the CPU. When set to enable, it<br>enables the additional hardware<br>capabilities provided by<br>Virtualization Technology in<br>applicable CPUs.<br>When set to disable, it disables the<br>additional hardware capabilities<br>provided by Virtualization<br>Technology. | All<br>PowerEdge<br>systems<br>prior to<br>PowerEdge<br>yx2x<br>systems |  |
|               |                                    | This option can be replicated.                                                                                                    |                                                                         |  |
|               |                                    | Example:                                                                                                    |                                                                         |  |
|               |                                    | $A:$ >syscfq --<br>virtualization=enable                                                                                                    |                                                                         |  |
|               |                                    | virtualization=enable                                                                                                    |                                                                         |  |
| --vflash      | enable, disable                    | Enables or disables vflash on iDRAC.<br>Example:<br>A:>syscfq --vflash=enable<br>vflash=enable                                                                                                    | All<br>PowerEdge<br>yx1x<br>systems or<br>systems<br>with<br>iDRAC6     |  |

**Table 3-2. SYSCFG Options and Arguments for BIOS Configuration Prior to PowerEdge yx2x Systems (continued)**

[Table 3-3](#page-79-0) lists the sub-options and arguments for the **tpm** option.

| <b>Option</b> | <b>Sub-option</b>   | <b>Arguments</b> | <b>Description</b>                                                                                 |
|---------------|---------------------|------------------|----------------------------------------------------------------------------------------------------|
| tpm           | --tpm<br>security   | off              | Does not report the presence of TPM<br>to the operating system.                                    |
|               |                     | onwithpbm        | Directs the BIOS to store the TCG<br>compliant measurements to the TPM<br>during a POST operation. |
|               |                     | onwithoutpbm     | Directs the BIOS to bypass the pre-<br>boot measurements.                                          |
|               |                     |                  | Example:                                                                                           |
|               |                     |                  | A:>syscfq tpm --tpmsecurity<br>=onwithoutpbm<br>--setuppwdoverride                                 |
|               | --tpm<br>activation | enabled          | Enables and activates the TPM feature.                                                             |
|               |                     | disabled         | Disables and deactivates the TPM<br>feature.                                                       |
|               |                     | nochange         | Does not alter the operational state of<br>the TPM feature.                                        |
|               |                     |                  | Example:                                                                                           |
|               |                     |                  | A:>syscfq tpm<br>--tpmactivation=enabled<br>--setuppwdoverride                                     |
|               |                     |                  | <b>NOTE:</b> You cannot set tpmactivation<br>when tpmsecurity is set to off.                       |

<span id="page-79-0"></span>**Table 3-3. Sub-options and Arguments for the tpm Option**

| <b>Option</b> | <b>Sub-option</b>  | <b>Arguments</b> | <b>Description</b>                                                                                                    |
|---------------|--------------------|------------------|----------------------------------------------------------------------------------------------------|
|               |                    |                  | <b>NOTE:</b> After setting tpmactivation to<br>enabled or disabled, if you reboot your<br>System, DTK displays the TPM<br>Configuration Honoured<br>system will reset and the<br>system reboots again message<br>and reboots. |
|               |                    |                  | NOTE: When you set tpmactivation to<br>enabled or disabled, DTK displays the<br>value of tpmactivation as nochange.<br>However, the TPM feature is<br>activated/deactivated when you reboot<br>the system.                    |
|               | --tpmclear         | NA               | Clears the contents of the TPM chip<br>without erasing the tpmsecurity and<br>tpmactivation settings.                                                                                                    |
|               |                    |                  | Example:                                                                                                    |
|               |                    |                  | A:>syscfg tpm<br>--tpmactivation=enabled<br>--tpmclear<br>--setuppwdoverride                                                                                                    |
|               | --undo<br>tpmclear | NA               | Cancels the result of the tpmclear<br>setting. If you specify this setting<br>before specifying the tpmclear setting,<br>the There is currently no<br>pending TPM Clear request<br>message is displayed.                      |
|               |                    |                  | Example:                                                                                                    |
|               |                    |                  | A:>syscfq tpm<br>--tpmactivation=enabled<br>--undotpmclear<br>--setuppwdoverride                                                                                                    |

**Table 3-3. Sub-options and Arguments for the tpm Option (continued)**

| <b>Option</b> | <b>Sub-option</b>      | <b>Arguments</b>         | <b>Description</b>                                                                                                    |
|---------------|------------------------|--------------------------|----------------------------------------------------------------------------------------------------|
|               | --val<br>setuppwd      | $\langle string \rangle$ | Validates the setup password for TPM<br>authentication. If you try to change<br>DTK settings, you are prompted to<br>enter this password to access the<br>settings. For more information on<br>delimiters, see "Command Line<br>Option Delimiters" on page 17. |
|               |                        |                          | Example:                                                                                                    |
|               |                        |                          | A:>syscfg tpm                                                                                                    |
|               |                        |                          | --tpmactivation=enabled<br>--tpmclear --valsetuppwd=<br><setup password=""></setup>                                                                                                    |
|               | --setup<br>pwdoverride | NA.                      | On systems that do not have a setup<br>password configured, if you set this<br>option, you are not prompted for a<br>password to access DTK settings.                                                                                                    |
|               |                        |                          | A:>syscfq tpm<br>--tpmactivation=enabled<br>--tpmclear<br>--setuppwdoverride                                                                                                    |

**Table 3-3. Sub-options and Arguments for the tpm Option (continued)**

[Table 3-4](#page-81-0) lists the sub-options and arguments for the **tcm** option.

| <b>Opti</b><br>on | <b>Sub-option</b> | Arguments     | <b>Description</b>                                              |
|-------------------|-------------------|---------------|-----------------------------------------------------------------|
| tcm               | --tcmsecurity     | off           | Does not report the presence of TCM to the<br>operating system. |
|                   |                   | <sub>on</sub> | Reports the presence of TCM to the<br>operating system.         |
|                   |                   |               | Example:                                                        |
|                   |                   |               | A:>syscfg tcm --tcmsecurity=off                                 |
|                   | --temactivation   | enabled       | Enables and activates the TCM feature.                          |
|                   |                   | disabled      | Disables and deactivates the TCM feature.                       |

<span id="page-81-0"></span>**Table 3-4. Sub-options and Arguments for the tcm Option**

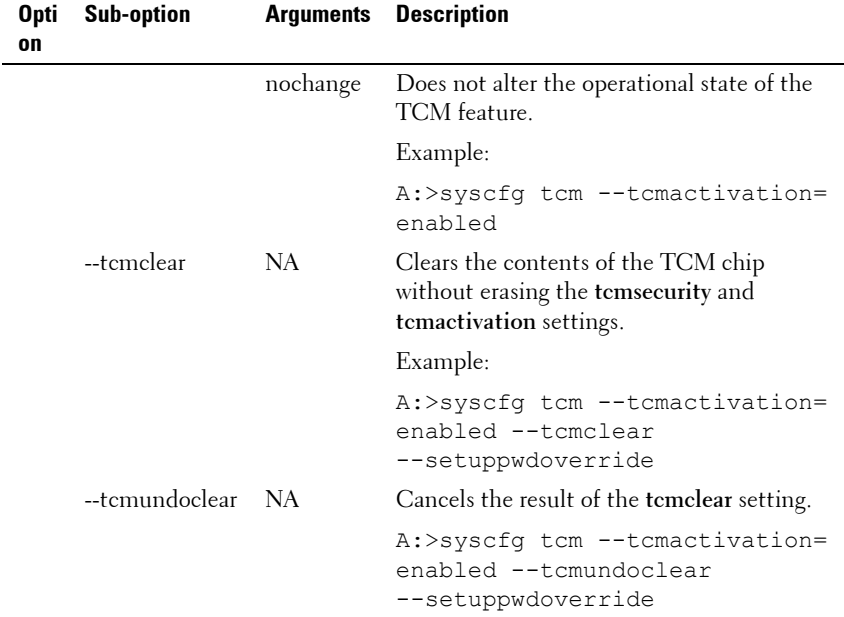

## **Table 3-4. Sub-options and Arguments for the tcm Option (continued)**

[Table 3-5](#page-82-0) lists the sub-options and arguments for the **power** option.

<span id="page-82-0"></span>**Table 3-5. Sub-options and Arguments for the power Option**

|       | <b>Option Sub-option</b> | <b>Arguments</b>                                                                                        | <b>Description</b>                                                                                                    |
|-------|--------------------------|----------------------------------------------------------------------------------------------------|----------------------------------------------------------------------------------------------------|
| power | --profile                | $<$ powerprofile $>$<br>where<br><i>powerprofile</i> can<br>be<br>maxperformance, effect.<br>osetl, ape | Displays the settings similar to the<br>BIOS setup screen for the<br>respective profile. Reboot the<br>system for the settings to take<br>If power profiles are not available<br>on the platform, an error message<br>is displayed. |
|       |                          |                                                                                                    | A:>syscfq power<br>--profile=<br>maxperformance<br>--setuppwdoverride                                                                                                    |

| <b>Option Sub-option</b>         | Arguments                          | <b>Description</b>                                                                                                    |
|----------------------------------|------------------------------------|----------------------------------------------------------------------------------------------------|
|                                  | custom                             | Creates the custom profile.<br>Reboot the system for the settings<br>to take effect.                                                                      |
|                                  |                                    | A:>syscfg power<br>--profile=custom<br>--setuppwdoverride                                                                                                 |
| --cpupowermode                   | min, max,<br>osdbpm,<br>systemdbpm | Allows you to set the CPU power<br>and performance management to<br>minimum power, maximum<br>performance, operating system<br>DBPM, or system DBPM mode. |
|                                  |                                    | A:>syscfg power<br>--profile=custom<br>--cpupowermode=min<br>--setuppwdoverride                                                                           |
| --memorypowermode min, 978, 800, | 1067, 1333, max                    | Allows you to set memory power<br>and performance management to<br>minimum power mode, maximum<br>power mode, 978Mhz, 800Mhz,<br>1067Mhz, or 1333Mhz.     |
|                                  |                                    | A:>syscfg power<br>--profile=custom<br>--memorypowermode=min<br>--setuppwdoverride                                                                        |
| --fanpowermode                   | min, max                           | Allows you to set the fan<br>algorithm to the minimum power<br>optimized or maximum<br>performance optimized mode.                                        |
|                                  |                                    | A:>syscfg power<br>--profile=custom<br>--fanpowermode=min<br>--setuppwdoverride                                                                           |

**Table 3-5. Sub-options and Arguments for the power Option (continued)**

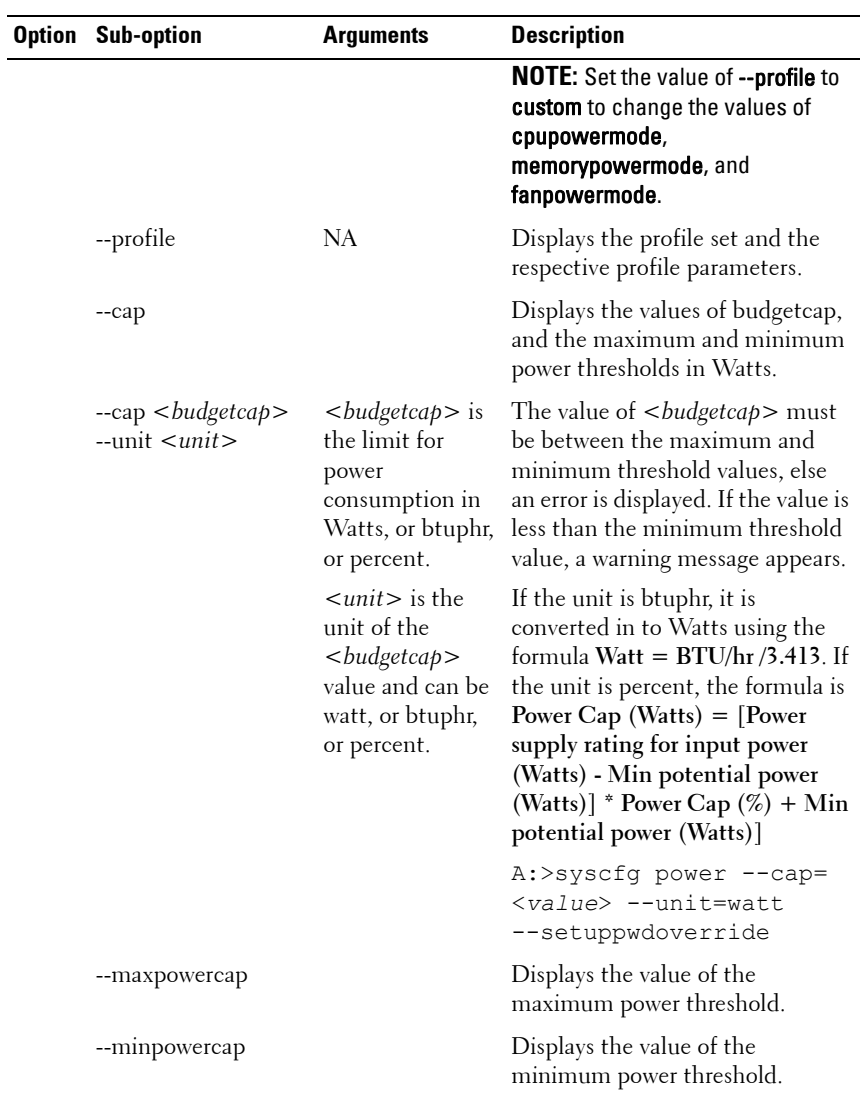

# **Table 3-5. Sub-options and Arguments for the power Option (continued)**

| <b>Option Sub-option</b> | <b>Arguments</b> | <b>Description</b>                                                                                                    |
|--------------------------|------------------|----------------------------------------------------------------------------------------------------|
| --valsetuppwd            | $<$ string $>$   | Validates the setup password for<br>power authentication. If you try to<br>change the DTK settings, you are<br>prompted to enter this password<br>to access the settings. For more<br>information on delimiters, see<br>"Command Line Option<br>Delimiters" on page 17. |
|                          |                  | A:>syscfq power<br>--profile=<br>maxperformance<br>--valsetuppwd=<br><setup_password></setup_password>                                                                                                    |
| --setuppwdoverride       | NA               | Does not prompt you for a<br>password to access the DTK<br>settings on systems that do not<br>have a setup password configured.                                                                                                    |
|                          |                  | A:>syscfq power<br>--profile=<br>maxperformance<br>-setuppwdoverride                                                                                                    |

**Table 3-5. Sub-options and Arguments for the power Option (continued)**

## **SYSCFG Options Supported on PowerEdge yx2x Systems**

[Table 3-6](#page-86-0) lists the valid SYSCFG options and arguments supported on the Power Edge *yx2x* systems. On PowerEdge *yx2x* systems, the SYSCFG options are grouped. The options and arguments are case insensitive. Running SYSCFG without arguments only displays the valid options. The system must be rebooted for BIOS options to take effect. Some of the following options or arguments may not be available on all systems due to:

- The BIOS version or hardware feature set.
- A missing or expired license. The system displays an error message if the required license is not found. For more information, see *The Dell Licensing Management Guide* on **support.dell.com/manuals**.

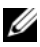

**NOTE:** PowerEdge *yx2x* systems are backward compatible and support legacy arguments enable and disable. However, it is recommended to use enabled and disabled on PowerEdge *yx2x* systems as the arguments enable and disable may be deprecated in future. For more information, see the BIOS options help.

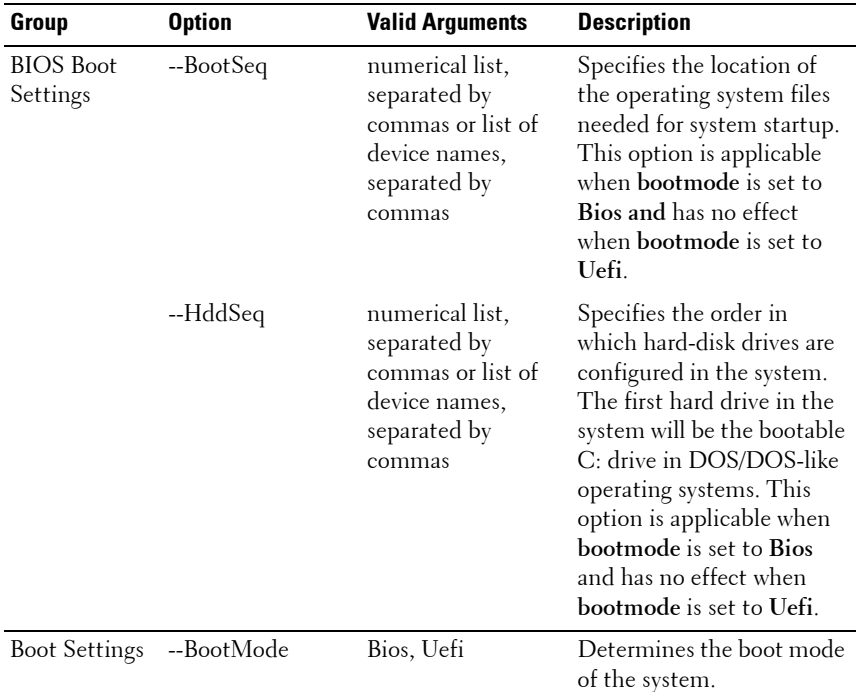

#### <span id="page-86-0"></span>**Table 3-6. SYSCFG Options and Arguments for BIOS Configuration on PowerEdge yx2x Systems**

| Group                               | <b>Option</b>  | <b>Valid Arguments</b>                      | <b>Description</b>                                                                                                    |
|-------------------------------------|----------------|---------------------------------------------|----------------------------------------------------------------------------------------------------|
| <b>Boot Settings</b><br>(continued) | --BootSeqRetry | Enabled,<br>Disabled                        | Enables or disables the<br>Boot Sequence Retry<br>feature. When set to<br><b>Enabled</b> , the system<br>attempts the boot<br>sequence after a 30-second<br>time-out if the last boot<br>attempt has failed.                                                                                                    |
| Embedded<br>Server<br>Management    | --FrontLcd     | None, UserDefined,<br>ModelNum,<br>Advanced | Allows you to set the model<br>number or a user-defined<br>string on the front-panel<br>LCD display.                                                                                                    |
|                                     | --UserLcdStr   | $<$ string $>$                              | Allows you to set the<br>default string (model name<br>and number for PowerEdge<br>systems earlier than Dell<br>PowerEdge <i>yx1x</i> , and<br>service tag for PowerEdge<br>systems yxlx and later) or a<br>user-defined string on the<br>front-panel LCD. The<br>maximum length of the<br>string is 62 characters. |
| Integrated<br>Devices               | --EmbVideo     | Enabled, Disabled                           | Enables or disables the<br>BIOS support for the<br>Embedded Video<br>Controller.                                                                                                    |

**Table 3-6. SYSCFG Options and Arguments for BIOS Configuration on PowerEdge yx2x Systems (continued)**

| Group                 | <b>Option</b>                        | <b>Valid Arguments</b>  | <b>Description</b>                                                                                                    |
|-----------------------|--------------------------------------|-------------------------|----------------------------------------------------------------------------------------------------|
| Integrated<br>Devices | --Integrated<br>Network1             | Enabled,<br>DisabledOs, | Enables or disables<br>Integrated Network 1.                                                                                                    |
| (continued)           |                                      |                         | <b>NOTE:</b> If set to DisabledOs,<br>the Integrated NICs may still<br>be available for shared<br>network access by the<br>embedded management<br>controller. This function<br>must be configured through<br>the NIC management<br>utilities provided with your<br>system. |
|                       | --Integrated<br>Network <sub>2</sub> | Enabled,<br>Disable dOs | Enables or disables<br>Integrated Network 2.                                                                                                    |
|                       |                                      |                         | <b>NOTE:</b> If set to DisabledOs,<br>the Integrated NICs may still<br>be available for shared<br>network access by the<br>embedded management<br>controller. This function<br>must be configured through<br>the NIC management<br>utilities provided with your<br>system. |
|                       | --Integrated<br>Raid                 | Enabled, Disabled       | Enables or disables the<br>integrated RAID controller.                                                                                                    |
|                       | --IntegratedSas                      | Enabled, Disabled       | Enables or disables the<br>integrated SAS controller.                                                                                                    |
|                       | --Internal<br>SdCard                 | On, Off                 | Turns the internal SD card<br>port on or off.                                                                                                    |

**Table 3-6. SYSCFG Options and Arguments for BIOS Configuration on PowerEdge yx2x Systems (continued)**

| Group | <b>Option</b>                  | <b>Valid Arguments</b> | <b>Description</b>                                                                                                    |
|-------|--------------------------------|------------------------|----------------------------------------------------------------------------------------------------|
|       | --InternalSd<br>CardRedundancy | Mirror,<br>Disabled    | Sets the internal SD card<br>port redundancy to Mirror<br>mode or Disabled.                                                                                                    |
|       |                                |                        | When set to Mirror mode,<br>read-write operation occurs<br>on both the secure digital<br>(SD) cards. When one of<br>the SD cards fails and is<br>replaced, on booting, the<br>data of the active card is<br>copied to the offline card. |
|       |                                |                        | When set to Disabled,<br>read-write operation occurs<br>only on SD card 1.                                                                                                    |
|       |                                |                        | <b>NOTE:</b> On Blade systems,<br>disable the vflash key to<br>configure this option. This<br>option is applicable only on<br>PowerEdge R810, R815,<br>R910, M910, and PowerEdge<br>yx2x systems.                                       |
|       | --InternalUsb                  | On, Off                | Turns the internal USB<br>port on or off.                                                                                                    |
|       | --InternalUsb1                 | On, Off                | Turns the internal USB<br>port 1 on or off.                                                                                                    |
|       | --InternalUsb2                 | On, Off                | Turns the internal USB<br>port 2 on or off.                                                                                                    |
|       | --IoatEngine                   | Enabled, Disabled      | Enables or disables the I/O<br>Acceleration Technology<br>(I/OAT) option.                                                                                                    |

**Table 3-6. SYSCFG Options and Arguments for BIOS Configuration on PowerEdge yx2x Systems (continued)**

| Group | <b>Option</b>           | <b>Valid Arguments</b>                      | <b>Description</b>                                                                                                    |
|-------|-------------------------|---------------------------------------------|----------------------------------------------------------------------------------------------------|
|       | --OsWatchdog<br>Timer   | Enabled, Disabled                           | Aids in the recovery of the<br>operating system when the<br>system does not respond.<br>When set to Enabled, the<br>operating system is allowed<br>to initialize the timer.<br>When it is set to Disabled<br>(default value), the timer<br>has no effect on the<br>system. |
|       | --SriovGlobal<br>Enable | Enabled, Disabled                           | Enables or disables support<br>for Single Root I/O<br>Virtualization (SR-IOV)<br>devices.                                                                                                    |
|       |                         |                                             | <b>NOTE:</b> This option is<br>supported on PowerEdge<br>R410, R510, R610, R710, R910,<br>T410, T610, T710, and<br>PowerEdge yx2x systems<br>with Intel Xeon processor<br>7500/6500 series.                                                                                |
|       | --UsbPorts              | AllOn,<br>OnlyBackPortsOn,<br><b>AllOff</b> | Sets the user accessible<br><b>USB</b> Ports. Selecting<br>OnlyBackPortsOn disables<br>front USB ports, and<br>selecting AllOff disables<br>both front and back USB<br>ports.                                                                                              |

**Table 3-6. SYSCFG Options and Arguments for BIOS Configuration on PowerEdge yx2x Systems (continued)**

| Group              | <b>Option</b>   | <b>Valid Arguments</b>                                                                | <b>Description</b>                                                                                                    |
|--------------------|-----------------|---------------------------------------------------------------------------------------|----------------------------------------------------------------------------------------------------|
| Memory<br>Settings | --MemOp<br>Mode | OptimizerMode,<br>SpareMode,<br>MirrorMode,<br>AdvEccMode,<br>SpareWithAdv<br>EccMode | Sets the memory operating<br>mode. This feature is active<br>only if a valid memory<br>configuration is detected.<br>When OptimizerMode is<br>enabled, the DRAM<br>controllers operate<br>independently in 64-bit<br>mode and provide<br>optimized memory<br>performance. When<br>MirrorMode is enabled,<br>only half of the installed<br>memory is reported as<br>available to the operating<br>system. When<br>AdvECCMode is enabled,<br>the two DRAM controllers<br>are combined in 128-bit<br>mode to provide optimized<br>reliability. Memory that<br>cannot be teamed by the<br>controllers is not reported<br>to the operating system.<br>When SpareMode is<br>enabled, the memory size<br>reported to the operating<br>system does not include<br>the spare portion. |

**Table 3-6. SYSCFG Options and Arguments for BIOS Configuration on PowerEdge yx2x Systems (continued)**

| Group | <b>Option</b>        | <b>Valid Arguments</b> | <b>Description</b>                                                                                                    |
|-------|----------------------|------------------------|----------------------------------------------------------------------------------------------------|
|       | --MemOp<br>Voltage   | AutoVolt, Volt15V      | Sets the DIMM voltage<br>selection. When set to<br>AutoVolt (default value),<br>the system automatically<br>sets the voltage to the<br>optimal setting based upon<br>the DIMM capability and<br>the installed DIMM<br>population. This option<br>also enables setting the<br>system DIMM voltage to a<br>higher (1.5V) setting if the<br>DIMMs support multiple<br>voltages and have been set<br>to a lower voltage.<br><b>NOTE: Volt15V represents</b> |
|       | --MemTest            | Enabled, Disabled      | 1.5Volt.<br>Enables or disables the<br>POST extended memory<br>test.                                                                                                    |
|       | --Node<br>Interleave | Enabled, Disabled      | Enables node interleaving,<br>if the system is configured<br>with matching memory. If<br>set to Disabled (default),<br>the system supports Non-<br>Uniform Memory (NUMA)<br>architecture memory<br>configurations. This field is<br>active only if the memory<br>configuration can support<br>node interleaving.                                                                                                    |
|       | --SerialDbgOut       | Enabled, Disabled      | Enables or disables the<br>RC/MRC Serial debug<br>output.                                                                                                    |

**Table 3-6. SYSCFG Options and Arguments for BIOS Configuration on PowerEdge yx2x Systems (continued)**

| Group                                | <b>Option</b>     | <b>Valid Arguments</b>               | <b>Description</b>                                                                                                    |
|--------------------------------------|-------------------|--------------------------------------|----------------------------------------------------------------------------------------------------|
|                                      | --SysMemSize      | $<$ string $>$                       | Displays the amount of<br>main memory in the<br>system.                                                                                                    |
|                                      | --SysMem<br>Speed | $<$ string $>$                       | Displays the clock<br>frequency of the main<br>memory.                                                                                                    |
|                                      | --SysMemType      | $<$ string $>$                       | Displays the type of main<br>memory installed in the<br>system.                                                                                                    |
|                                      | --SysMemVolt      | $<$ string $>$                       | Displays the voltage of the<br>main memory.                                                                                                    |
|                                      | --VideoMem        | $<$ string $>$                       | Displays the total amount<br>of video memory available<br>to the embedded video<br>controller.                                                                                                    |
| Miscellaneous --AssetTag<br>Settings |                   | $<$ string $>$                       | Displays the Asset Tag and<br>allows the Asset Tag to be<br>modified.                                                                                                    |
|                                      |                   |                                      | <b>NOTE:</b> The Asset Tag is a<br>string assigned to a system,<br>usually by an administrator,<br>for security or tracking<br>purposes. The Asset Tag<br>can be up to 10 characters<br>long and can contain only<br>printable US-ASCII<br>characters. |
|                                      |                   | --Characterization Enabled, Disabled | Enables or disables In-<br>System characterization.                                                                                                    |
|                                      | --ErrPrompt       | Enabled, Disabled                    | Enables (default value) or<br>disables the F1/F2 prompt<br>on error.                                                                                                    |

**Table 3-6. SYSCFG Options and Arguments for BIOS Configuration on PowerEdge yx2x Systems (continued)**

| Group            | <b>Option</b>                  | <b>Valid Arguments</b>                                                                                                    | <b>Description</b>                                                                                                    |
|------------------|--------------------------------|----------------------------------------------------------------------------------------------------|----------------------------------------------------------------------------------------------------|
|                  | --NumLock                      | On, Off                                                                                                    | Determines whether the<br>system boots with<br>NumLock turned on or off.<br>This does not apply to 84-<br>key keyboards.                                                                                                    |
|                  | --ReportKbdErr                 | Report, Noreport                                                                                                    | Sets if keyboard-related<br>error messages are reported<br>at system startup or not.                                                                                                    |
| One-Time<br>Boot | --OneTime<br>BootMode          | Disabled,<br>OneTimeBootSeq,<br>OneTimeHddSeq,<br>OneTimeUefiBoot<br>Seq,<br>OneTimeCustomB<br>ootSeqStr,<br>OneTimeCustomH<br>ddSeqStr,<br>OneTimeCustomU<br>efiBootSeqStr | Allows to set the one-time<br>boot sequence.                                                                                                    |
|                  | --OneTime<br><b>BootSeqDev</b> | numerical list,<br>separated by<br>commas or list of<br>device names,<br>separated by<br>commas                                                                             | Determines the one-time<br>boot device when the One-<br>Time Boot Device List is<br>set to BIOS Boot Sequence<br>Device. If Boot Mode is set<br>to UEFI, the system<br>temporarily switches the<br>Boot Mode to BIOS when<br>attempting a one-time<br>boot to the device. |

**Table 3-6. SYSCFG Options and Arguments for BIOS Configuration on PowerEdge yx2x Systems (continued)**

| Group                 | <b>Option</b>               | <b>Valid Arguments</b>                                                                          | <b>Description</b>                                                                                                    |
|-----------------------|-----------------------------|-------------------------------------------------------------------------------------------------|----------------------------------------------------------------------------------------------------|
|                       | --OneTime<br>HddSeqDev      | numerical list,<br>separated by<br>commas or list of<br>device names,<br>separated by<br>commas | Determines the one-time<br>boot hard disk when the<br>One-Time Boot Device List<br>is set to BIOS Hard-Disk<br>Drive Sequence Device. If<br>Boot Mode is set to UEFI,<br>the system temporarily<br>switches the Boot Mode to<br><b>BIOS</b> when attempting a<br>one-time boot to the<br>device. |
|                       | --OneTime<br>UefiBootSeqDev | numerical list,<br>separated by<br>commas or list of<br>device names,<br>separated by<br>commas | Determines the one-time<br>boot device when the One-<br>Time Boot Device List is<br>set to UEFI Boot Sequence<br>Device. If Boot Mode is set<br>to BIOS, the system<br>temporarily switches the<br>Boot Mode to UEFI when<br>attempting a one-time<br>boot to the device.                        |
| Processor<br>Settings | --DataReuse                 | Enabled, Disabled                                                                               | Enables (default value) or<br>disables data reuse in<br>cache.                                                                                                    |
|                       |                             | --DcuIpPrefetcher Enabled, Disabled                                                             | Enables (default value) or<br>disables DCU IP<br>Prefetcher.                                                                                                    |
|                       | --DeuStreamer<br>Prefetcher | Enabled, Disabled                                                                               | Enables (default value) or<br>disables DCU Streamer<br>Prefetcher.                                                                                                    |

**Table 3-6. SYSCFG Options and Arguments for BIOS Configuration on PowerEdge yx2x Systems (continued)**

| Group | <b>Option</b>   | <b>Valid Arguments</b>   | <b>Description</b>                                                                                                    |
|-------|-----------------|--------------------------|----------------------------------------------------------------------------------------------------|
|       | --LogicalProc   | Enabled, Disabled        | When this option is set to<br>Enabled (default value),<br>the BIOS reports all logical<br>processors. When set to<br>Disabled, the BIOS only<br>reports one logical<br>processor per core. Each<br>processor core supports<br>maximum two logical<br>processors. |
|       | --ProclBrand    | $\langle string \rangle$ | Displays the brand text<br>provided by the processor<br>manufacturer.                                                                                                    |
|       | $-$ ProclId     | $<$ string $>$           | Displays the family, model,<br>and stepping values of the<br>processor.                                                                                                    |
|       | --Proc1L2Cache  | $\langle string \rangle$ | Displays the amount of<br>memory in the<br>corresponding processor<br>cache.                                                                                                    |
|       | --Proc1L3Cache  | $<$ string $>$           | Displays the amount of<br>memory in the<br>corresponding processor<br>cache.                                                                                                    |
|       | --Proc1NumCores | $\langle$ integer $>$    | Displays the number of<br>cores in the processor<br>package.                                                                                                    |
|       | --Proc2Brand    | $\langle string \rangle$ | Displays the brand text<br>provided by the processor<br>manufacturer.                                                                                                    |
|       | --Proc2Id       | $<$ string $>$           | Displays the family, model,<br>and stepping values of the<br>processor.                                                                                                    |

**Table 3-6. SYSCFG Options and Arguments for BIOS Configuration on PowerEdge yx2x Systems (continued)**

| Group | <b>Option</b>                       | <b>Valid Arguments</b>   | <b>Description</b>                                                           |
|-------|-------------------------------------|--------------------------|------------------------------------------------------------------------------|
|       | --Proc2L2Cache                      | $\langle string \rangle$ | Displays the amount of<br>memory in the<br>corresponding processor<br>cache. |
|       | --Proc2L3Cache                      | $\langle string \rangle$ | Displays the amount of<br>memory in the<br>corresponding processor<br>cache. |
|       | --Proc2NumCores <integer></integer> |                          | Displays the number of<br>cores in the processor<br>package.                 |
|       | --Proc3Brand                        | $\langle string \rangle$ | Displays the brand text<br>provided by the processor<br>manufacturer.        |
|       | $-$ Proc $3$ Id                     | $<$ string $>$           | Displays the family, model,<br>and stepping values of the<br>processor.      |
|       | --Proc3L2Cache                      | $\langle string \rangle$ | Displays the amount of<br>memory in the<br>corresponding processor<br>cache. |
|       | --Proc3L3Cache                      | $\langle string \rangle$ | Displays the amount of<br>memory in the<br>corresponding processor<br>cache. |
|       | --Proc3NumCores <integer></integer> |                          | Displays the number of<br>cores in the processor<br>package.                 |
|       | --Proc4Brand                        | $\langle string \rangle$ | Displays the brand text<br>provided by the processor<br>manufacturer.        |
|       | --Proc4Id                           | $\langle string \rangle$ | Displays the family, model,<br>and stepping values of the<br>processor.      |

**Table 3-6. SYSCFG Options and Arguments for BIOS Configuration on PowerEdge yx2x Systems (continued)**

| Group | <b>Option</b>          | <b>Valid Arguments</b>    | <b>Description</b>                                                                                                    |
|-------|------------------------|---------------------------|----------------------------------------------------------------------------------------------------|
|       | --Proc4L2Cache         | $\langle string \rangle$  | Displays the amount of<br>memory in the<br>corresponding processor<br>cache.                                                                                                    |
|       | --Proc4L3Cache         | $\langle string \rangle$  | Displays the amount of<br>memory in the<br>corresponding processor<br>cache.                                                                                                    |
|       | --Proc4NumCores        | $\langle$ integer $>$     | Displays the number of<br>cores in the processor<br>package.                                                                                                    |
|       | --Proc64bit            | $\langle string \rangle$  | Specifies if the installed<br>processor supports 64-bit<br>extensions or not.                                                                                                    |
|       | --ProcAdjCache<br>Line | Enabled, Disabled         | When set to Enabled<br>(default), the system is<br>optimized for applications<br>that require high<br>utilization of sequential<br>memory access. When set<br>to Disabled, the system is<br>optimized for applications<br>that require high<br>utilization of random<br>memory access. |
|       | --ProcBusSpeed         | $\langle string \rangle$  | Displays the bus speed of<br>the processor.                                                                                                    |
|       | --ProcCores            | 1,2,4,6,8,10,12,<br>14,16 | single, all, dual, quad, Controls the number of<br>enabled cores in each<br>processor. By default, the<br>maximum number of cores<br>per processor will be<br>enabled.                                                                                                    |
|       | --ProcCoreSpeed        | $\langle string \rangle$  | Displays the clock speed of<br>the processor $(s)$ .                                                                                                    |

**Table 3-6. SYSCFG Options and Arguments for BIOS Configuration on PowerEdge yx2x Systems (continued)**

| Group | <b>Option</b>              | <b>Valid Arguments</b>                 | <b>Description</b>                                                                                                    |
|-------|----------------------------|----------------------------------------|----------------------------------------------------------------------------------------------------|
|       | --ProcExecute<br>Disable   | Enabled, Disabled                      | Enables or disables the<br>Execute Disable Memory<br>Protection Technology.                                                                                                    |
|       | --ProcHw<br>Prefetcher     | Enabled, Disabled                      | Enables or disables the<br>hardware prefetcher.                                                                                                    |
|       | --Proc<br>Virtualization   | Enabled, Disabled                      | When set to <b>Enabled</b> , the<br>additional hardware<br>capabilities provided by<br>Virtualization Technology<br>are available for use.                                        |
|       | --QpiBandwidth<br>Priority | InputOutput,<br>Compute                | Sets the bandwidth priority<br>to Compute (default<br>value) or I/O.                                                                                                    |
|       | --QpiSpeed                 | MaxDataRate,<br>8GTps, 7GTps,<br>6GTps | Sets the speed of the<br>processor.                                                                                                    |
|       | --RtidSetting              | Enabled, Disabled                      | When set to <b>Enabled</b> , it<br>allocates more (Requestor<br>Transaction IDs) RTIDs to<br>the remote socket thereby<br>increasing cache<br>performance between the<br>sockets. |

**Table 3-6. SYSCFG Options and Arguments for BIOS Configuration on PowerEdge yx2x Systems (continued)**

| Group                   | <b>Option</b>                       | <b>Valid Arguments</b>                 | <b>Description</b>                                                                                                    |
|-------------------------|-------------------------------------|----------------------------------------|----------------------------------------------------------------------------------------------------|
| SATA Settings --EmbSata |                                     | Off, AtaMode,<br>RaidMode,<br>AhciMode | Configures an embedded<br>SATA RAID controller.                                                                                            |
|                         |                                     |                                        | • Off - disables the<br>embedded SATA RAID<br>controller.                                                                                  |
|                         |                                     |                                        | • AtaMode — sets SATA<br>RAID controller to ATA<br>mode.                                                                                   |
|                         |                                     |                                        | • RaidMode - sets SATA<br>RAID controller to RAID<br>mode.                                                                                 |
|                         |                                     |                                        | • AhciMode - sets SATA<br>RAID controller to ahci<br>mode.                                                                                 |
|                         | --eSataPort1                        | Off, Auto                              | Sets the embedded SATA<br>port1 to auto or off.                                                                                            |
|                         | --eSataPort1<br>Capacity            | $<$ string $>$                         | Displays the total capacity<br>of a hard-disk drive. This<br>option is undefined for<br>removable-media devices<br>such as optical drives. |
|                         | --eSataPort1<br><b>DriveType</b>    | $<$ string $>$                         | Indicates the type of device<br>attached to the embedded<br>SATA port.                                                                     |
|                         | --eSataPort1Model <string></string> |                                        | Displays the drive model of<br>the selected device.                                                                                        |
|                         | --SataPortA                         | Off, Auto                              | Sets the drive type of the<br>selected device to off or<br>auto.                                                                           |
|                         | --SataPortA<br>Capacity             | $<$ string $>$                         | Displays the total capacity<br>of a hard-disk drive. This<br>option is undefined for<br>removable-media devices<br>such as optical drives. |

**Table 3-6. SYSCFG Options and Arguments for BIOS Configuration on PowerEdge yx2x Systems (continued)**

| Group | <b>Option</b>                      | <b>Valid Arguments</b>   | <b>Description</b>                                                                                                    |
|-------|------------------------------------|--------------------------|----------------------------------------------------------------------------------------------------|
|       | --SataPortA<br><b>DriveType</b>    | $\langle string \rangle$ | This option indicates type<br>of device attached to this<br>SATA port.                                                                     |
|       | --SataPortAModel                   | $<$ string $>$           | Displays the drive model of<br>the selected device.                                                                                        |
|       | --SataPortB                        | Off, Auto                | Sets the drive type of the<br>selected device to off or<br>auto.                                                                           |
|       | --SataPortB<br>Capacity            | $<$ string $>$           | Displays the total capacity<br>of a hard-disk drive. This<br>option is undefined for<br>removable-media devices<br>such as optical drives. |
|       | --SataPortB<br><b>DriveType</b>    | $<$ string $>$           | Indicates type of device<br>attached to this SATA port.                                                                                    |
|       | --SataPortBModel                   | $<$ string $>$           | Displays the drive model of<br>the selected device.                                                                                        |
|       | --SataPortC                        | Off, Auto                | Sets the drive type of the<br>selected device to off or<br>auto.                                                                           |
|       | --SataPortC<br>Capacity            | $<$ string $>$           | Displays the total capacity<br>of a hard-disk drive. This<br>option is undefined for<br>removable-media devices<br>such as optical drives. |
|       | --SataPortC<br><b>DriveType</b>    | $<$ string $>$           | Indicates the type of device<br>attached to this SATA port.                                                                                |
|       | --SataPortCModel <string></string> |                          | Displays the drive model of<br>the selected device.                                                                                        |
|       | --SataPortD                        | Off, Auto                | Sets the drive type of the<br>selected device to off or<br>auto.                                                                           |

**Table 3-6. SYSCFG Options and Arguments for BIOS Configuration on PowerEdge yx2x Systems (continued)**

| Group | <b>Option</b>                      | <b>Valid Arguments</b>   | <b>Description</b>                                                                                                    |
|-------|------------------------------------|--------------------------|----------------------------------------------------------------------------------------------------|
|       | --SataPortD<br>Capacity            | $<$ string $>$           | Displays the total capacity<br>of a hard-disk drive. This<br>option is undefined for<br>removable-media devices<br>such as optical drives. |
|       | --SataPortD<br><b>DriveType</b>    | $<$ string $>$           | Indicates type of device<br>attached to this SATA port.                                                                                    |
|       | --SataPortDModel <string></string> |                          | Displays the drive model of<br>the selected device.                                                                                        |
|       | --SataPortE                        | Off, Auto                | Sets the drive type of the<br>selected device to off or<br>auto.                                                                           |
|       | SataPortECapacity                  | $<$ string $>$           | Displays the total capacity<br>of a hard-disk drive. This<br>option is undefined for<br>removable-media devices<br>such as optical drives. |
|       | --SataPortE<br><b>DriveType</b>    | $<$ string $>$           | Indicates type of device<br>attached to this SATA port.                                                                                    |
|       | --SataPortEModel                   | $<$ string $>$           | Displays the drive model of<br>the selected device.                                                                                        |
|       | --SataPortF                        | Off, Auto                | Sets the drive type of the<br>selected device to <b>off</b> or<br>auto.                                                                    |
|       | --SataPortF<br>Capacity            | $<$ string $>$           | Displays the total capacity<br>of a hard-disk drive. This<br>option is undefined for<br>removable-media devices<br>such as optical drives. |
|       | --SataPortF<br><b>DriveType</b>    | $\langle string \rangle$ | Indicates the type of device<br>attached to this SATA port.                                                                                |
|       | --SataPortFModel                   | $\langle string \rangle$ | Displays the drive model of<br>the selected device.                                                                                        |

**Table 3-6. SYSCFG Options and Arguments for BIOS Configuration on PowerEdge yx2x Systems (continued)**

| Group                       | <b>Option</b>                      | <b>Valid Arguments</b>               | <b>Description</b>                                                                                                    |
|-----------------------------|------------------------------------|--------------------------------------|----------------------------------------------------------------------------------------------------|
|                             | $-SataPortG$                       | Off, Auto                            | Sets the drive type of the<br>selected device to off or<br>auto.                                                                           |
|                             | --SataPortG<br>Capacity            | $<$ string $>$                       | Displays the total capacity<br>of a hard-disk drive. This<br>option is undefined for<br>removable-media devices<br>such as optical drives. |
|                             | --SataPortG<br><b>DriveType</b>    | $<$ string $>$                       | Indicates the type of device<br>attached to this SATA port.                                                                                |
|                             | --SataPortGModel <string></string> |                                      | Displays the drive model of<br>the selected device.                                                                                        |
|                             | --SataPortH                        | Off, Auto                            | Sets the drive type of the<br>selected device to off or<br>auto.                                                                           |
|                             | --SataPortH<br>Capacity            | $<$ string $>$                       | Displays the total capacity<br>of a hard-disk drive. This<br>option is undefined for<br>removable-media devices<br>such as optical drives. |
|                             | --SataPortH<br><b>DriveType</b>    | $<$ string $>$                       | Indicates the type of device<br>attached to this SATA port.                                                                                |
|                             | --SataPortHModel                   | $\langle string \rangle$             | Displays the drive model of<br>the selected device.                                                                                        |
| Serial<br>Communicati<br>on | --ConTermType                      | Vt100Vt220   Ansi                    | Sets the terminal type of<br>your remote console.                                                                                          |
|                             | --ExtSerial<br>Connector           | Serial1, Serial2,<br>RemoteAccDevice | Associates the External<br>Serial Connector to Serial<br>Device 1, Serial Device 2,<br>or the Remote Access<br>Device.                     |

**Table 3-6. SYSCFG Options and Arguments for BIOS Configuration on PowerEdge yx2x Systems (continued)**

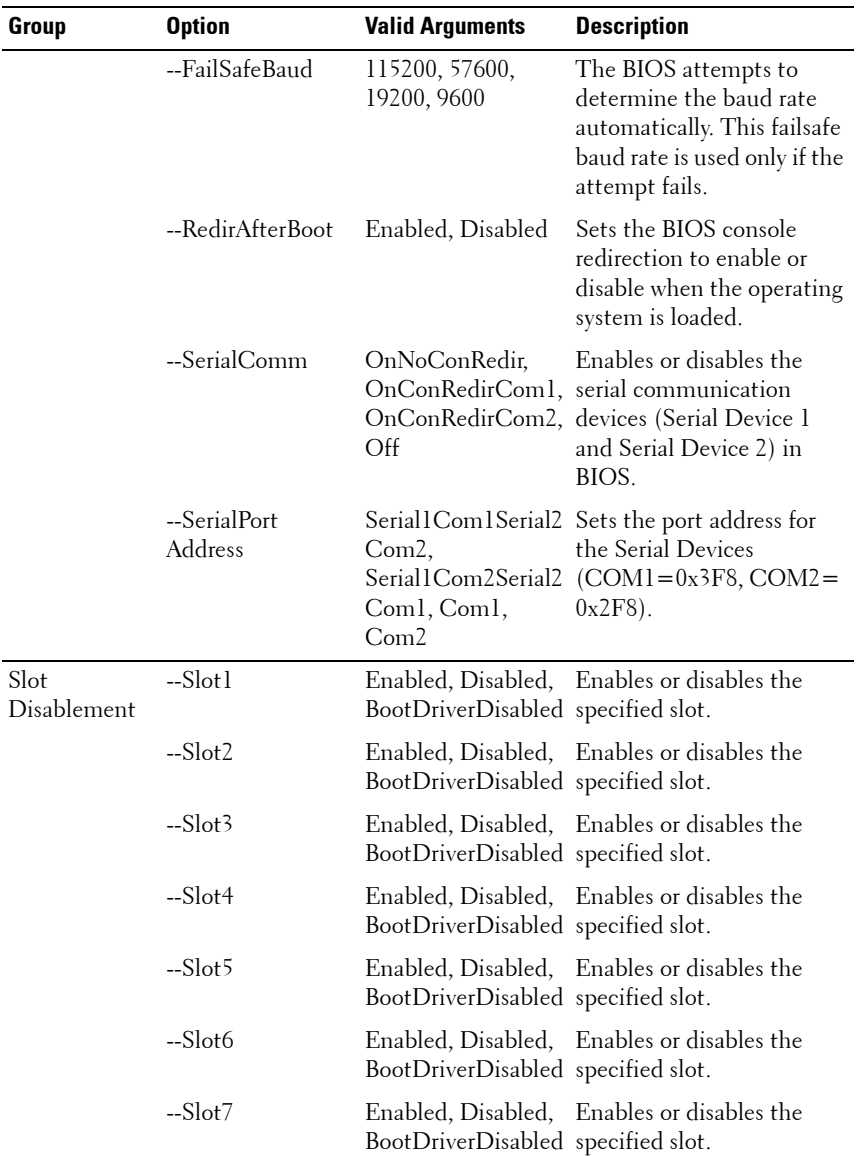

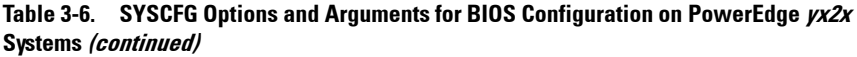

| Group                 | <b>Option</b>                 | <b>Valid Arguments</b>                                                    | <b>Description</b>                                                                                                    |
|-----------------------|-------------------------------|---------------------------------------------------------------------------|----------------------------------------------------------------------------------------------------|
| System<br>Information | --SysMfr<br>ContactInfo       | $<$ string $>$                                                            | Displays the information<br>for contacting the Original<br>Equipment Manufacturer<br>(OEM) of this system.                              |
|                       | --SystemBios<br>Version       | $<$ string $>$                                                            | Displays the current<br>revision of the system<br><b>BIOS</b> firmware.                                                                 |
|                       | --System<br>Manufacturer      | $<$ string $>$                                                            | Displays the name of the<br>Original Equipment<br>Manufacturer (OEM) of<br>this system.                                                 |
|                       | --SystemModel<br>Name         | $\langle string \rangle$                                                  | Displays the product name<br>of the system.                                                                                             |
|                       | --SystemService<br>Tag        | $\langle string \rangle$                                                  | Displays the system service<br>tag (a unique identifier<br>assigned by the Original<br>Equipment Manufacturer<br>(OEM) of this system). |
| Settings              | System Profile --MemFrequency | MaxPerf,<br>1600MHz,<br>1333MHz,<br>1067MHz,<br>800MHz,<br>MaxReliability | Sets the Memory<br>Frequency as maximum<br>performance, 1600Mhz,<br>1333MHz, 1067MHz,<br>800MHz, or maximum<br>reliability.             |
|                       | --MemPatrolScrub Standard,    | Extended, Disabled                                                        | Sets the Memory Patrol<br>Scrub frequency as<br>Standard Mode, or<br>Extended Mode.                                                     |
|                       | --MemRefresh<br>Rate          | 1x, 2x                                                                    | Sets the Memory Refresh<br>Rate as $1x$ or $2x$ .                                                                                       |

**Table 3-6. SYSCFG Options and Arguments for BIOS Configuration on PowerEdge yx2x Systems (continued)**

| Group | <b>Option</b>   | <b>Valid Arguments</b>                                                                                          | <b>Description</b>                                                                                                    |
|-------|-----------------|----------------------------------------------------------------------------------------------------|----------------------------------------------------------------------------------------------------|
|       | --MemVolt       | AutoVolt, Volt15V,<br>Volt135V                                                                                  | Sets the DIMM voltage<br>selection.                                                                                                    |
|       |                 | <b>NOTE: Volt15V</b><br>represents 1.5 Volt<br>and Volt135V<br>represets 1.35 Volt.                             |                                                                                                    |
|       | $-$ Proc $C1E$  | Enabled, Disabled                                                                                               | When set to <b>Enabled</b> , the<br>processor is allowed to<br>switch to minimum<br>performance state when<br>idle.                                                                                                    |
|       | --ProcCStates   | Enabled, Disabled                                                                                               | When set to Enabled, the<br>processor can operate in all<br>available power states.                                                                                                    |
|       | --ProcPwrPerf   | MaxPerf, MinPwr,<br>SysDbpm,<br>OsDbpm,                                                                         | Sets CPU Power<br>Management to maximum<br>performance, operating<br>system DBPM, or System<br>DBPM (DAPC).                                                                                                    |
|       | --ProcTurboMode | Enabled, Disabled                                                                                               | When set to Enabled, the<br>processor can operate in<br>Turbo Boost Mode.                                                                                                    |
|       | --SysProfile    | PerfPerWatt<br>OptimizedOs,<br>PerfPerWatt<br>OptimizedDapc,<br>PerfOptimized,<br>Custom, DenseCfg<br>Optimized | Sets the System Profile to<br>Performance Optimized,<br>Power Optimized (DAPC),<br>Power Optimized (OS),<br>Dense Configuration<br>Optimized, or Custom<br>mode. When set to a mode<br>other than Custom, BIOS<br>will set each option<br>accordingly. When set to<br>Custom, you can change<br>setting of each option. |

**Table 3-6. SYSCFG Options and Arguments for BIOS Configuration on PowerEdge yx2x Systems (continued)**

| Group              | <b>Option</b>                                  | <b>Valid Arguments</b>       | <b>Description</b>                                                                                                    |
|--------------------|------------------------------------------------|------------------------------|----------------------------------------------------------------------------------------------------|
| System<br>Security | --AcPwrRcvry                                   | On, Off, Last                | Specifies how the system<br>will react after AC power<br>has been restored to the<br>system. It is especially<br>useful for people who turn<br>their systems off with a<br>power strip.                         |
|                    | --AcPwrRevry<br>Delay                          | Immediate, User,<br>Random   | Specifies how the system<br>will support the staggering<br>of power-up after AC<br>power has been restored to<br>the system.                                                                                    |
|                    | --AcPwrRcvryUser <integer><br/>Delay</integer> |                              | Controls the user defined<br>AC Recovery Delay. Enter a<br>delay in the range of 60<br>seconds to 240 seconds.                                                                                                  |
|                    | --AesNi                                        | Enabled, Disabled            | Displays the current status<br>of Intel Processor AES-NI<br>feature.                                                                                                    |
|                    | --BiosUpdate<br>Control                        | Unlocked, Limited,<br>Locked | Locks, unlocks, or limits<br>the BIOS update using<br>DOS or UEFI shell based<br>flash utilities. For<br>environments not requiring<br>local BIOS updates, it is<br>recommended to set this<br>field to Locked. |
|                    | $-IntelTxt$                                    | On, Off                      | Turns the Trusted<br>Execution Technology on<br>or off. To enable Intel TXT,<br>VT must be enabled, and<br>the TPM must be enabled<br>with pre-boot<br>measurements and<br>activated.                           |

**Table 3-6. SYSCFG Options and Arguments for BIOS Configuration on PowerEdge yx2x Systems (continued)**
| Group | <b>Option</b>    | <b>Valid Arguments</b> | <b>Description</b>                                                                                                    |
|-------|------------------|------------------------|----------------------------------------------------------------------------------------------------|
|       | --NmiButton      | Enabled, Disabled      | Enables or disables the<br>Non-Maskable Interrupt<br>(NMI) button on the front<br>panel.                                                                                                    |
|       | --PasswordStatus | Locked, Unlocked       | Locks the system password.<br>To prevent the system<br>password from being<br>modified, set this option to<br>locked and enable setup<br>password. This field also<br>prevents the system<br>password from being<br>disabled by the user while<br>the system boots. |
|       | --PwrButton      | Enabled, Disabled      | Enables or disables the<br>power button on the front<br>panel.                                                                                                    |
|       | --SetupPassword  | $<$ string $>$         | Displays the password and<br>allows the password to be<br>set or modified. The<br>password can be up to 32<br>characters long and contain<br>most of non-shifted letters,<br>numbers, and punctuation.                                                              |
|       | --SysPassword    | $<$ string $>$         | Displays the password and<br>allows the password to be<br>set or modified. The<br>password can be up to 32<br>characters long and contain<br>most of non-shifted letters,<br>numbers, and punctuation.                                                              |

**Table 3-6. SYSCFG Options and Arguments for BIOS Configuration on PowerEdge yx2x Systems (continued)**

| Group | <b>Option</b>   | <b>Valid Arguments</b>               | <b>Description</b>                                                                                                    |
|-------|-----------------|--------------------------------------|----------------------------------------------------------------------------------------------------|
|       | --TcmActivation | NoChange,<br>Activate,<br>Deactivate | Allows the user to change<br>the operational state of the<br>Trusted Cryptography<br>Module (TCM). This field<br>is Read-Only when TCM<br>Security is set to Off. |
|       | --TcmClear      | Yes, No                              | <b>WARNING:</b> Clearing the<br><b>TCM will cause loss of</b><br>all keys in the TCM.<br>This could affect<br>booting of the<br>operating system.                 |
|       |                 |                                      | When set to Yes, all the<br>contents of the TCM will<br>be cleared. This field is<br>Read-Only when TCM<br>Security is set to Off.                                |
|       | --TemSecurity   | On, Off                              | Controls the reporting of<br>the Trusted Cryptography<br>Module (TCM) in the<br>system.                                                                           |
|       | --TpmActivation | NoChange,<br>Activate,<br>Deactivate | Allows the user to change<br>the operational state of the<br>Trusted Platform Module<br>(TPM). This field is Read-<br>Only when TPM Security is<br>set to Off.    |

**Table 3-6. SYSCFG Options and Arguments for BIOS Configuration on PowerEdge yx2x Systems (continued)**

| Group | <b>Option</b> | <b>Valid Arguments</b>                                                                          | <b>Description</b>                                                                                                    |
|-------|---------------|-------------------------------------------------------------------------------------------------|----------------------------------------------------------------------------------------------------|
|       | --TpmClear    | Yes, No                                                                                         | <b>CAUTION: Clearing the</b><br><b>TPM will cause loss of all</b><br>keys in the TPM. This could<br>affect booting of the<br>operating system.                                                                                                    |
|       |               |                                                                                                 | When set to Yes, all the<br>contents of the TPM will<br>be cleared. This field is<br>Read-Only when TPM<br>Security is set to Off.                                                                                                    |
|       | --TpmSecurity | Off, OnPbm,<br>OnNoPhm                                                                          | Controls the reporting of<br>the Trusted Platform<br>Module (TPM) in the<br>system.                                                                                                    |
|       | --UefiBootSeq | numerical list,<br>separated by<br>commas or list of<br>device names,<br>separated by<br>commas | Controls the UEFI boot<br>order. The first option in<br>the list is attempted first,<br>and if unsuccessful, the<br>second option will be<br>attempted, and so on. The<br>system attempts to launch<br>enabled boot options only;<br>it will not launch disabled<br>boot options. This field<br>applies only when<br>bootmode is set to Uefi. It<br>has no effect when<br>bootmode is set to bios. |

**Table 3-6. SYSCFG Options and Arguments for BIOS Configuration on PowerEdge yx2x Systems (continued)**

# **SYSCFG for BMC and Remote Access Controller Configuration**

SYSCFG configures Baseboard Management Controller (BMC) and Remote Access Controller (RAC) settings.

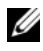

**NOTE:** Some of the following options or arguments might not be available on all systems.

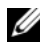

*M* **NOTE:** For options that use text strings such as username, password, hostname, and community string, using some characters such as  $\langle$ space $\rangle$ ,  $\langle$ ,  $\rangle$ ,  $\langle$ ,  $\rangle$ ,  $\langle$  = on the command line can be misinterpreted by the command line parser and cause errors.

**NOTE:** The following options or arguments are also applicable to DRAC 5.

The following tables document valid options, sub-options, and arguments along with a description of the expected behavior of each option and suboption. Options, sub-options, and arguments are case-sensitive. All options, sub-options, and pre-defined arguments are lowercase unless explicitly stated otherwise. Some features that must be noted while reading this section are:

- Unless otherwise specified, all sub-options to options are optional.
- If a sub-option is not specified for an option, all valid sub-option values are displayed for the option. If sub-options are specified, then only those suboptions are reported.
- Wherever options or sub-options take empty strings as input, the string NULL should be input. For example, options such as **username** and suboptions such as **commstring** and **hostname** can take an empty string as input.

## **BMC and Remote Access Controller Configuration Options**

[Table 3-7](#page-112-0) lists the options, sub-options, and pre-defined arguments for configuring your system BMC and RAC.

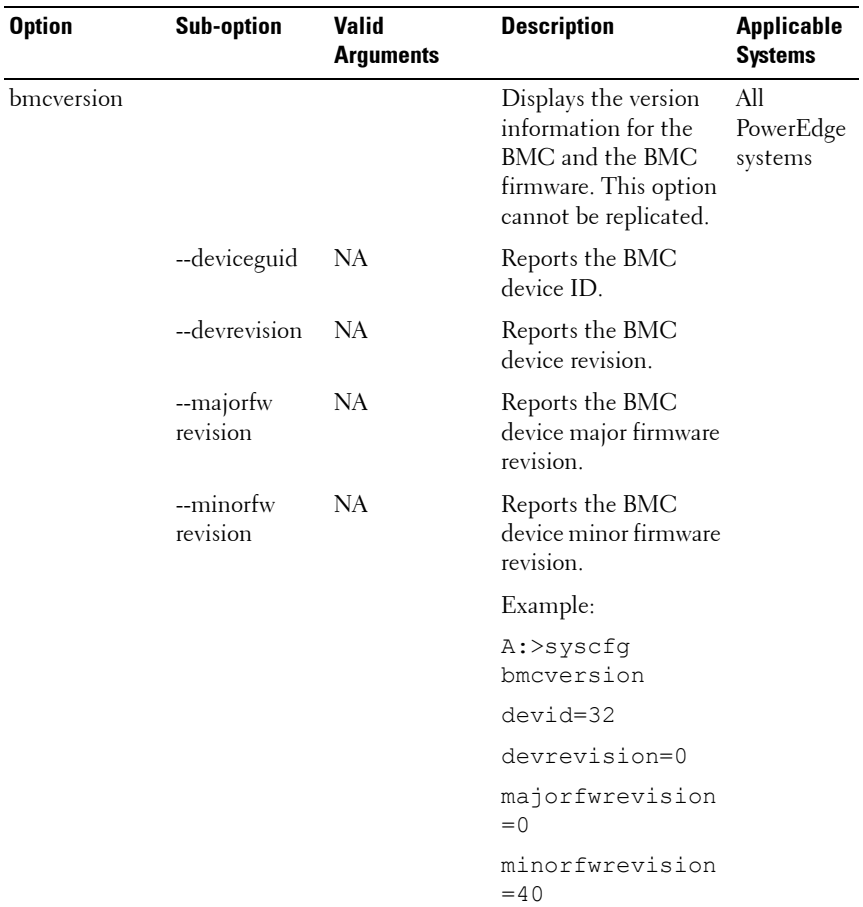

#### <span id="page-112-0"></span>**Table 3-7. BMC and RAC Options**

| <b>Option</b>                                        | <b>Sub-option</b> | <b>Valid</b><br><b>Arguments</b> | <b>Description</b>                                                                             | <b>Applicable</b><br><b>Systems</b>        |
|------------------------------------------------------|-------------------|----------------------------------|------------------------------------------------------------------------------------------------|--------------------------------------------|
| --controlpanel<br>access                             | NA                | viewonly,<br>disabled            | viewandmodify, Sets or gets the access<br>level for the Liquid<br>Crystal Display<br>$(LCD)$ . | PowerEdge<br>$yxlx$ and<br>yx2x<br>systems |
|                                                      |                   |                                  | Example:                                                                                       |                                            |
|                                                      |                   |                                  | A:>syscfq --<br>controlpanelacc<br>$ess =$<br>viewandmodify                                    |                                            |
|                                                      |                   |                                  | controlpanelacc<br>$ess =$                                                                     |                                            |
|                                                      |                   |                                  | viewandmodify                                                                                  |                                            |
| --clearsel*<br><b>NOTE: The</b><br>asterisk is not   | NA                | <b>NA</b>                        | Clears the SEL.<br>This option cannot be PowerEdge<br>replicated.                              | All<br>systems                             |
| part of the                                          |                   |                                  | Example:                                                                                       |                                            |
| command<br>syntax.                                   |                   |                                  | A:>syscfq --<br>clearsel                                                                       |                                            |
|                                                      |                   |                                  | Clearing SEL                                                                                   |                                            |
| --deviceguid*<br><b>NOTE: The</b><br>asterisk is not | <b>NA</b>         | NA                               | Displays the GUID for All<br>the BMC. This option PowerEdge<br>cannot be replicated.           | systems                                    |
| part of the                                          |                   |                                  | Example:                                                                                       |                                            |
| command<br>syntax.                                   |                   |                                  | A:>syscfq<br>--deviceguid                                                                      |                                            |
|                                                      |                   |                                  | devicequid=<br>XXXXXXXXXX                                                                      |                                            |

**Table 3-7. BMC and RAC Options (continued)**

| <b>Option</b>        | <b>Sub-option</b> | Valid<br><b>Arguments</b>                                 | <b>Description</b>                                                                                                    | <b>Applicable</b><br><b>Systems</b> |
|----------------------|-------------------|-----------------------------------------------------------|----------------------------------------------------------------------------------------------------|-------------------------------------|
| --encryptkey         | NA                | hexadecimal>><br>number                                   | Encrypts the IPMI<br>sessions.<br>The hexadecimal                                                                                             | All<br>PowerEdge<br>systems         |
|                      |                   |                                                           | number entered as an<br>argument is case<br>insensitive although<br>the value returned by<br>the encryptkey option<br>is always in uppercase. |                                     |
|                      |                   |                                                           | The value returned is<br>appended with zeroes<br>so that it is always 40<br>characters long.                                                  |                                     |
|                      |                   |                                                           | Example:                                                                                                    |                                     |
|                      |                   |                                                           | A:>syscfg --<br>encryptkey=abcd                                                                                                    |                                     |
|                      |                   |                                                           | encryptkey=<br>ABCD0000000000<br>00000000000000<br>0000000000                                                                                 |                                     |
| --identify           | <b>NA</b>         | $0 - 254$                                                 | Flashes the                                                                                                    | PowerEdge                           |
|                      |                   | <b>NOTE: Use 0 to</b><br>stop the blinking<br>of the LED. | identification LED for<br>a specified number of<br>seconds.                                                                                   | systems<br>with a<br>BMC.           |
| --kvm<br>statusonled |                   | active, inactive                                          | Configures the Dell<br>Virtual KVM (vKVM)<br>session status on the<br>LCD.                                                                    | PowerEdge<br>yx1x<br>systems        |
|                      |                   |                                                           | Example:                                                                                                    |                                     |
|                      |                   |                                                           | $A:$ >syscfq --<br>kvmstatusonlcd=<br>active                                                                                                  |                                     |
|                      |                   |                                                           | kvmstatusonlcd=<br>active                                                                                                    |                                     |

**Table 3-7. BMC and RAC Options (continued)**

| <b>Option</b>               | <b>Sub-option</b>    | <b>Valid</b><br><b>Arguments</b> | <b>Description</b>                                                                                                    | <b>Applicable</b><br><b>Systems</b> |
|-----------------------------|----------------------|----------------------------------|----------------------------------------------------------------------------------------------------|-------------------------------------|
| lanchannel<br>access or lca |                      |                                  | Sets or displays the<br>LAN channel access<br>settings such as<br>alerting, IPMI over<br>LAN, and user<br>privilege. This option<br>can be replicated. | All<br>PowerEdge<br>systems         |
|                             | --pefalerting        | enable, disable                  | Enables or disables<br>PEF alerts. This sub-<br>option can be<br>replicated.                                                                           |                                     |
|                             | --ipmioverlan        | disable,<br>alwaysavail          | Sets the LAN channel<br>access mode. This<br>sub-option can be<br>replicated.                                                                          |                                     |
|                             | --channel<br>privlmt | user, operator,<br>administrator | Sets the maximum<br>privilege level<br>accepted for the LAN<br>channel. This sub-<br>option can be<br>replicated.                                      |                                     |

**Table 3-7. BMC and RAC Options (continued)**

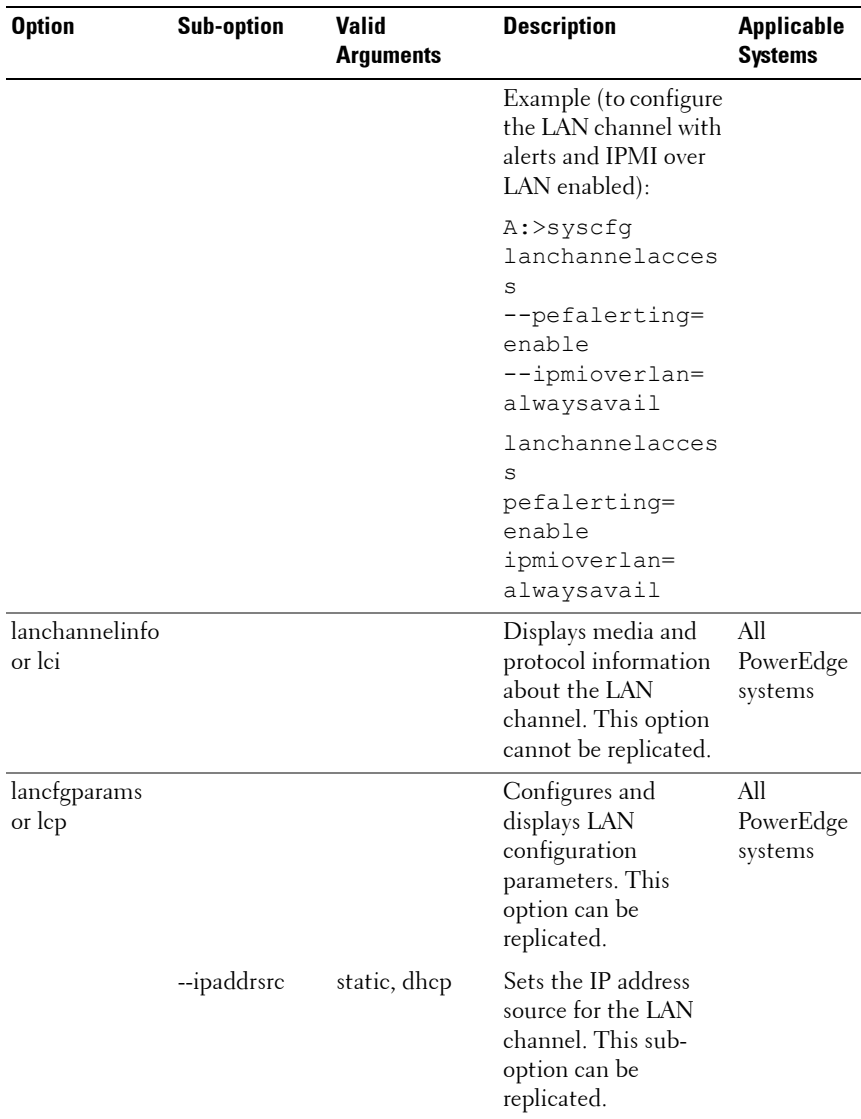

| <b>Option</b> | <b>Sub-option</b> | <b>Valid</b><br><b>Arguments</b>     | <b>Description</b>                                                                                                    | <b>Applicable</b><br><b>Systems</b> |
|---------------|-------------------|--------------------------------------|----------------------------------------------------------------------------------------------------|-------------------------------------|
|               | --ipaddress       | $\langle\mathbf{u}\rangle$ ipaddress | Sets the IP address for<br>the LAN channel.<br>This sub-option<br>cannot be replicated.                                                                            |                                     |
|               |                   |                                      | --subnetmask < subnetmask> Sets the subnet mask<br>for the LAN channel.<br>This sub-option can<br>be replicated.                                                   |                                     |
|               | --gateway         | $\leq$ gateway $>$                   | Sets the gateway for<br>the LAN channel.<br>This sub-option can<br>be replicated.                                                                                  |                                     |
|               | --commstring      | $\langle string \rangle$             | Sets the community<br>string (maximum of<br>16 printable ASCII<br>characters) used in a<br>platform event trap<br>(PET). This sub-<br>option can be<br>replicated. |                                     |

**Table 3-7. BMC and RAC Options (continued)**

| <b>Option</b> | <b>Sub-option</b> | <b>Valid</b><br><b>Arguments</b> | <b>Description</b>                                                                                                    | <b>Applicable</b><br><b>Systems</b> |
|---------------|-------------------|----------------------------------|----------------------------------------------------------------------------------------------------|-------------------------------------|
|               | --destipaddr      | $<$ ipaddress>                   | Sets the destination<br>IP address for the alert<br>destination specified<br>with the alertdest sub-<br>option.<br>The destipaddr sub-<br>option is dependent<br>on the alertdest sub-<br>option. If the alertdest<br>sub-option is not<br>specified on the<br>command line, the<br>first alert destination<br>(alertdest=1) is<br>set with this<br>IP address. This sub-<br>option can be<br>replicated. |                                     |
|               | --alertdest       | 1, 2, 3, 4                       | Sets the destination<br>for the LAN alert.<br>This sub-option can<br>be replicated.                                                                                                    |                                     |
|               | --vlantag         | enable, disable                  | Enables or disables<br>VLAN tagging. This<br>sub-option can be<br>replicated.                                                                                                    |                                     |
|               | --vlanid          | $\langle$ string $\rangle$       | Sets the 12-bit VLAN<br>ID. This sub-option<br>can be replicated.                                                                                                    |                                     |
|               | --vlanpriority    | $0 - 7$                          | Sets the VLAN<br>priority value. This<br>sub-option can be<br>replicated.                                                                                                    |                                     |

**Table 3-7. BMC and RAC Options (continued)**

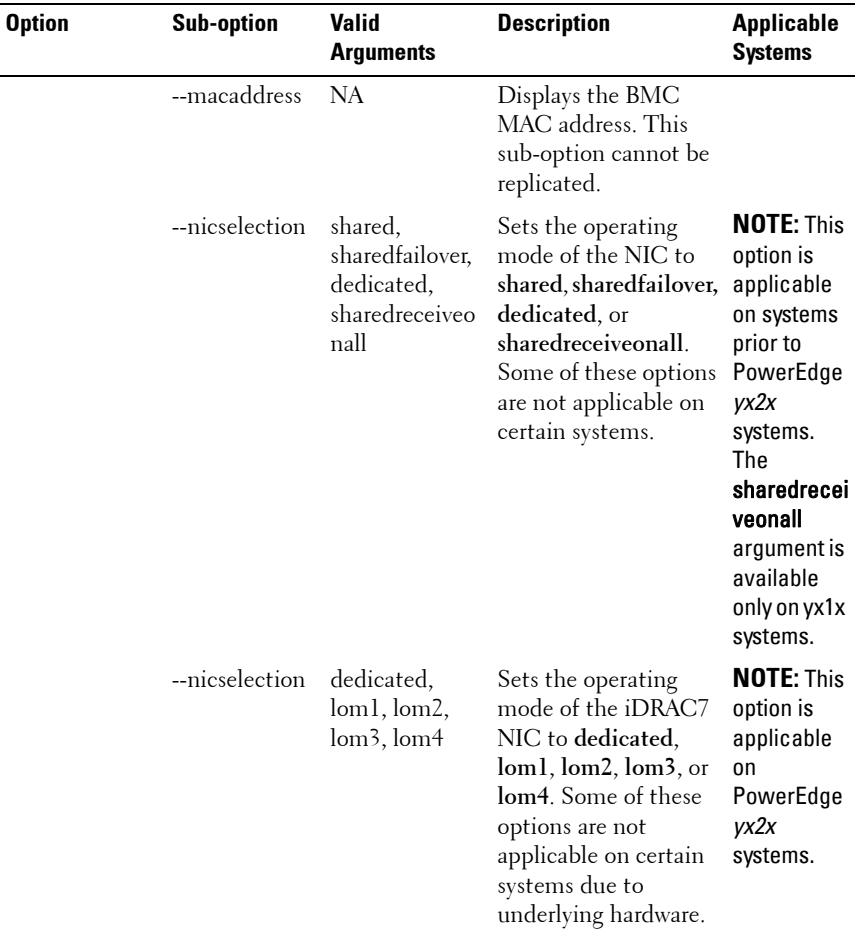

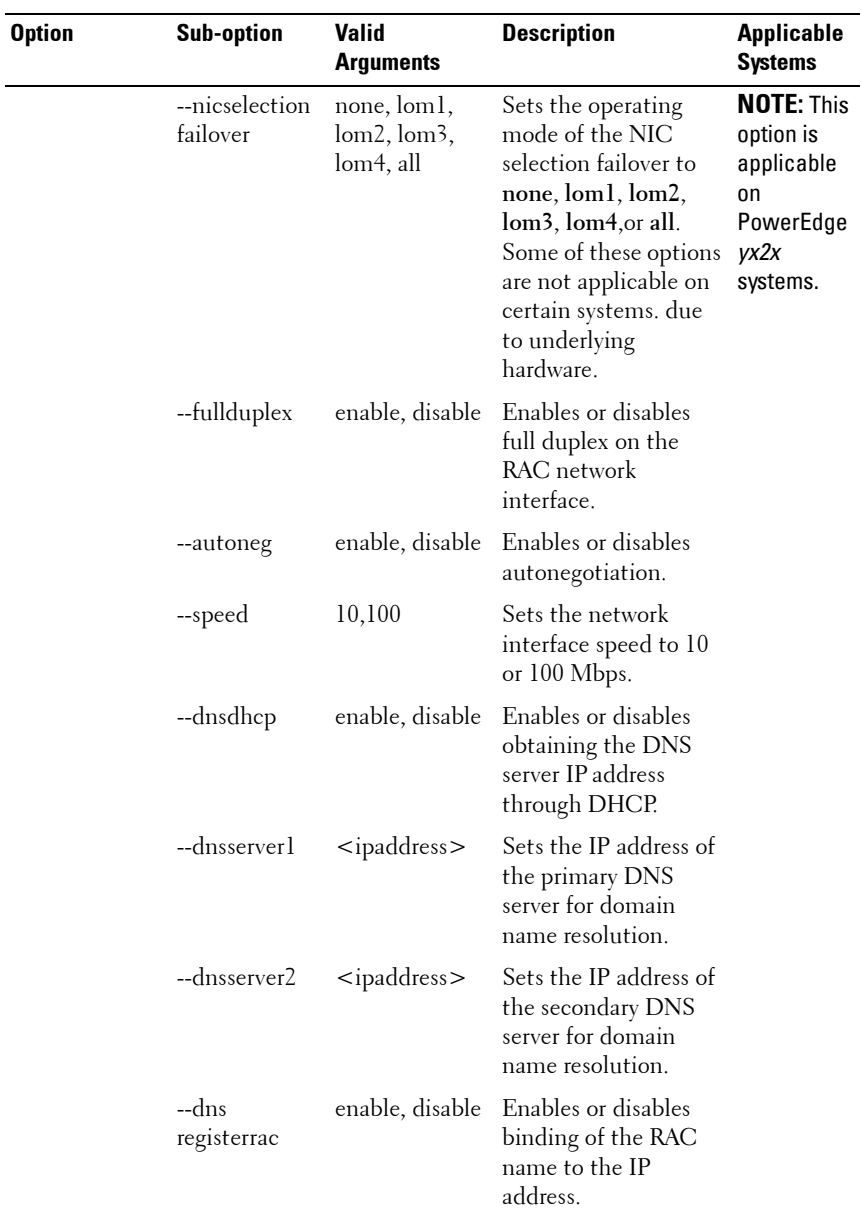

| <b>Option</b> | <b>Sub-option</b>              | <b>Valid</b><br><b>Arguments</b> | <b>Description</b>                                                      | <b>Applicable</b><br><b>Systems</b> |
|---------------|--------------------------------|----------------------------------|-------------------------------------------------------------------------|-------------------------------------|
|               | --dnsracname                   | $<$ string $>$                   | Sets the name of the<br>RAC.                                            |                                     |
|               | --domain<br>namefromdhcp       | enable, disable                  | Enables or disables<br>getting the RAC<br>domain name through<br>DHCP.  |                                     |
|               | --domainname <string></string> |                                  | Sets the domain name<br>of the RAC.                                     |                                     |
|               |                                |                                  | Example 1 (to display<br>the current LAN<br>configuration<br>settings): |                                     |
|               |                                |                                  | A:>syscfg --<br>lancfgparams                                            |                                     |
|               |                                |                                  | destipaddr=<br>192.168.100.15                                           |                                     |
|               |                                |                                  | vlantag=enable                                                          |                                     |
|               |                                |                                  | vlanid=1000                                                             |                                     |
|               |                                |                                  | vlanpriority=7                                                          |                                     |
|               |                                |                                  | macaddress=<br>0:6:5b:fb:cs3:a7                                         |                                     |
|               |                                |                                  | commstring=<br>public                                                   |                                     |
|               |                                |                                  | ipaddrsrc=<br>static                                                    |                                     |
|               |                                |                                  | ipaddress=<br>192.168.100.10                                            |                                     |
|               |                                |                                  | subnetmask=<br>255.255.255.0                                            |                                     |
|               |                                |                                  | gateway=<br>192.168.100.1                                               |                                     |

**Table 3-7. BMC and RAC Options (continued)**

| <b>Option</b> | <b>Sub-option</b> | <b>Valid</b><br><b>Arguments</b> | <b>Description</b>                                                                                                    | <b>Applicable</b><br><b>Systems</b> |
|---------------|-------------------|----------------------------------|----------------------------------------------------------------------------------------------------|-------------------------------------|
|               |                   |                                  | Example 2 (to<br>set the LAN<br>configuration<br>parameters) :<br>A:>syscfq<br>lancfgparams<br>--destipaddr=<br>192.168.100.15<br>--vlantag=<br>enable<br>$--vlanid=1000$<br>--vlanpriority=<br>7<br>--commstring=<br>public<br>--ipaddrsrc=<br>static<br>--ipaddress=<br>192.168.100.10<br>--subnetmask=<br>255.255.255.0<br>$-$ -gateway=<br>192.168.100.1<br>lancfgparams<br>destipaddr=<br>192.168.100.15<br>vlantag=enable<br>vlanid=1000<br>vlanpriority=7<br>macaddress=<br>0:6:5b:fb:cs3:a7<br>commstring=<br>public<br>ipaddrsrc=<br>static<br>ipaddress= |                                     |
|               |                   |                                  | 192.168.100.10                                                                                                    |                                     |

**Table 3-7. BMC and RAC Options (continued)**

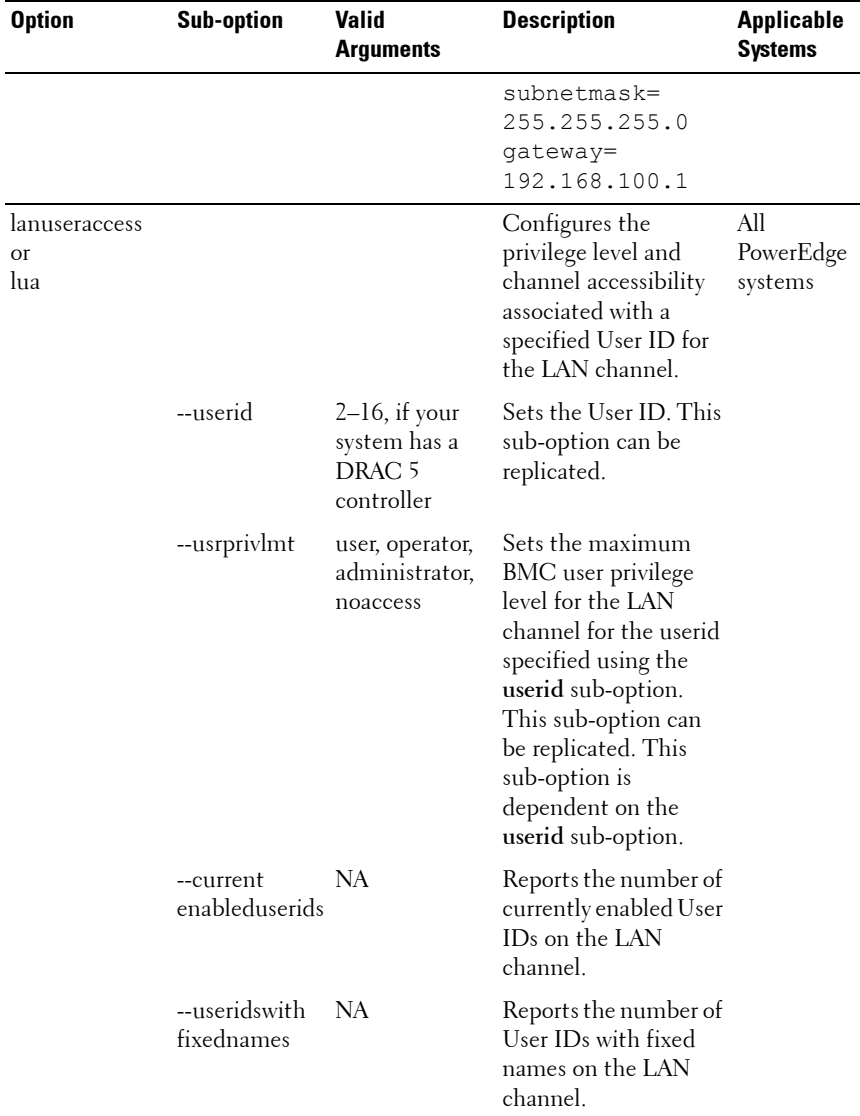

| <b>Option</b> | <b>Sub-option</b> | <b>Valid</b><br><b>Arguments</b> | <b>Description</b>                                                                            | <b>Applicable</b><br><b>Systems</b> |
|---------------|-------------------|----------------------------------|-----------------------------------------------------------------------------------------------|-------------------------------------|
|               |                   |                                  | Example 1 (to enable<br>User ID 2 on the LAN<br>channel with<br>administrator<br>privileges): |                                     |
|               |                   |                                  | A:>syscfg<br>lanuseraccess                                                                    |                                     |
|               |                   |                                  | --userid=2<br>--usrprivlmt=<br>administrator                                                  |                                     |
|               |                   |                                  | userid=2<br>usrprivlmt=<br>administrator                                                      |                                     |
|               |                   |                                  | Example 2 (to enable<br>User ID <sub>4</sub> on the LAN<br>channel with user<br>privileges):  |                                     |
|               |                   |                                  | A:>syscfg<br>lanuseraccess                                                                    |                                     |
|               |                   |                                  | --userid=4<br>$--us$ rprivlmt=<br>user                                                        |                                     |
|               |                   |                                  | userid=4<br>usrprivlmt=user                                                                   |                                     |

**Table 3-7. BMC and RAC Options (continued)**

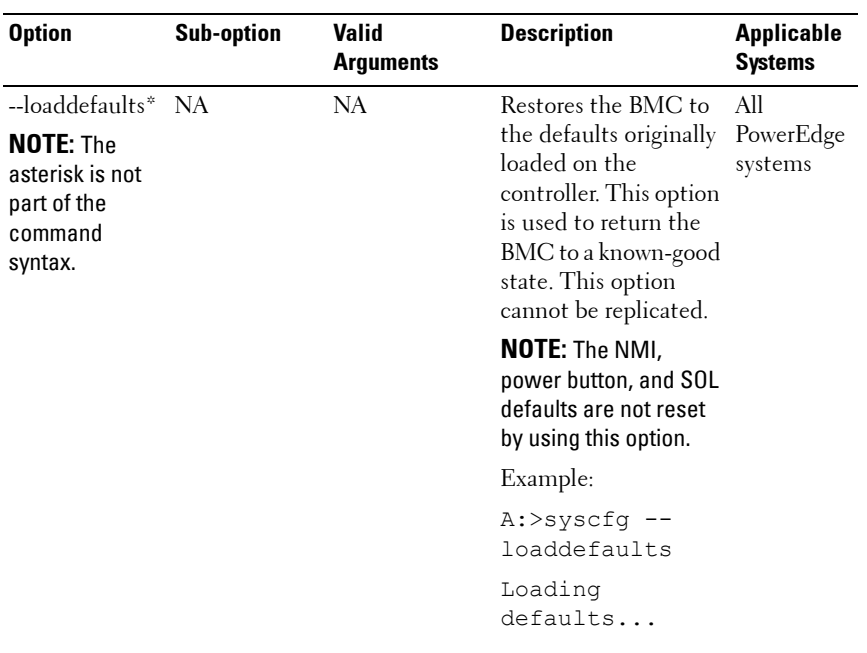

| <b>Option</b>                                   | <b>Sub-option</b> | <b>Valid</b><br><b>Arguments</b>                    | <b>Description</b>                                                                                                    | <b>Applicable</b><br><b>Systems</b> |
|-------------------------------------------------|-------------------|-----------------------------------------------------|----------------------------------------------------------------------------------------------------|-------------------------------------|
| --nextboot or<br>--OneTime<br><b>BootSeqDev</b> | <b>NA</b>         | valid device<br>--bootseq<br>option device<br>list) | Sets the specified<br>name (from the device as the first<br>device in the boot<br>order for the next boot<br>cycle only. The device<br>must be a device from<br>the<br>--bootseq option<br>device list. Run the --<br>bootseq option to see<br>a list of available<br>device names.<br>See --bootseq for<br>more information.<br>This option is not<br>replicated. | All<br>PowerEdge<br>systems         |
|                                                 |                   |                                                     | Example 1:                                                                                                    |                                     |
|                                                 |                   |                                                     | $A:$ >syscfq --<br>bootseq                                                                                                    |                                     |
|                                                 |                   |                                                     | Device 1:<br>$floppy.emb.0 -$<br>Diskette Drive<br>Α:                                                                                                    |                                     |
|                                                 |                   |                                                     | Device 2:<br>$cdrom.emb.0 -$<br>CD-ROM device                                                                                                    |                                     |
|                                                 |                   |                                                     | Device 3:<br>hdd.emb.0 -<br>Hard Drive C:                                                                                                    |                                     |
|                                                 |                   |                                                     | Device 4:<br>$nic.emb.1 -$<br>Intel Boot<br>Agent Version<br>4.0.17                                                                                                    |                                     |

**Table 3-7. BMC and RAC Options (continued)**

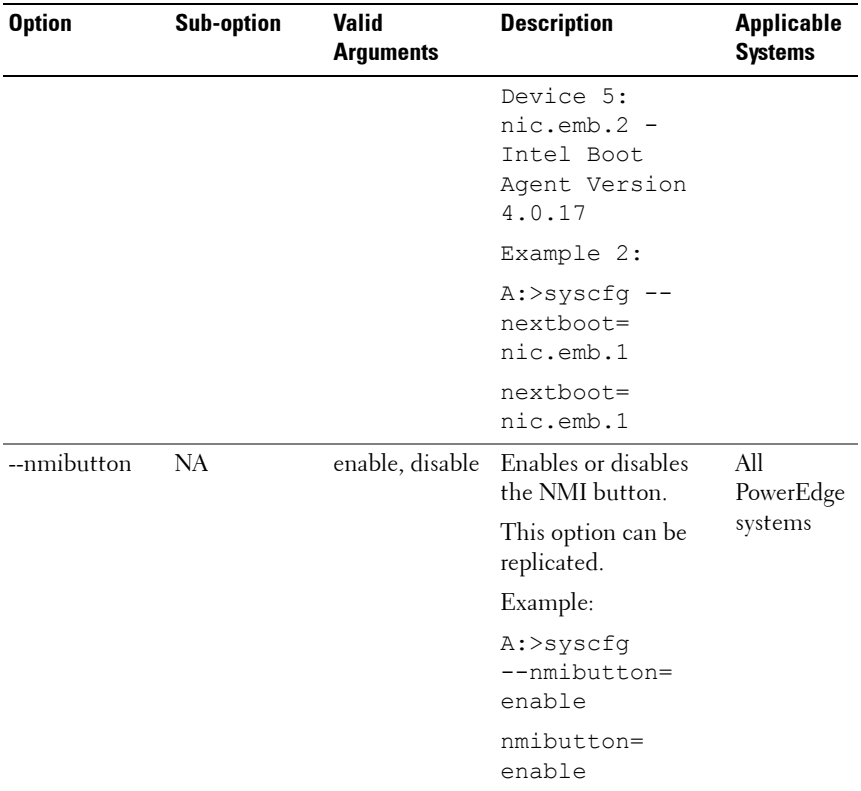

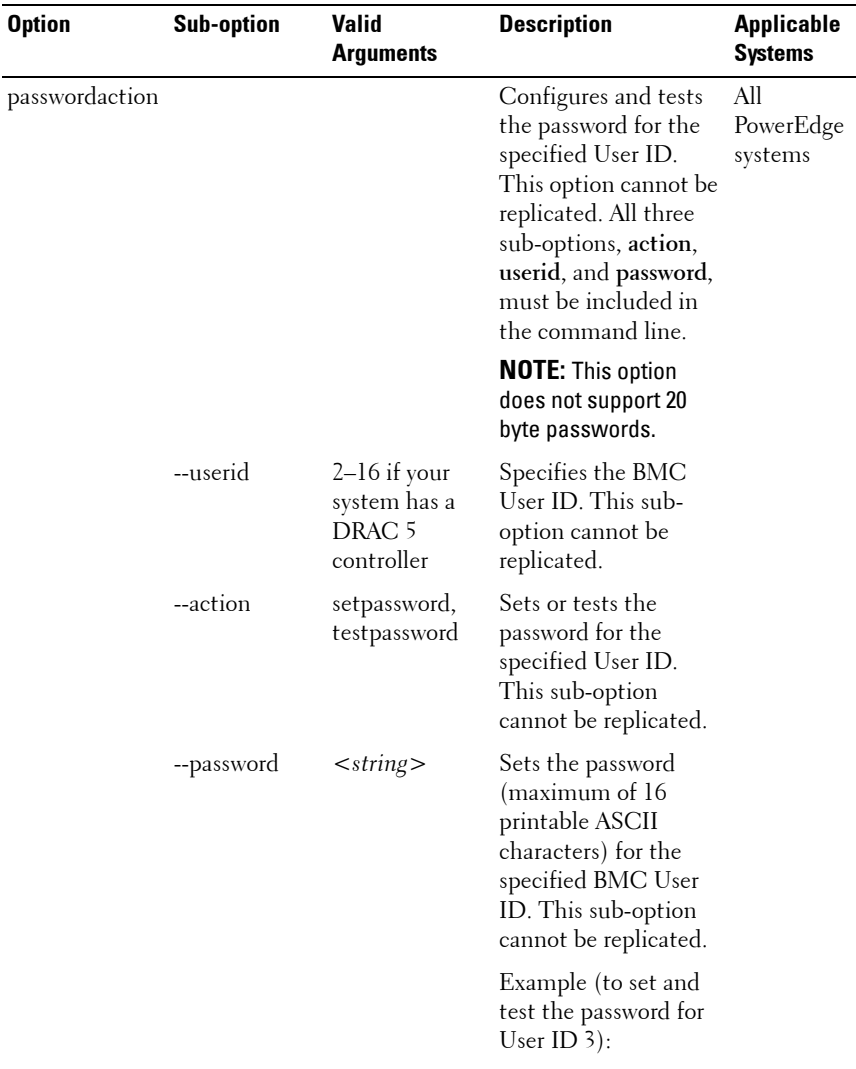

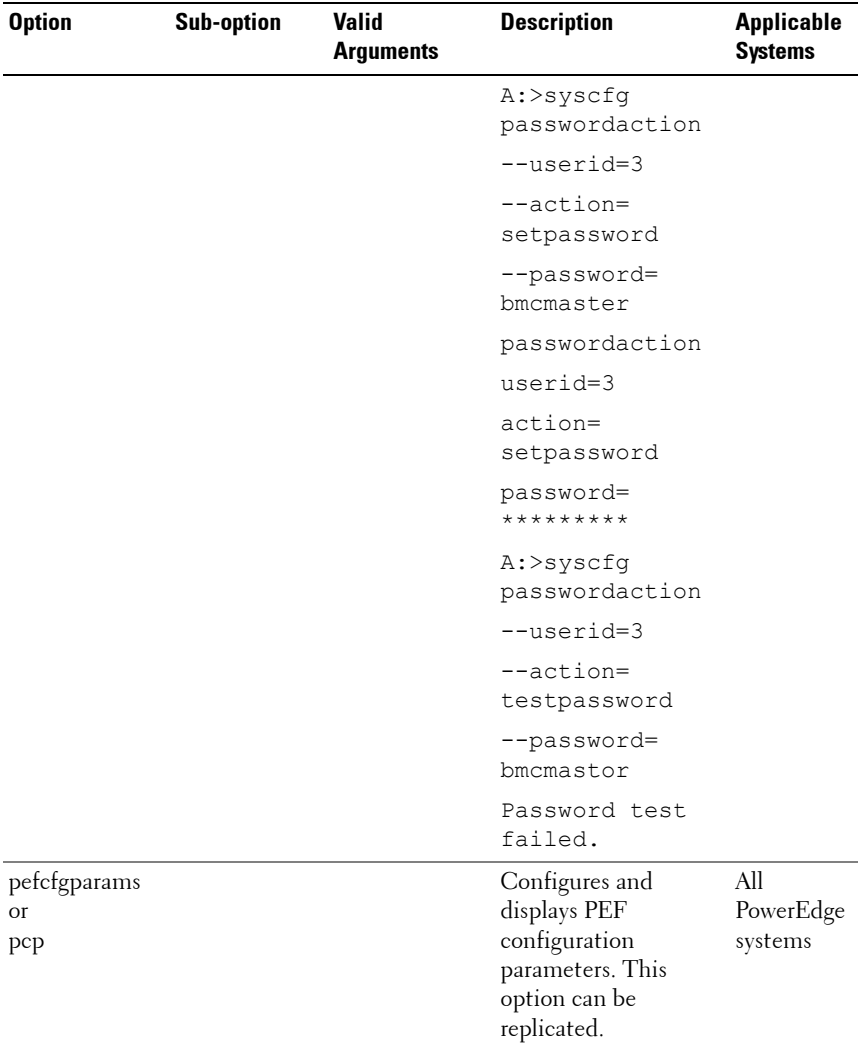

| <b>Option</b> | <b>Sub-option</b> | <b>Valid</b><br><b>Arguments</b>                                                                                                    | <b>Description</b>                                                                                                    | <b>Applicable</b><br><b>Systems</b> |
|---------------|-------------------|----------------------------------------------------------------------------------------------------|----------------------------------------------------------------------------------------------------|-------------------------------------|
|               | --filter          | fanfail, voltfail,<br>discretevoltfail,<br>tempwarn,<br>tempfail,<br>intrusion,<br>redundegraded,<br>redunlost,<br>procwarn,<br>procfail,<br>powerwarn,<br>powerfail,<br>hardwarelogfail,<br>autorecovery,<br>batterywarn,<br>batteryfail,<br>powerabsent,<br>procabsent,<br>systempower-<br>warn,<br>systempower-<br>fail | Specifies a PEF value.<br>This sub-option can<br>be replicated.<br>See "BMC Platform<br>Events Filter Alert<br>Messages" on<br>page 255 for a<br>complete list of all<br>possible PEF<br>messages along a<br>description of each<br>event.<br><b>NOTE: The fanfail</b><br>option is not supported<br>on PowerEdge yx0x<br>systems. |                                     |
|               | --filteraction    | powercycle,<br>reset,<br>powerdown,<br>power<br>reduction,<br>none                                                                                                    | Sets the event filter<br>action for the filter<br>specified using the<br>filter sub-option. This<br>sub-option depends<br>on the filter sub-<br>option. This sub-<br>option can<br>be replicated.                                                                                                    |                                     |

**Table 3-7. BMC and RAC Options (continued)**

| <b>Option</b> | <b>Sub-option</b>          | Valid<br>Arguments | <b>Description</b>                                                                                                    | <b>Applicable</b><br><b>Systems</b> |
|---------------|----------------------------|--------------------|----------------------------------------------------------------------------------------------------|-------------------------------------|
|               | --hostname                 | $<$ string $>$     | Sets the host name<br>(maximum of 62)<br>printable ASCII<br>characters) for the<br>BMC. This sub-option<br>can be replicated.                                                                      |                                     |
|               |                            |                    | The --hostname string<br>must comprise only<br>these characters:<br>hyphen $(-)$ ,<br>underscore $(\_)$ , and<br>period (.).                                                                       |                                     |
|               |                            |                    | The length of the<br>-hostname string<br>must be 62 characters<br>or less for PowerEdge<br>x9xx systems and later.                                                                                 |                                     |
|               | --filteralert              | enable, disable    | Enables or disables<br>alerts for the filter<br>specified using the<br>filter sub-option.<br>This sub-option is<br>dependent on the<br>filter sub-option.<br>This sub-option can<br>be replicated. |                                     |
|               | $-$ alertpolnum 1, 2, 3, 4 |                    | Specifies the alert<br>policy entry number.<br>This sub-option can<br>be replicated.                                                                                                    |                                     |

**Table 3-7. BMC and RAC Options (continued)**

| <b>Option</b> | <b>Sub-option</b>    | <b>Valid</b><br><b>Arguments</b> | <b>Description</b>                                                                                                    | <b>Applicable</b><br><b>Systems</b> |
|---------------|----------------------|----------------------------------|----------------------------------------------------------------------------------------------------|-------------------------------------|
|               | --alertpol<br>status | enable, disable                  | Enables or disables<br>the alert policy<br>specified using the<br>alertpolnum sub-<br>option. This sub-<br>option can be<br>replicated. This sub-<br>option is dependent<br>on the alertpolnum<br>sub-option. |                                     |
|               |                      |                                  | Example (to set the<br>PEF configuration<br>parameters):                                                                                                    |                                     |
|               |                      |                                  | Example 1 (To<br>configure the PEF so<br>that the system is<br>powered down in<br>response to a fan<br>failure event):                                                                                        |                                     |
|               |                      |                                  | A:>syscfg<br>pefcfgparams<br>--filter=<br>fanfail<br>--filteraction=<br>powerdown                                                                                                    |                                     |
|               |                      |                                  | pefcfgparams<br>filter=fanfail<br>filteraction=<br>powerdown                                                                                                    |                                     |

**Table 3-7. BMC and RAC Options (continued)**

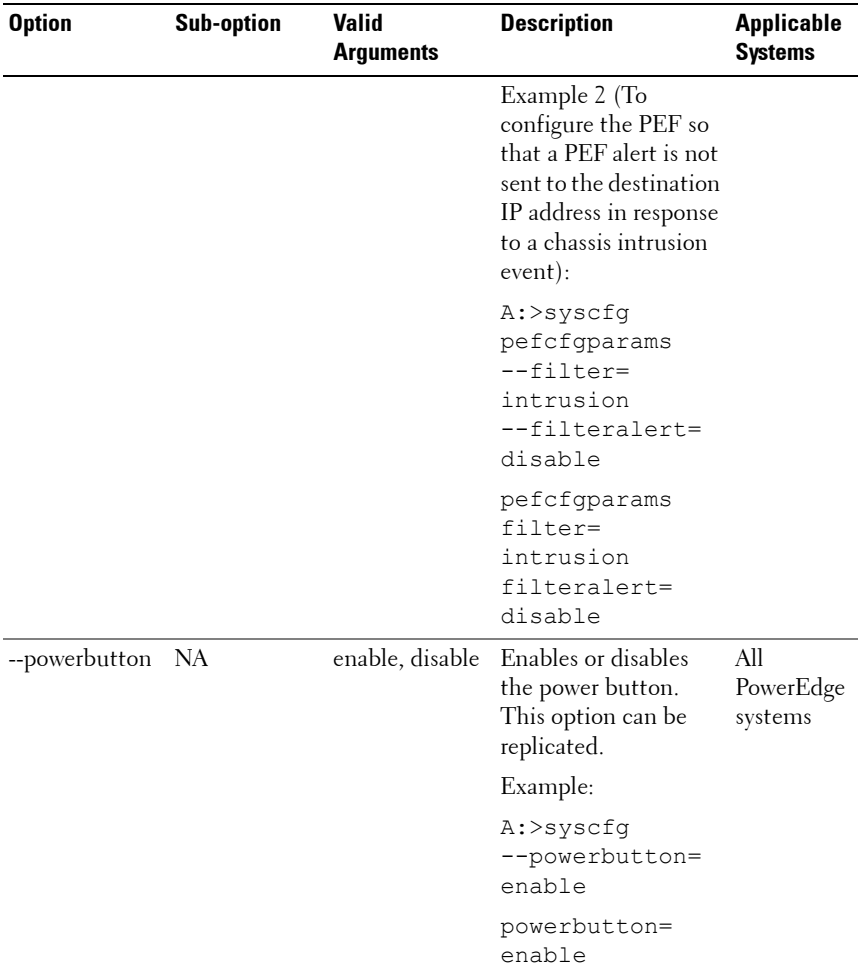

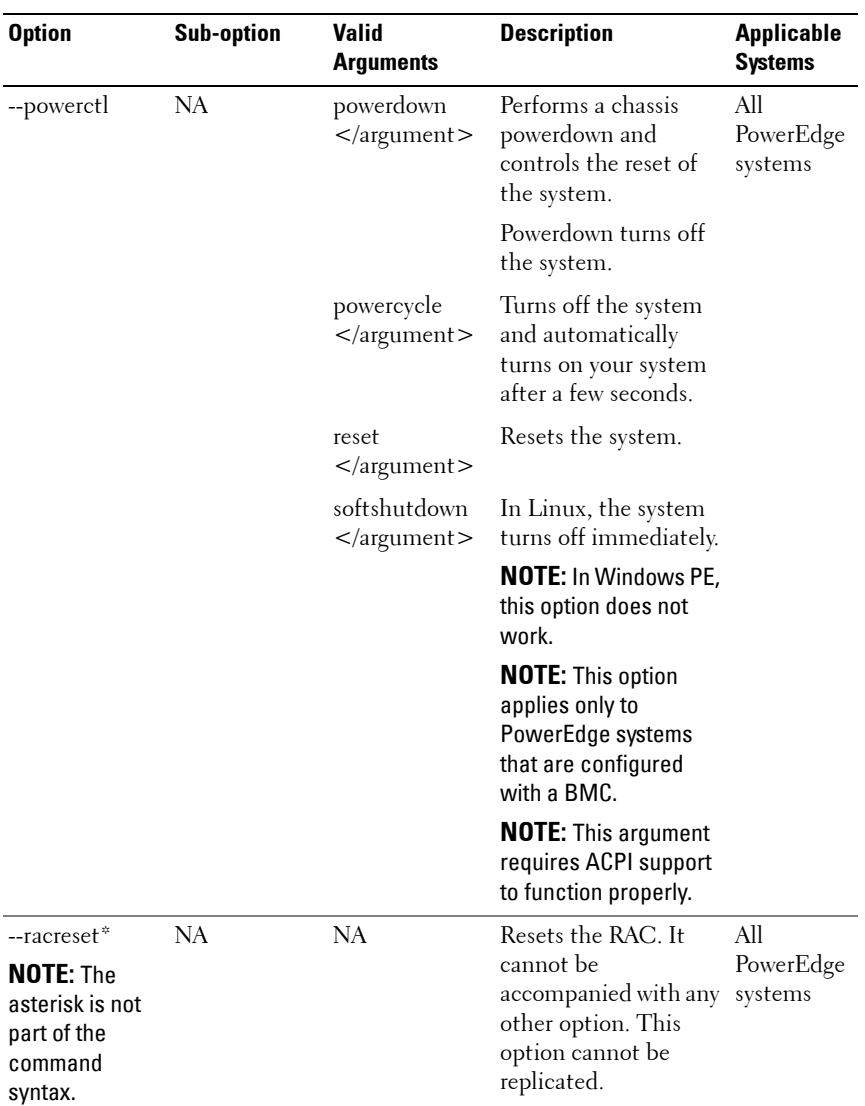

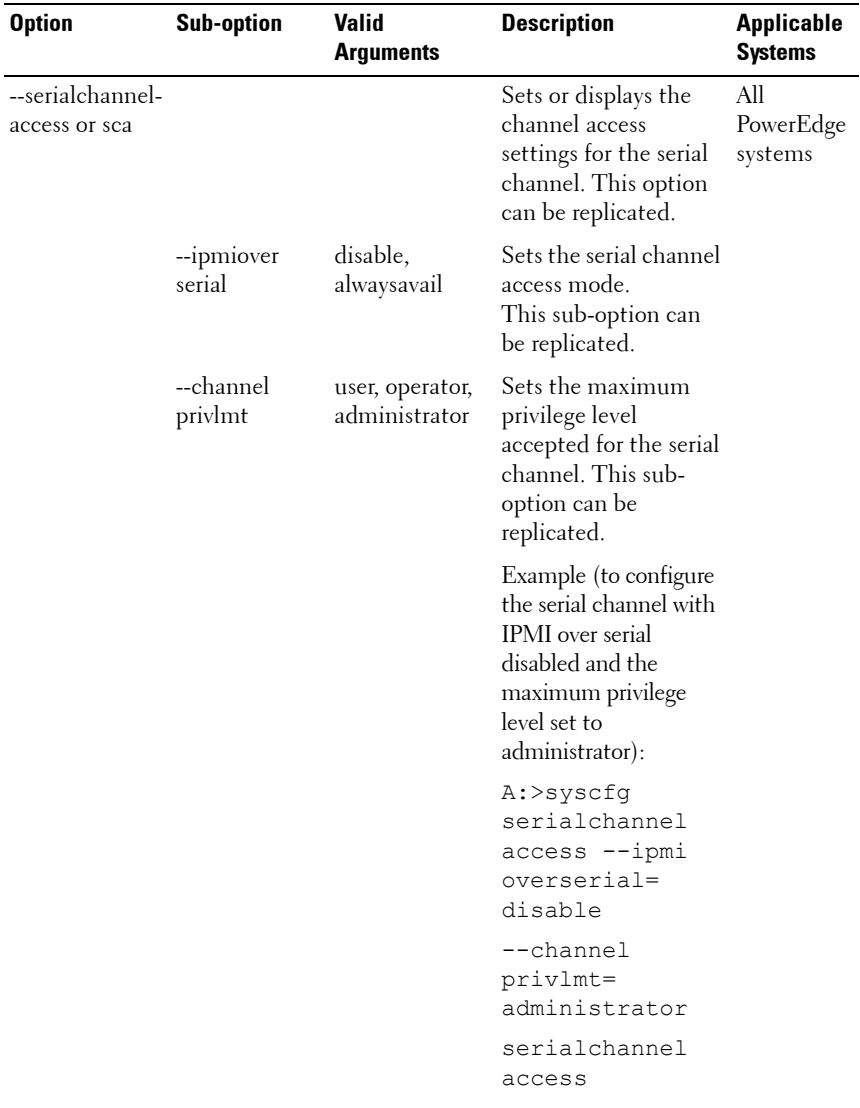

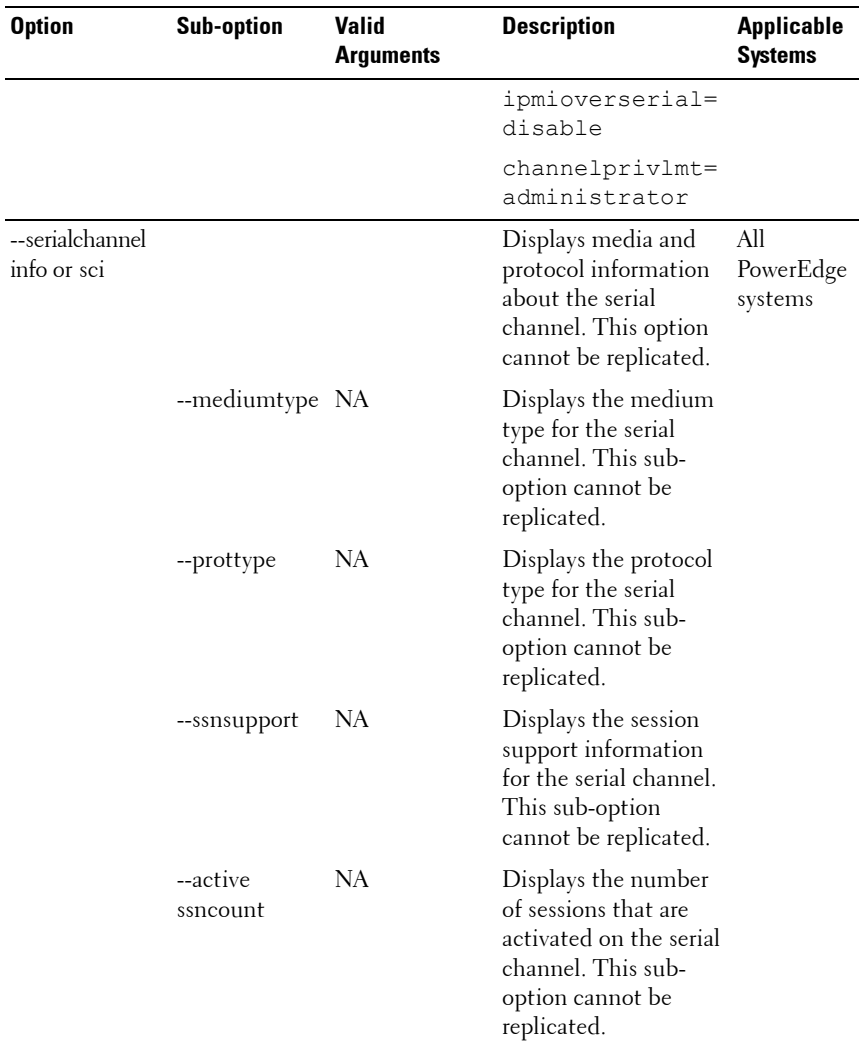

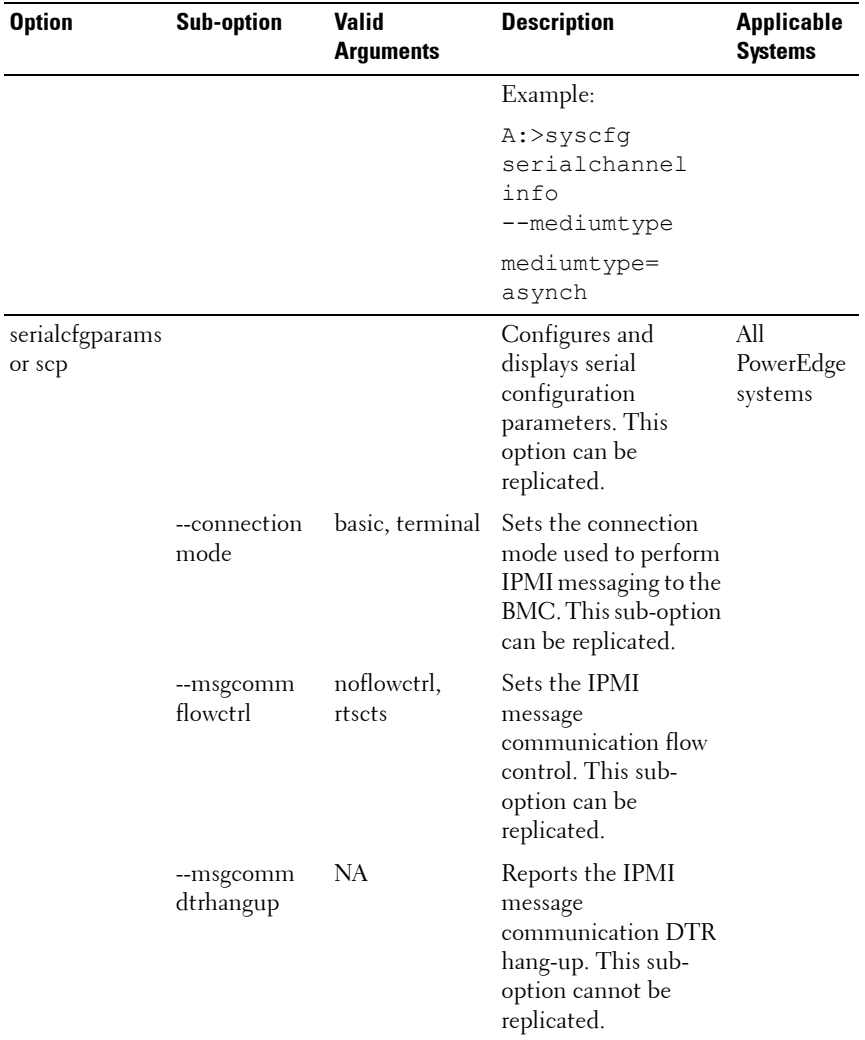

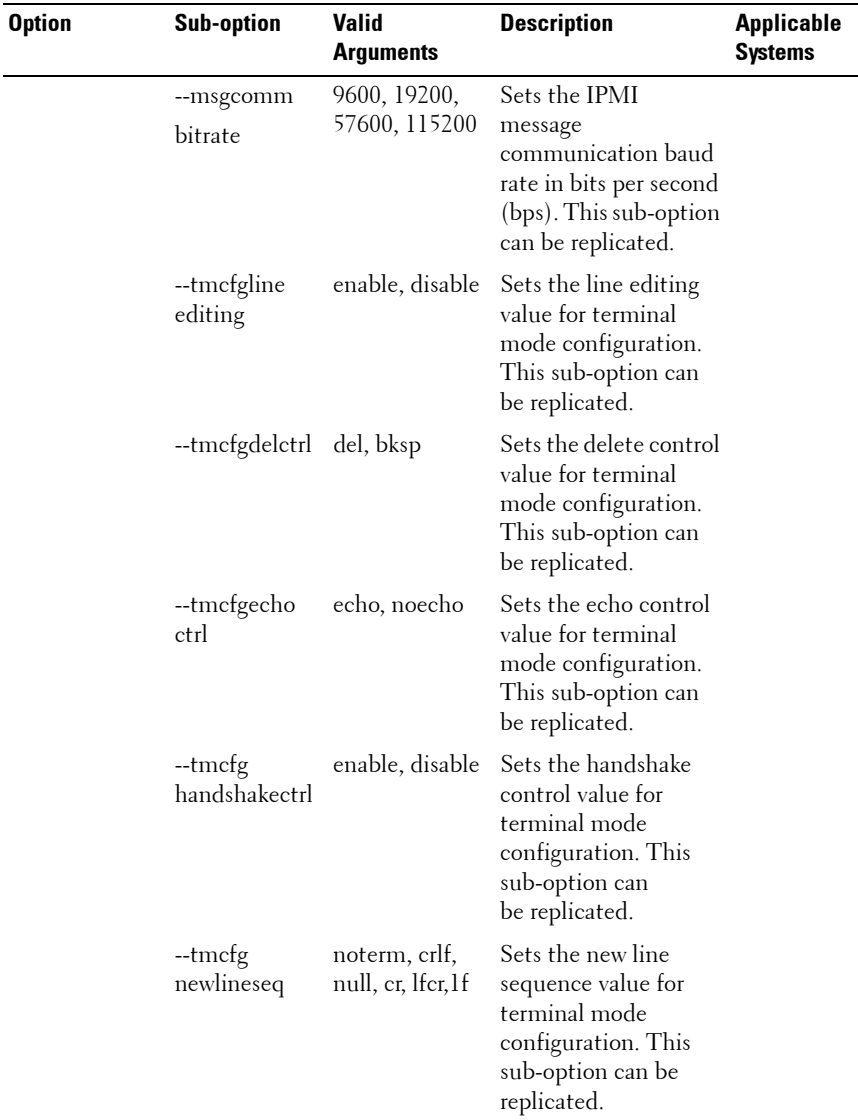

| <b>Option</b> | <b>Sub-option</b>              | Valid<br>Arguments | <b>Description</b>                                                                                                    | <b>Applicable</b><br>Systems |
|---------------|--------------------------------|--------------------|----------------------------------------------------------------------------------------------------|------------------------------|
|               | --tmcfg<br>inputnewline<br>seq | cr, null           | Sets the input new<br>line sequence value<br>for terminal mode<br>configuration. This<br>sub-option can<br>be replicated. |                              |
|               |                                |                    | Example (to display<br>the current serial<br>configuration<br>settings):                                                  |                              |
|               |                                |                    | A:>syscfg<br>serialcfgparams                                                                                              |                              |
|               |                                |                    | serialcfgparams                                                                                                    |                              |
|               |                                |                    | $tmcfgdelctrl =$<br>de1                                                                                                   |                              |
|               |                                |                    | tmcfgechoctrl=<br>echo                                                                                                    |                              |
|               |                                |                    | tmcfghandshakec<br>trl=enable                                                                                             |                              |
|               |                                |                    | connectionmode=<br>terminal                                                                                               |                              |
|               |                                |                    | tmcfgnewline<br>seq=crlf                                                                                                  |                              |
|               |                                |                    | msgcommflowctrl<br>$=$ rtscts                                                                                             |                              |
|               |                                |                    | tmcfginputnew<br>lineseq=cr                                                                                               |                              |
|               |                                |                    | msgcommdtr<br>hangup=disable                                                                                              |                              |
|               |                                |                    | msgcommbitrate=<br>19200                                                                                                  |                              |
|               |                                |                    | tmcfgline<br>editing=enable                                                                                               |                              |
|               |                                |                    |                                                                                                    |                              |

**Table 3-7. BMC and RAC Options (continued)**

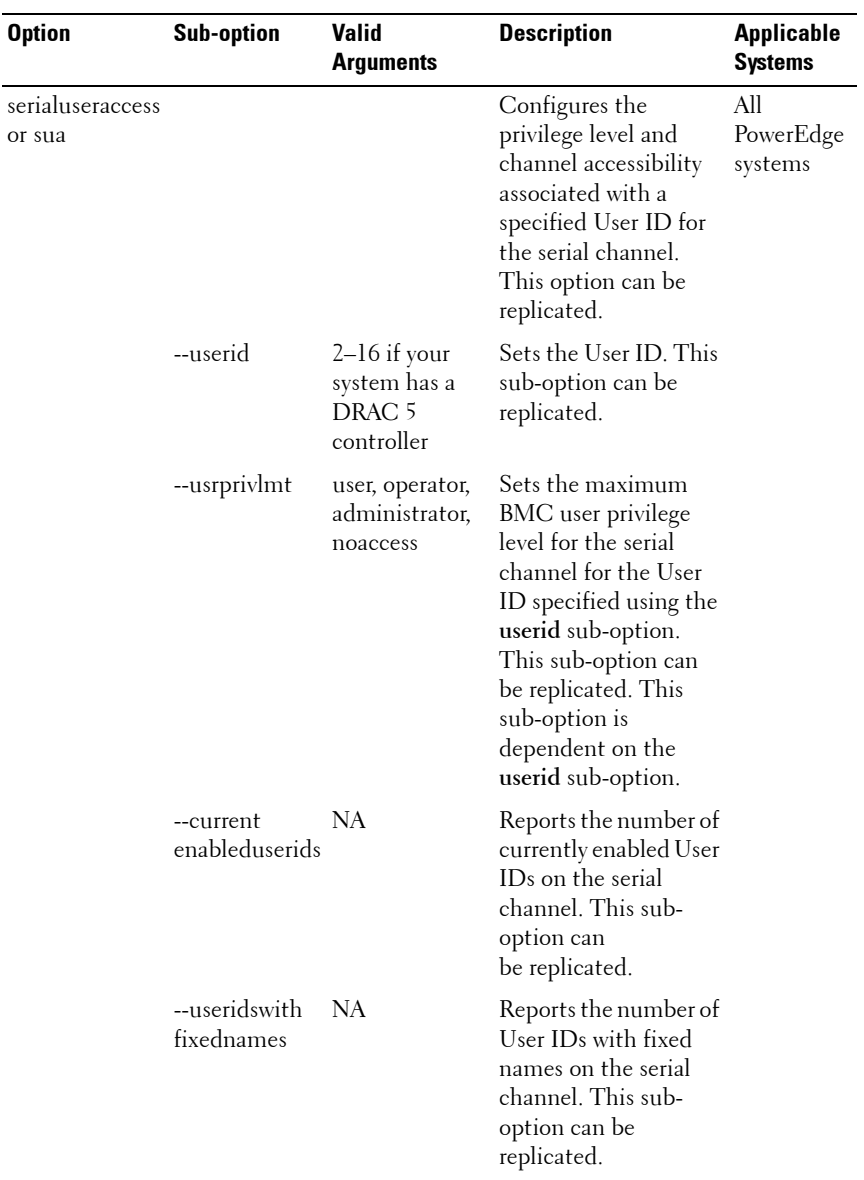

| <b>Option</b> | <b>Sub-option</b> | <b>Valid</b><br><b>Arguments</b> | <b>Description</b>                                                                               | <b>Applicable</b><br><b>Systems</b> |
|---------------|-------------------|----------------------------------|--------------------------------------------------------------------------------------------------|-------------------------------------|
|               |                   |                                  | Example 1 (to enable<br>User ID 2 on the serial<br>channel with<br>administrator<br>privileges): |                                     |
|               |                   |                                  | A:>syscfg<br>serialuseracces<br>S                                                                |                                     |
|               |                   |                                  | --userid=2                                                                                       |                                     |
|               |                   |                                  | --usrprivlmt=<br>administrator                                                                   |                                     |
|               |                   |                                  | --status=enable                                                                                  |                                     |
|               |                   |                                  | userid=2                                                                                         |                                     |
|               |                   |                                  | usrprivlmt=<br>administrator                                                                     |                                     |
|               |                   |                                  | status=enable                                                                                    |                                     |
|               |                   |                                  | Example 2 (to enable<br>User ID4 on the serial<br>channel with user<br>privileges):              |                                     |
|               |                   |                                  | A:>syscfq<br>serialuseracces<br>S                                                                |                                     |
|               |                   |                                  | --userid=4                                                                                       |                                     |
|               |                   |                                  | --usrprivlmt=<br>user                                                                            |                                     |
|               |                   |                                  | --status=enable                                                                                  |                                     |
|               |                   |                                  | userid=4                                                                                         |                                     |
|               |                   |                                  | usrprivlmt=user                                                                                  |                                     |
|               |                   |                                  | status=enable                                                                                    |                                     |
|               |                   |                                  |                                                                                                  |                                     |

**Table 3-7. BMC and RAC Options (continued)**

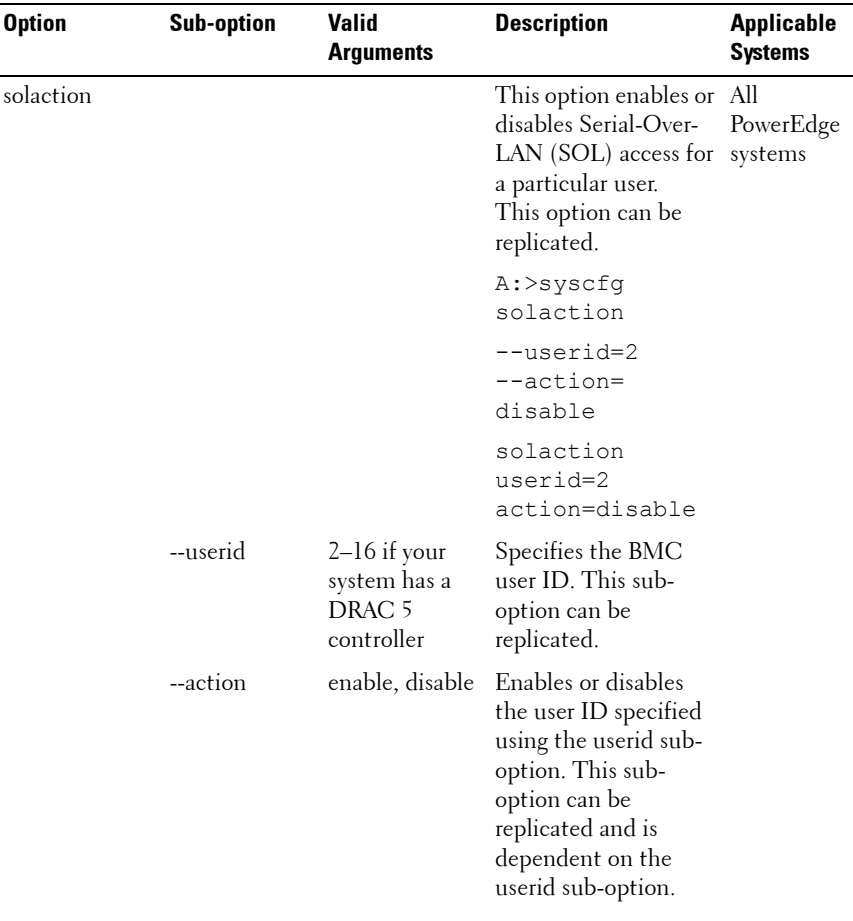

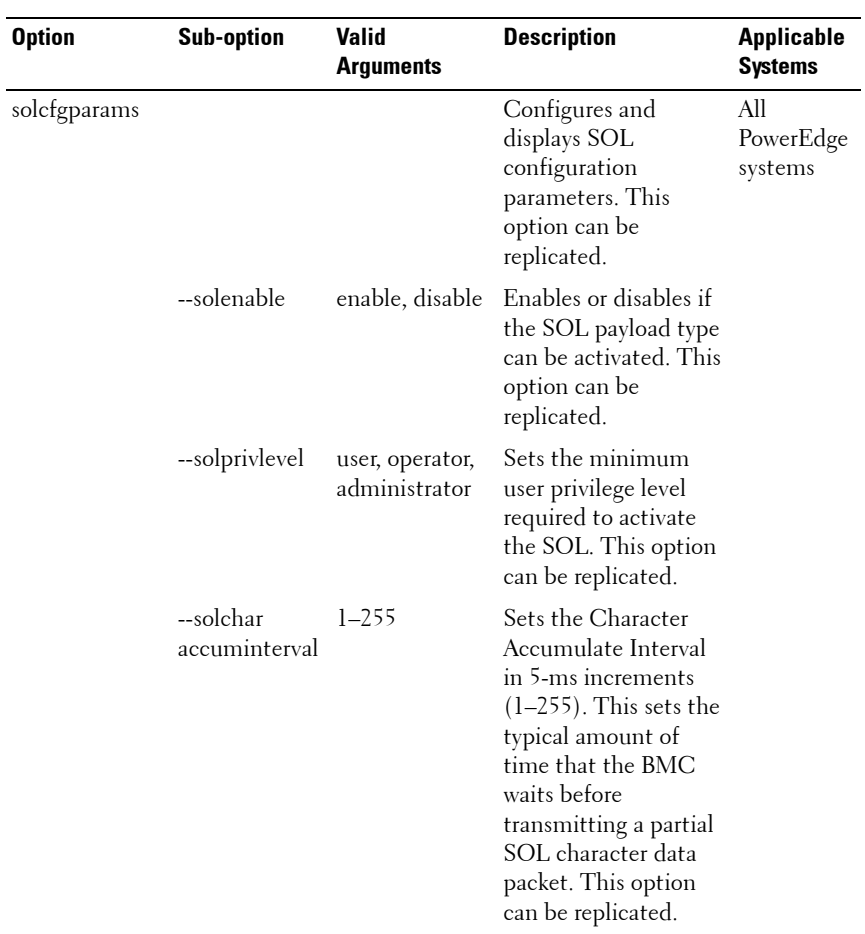
| <b>Option</b> | <b>Sub-option</b>          | Valid<br><b>Arguments</b> | <b>Description</b>                                                                                                    | <b>Applicable</b><br><b>Systems</b> |
|---------------|----------------------------|---------------------------|----------------------------------------------------------------------------------------------------|-------------------------------------|
|               | --solchar<br>sendthreshold | $1 - 255$                 | Specifies that the<br>BMC automatically<br>sends an SOL<br>character data packet<br>containing this<br>number of characters<br>in increments of 5<br>$(1-255)$ as soon as this<br>number of characters<br>(or greater) has been<br>accepted from the<br>baseboard serial<br>controller into the<br>BMC. This option can<br>be replicated. |                                     |
|               |                            |                           | <b>NOTE:</b> On PowerEdge<br>x9xx and SC1435<br>systems, the maximum<br>limit is $255$ .                                                                                                    |                                     |

**Table 3-7. BMC and RAC Options (continued)**

| <b>Option</b> | <b>Sub-option</b> | <b>Valid</b><br><b>Arguments</b> | <b>Description</b>                                                                                                    | <b>Applicable</b><br><b>Systems</b> |
|---------------|-------------------|----------------------------------|----------------------------------------------------------------------------------------------------|-------------------------------------|
|               | --solbitrate      | 9600, 19200,<br>57600, 115200    | Sets the serial channel<br>communication bit<br>rate (in bps) with the<br>BMC when SOL is<br>activated. This option<br>can be replicated.                                                                                                  |                                     |
|               |                   |                                  | <b>NOTE:</b> The arguments<br>for -- solbitrate vary<br>with various Dell<br>systems. If an<br>argument valid for a<br>particular Dell system<br>is entered for another<br>system, the<br>Parameter out<br>of range error is<br>displayed. |                                     |
|               |                   |                                  | Valid arguments are:<br>• $57600 -$ for<br>PowerEdge x9xx<br>systems that do not<br>have DRAC 5<br>installed.<br>• $115200 - for$<br>PowerEdge x9xx<br>systems that have<br>DRAC 5 installed.                                              |                                     |

**Table 3-7. BMC and RAC Options (continued)**

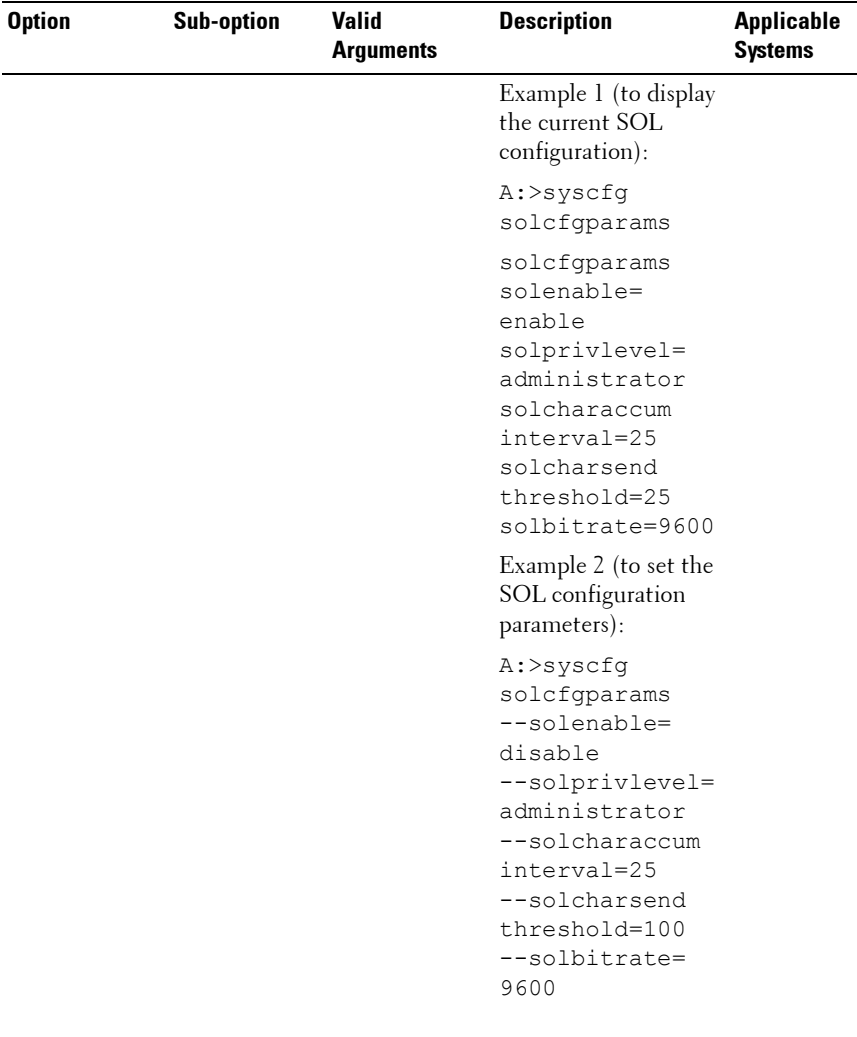

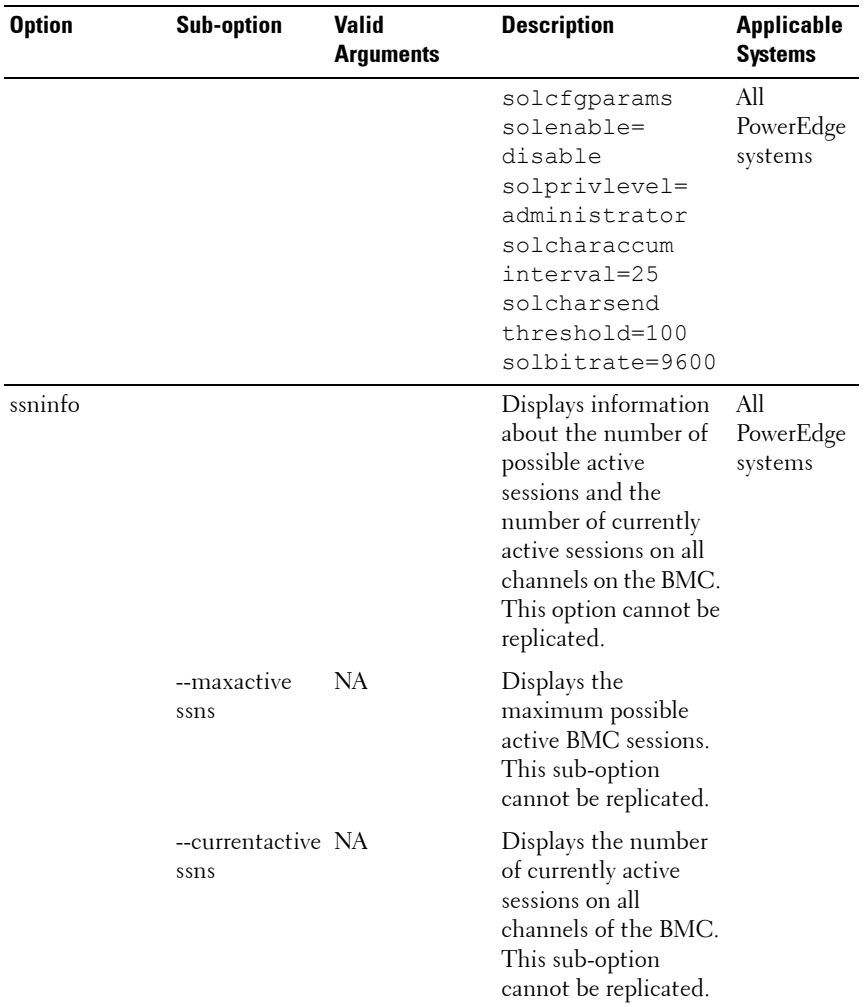

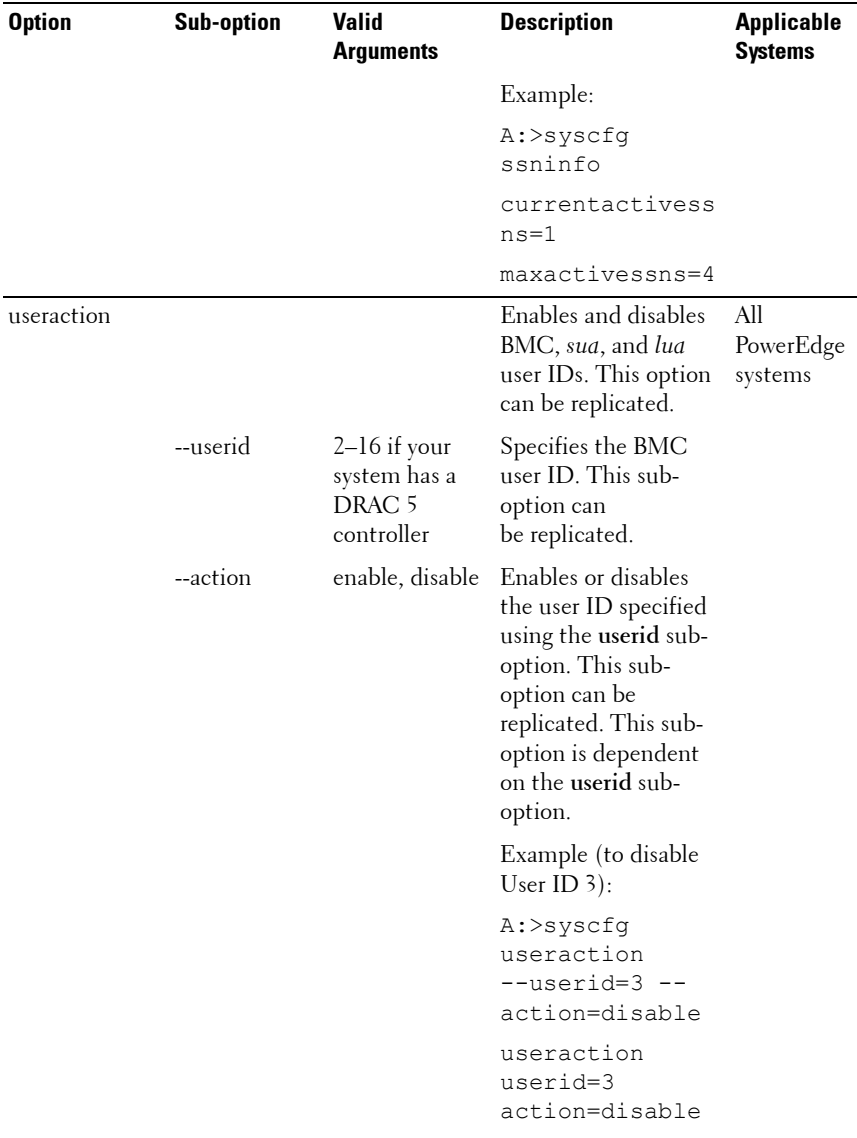

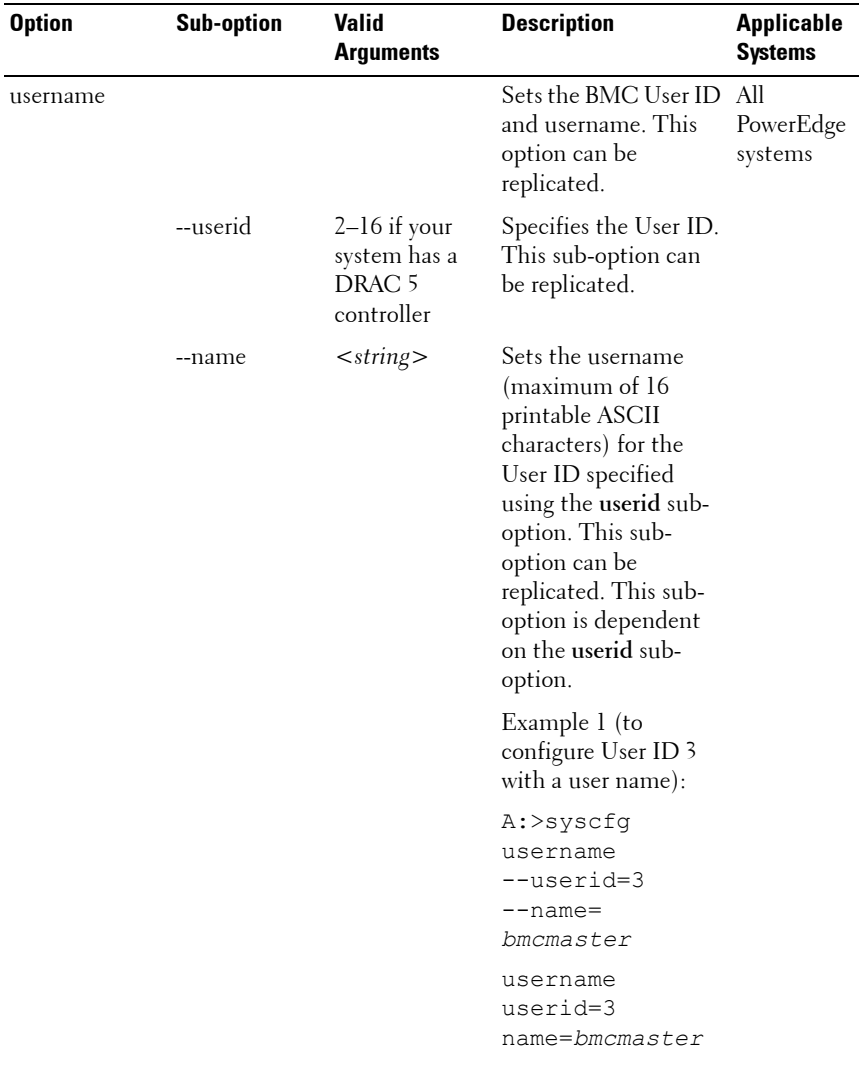

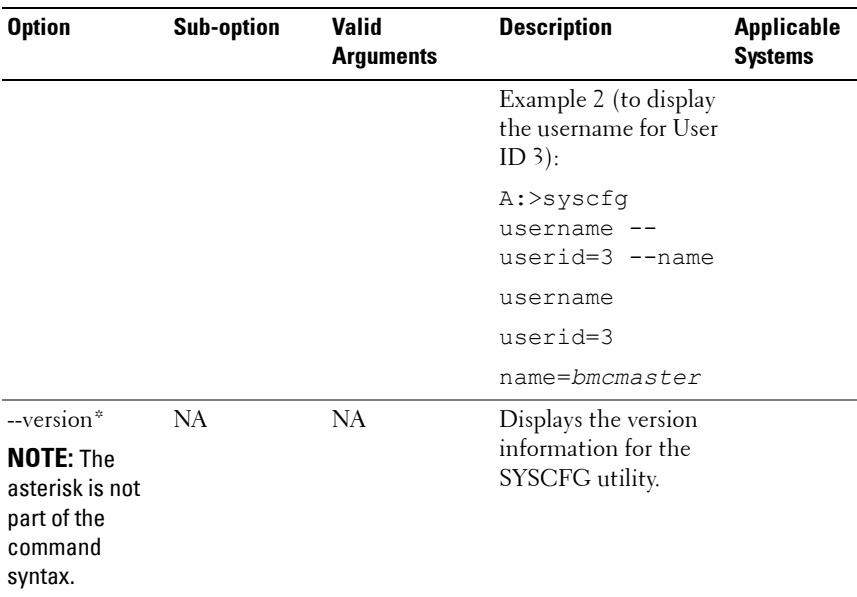

## **SYSCFG for State Configuration**

The SYSCFG utility allows the user to write a state data value on a system. This value is preserved across reboot or power-off operations. Users can use this state data value for storing important state information, such as the progress of a multi-reboot deployment process.

## **SYSCFG Options for State Configuration**

[Table 3-8](#page-151-0) documents all valid options and arguments along with a description of the expected behavior of each option.

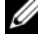

**NOTE:** Some of the following options or arguments might not be available on all systems.

| <b>Option</b>                                                               | <b>Valid</b><br><b>Arguments</b> | <b>Description</b>                                                                                                    |  |  |
|-----------------------------------------------------------------------------|----------------------------------|----------------------------------------------------------------------------------------------------|--|--|
| -b or --byte $\lt$ string >                                                 |                                  | Specifies a value to write to state data. The format of the<br>argument must be in decimal format unless the $-x$ option<br>is given. If the $-x$ option is given, the value is interpreted as<br>hexadecimal format. The value can optionally contain 0x.<br>The decimal range is 0-255, and the hexadecimal range is<br>$0x00-0xFE$ |  |  |
|                                                                             |                                  | Example:                                                                                                    |  |  |
|                                                                             |                                  | $A:$ >syscfq -b 1                                                                                                    |  |  |
|                                                                             |                                  | The state byte has been set to 1.                                                                                                    |  |  |
|                                                                             |                                  | A:>syscfg -b 2 -x                                                                                                    |  |  |
|                                                                             |                                  | The state byte has been set to 0x02.                                                                                                    |  |  |
| $-r$ or<br>$-read*$                                                         | NA.                              | Reads the value of state data. When used with the -x<br>option, the value is reported in hexadecimal format<br>$(0xNN)$ .                                                                                                    |  |  |
| <b>NOTE: The</b><br>asterisk is<br>not part of<br>the<br>command<br>syntax. |                                  | Example:                                                                                                    |  |  |
|                                                                             |                                  | $A:$ >sysfq -r -x                                                                                                    |  |  |
|                                                                             |                                  | The state byte has been set to 0x02.                                                                                                    |  |  |
|                                                                             |                                  | A:>syscfq -r                                                                                                    |  |  |
|                                                                             |                                  | The state byte has been set to 2.                                                                                                    |  |  |

<span id="page-151-0"></span>**Table 3-8. SYSCFG Options and Arguments for State Configuration**

| <b>Option</b>    | Valid<br><b>Arguments</b> | <b>Description</b>                                      |  |  |
|------------------|---------------------------|---------------------------------------------------------|--|--|
| -x or --hex None |                           | Specifies that a value should be in hexadecimal format. |  |  |
|                  | Example:                  |                                                         |  |  |
|                  |                           | $A:$ >sysfq -r -x                                       |  |  |
|                  |                           | The state byte has been set to 0x01.                    |  |  |
|                  |                           | $A:$ >sysfq $-x$ -b $0x02$                              |  |  |
|                  |                           | The state byte has been set to 0x02.                    |  |  |

**Table 3-8. SYSCFG Options and Arguments for State Configuration (continued)**

## **SYSCFG for System Configuration**

SYSCFG enables system configuration and reporting. It reports system identification values, processor types and speeds, memory size, and detects device using PCI scan.

## **Options for System Configuration**

[Table 3-9](#page-153-0) documents valid options and arguments along with a description of the expected behavior of each option. Options and arguments are casesensitive. All options and pre-defined arguments are lowercase unless stated otherwise.

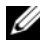

**NOTE:** Some of the following options or arguments might not be available on all systems.

| <b>Option</b>                                     | <b>Valid</b><br><b>Arguments</b> | <b>Description</b>                                                                                                    |
|---------------------------------------------------|----------------------------------|----------------------------------------------------------------------------------------------------|
| --asset                                           | None                             | Reports the customer-programmable asset tag number<br>for a system. This option displays the asset tag for a<br>system. For Blade systems, the SYSCFG utility reports<br>the asset tag for both the server module and the asset<br>tag for its chassis. For more information on delimiters,<br>see "Command Line Option Delimiters" on page 17. |
|                                                   |                                  | Example:                                                                                                    |
|                                                   |                                  | A:>syscfg --asset                                                                                                    |
|                                                   |                                  | asset=ASSET                                                                                                    |
| --biosver*<br><b>NOTE: The</b><br>asterisk is not | None                             | Reports the BIOS version for a system. If used with the<br>-s option, the environment variable is set to the BIOS<br>version.                                                                                                    |
| part of the                                       |                                  | Example:                                                                                                    |
| command<br>syntax.                                |                                  | A:>syscfq --biosver                                                                                                    |
|                                                   |                                  | biosver=A08                                                                                                    |
| --chassvctag* None                                |                                  | Reports the chassis service tag for modular systems.                                                                                                    |
| <b>NOTE: The</b>                                  |                                  | Example:                                                                                                    |
| asterisk is not<br>part of the                    |                                  | A:>syscfq --chassvctag                                                                                                    |
| command                                           |                                  | chassvctaq=SVCTAG1                                                                                                    |
| syntax.                                           |                                  |                                                                                                    |
| --cpucount*                                       | None                             | Reports the number of processors found on the system.                                                                                                    |
| <b>NOTE: The</b>                                  |                                  | Example 1:                                                                                                    |
| asterisk is not<br>part of the<br>command         |                                  | A:>syscfg --cpucount                                                                                                    |
|                                                   |                                  | $c$ pu $c$ ount=1                                                                                                    |
| syntax.                                           |                                  | Example 2:                                                                                                    |
|                                                   |                                  | A:>syscfq --cpucount                                                                                                    |
|                                                   |                                  | cpucount=2                                                                                                    |

<span id="page-153-0"></span>**Table 3-9. SYSCFG Options and Arguments for System Configuration**

| <b>Option</b>                                                                       | <b>Valid</b><br>Arguments | <b>Description</b>                                                                                                    |  |
|-------------------------------------------------------------------------------------|---------------------------|----------------------------------------------------------------------------------------------------|--|
| --cpuspeed*                                                                         | None                      | Reports the speed of all processors in a system.                                                                                                    |  |
| <b>NOTE: The</b>                                                                    |                           | Example:                                                                                                    |  |
| asterisk is not<br>part of the                                                      |                           | A:>syscfq --cpuspeed                                                                                                    |  |
| command<br>syntax.                                                                  |                           | cpuspeed=1000MHz                                                                                                    |  |
| --envfile                                                                           |                           | <filename> Reads the environment variable file (included in DTK as<br/>sys.ini) and sets environment variables to names in the<br/>file, based on the system's information. Primarily, this<br/>command performs a PCI scan and matches the<br/>vendor/device numbers of the devices to those specified<br/>in the environment variable file. For more information,<br/>see the "Environment Variable File" on page 163 section.</filename> |  |
|                                                                                     |                           | Example:                                                                                                    |  |
|                                                                                     |                           | A:>syscfq --envfile sys.ini                                                                                                    |  |
|                                                                                     |                           | DELLNIC1=INTEL PRO100                                                                                                    |  |
|                                                                                     |                           | DELLNIC2=INTEL PRO100                                                                                                    |  |
|                                                                                     |                           | DVIDEO1=RAGEXL                                                                                                    |  |
|                                                                                     |                           | DIDE1=PEQUR/ROSS IDE                                                                                                    |  |
|                                                                                     |                           | DSCSI1=AIC-7899                                                                                                    |  |
| $-mem*$<br><b>NOTE: The</b><br>asterisk is not<br>part of the<br>command<br>syntax. | None                      | Reports the amount of system memory physically<br>installed in the system, not the amount of memory<br>available to an operating system. If used with the -s<br>option, the environment variable is set to the amount of<br>system memory. The last two characters of the memory<br>value indicate the order of magnitude used (KB or MB).                                                                                                  |  |
|                                                                                     |                           | Example:                                                                                                    |  |
|                                                                                     |                           | A:>syscfq --mem                                                                                                    |  |
|                                                                                     |                           | $m$ em=256MB                                                                                                    |  |

**Table 3-9. SYSCFG Options and Arguments for System Configuration (continued)**

| <b>Option</b>                                                        | <b>Valid</b><br><b>Arguments</b> | <b>Description</b>                                                                                                    |
|----------------------------------------------------------------------|----------------------------------|----------------------------------------------------------------------------------------------------|
| $-n$                                                                 |                                  | <filename> Specifies an input file to use for resolving PCI vendor<br/>and device numbers to strings. The file must be present<br/>(with read rights) and contain a properly formatted list.<br/>For more information, see "PCI Reporting" on page 163.<br/>This option must be used with the --pci option.<br/>Example:</filename> |
|                                                                      |                                  | A:>syscfq -n pci.txt --pci                                                                                                    |
|                                                                      |                                  | PCI Bus: 2, Device: 4, Function: 0                                                                                                    |
|                                                                      |                                  | Vendor: 8086 - Intel Corp.                                                                                                    |
|                                                                      |                                  | Device:<br>1229 - 82557/8/9 [Ethernet<br>Pro 1001                                                                                                    |
|                                                                      |                                  | Sub Vendor: 8086 - Intel Corp.                                                                                                    |
|                                                                      |                                  | Sub Device: 1017 - EtherExpress<br>PRO/100+ Dual Port Server Adapter                                                                                                    |
|                                                                      |                                  | Slot:<br>01                                                                                                    |
|                                                                      |                                  | Class: 02 - Network                                                                                                    |
|                                                                      |                                  | SubClass: 00 - Ethernet                                                                                                    |
| $-$ ovrwrt $*$<br><b>NOTE: The</b><br>asterisk is not<br>part of the | None                             | When used with the --outfile option, this option<br>specifies that the output file should be overwritten if it<br>exists.                                                                                                    |
|                                                                      |                                  | Example:                                                                                                    |
| command<br>syntax.                                                   |                                  | A:>syscfq -outfile=out.ini --ovrwrt                                                                                                    |

**Table 3-9. SYSCFG Options and Arguments for System Configuration (continued)**

<span id="page-156-0"></span>

| <b>Option</b>                                                                      | <b>Valid</b><br><b>Arguments</b> | <b>Description</b>                                                                                                    |
|------------------------------------------------------------------------------------|----------------------------------|----------------------------------------------------------------------------------------------------|
| --pci*<br><b>NOTE: The</b><br>asterisk is not<br>part of the<br>command<br>syntax. | None                             | Performs a scan of all PCI buses and displays the results.<br>The utility uses an open source pci.ids file for<br>vendor/device name resolution. The utility looks for a<br>file called pci.ids in the current working directory. If the<br>file is not found in the current working directory, the<br>directory containing the SYSCFG executable is<br>searched. If the -n option is used to specify a filename,<br>this filename is used for resolution. If a specific filename<br>is not given and the pci.ids file cannot be found,<br>Unknown is printed for all vendor and device codes. |
|                                                                                    |                                  | For more information, see "PCI Reporting" on page 163.                                                                                                    |
|                                                                                    |                                  | Example 1 (the pci.ids filename is specified in the<br>command line instance):                                                                                                    |
|                                                                                    |                                  | A:>syscfg -n pci.ids --pci                                                                                                    |
|                                                                                    |                                  | PCI Bus: 0, Device: 0, Function: 0                                                                                                    |
|                                                                                    |                                  | Vendor:<br>1166 - ServerWorks                                                                                                    |
|                                                                                    |                                  | Device:<br>$0012$ - CMIC-LE                                                                                                    |
|                                                                                    |                                  | Slot:<br>00                                                                                                    |
|                                                                                    |                                  | Class:<br>06 - Bridge                                                                                                    |
|                                                                                    |                                  | SubClass: 00 - CPU/PCI                                                                                                    |
|                                                                                    |                                  | PCI Bus: 0, Device: 0, Function: 1                                                                                                    |
|                                                                                    |                                  | Vendor:<br>1166 - ServerWorks                                                                                                    |
|                                                                                    |                                  | Device:<br>$0012 - CMIC-LE$                                                                                                    |
|                                                                                    |                                  | Slot:<br>00                                                                                                    |
|                                                                                    |                                  | Class:<br>06 - Bridge                                                                                                    |
|                                                                                    |                                  | SubClass:<br>$00 - CPU/PCI$                                                                                                    |
|                                                                                    |                                  | PCI Bus: 0, Device: 0, Function: 2                                                                                                    |
|                                                                                    |                                  | 1166 - ServerWorks<br>Vendor:                                                                                                    |
|                                                                                    |                                  | Device:<br>0000 - Unknown                                                                                                    |

**Table 3-9. SYSCFG Options and Arguments for System Configuration (continued)**

| <b>Option</b> | <b>Valid</b><br>Arguments | <b>Description</b>                                                                                     |
|---------------|---------------------------|----------------------------------------------------------------------------------------------------|
|               |                           | 0 <sub>0</sub><br>Slot:                                                                                |
|               |                           | Class:<br>06 - Bridge                                                                                  |
|               |                           | SubClass:<br>$00 - CPU/PCI$                                                                            |
|               | None                      | Example 2 (the pci.ids file is located in the same<br>directory as the utility so that names resolve): |
|               |                           | A:>syscfq --pci                                                                                        |
|               |                           | PCI Bus: 0, Device: 0, Function: 0                                                                     |
|               |                           | Vendor:<br>1166 - ServerWorks                                                                          |
|               |                           | Device:<br>$0012 - CMIC-LE$                                                                            |
|               |                           | Slot:<br>0 <sub>0</sub>                                                                                |
|               |                           | Class:<br>06 - Bridge                                                                                  |
|               |                           | $SubClass: 00 - CPU/PCI$                                                                               |
|               |                           | PCI Bus: 0, Device: 0, Function: 1                                                                     |
|               |                           | Vendor:<br>1166 - ServerWorks                                                                          |
|               |                           | Device:<br>$0012 - CMIC-LE$                                                                            |
|               |                           | Slot:<br>0 <sub>0</sub>                                                                                |
|               |                           | Class:<br>06 - Bridge                                                                                  |
|               |                           | $SubClass: 00 - CPU/PCI$                                                                               |
|               |                           | PCI Bus: 0, Device: 0, Function: 2                                                                     |
|               |                           | Vendor:<br>1166 - ServerWorks                                                                          |
|               |                           | Device:<br>$0000 - Unknown$                                                                            |
|               |                           | Slot:<br>0 <sub>0</sub>                                                                                |
|               |                           | Class:<br>06 - Bridge                                                                                  |
|               |                           | SubClass:<br>$00 - CPU/PCI$                                                                            |

**Table 3-9. SYSCFG Options and Arguments for System Configuration (continued)**

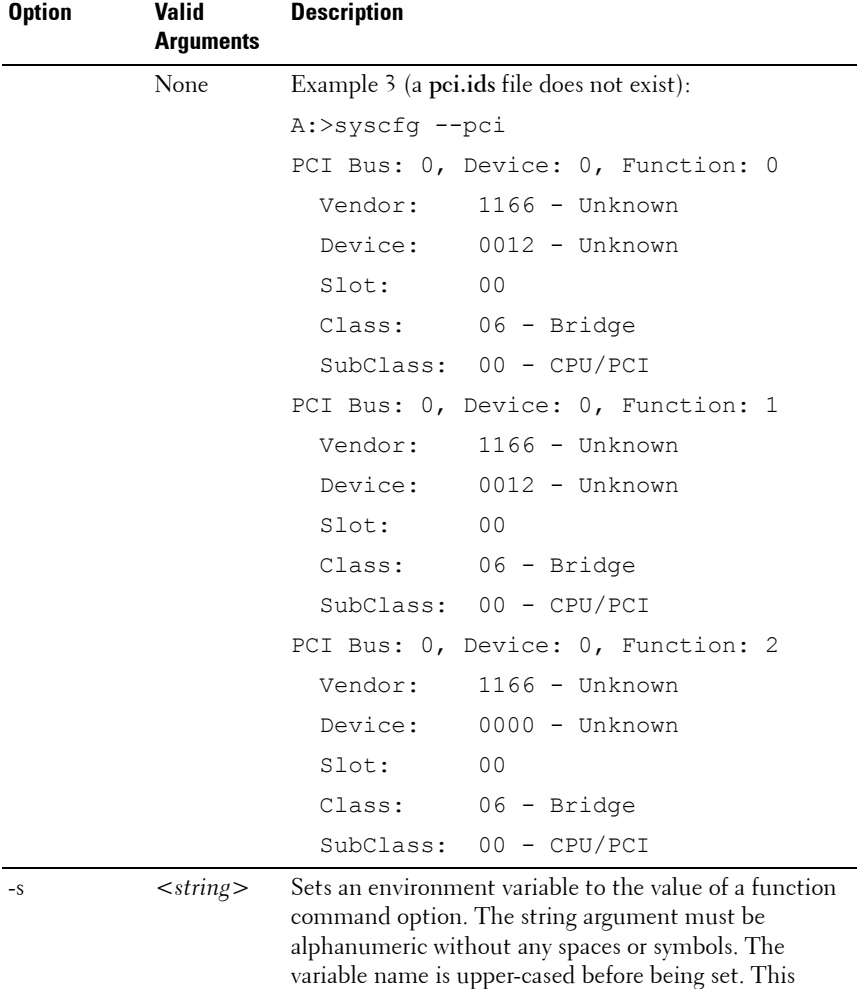

option must be used with at least one function

A:>syscfg -s ENVNAME --svctag

command. Example:

ENVNAME=*SERVICE*

**Table 3-9. SYSCFG Options and Arguments for System Configuration (continued)**

SYSCFG **159**

| <b>Option</b>                                                                        | <b>Valid</b><br><b>Arguments</b> | <b>Description</b>                                                                                                    |  |
|--------------------------------------------------------------------------------------|----------------------------------|----------------------------------------------------------------------------------------------------|--|
| $-slot*$<br><b>NOTE: The</b><br>asterisk is not                                      | None                             | Reports the slot of a modular system. If the system is not<br>modular, the slot is reported as 0. If used with the -s<br>option, the environment variable is set to the slot.                                                                                                    |  |
| part of the                                                                          |                                  | Example 1 (for a modular system):                                                                                                    |  |
| command<br>syntax.                                                                   |                                  | A:>syscfq --slot                                                                                                    |  |
|                                                                                      |                                  | $slot=1$                                                                                                    |  |
|                                                                                      |                                  | Example 2 (for a non-modular system):                                                                                                    |  |
|                                                                                      |                                  | A:>syscfg --slot                                                                                                    |  |
|                                                                                      |                                  | $slot=0$                                                                                                    |  |
|                                                                                      |                                  | <b>NOTE:</b> This option is valid only for PowerEdge 1855<br>systems.                                                                                                    |  |
| --svctag*<br><b>NOTE: The</b><br>asterisk is not                                     | None                             | Reports the service tag for a system. If used with the -s<br>option, the environment variable is set to the BIOS<br>version.                                                                                                    |  |
| part of the                                                                          |                                  | Example:                                                                                                    |  |
| command                                                                              |                                  | A:>syscfg --svctag                                                                                                    |  |
| syntax.                                                                              |                                  | svctag=113CD1S                                                                                                    |  |
| --sysasset                                                                           | None                             | Reports the system asset tag for modular systems.                                                                                                    |  |
|                                                                                      |                                  | Example:                                                                                                    |  |
|                                                                                      |                                  | A:>syscfg --sysasset                                                                                                    |  |
|                                                                                      |                                  | sysasset=ASSET01                                                                                                    |  |
| --sysid*<br><b>NOTE: The</b><br>asterisk is not<br>part of the<br>command<br>syntax. | None                             | Reports the unique system id bytes for a server. Servers<br>contain a unique ID value based on their model. The ID<br>value is reported as a hexadecimal value with a leading<br>0x, lowercase hexadecimal letters, and zero-padded to 2<br>bytes. If used with the -s general option, the<br>environment variable is set to the system ID. |  |
|                                                                                      |                                  | Example:                                                                                                    |  |
|                                                                                      |                                  | A:>syscfg --sysid                                                                                                    |  |
|                                                                                      |                                  | sysid=0x00df                                                                                                    |  |

**Table 3-9. SYSCFG Options and Arguments for System Configuration (continued)**

| <b>Option</b>                                                    | <b>Valid</b><br><b>Arguments</b> | <b>Description</b>                                                                                                    |
|------------------------------------------------------------------|----------------------------------|----------------------------------------------------------------------------------------------------|
| --sysname*<br><b>NOTE: The</b><br>asterisk is not<br>part of the | None                             | Reports the system identification string for a server,<br>which is the string displayed under the Dell logo during<br>POST. If used with the -s option, the environment<br>variable is set to the system name. |
| command                                                          |                                  | Example:                                                                                                    |
| syntax.                                                          |                                  | A:>syscfq --sysname                                                                                                    |
|                                                                  |                                  | sysname=PowerEdge 1550/1000                                                                                                    |
| --syssvctag*                                                     | None                             | Reports the system service tag for a modular system.                                                                                                    |
| <b>NOTE: The</b>                                                 |                                  | Example:                                                                                                    |
| asterisk is not<br>part of the                                   |                                  | A:>syscfq --syssvctaq                                                                                                    |
| command                                                          |                                  | syssvctag=BLADE01                                                                                                    |
| syntax.                                                          |                                  |                                                                                                    |
| --uuid*<br><b>NOTE: The</b><br>asterisk is not                   | None                             | Reports the Unique User Identifier (UUID) for a system.<br>The UUID is a unique system identifier used in PXE<br>requests.                                                                                     |
| part of the<br>command<br>syntax.                                |                                  | Example:                                                                                                    |
|                                                                  |                                  | A:>syscfq --uuid                                                                                                    |
|                                                                  |                                  | uuid=44454C4C-5300-104C-8044-<br>B1C04F423131                                                                                                    |

**Table 3-9. SYSCFG Options and Arguments for System Configuration (continued)**

## **SYSCFG for IPv6 Configuration**

[Table 3-10](#page-161-0) lists all valid options and arguments for IPv6 configuration along with a description of each option. These options are applicable only if the DRAC on your system supports IPv6.

| <b>Option</b>         | <b>Sub-option</b>                                                                                          | Valid<br><b>Argument</b> | <b>Description</b>                                                                                                  |
|-----------------------|----------------------------------------------------------------------------------------------------|--------------------------|----------------------------------------------------------------------------------------------------|
| lancfgparamsv6 --ipv6 |                                                                                                    | enable,<br>disable       | Enables or disables the IPv6 stack.                                                                                 |
| or lcpv6              |                                                                                                    |                          | A:> syscfg lcpv6 --ipv6=<br>enable                                                                                  |
|                       | --ipsrcv6=static<br>$-i$ paddrv $6=$                                                                       | NA                       | Allows you to manually configure<br>IP <sub>v</sub> 6 addresses.                                                    |
|                       | $<$ ipv6address><br>--prefix                                                                               |                          | A:>syscfq lcpv6                                                                                                    |
|                       | lengthv6=<br>$\epsilon$ prefix<br>lengthv6<br>--gatewayv6=<br><ipv6gateway<br>address&gt;</ipv6gateway<br> |                          | --ipsrcv6=static<br>--ipaddrv6=<br>1234:1234:1234::1234<br>--prefixlengthv6=32<br>--gatewayv6=<br>1234:1234:1234::1 |
|                       | --ipsrcv6=auto                                                                                             | NA                       | Automatically configures the IPv6<br>addresses.                                                                     |
|                       |                                                                                                    |                          | A:>syscfq lcpv6 --<br>ipsrcv6=auto                                                                                  |
|                       | $-dnssrev6 = auto NA$                                                                                      |                          | Automatically configures the DNS<br>address.                                                                        |
|                       |                                                                                                    |                          | A:>syscfg lcpv6 --<br>dnssrcv6=auto                                                                                 |
|                       | --dnssrcv6=static NA<br>$-dnsserverlv6=$<br>$\lt$ ipv $6$ dnsserver $1$<br>address>                        |                          | Allows you to manually set the<br>DNS address.                                                                      |
|                       |                                                                                                    |                          | Allows you to view IPv6 addresses.                                                                                  |
|                       | linklocaladdripv6<br>$=$ < linklocaladdr<br>ipv6                                                           |                          | A:>syscfg lcpv6 --<br>linklocaladdripv6=<br>134.56.45.233                                                           |
|                       | --gatewayv6=<br>$\leq$ gatewayv $6\geq$                                                                    |                          | Allows you to view IP gatewayv6<br>address.                                                                         |

<span id="page-161-0"></span>**Table 3-10. SYSCFG Options and Arguments for IPv6 Configuration**

## <span id="page-162-1"></span>**PCI Reporting**

The scan of the PCI bus uses a file to resolve PCI vendor and device codes to vendor information strings. The format of the PCI output is as follows:

```
PCI Bus: 2, Device: 4, Function: 0
 Vendor: 8086 - Intel Corp.
 Device: 1229 - 82557/8/9 [Ethernet Pro 100]
 Sub Vendor:8086 - Intel Corp.
 Sub Device:1017 - EtherExpress PRO/100+ Dual Port 
Server Adapter
 Slot: 01
 Class: 02 - Network
```

```
SubClass: 00 - Ethernet
```
If the file for vendor resolution is not present, the utility prints Unknown next to a vendor name. If the file for environment variable names is not present, the utility fails the environment variable operation.

The **pci.ids** file is located at **\DELL\TOOLKIT\TOOLS** on Windows systems and **/opt/dell/toolkit/bin** on Linux systems. For more information and examples, see the [--pci\\*](#page-156-0) option in [Table 3-9](#page-153-0).

## <span id="page-162-0"></span>**Environment Variable File**

The environment variable file can be used for discovering and recording system information to environment variables. The file consists of several sections with **.ini** format that map PCI vendor/device numbers to environment variable values. The environment variable file is **sys.ini** in **\DELL\TOOLKIT\TOOLS** on Windows systems and on Linux systems, you can find it in **/opt/dell/toolkit/bin**. For example, the [DELLNIC] section header designates that an environment variable named dellnic1 should be set to the value of the name or value pair whose name matches the NIC's vendor or device number. If multiple NICs are present on a system, the environment variables are numbered sequentially: dellnic1, dellnic2, and so on.

#### **Environmental Variable File Excerpt (sys.ini)**

[DELLNIC] ;environment variable will be set to INTELPRO100F for vendor 8086, dev 1001 8086,1001=INTELPRO1000F ;environment variable will be set to INTELPRO100T for vendor 8086, dev 1004 8086,1004=INTELPRO1000T ;environment variable will be set to INTELPRO100XT for vendor 8086, dev 1008 8086,1008=INTELPRO1000XT

The names of the environment variables can be changed in the Variable Names section. If a name is changed, the section that corresponds to that name must be changed as well.

Also available in the **.ini** file is a section that maps the system ID number to a string. This string can be used to identify the system during the discovery phase of deployment. The section name is the environment variable that is set to the value of the name/value pair whose name matches the system ID. To change the name of the environment variable, change the value of the MACHINE name in the Variable Names section, and change the corresponding section name.

# **4**

## **RAIDCFG**

This section documents the Deployment Toolkit (DTK) RAID configuration utility. The RAIDCFG utility provides a single command line tool that can configure all supported RAID controllers.

## **Features**

The RAID configuration utility:

- Displays help and usage information.
- Reads configuration options from the Command Line Interface (CLI) parameters.
- Enumerates RAID controllers, physical disks, and virtual disks.
- Creates and deletes virtual disks.
- Logs activity to a given filename.
- Returns specific error codes and messages.
- Assigns and unassigns global and dedicated hot spares.

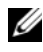

**NOTE:** In Microsoft Windows Preinstallation Environment (Windows PE), you can find the RAIDCFG utility at **\DELL\x32\T00LKIT\T00LS** or at \DELL\x64\TOOLKIT\TOOLS. In Linux, you can find it at /opt/dell/toolkit/bin.

## **Supported RAID Controllers**

The RAIDCFG utility supports the following RAID controllers:

- PERC 8 and PERC 7 controllers
- PERC 6/E adapter, PERC 6/I integrated, PERC 6/I adapter
- PERC 6/I integrated for Blade systems
- PERC 5/E adapter, PERC 5/I integrated, PERC 5/I adapter
- PERC 4/SC, PERC 4/DC, PERC 4/Di, PERC 4/IM (Supported only on Windows PE 2.0)
- PERC 4e/DC, PERC 4e/Di, PERC 4e/Si (Supported only on Windows PE 2.0)
- PERC S110, PERC S100, PERC 310, and PERC S300 software controllers (Not supported on 64-bit systems)
- CERC SATA 1.5/6-Channel (CH) and CERC SATA 1.5/2S (These controllers are supported on Linux only.)
- SAS 6iR integrated, SAS 6iR adapter
- SAS 5iR integrated, SAS 5iR adapter

## **RAIDCFG Dependencies**

For the RAIDCFG utility to run successfully in Windows PE, the **mr2kserv**, **lsivil.dll** (for Windows) or **lsivil.so** (for Linux) and **sasvil.dll** (for Windows) or **sasvil.dll** (for Linux) must be in the same directory as RAIDCFG.

The mr2kserv is a service that is automatically started by the DTK startup script. This service is required to configure all LSI RAID controllers in Windows PE and provides Plug and Play support.

## **RAIDCFG Options and Arguments**

[Table 4-1](#page-168-0) lists all of the valid options, parameters, and arguments for the RAIDCGFG utility. For more information on valid RAIDCFG options and their specific uses, see ["RAID Configuration Utility Options and Arguments"](#page-173-0)  [on page 172.](#page-173-0)

Mandatory command line options must be present in the command. Optional command line options can be typed in any order after all mandatory options have been typed. Many options have both a short and long format. Short and long format options cannot be used in the same command line instance.

[Table 4-1](#page-168-0) shows some examples of valid and invalid short and long format command line instances. See ["RAID Configuration Utility Options and](#page-173-0)  [Arguments" on page 172](#page-173-0) for an explanation of the specific order for each option. See [Table 4-16](#page-212-0) for a list of frequently used RAID commands.

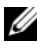

**NOTE:** Some of the following options or arguments might not be available on all systems.

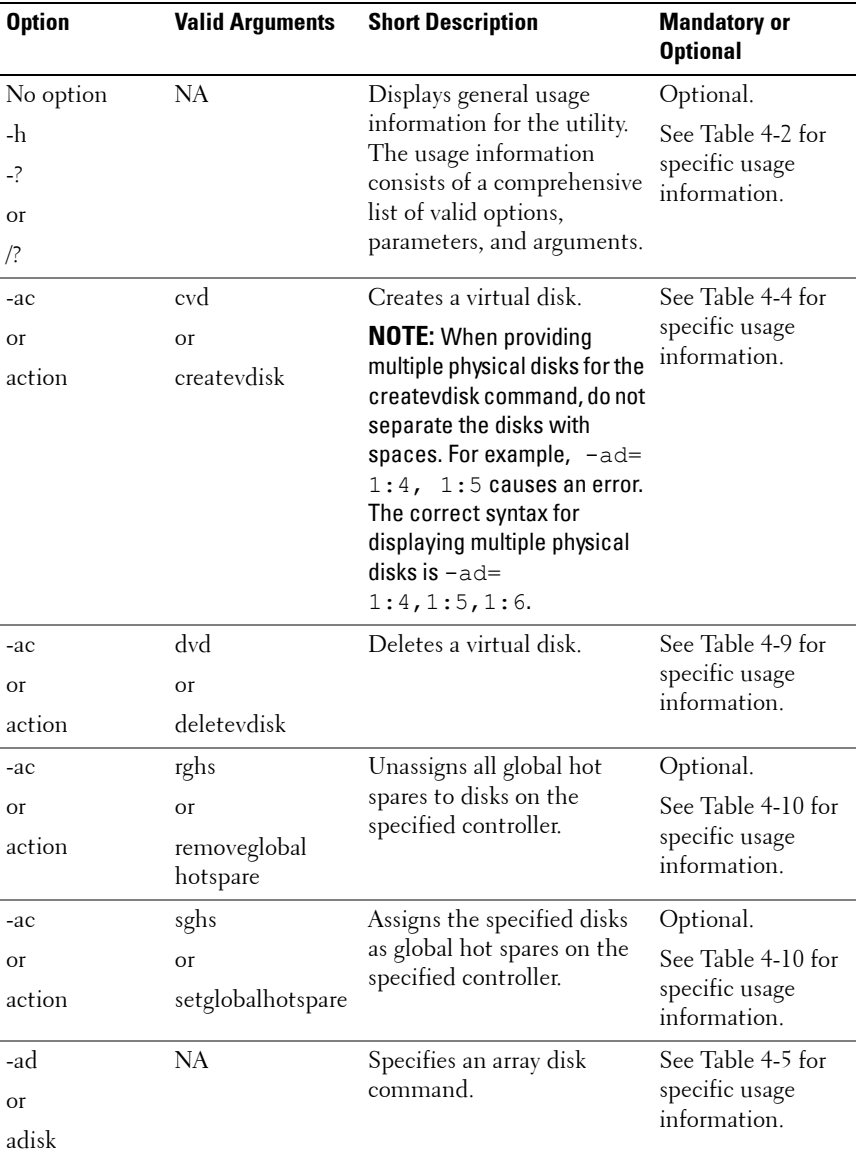

#### <span id="page-168-0"></span>**Table 4-1. RAIDCFG Short and Long Format Options**

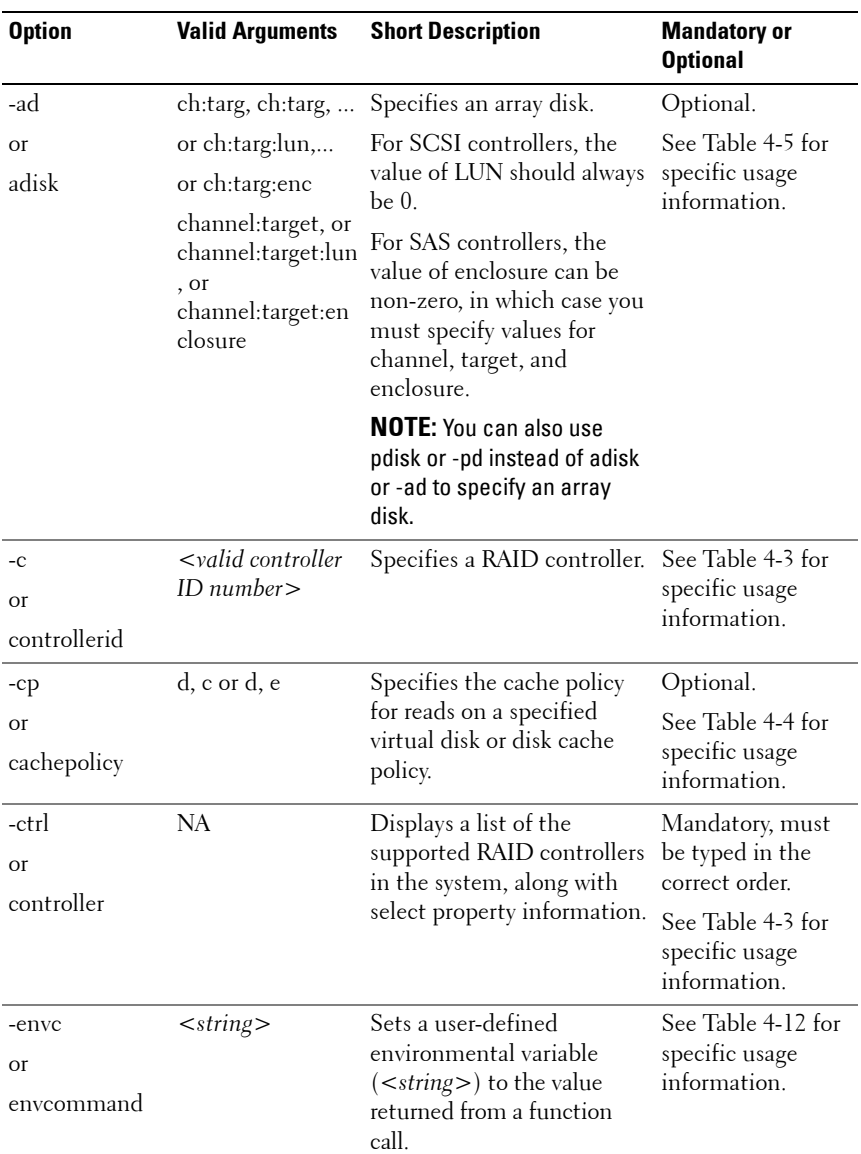

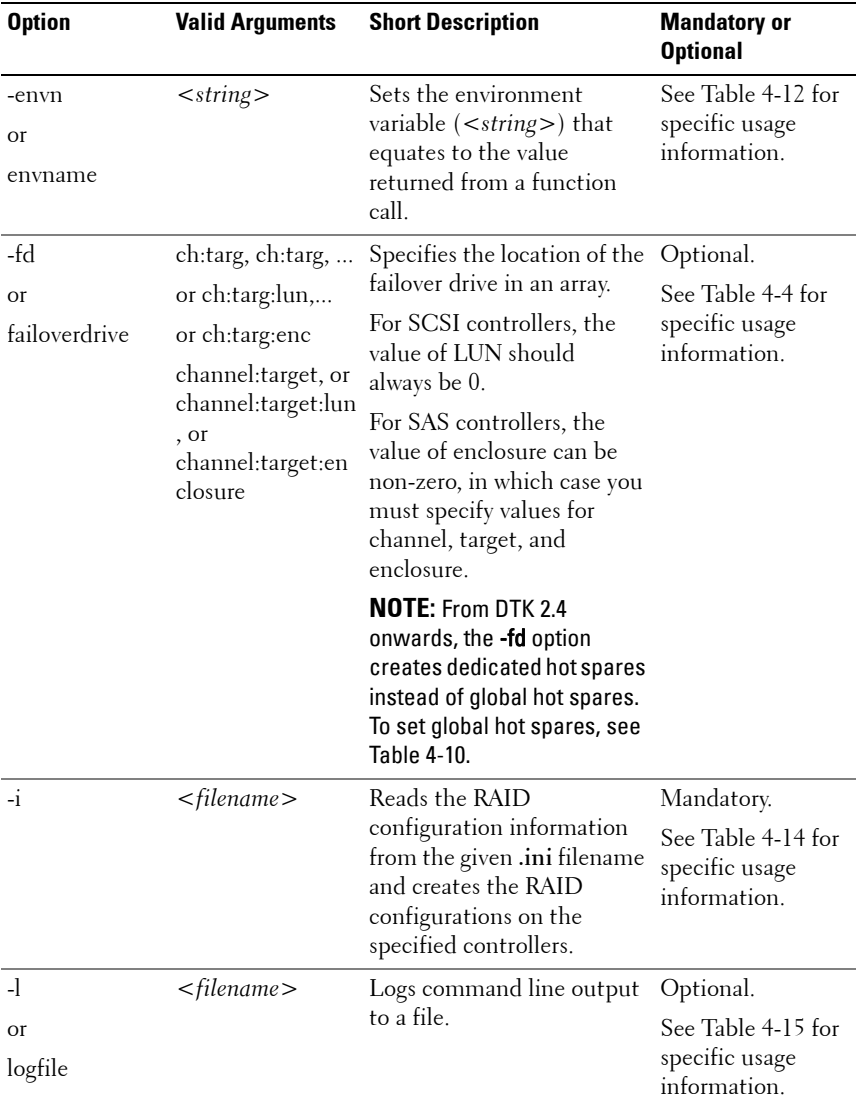

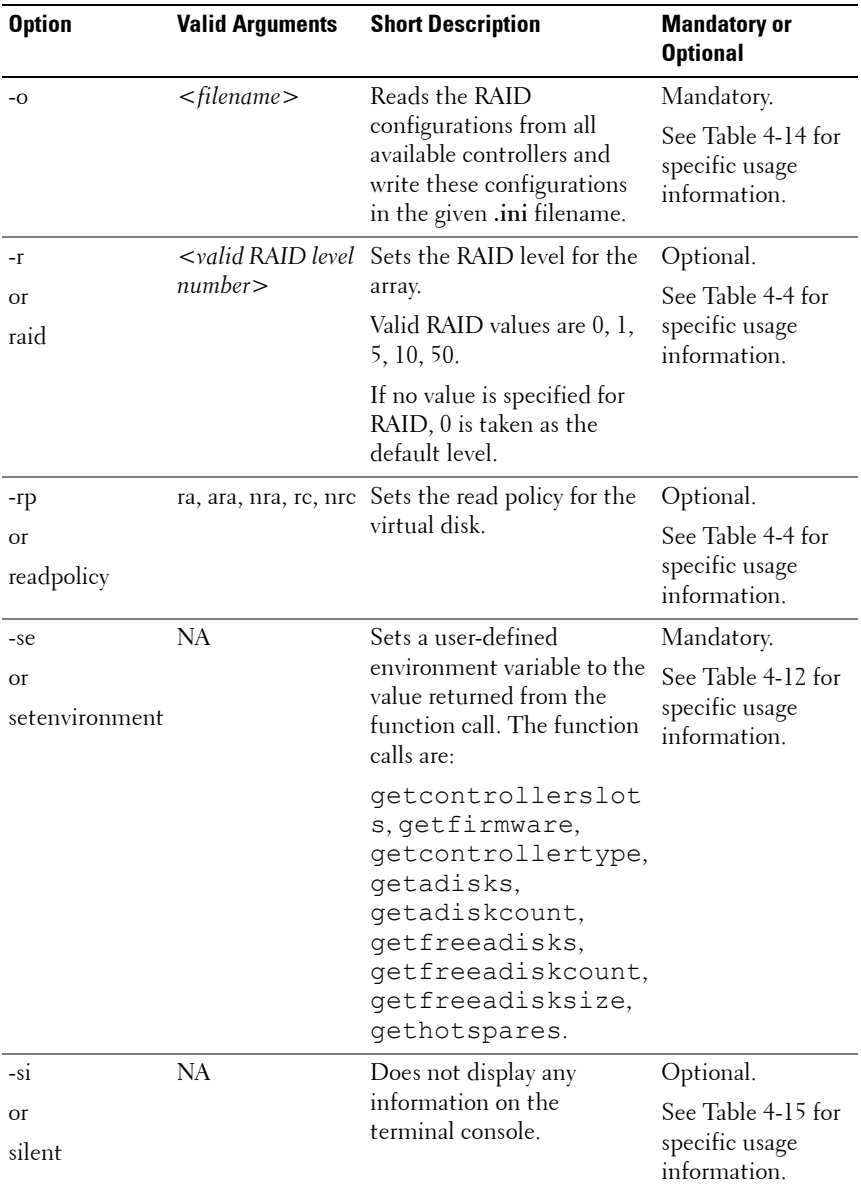

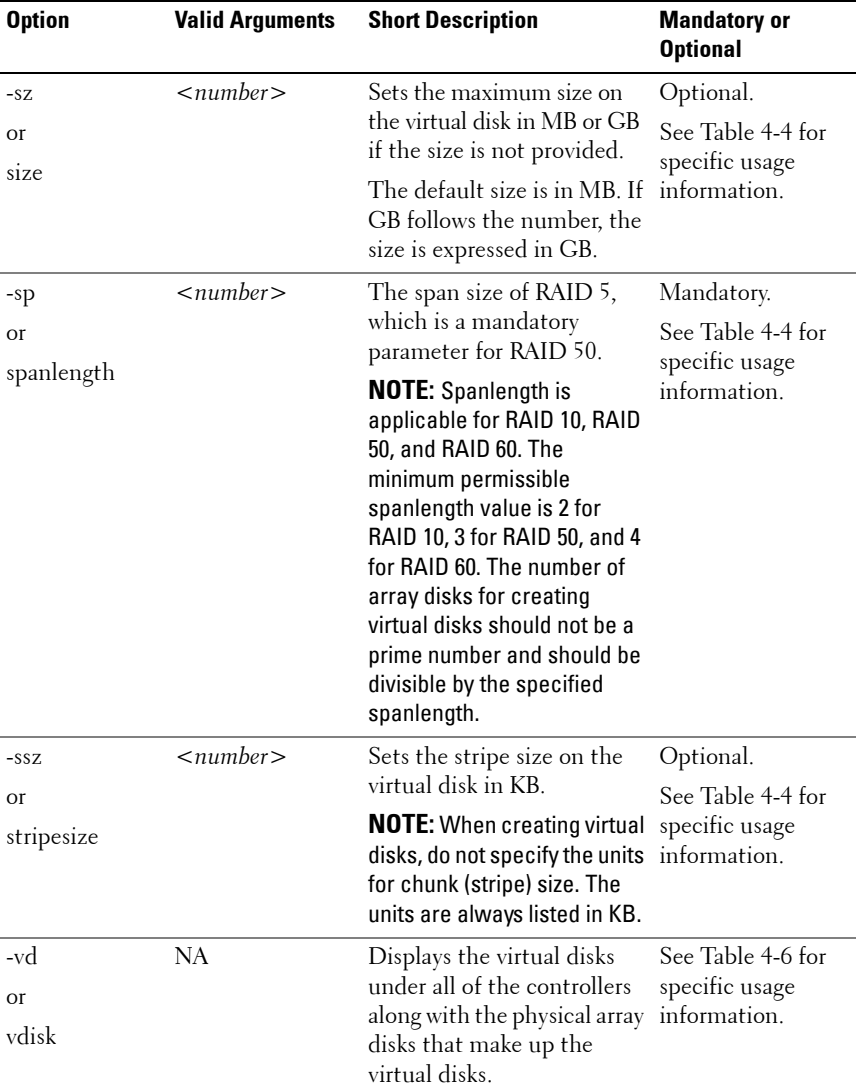

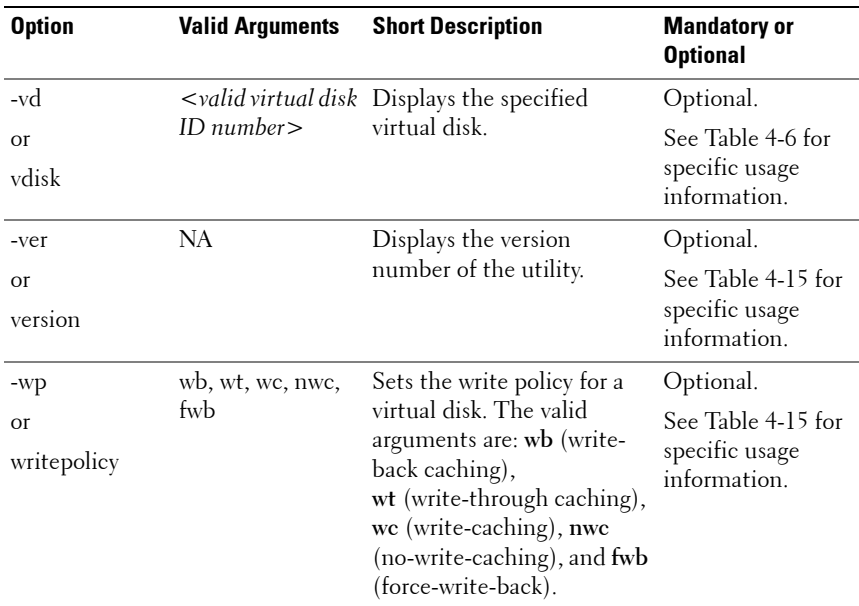

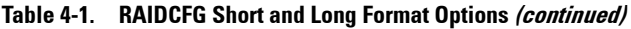

## <span id="page-173-0"></span>**RAID Configuration Utility Options and Arguments**

The following tables document valid options, parameters, and arguments along with a description of the expected behavior of each option. Options, parameters, and pre-defined arguments are case-sensitive and entered in lowercase, unless stated otherwise. The information is grouped by task in the following sections:

- • [General Help](#page-175-2)
- • [Enumerating RAID Controllers](#page-175-1)
- • [Creating Virtual Disks](#page-177-0)
- • [Enumerating Array Disks](#page-191-0)
- • [Initializing Virtual Disks](#page-199-0)
- • [Importing and Clearing Foreign Configurations](#page-200-0)
- • [Deleting Virtual Disks](#page-202-1)
- • [Assigning and Unassigning Global Hot Spares](#page-203-0)
- • [Assigning and Unassigning Persistent Dedicated Hot Spares](#page-204-1)
- • [Setting Environment Variables](#page-205-1)
- • [RAID Replication Options](#page-208-0)
- • [Miscellaneous Options](#page-210-0)

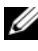

**NOTE:** Some of the following options or arguments may not be available on all systems.

## <span id="page-175-2"></span>**General Help**

[Table 4-2](#page-175-0) lists the RAIDCFG general help options.

<span id="page-175-0"></span>**Table 4-2. General Help**

|                                  | <b>Options Parameters Valid</b> | <b>Arguments</b> | <b>Description</b>                                                                                                    |
|----------------------------------|---------------------------------|------------------|----------------------------------------------------------------------------------------------------|
| $\rm No$<br>option<br>-h<br>$-?$ | NA                              | NA               | Displays general usage information for the<br>utility. The usage information consists of a<br>comprehensive list of valid options, parameters,<br>and arguments. This option is optional and can<br>be added to the command line in any order. |
| <b>Or</b>                        |                                 |                  | Example:                                                                                                    |
| $\sqrt{?}$                       |                                 |                  | A:>raidcfg -h                                                                                                    |
|                                  |                                 |                  | RAIDCFG v3.3                                                                                                    |
|                                  |                                 |                  | Copyright (c) 2002-2011 Dell Inc.                                                                                                    |
|                                  |                                 |                  | [raidcfq]                                                                                                    |
|                                  |                                 |                  | Help: options in $\langle \rangle$ are mandatory<br>and options in [] are optional<br>and                                                                                                    |
|                                  |                                 |                  | can be in any order after<br>mandatory ones.                                                                                                    |
|                                  |                                 |                  | raidcfg -h                                                                                                    |
|                                  |                                 |                  | Provides users with general help<br>options that may be used with                                                                                                    |
|                                  |                                 |                  | this utility.                                                                                                    |
|                                  |                                 |                  | raidcfq <controller></controller>                                                                                                    |
|                                  |                                 |                  | raidcfg <-ctrl>                                                                                                    |
|                                  |                                 |                  | Lists all controllers on the host<br>and selects property information.                                                                                                    |
|                                  |                                 |                  | —output continues, listing all possible<br>option/parameter/argument combinations—                                                                                                    |

## <span id="page-175-1"></span>**Enumerating RAID Controllers**

[Table 4-3](#page-176-0) lists the RAIDCFG options, parameters, and pre-defined arguments for enumerating RAID controllers.

| <b>Valid</b><br><b>Mandatory</b><br><b>Optional</b><br><b>Options and</b><br><b>Parameters</b><br><b>Parameters</b><br><b>Arguments</b><br><b>Arguments</b> |  | <b>Description</b>                                                           |  |
|----------------------------------------------------------------------------------------------------|--|------------------------------------------------------------------------------|--|
| NA<br>NA.<br>-ctrl                                                                                                    |  | Lists all the RAID controllers on the host                                   |  |
| <b>Or</b>                                                                                                    |  | system, along with select property<br>information. This option is mandatory. |  |
| controller                                                                                                    |  | Example:                                                                     |  |
|                                                                                                    |  | Controller ID/Slot ID: 0                                                     |  |
|                                                                                                    |  | Controller PCI ID: 2:14:0                                                    |  |
|                                                                                                    |  | Controller Name: PERC 4e/Di                                                  |  |
|                                                                                                    |  | Channels: 2                                                                  |  |
|                                                                                                    |  | No.of Virtual Disks: 1                                                       |  |
|                                                                                                    |  | Array Disks:                                                                 |  |
|                                                                                                    |  | 0:0:0,1:2:0,1:3:0,1:4:0,1:5:0                                                |  |
|                                                                                                    |  | Firmware Version: 5130                                                       |  |
|                                                                                                    |  | Controller ID/Slot ID: 3                                                     |  |
|                                                                                                    |  | Controller PCI ID: 3:11:0                                                    |  |
|                                                                                                    |  | Controller Name: PERC 4/DC                                                   |  |
|                                                                                                    |  | Channels: 2                                                                  |  |
|                                                                                                    |  | No.of Virtual Disks: 0                                                       |  |
|                                                                                                    |  | Firmware Version: 3500                                                       |  |
|                                                                                                    |  | RAIDCFG Command successful!                                                  |  |

<span id="page-176-0"></span>**Table 4-3. Enumerating RAID Controllers**

| Mandatory<br>Arguments | <b>Optional</b><br><b>Options and Parameters Parameters</b> | Valid<br><b>Arguments</b>                 | <b>Description</b>                                                                    |
|------------------------|-------------------------------------------------------------|-------------------------------------------|---------------------------------------------------------------------------------------|
|                        | $-c$                                                        | $\lt$ valid<br>controller<br>ID<br>number | Displays the properties for the RAID                                                  |
|                        | $\Omega$ <sup>r</sup>                                       |                                           | controller with the specified controller ID.<br>This option combination is mandatory. |
|                        | controllerid                                                |                                           | Example:                                                                              |
|                        |                                                             |                                           | $A$ :>raidcfg -ctrl -c=2                                                              |
|                        |                                                             |                                           | Controller ID/Slot ID: 2                                                              |
|                        |                                                             |                                           | Controller PCI ID: 8:14:0                                                             |
|                        |                                                             |                                           | Controller Name: PERC 4e/DC                                                           |
|                        |                                                             |                                           | Channels: 2                                                                           |
|                        |                                                             |                                           | Virtual Disks: 1                                                                      |
|                        |                                                             |                                           | Firmware Version: 521S                                                                |
|                        |                                                             |                                           | RAIDCFG Command successful!                                                           |

**Table 4-3. Enumerating RAID Controllers (continued)**

#### <span id="page-177-0"></span>**Creating Virtual Disks**

[Table 4-4](#page-178-0) lists the RAIDCFG options, parameters, and pre-defined arguments for creating virtual disks.

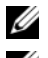

**NOTE:** If you create a virtual disk on Windows PE, you must reboot your system.

**NOTE:** On CERC SATA 1.5/2S, CERC SATA 1.5/6CH, SAS 5/iR, and SAS 6/iR controllers, use the entire array disk to create a virtual disk.

<span id="page-178-0"></span>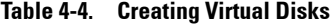

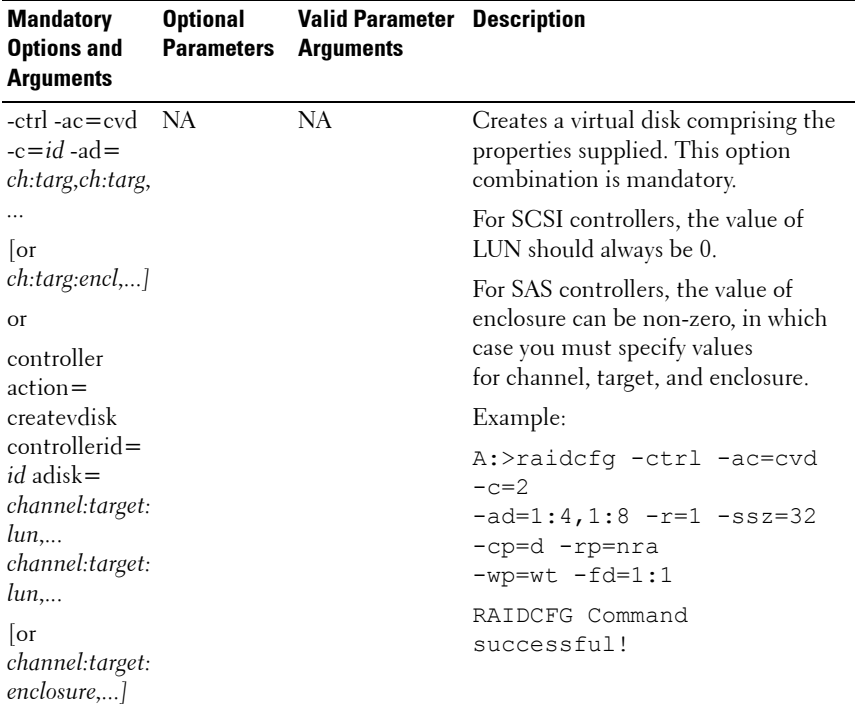

| <b>Mandatory</b><br><b>Options and</b><br><b>Arguments</b> | <b>Optional</b><br><b>Parameters</b> | <b>Valid Parameter Description</b><br><b>Arguments</b> |                                                                                                    |
|------------------------------------------------------------|--------------------------------------|--------------------------------------------------------|----------------------------------------------------------------------------------------------------|
|                                                            | $-cp$<br><b>Or</b><br>cachepolicy    | d, c<br><b>Or</b><br>d, e                              | Sets the cache policy or disk cache<br>policy. The valid arguments for cache<br>policy are:<br>$\bullet$ d — (Direct I/O) Reads are not<br>buffered in cache memory.<br>• c - (Cache I/O) All reads are<br>buffered in cache memory.<br><b>NOTE:</b> Cache policy is not supported<br>on controllers that do not have a<br>battery.<br>Valid arguments for disk cache policy<br>are:<br>• d - Disable<br>$\bullet$ e - Enable<br>The -cp option is optional and<br>can be added to the command<br>line in any order after the<br>mandatory option combination. |

**Table 4-4. Creating Virtual Disks (continued)**
| <b>Mandatory</b><br><b>Options and</b><br><b>Arguments</b> | <b>Optional</b><br><b>Parameters</b> | <b>Valid Parameter Description</b><br><b>Arguments</b>                                                                                               |                                                                                                    |
|------------------------------------------------------------|--------------------------------------|----------------------------------------------------------------------------------------------------|----------------------------------------------------------------------------------------------------|
|                                                            | -fd<br><b>Or</b><br>failoverdrive    | ch:targ, ch:targ,<br>or ch:targ:lun,<br>or ch:targ:enc<br>channel: target,<br>$\alpha$<br>channel:target:l<br>un, or<br>channel:target:<br>enclosure | Sets the failover drive for the virtual<br>disk. The -fd option is optional and<br>can be added to the command line in<br>any order after the mandatory option<br>combination.<br><b>NOTE:</b> From DTK 2.4 onwards, the -fd<br>option creates dedicated hot spares<br>instead of global hot spares. For<br>information about setting global hot<br>spares, see Table 4-10.<br>For SCSI controllers, the value of<br>LUN should always be 0.<br>For SAS controllers, the value of<br>enclosure can be non-zero, in which<br>case you must specify values for<br>channel, target, and enclosure. |

**Table 4-4. Creating Virtual Disks (continued)**

| <b>Mandatory</b><br><b>Options and</b><br>Arguments | <b>Optional</b><br>Parameters | <b>Valid Parameter Description</b><br><b>Arguments</b> |                                                                                                    |
|-----------------------------------------------------|-------------------------------|--------------------------------------------------------|----------------------------------------------------------------------------------------------------|
|                                                     | -r<br>or                      | 60                                                     | 0, 1, 5, 6, 10, 50, Sets the RAID type or level for the<br>virtual disk.                                                                                                    |
|                                                     | -raid                         |                                                        | <b>NOTE:</b> If this option is not specified for<br>any RAID controller, RAID 0 is taken as<br>the default.                                                                                                    |
|                                                     |                               |                                                        | The valid arguments are:                                                                                                    |
|                                                     |                               |                                                        | • 0 — RAID 0 uses data striping,<br>which is writing data in equal-sized<br>segments across the array disks.<br>RAID 0 does not provide data<br>redundancy.                                                                                                    |
|                                                     |                               |                                                        | $\bullet$ 1 — RAID 1 is the simplest form of<br>maintaining redundant data. In<br>RAID 1, data is mirrored or<br>duplicated on one or more drives.                                                                                                    |
|                                                     |                               |                                                        | • 5 — RAID 5 provides data<br>redundancy by using data striping in<br>combination with parity<br>information. Rather than<br>dedicating a drive to parity, the<br>parity information is striped across<br>all disks in the array.                                                                                                    |
|                                                     |                               |                                                        | $\bullet\;$ 6 — RAID 6 is an extension of<br>RAID 5 and uses an additional<br>parity block. It uses block-level<br>striping with two parity blocks<br>distributed across all member disks.<br>RAID 6 provides protection against<br>double disk failures and failures<br>while a single disk is rebuilding. In<br>case there is only one array, RAID 6<br>may be a better option than a<br>hotspare disk. |
| 0<br>$\mathsf{I}$                                   | RAIDCFG                       |                                                        | • 10 - RAID 10 is a stripe of mirrors.<br>Multiple RAID 1 mirrors are<br>created, and a RAID 0 stripe is<br>created over these.                                                                                                    |

**Table 4-4. Creating Virtual Disks (continued)**

| <b>Mandatory</b><br><b>Options and</b><br><b>Arguments</b> | <b>Optional</b><br><b>Parameters</b> | <b>Valid Parameter Description</b><br><b>Arguments</b> |                                                                                                    |
|------------------------------------------------------------|--------------------------------------|--------------------------------------------------------|----------------------------------------------------------------------------------------------------|
|                                                            |                                      |                                                        | • $50 - \text{RAID} 50$ is a dual level array<br>that uses multiple RAID 5 sets in a<br>single array. A single hard drive<br>failure can occur in each of the<br>RAID 5 without any loss of data on<br>the entire array. Although the RAID<br>50 has increased write performance,<br>when a hard drive fails and<br>reconstruction takes place,<br>performance decreases,<br>data/program access is slower, and<br>transfer speeds on the array are<br>affected. |
|                                                            |                                      |                                                        | $\bullet$ 60 — RAID 60 is a combination of<br>RAID 6 and RAID 0. A RAID 0 array<br>is striped across RAID 6 elements.<br>It requires at least 8 disks.                                                                                                    |

**Table 4-4. Creating Virtual Disks (continued)**

| <b>Mandatory</b><br><b>Options and</b><br><b>Arguments</b>                                                                                                    | <b>Optional</b><br>Parameters | <b>Valid Parameter Description</b><br><b>Arguments</b> |                                                                                                    |
|----------------------------------------------------------------------------------------------------|-------------------------------|--------------------------------------------------------|----------------------------------------------------------------------------------------------------|
| -ctrl -ac=cvd<br>$-c = id - ad =$<br>ch:targ,ch:targ,                                                                                                    | -rp                           | ra, ara, nra, rc,<br>nrc                               | Sets the SCSI read policy for the<br>virtual disk. Specify the SCSI read<br>policy for the logical drive. The valid<br>arguments are:                                                                                                    |
| or<br>$ch:$ targ:encl,]<br><b>Or</b>                                                                                                    | or<br>readpolicy              |                                                        | $\bullet$ ra — (read-ahead) The controller<br>reads sequential sectors of the disk<br>when seeking data.                                                                                                    |
| controller<br>action=<br>createvdisk<br>controllerid=<br><i>id</i> adisk=<br>channel: target:<br>lun,<br>channel:target:<br>$\ln n, \ldots$<br> or<br>channel:target:<br>enclosure,] |                               |                                                        | • ara — (Adaptive Read-Ahead)<br>The controller initiates read-ahead<br>only if the two most recent read<br>requests accessed sequential sectors<br>of the disk. If subsequent read<br>requests access random sectors of<br>the disk, the controller reverts to<br>No-Read-Ahead policy. The<br>controller continues to evaluate<br>whether or not read requests are<br>accessing sequential sectors of<br>the disk and can initiate read-ahead<br>if necessary.<br>• $nra$ — (No-Read-Ahead) The<br>controller does not read sequential<br>sectors of the disk when seeking |
|                                                                                                    |                               |                                                        | data.<br><b>NOTE:</b> The ra, ara, and nra options are<br>supported on the following RAID<br>controllers only:<br>PERC4/SC, PERC 4/DC, PERC<br>4/Di, PERC 4/IM, PERC4e/DC,<br>PERC 4e/Di, PERC 4e/Si<br>PERC 5/E Adapter, PERC 5/I<br>٠<br>Integrated, PERC 5/i Adapter<br>PERC 6/i Integrated, PERC<br>6/i Adapter, PERC 6/E<br>Adapter<br>PERC 7 and PERC 8                                                                                                    |

**Table 4-4. Creating Virtual Disks (continued)**

| <b>Mandatory</b><br><b>Options and</b><br><b>Arguments</b> | <b>Optional</b><br><b>Parameters</b> | <b>Valid Parameter Description</b><br><b>Arguments</b> |                                                                                                    |
|------------------------------------------------------------|--------------------------------------|--------------------------------------------------------|----------------------------------------------------------------------------------------------------|
|                                                            |                                      |                                                        | <b>NOTE:</b> The PERC 4/IM controller has a<br>fixed set of read, write, and cache<br>policies. If you set any of these policies<br>while creating a virtual disk, your<br>settings are ignored. |
|                                                            |                                      |                                                        | • rc - (Read-Caching) Enables read<br>caching.                                                                                                    |
|                                                            |                                      |                                                        | • nrc - (No-Read-Caching) Disables<br>read caching.                                                                                                    |
|                                                            |                                      |                                                        | <b>NOTE:</b> The rc and nrc options are<br>supported on CERC SATA 1.5/CH<br>controller only.                                                                                                    |
|                                                            |                                      |                                                        | The -rp option is optional and can<br>be added to the command line in<br>any order after the mandatory<br>option combination.                                                                    |
|                                                            |                                      |                                                        | <b>CAUTION:</b> If the controller is changed<br>from SCSI to RAID mode, expect data<br>loss to occur. Back up any data you<br>want to save before changing the<br>modes.                         |
|                                                            |                                      |                                                        |                                                                                                    |

**Table 4-4. Creating Virtual Disks (continued)**

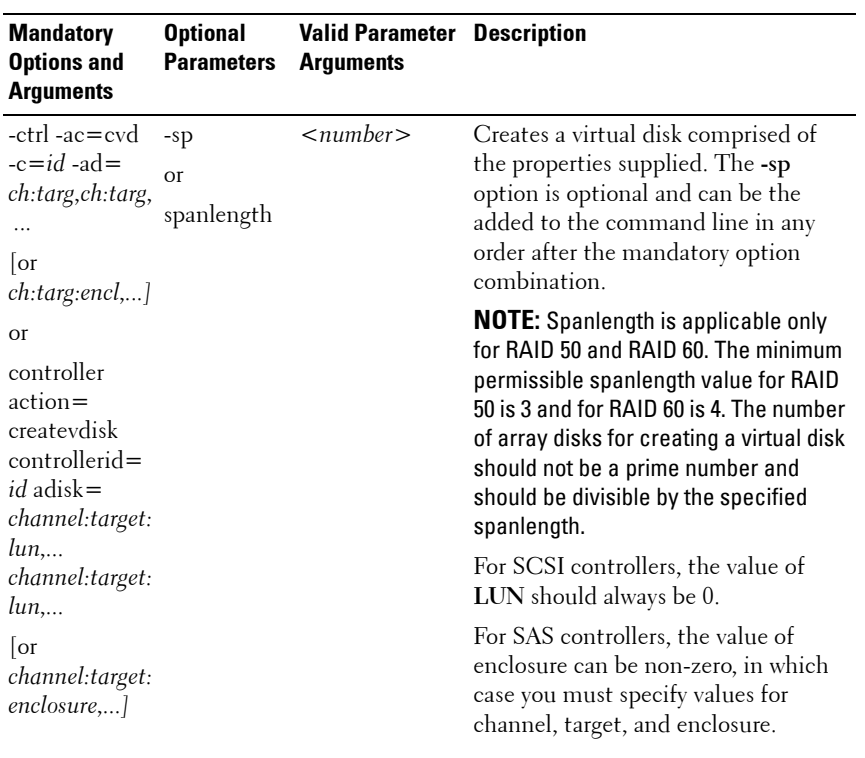

## **Table 4-4. Creating Virtual Disks (continued)**

| <b>Mandatory</b><br><b>Options and</b><br><b>Arguments</b>                                                                                                    | <b>Optional</b><br><b>Parameters</b>          | <b>Valid Parameter Description</b><br><b>Arguments</b> |                                                                                                    |
|----------------------------------------------------------------------------------------------------|-----------------------------------------------|--------------------------------------------------------|----------------------------------------------------------------------------------------------------|
| -ctrl -ac=cvd<br>$-c=id$ -ad=<br>ch:targ,ch:targ,<br>$\cdots$<br> or<br>ch:targ:encl,]<br><b>Or</b><br>controller<br>$action =$<br>createvdisk<br>controllerid=<br><i>id</i> adisk= | $-SSZ$<br>$\Omega$ <sup>r</sup><br>stripesize | $<$ number $>$                                         | Sets the stripe size for the virtual disk.<br>The stripe size is the amount of array<br>disk space used on each array disk<br>included in the stripe. A valid<br>argument is a number that is less than<br>the size of the virtual disk. The -ssz<br>option is optional and can be added<br>to the command line in any order<br>after the mandatory option<br>combination. However, do not specify<br>a unit for stripe size when creating<br>virtual disks. The unit is always<br>displayed in KB. |
| channel: target:<br>lun,<br>channel:target:<br>lun,<br> or<br>channel:target:<br>enclosure,]                                                                                        |                                               |                                                        | For SCSI controllers, the value of<br>LUN should always be 0.<br>For SAS controllers, the value of<br>enclosure can be non-zero, in which<br>case you must specify values for<br>channel, target, and enclosure.                                                                                                    |

**Table 4-4. Creating Virtual Disks (continued)**

| <b>Mandatory</b><br><b>Options and</b><br>Arguments                                             | <b>Optional</b><br><b>Parameters</b> | <b>Valid Parameter Description</b><br><b>Arguments</b>        |                                                                                                    |
|-------------------------------------------------------------------------------------------------|--------------------------------------|---------------------------------------------------------------|----------------------------------------------------------------------------------------------------|
| -ctrl -ac=cvd<br>$-c = id - ad =$<br>ch:targ,ch:targ                                            | -str                                 | $<$ number $>$                                                | Strict (-str parameter) is the<br>percentage of expected array disk<br>utilization.                                                             |
| ,                                                                                               | <b>Or</b>                            |                                                               | Example:                                                                                                    |
| or<br><i>ch:targ:encl,</i> ] strict                                                             |                                      |                                                               | $A:$ raidefg -ctrl -ac=<br>cvd $-c=0$ $-ad=0:0, 0:1$ -                                                                                          |
| $\Omega$ <sup>r</sup>                                                                           |                                      |                                                               | $r=1$ $-str=20$                                                                                                    |
| controller<br>$action =$<br>createvdisk<br>controllerid=<br><i>id</i> adisk=<br>channel:target: |                                      |                                                               | If the unused portion of an array disk<br>is greater than the above percent,<br>raidefg aborts.                                                 |
|                                                                                                 |                                      | For SCSI controllers, the value of<br>LUN should always be 0. |                                                                                                    |
| lun,<br>channel:target:<br>$\ln n, \ldots$<br> or<br>channel:target:<br>enclosure,              |                                      |                                                               | For SAS controllers, the value of<br>enclosure can be non-zero, in which<br>case you must specify values for<br>channel, target, and enclosure. |

**Table 4-4. Creating Virtual Disks (continued)**

| <b>Mandatory</b><br><b>Options and</b><br><b>Arguments</b>                                                                                          | <b>Optional</b><br><b>Parameters</b> | <b>Valid Parameter Description</b><br><b>Arguments</b> |                                                                                                    |
|----------------------------------------------------------------------------------------------------|--------------------------------------|--------------------------------------------------------|----------------------------------------------------------------------------------------------------|
| -ctrl -ac=cvd<br>$-c = id - ad =$<br>ch:targ,ch:targ,<br>$\overline{\text{or}}$<br>ch:targ:encl,]<br>or                                             | $-SZ$<br><b>Or</b><br>-size          | $\langle$ number $\rangle$                             | Sets the maximum size of the virtual<br>disk in MB or GB. A valid argument is<br>a number representing the maximum<br>size for the virtual disk. The -sz<br>option is optional and can be the<br>added to the command line in any<br>order after the mandatory option<br>combination. |
| controller<br>$action =$<br>createvdisk<br>controllerid=<br><i>id</i> adisk=<br>channel:target:<br>lun<br>channel:target:<br>lun<br>$ _{\text{or}}$ |                                      |                                                        | The minimum virtual disk size that<br>you can create for various controllers<br>is given below.<br>• For CERC-SATA 1.5/6ch<br>controllers:<br>$-$ RAID $0:10$ MB<br>$-$ RAID 1: 9 MB<br>$-$ RAID 5: 9 MB                                                                              |
| channel:target:<br>enclosure,]                                                                                                    |                                      |                                                        | • For PERC 4 (except PERC 4/IM)<br>controllers:<br>$-$ RAID $0:10$ MB<br>– RAID 1: 10 MB<br>- RAID 5: 10 MB                                                                                                    |

**Table 4-4. Creating Virtual Disks (continued)**

| <b>Mandatory</b><br><b>Options and</b><br><b>Arguments</b> | <b>Optional</b><br><b>Parameters</b> | <b>Valid Parameter Description</b><br><b>Arguments</b> |                                                                                                    |
|------------------------------------------------------------|--------------------------------------|--------------------------------------------------------|----------------------------------------------------------------------------------------------------|
|                                                            |                                      |                                                        | • For PERC 5 controllers:                                                                                                    |
|                                                            |                                      |                                                        | $-$ RAID $0:100$ MB                                                                                                    |
|                                                            |                                      |                                                        | $-$ RAID 1: 100 MB                                                                                                    |
|                                                            |                                      |                                                        | $-$ RAID 5: 100 MB                                                                                                    |
|                                                            |                                      |                                                        | • For PERC 6 controllers:                                                                                                    |
|                                                            |                                      |                                                        | $-$ RAID 0: 100 MB                                                                                                    |
|                                                            |                                      |                                                        | $-$ RAID 1: 100 MB                                                                                                    |
|                                                            |                                      |                                                        | $-$ RAID 5: 100 MB                                                                                                    |
|                                                            |                                      |                                                        | $-$ RAID 6: 100 MB                                                                                                    |
|                                                            |                                      |                                                        | $-$ RAID 60: 100 MB                                                                                                    |
|                                                            |                                      |                                                        | • For PERC 7 and PERC 8<br>controllers:                                                                                      |
|                                                            |                                      |                                                        | $-$ RAID 0: 100 MB                                                                                                    |
|                                                            |                                      |                                                        | $-$ RAID 1: 100 MB                                                                                                    |
|                                                            |                                      |                                                        | $-$ RAID 5: 100 MB                                                                                                    |
|                                                            |                                      |                                                        | $-$ RAID 6: 100 MB                                                                                                    |
|                                                            |                                      |                                                        | $-$ RAID 10: 100 MB                                                                                                    |
|                                                            |                                      |                                                        | $-$ RAID 50: 100 MB                                                                                                    |
|                                                            |                                      |                                                        | $-$ RAID 60: 100 MB                                                                                                    |
|                                                            |                                      |                                                        | • Software RAID controllers:                                                                                                 |
|                                                            |                                      |                                                        | $-$ RAID 0: 100 MB                                                                                                    |
|                                                            |                                      |                                                        | $-$ RAID 1: 100 MB                                                                                                    |
|                                                            |                                      |                                                        | $-$ RAID 5: 100 MB                                                                                                    |
|                                                            |                                      |                                                        | $-$ RAID 10: 100 MB                                                                                                    |
|                                                            |                                      |                                                        | <b>NOTE:</b> If this option is not provided,<br>RAIDCFG determines the maximum<br>possible virtual disk size and creates it. |
|                                                            |                                      |                                                        |                                                                                                    |

**Table 4-4. Creating Virtual Disks (continued)**

| <b>Mandatory</b><br><b>Options and</b><br><b>Arguments</b> | <b>Optional</b><br><b>Parameters</b> | <b>Valid Parameter Description</b><br><b>Arguments</b> |                                                                                                    |
|------------------------------------------------------------|--------------------------------------|--------------------------------------------------------|----------------------------------------------------------------------------------------------------|
|                                                            | -wp<br>or                            | wb, wt, wc, nwc                                        | Sets the write policy for the virtual<br>disk. The valid arguments are:                                                                                                    |
|                                                            | writepolicy                          |                                                        | $\bullet$ wb — Write-Back caching sets the<br>controller to send a write-request<br>completion signal as soon as the<br>data is in the controller cache but<br>has not yet been written to disk. |
|                                                            |                                      |                                                        | • wt — Write-Through caching sets<br>the controller to send a write-<br>request completion signal only after<br>the data is written to the disk.                                                 |
|                                                            |                                      |                                                        | <b>NOTE:</b> The wb and wt options are<br>supported on the following RAID<br>controllers only:                                                                                                   |
|                                                            |                                      |                                                        | PERC 4/IM, PERC 4/SC,<br>PERC 4/Di, PERC 4/DC, PERC<br>4e/DC, and PERC 4e/Di                                                                                                    |
|                                                            |                                      |                                                        | PERC 5/E Adapter, PERC 5/I<br>Integrated, PERC 5/i Adapter                                                                                                    |
|                                                            |                                      |                                                        | PERC 6/i Integrated, PERC<br>6/i Adapter, PERC 6/E<br>Adapter                                                                                                    |
|                                                            |                                      |                                                        | PERC 7 and PERC 8                                                                                                    |
|                                                            |                                      |                                                        | <b>NOTE:</b> The PERC 4/IM controller has a<br>fixed set of read, write, and cache<br>policies. If you set any of these policies<br>while creating a virtual disk, your<br>settings are ignored. |
|                                                            |                                      |                                                        | • wc - Write-Caching sets the<br>controller to send a write-request<br>completion signal only after the data<br>is written to the disk.                                                          |
|                                                            |                                      |                                                        |                                                                                                    |

**Table 4-4. Creating Virtual Disks (continued)**

| <b>Mandatory</b><br><b>Options and</b><br><b>Arguments</b> | <b>Optional</b><br><b>Parameters</b> | <b>Valid Parameter Description</b><br><b>Arguments</b> |                                                                                                    |
|------------------------------------------------------------|--------------------------------------|--------------------------------------------------------|----------------------------------------------------------------------------------------------------|
|                                                            |                                      |                                                        | • nwc - No-Write-Caching specifies<br>that the controller does not send a<br>write-request completion signal<br>after the data is written to the disk. |
|                                                            |                                      |                                                        | <b>NOTE:</b> The wc and nwc options are<br>supported on the CERC SATA 1.5/CH<br>controller only.                                                       |
|                                                            |                                      |                                                        | The -wp option is optional and can be<br>added to the command line in any<br>order after the mandatory option<br>combination.                          |
|                                                            |                                      |                                                        | For SCSI controllers, the value of<br>LUN should always be 0.                                                                                          |
|                                                            |                                      |                                                        | For SAS controllers, the value of<br>enclosure can be non-zero, in which<br>case you must specify values for<br>channel, target, and enclosure.        |

**Table 4-4. Creating Virtual Disks (continued)**

## **Enumerating Array Disks**

[Table 4-5](#page-192-0) lists the RAIDCFG options, parameters, and pre-defined arguments for enumerating array disks (hard drives).

| <b>Mandatory</b><br><b>Options and</b><br><b>Arguments</b> | <b>Optional</b><br><b>Parameter</b> | <b>Valid</b><br><b>Parameter</b><br><b>Arguments</b> | <b>Description</b>                                                                                                    |
|------------------------------------------------------------|-------------------------------------|------------------------------------------------------|----------------------------------------------------------------------------------------------------|
| -ad $-c = id$                                              | <b>NA</b>                           | <b>NA</b>                                            | Lists all the array disks attached to the                                                                                  |
| <b>Or</b>                                                  |                                     |                                                      | specified RAID controller. This option<br>combination is mandatory.                                                        |
| adisk<br>controllerid=<br>id                               |                                     |                                                      | <b>NOTE:</b> You can also use pdisk or -pd<br>instead of adisk or -ad to specify an array<br>disk.                         |
|                                                            |                                     |                                                      | <b>NOTE:</b> The following example displays<br>output of a Series 7 controller.                                            |
|                                                            |                                     |                                                      | <b>NOTE:</b> Software controller does not<br>display the NegSpeed, CapSpeed,<br><b>Certified and Supported parameters.</b> |
|                                                            |                                     |                                                      | Example:                                                                                                    |
|                                                            |                                     |                                                      | $A$ :>raidcfg -ad -c=2                                                                                                    |
|                                                            |                                     |                                                      | Controller: PERC H700<br>Adapter                                                                                           |
|                                                            |                                     |                                                      | ****** Physical Drive ******                                                                                               |
|                                                            |                                     |                                                      | Vendor: DELL (tm)                                                                                                    |
|                                                            |                                     |                                                      | Model: ST9146703SS                                                                                                    |
|                                                            |                                     |                                                      | Protocol: SAS                                                                                                    |
|                                                            |                                     |                                                      | Media: HDD                                                                                                    |
|                                                            |                                     |                                                      | NegSpeed: 6144 Mbps                                                                                                    |
|                                                            |                                     |                                                      | 6144 Mbps<br>CapSpeed:                                                                                                    |
|                                                            |                                     |                                                      | Certified:<br>YES                                                                                                    |
|                                                            |                                     |                                                      | Supported: YES                                                                                                    |
|                                                            |                                     |                                                      | Location: 0:0:1                                                                                                    |
|                                                            |                                     |                                                      | Size: 139392 MB (136 GB)                                                                                                   |
|                                                            |                                     |                                                      | Avail: 0 MB                                                                                                    |

<span id="page-192-0"></span>**Table 4-5. Enumerating Array Disks (Hard Drives)**

| <b>Mandatory</b><br><b>Options and</b><br><b>Arguments</b> | <b>Optional</b><br><b>Parameter</b> | <b>Valid</b><br><b>Parameter</b><br><b>Arguments</b> | <b>Description</b>           |
|------------------------------------------------------------|-------------------------------------|------------------------------------------------------|------------------------------|
|                                                            |                                     |                                                      | ****** Physical Drive ****** |
|                                                            |                                     |                                                      | Vendor: DELL (tm)            |
|                                                            |                                     |                                                      | Model: ST9146703SS           |
|                                                            |                                     |                                                      | Protocol: SAS                |
|                                                            |                                     |                                                      | Media: HDD                   |
|                                                            |                                     |                                                      | NegSpeed: 6144 Mbps          |
|                                                            |                                     |                                                      | CapSpeed: 6144 Mbps          |
|                                                            |                                     |                                                      | Certified: YES               |
|                                                            |                                     |                                                      | Supported: YES               |
|                                                            |                                     |                                                      | Location: 0:1:1              |
|                                                            |                                     |                                                      | Size: 139392 MB (136 GB)     |
|                                                            |                                     |                                                      | Avail: 0 MB                  |
|                                                            |                                     |                                                      | ****** Physical Drive ****** |
|                                                            |                                     |                                                      | Vendor: DELL (tm)            |
|                                                            |                                     |                                                      | Model: ST9146703SS           |
|                                                            |                                     |                                                      | Protocol: SAS                |
|                                                            |                                     |                                                      | Media: HDD                   |
|                                                            |                                     |                                                      | NegSpeed: 6144 Mbps          |
|                                                            |                                     |                                                      | CapSpeed: 6144 Mbps          |
|                                                            |                                     |                                                      | Certified: YES               |
|                                                            |                                     |                                                      | Supported: YES               |
|                                                            |                                     |                                                      | Location: 0:2:1              |
|                                                            |                                     |                                                      | Size: 139392 MB (136 GB)     |
|                                                            |                                     |                                                      | Avail: 139392 MB (136 GB)    |
|                                                            |                                     |                                                      |                              |

**Table 4-5. Enumerating Array Disks (Hard Drives) (continued)**

| <b>Mandatory</b><br><b>Options and</b><br><b>Arguments</b> | <b>Optional</b><br><b>Parameter</b> | <b>Valid</b><br><b>Parameter</b><br><b>Arguments</b> | <b>Description</b>           |
|------------------------------------------------------------|-------------------------------------|------------------------------------------------------|------------------------------|
|                                                            |                                     |                                                      | RAIDCFG Command successful!  |
|                                                            |                                     |                                                      | ****** Physical Drive ****** |
|                                                            |                                     |                                                      | Vendor: DELL (tm)            |
|                                                            |                                     |                                                      | Model: ST9146703SS           |
|                                                            |                                     |                                                      | Protocol: SAS                |
|                                                            |                                     |                                                      | Media: HDD                   |
|                                                            |                                     |                                                      | NegSpeed: 6144 Mbps          |
|                                                            |                                     |                                                      | CapSpeed: 6144 Mbps          |
|                                                            |                                     |                                                      | Certified: YES               |
|                                                            |                                     |                                                      | Supported: YES               |
|                                                            |                                     |                                                      | Location: 0:3:1              |
|                                                            |                                     |                                                      | Size: 139392 MB (136 GB)     |
|                                                            |                                     |                                                      | Avail: 139392 MB (136 GB     |
|                                                            |                                     |                                                      | ****** Physical Drive ****** |
|                                                            |                                     |                                                      | Vendor: DELL                 |
|                                                            |                                     |                                                      | Model: ST9146802SS           |
|                                                            |                                     |                                                      | Protocol: SAS                |
|                                                            |                                     |                                                      | Media: HDD                   |
|                                                            |                                     |                                                      | NegSpeed: 3072 Mbps          |
|                                                            |                                     |                                                      | CapSpeed: 3072 Mbps          |
|                                                            |                                     |                                                      | Certified: YES               |
|                                                            |                                     |                                                      | Supported: YES               |
|                                                            |                                     |                                                      | Location: 0:4:1              |
|                                                            |                                     |                                                      | Size: 139392 MB (136 GB)     |
|                                                            |                                     |                                                      | Avail: 139392 MB (136 GB)    |
|                                                            |                                     |                                                      | RAIDCFG Command successful!  |

**Table 4-5. Enumerating Array Disks (Hard Drives) (continued)**

| <b>Mandatory</b><br><b>Options and</b><br><b>Arguments</b> | <b>Optional</b><br>Parameter | <b>Valid</b><br><b>Parameter</b><br><b>Arguments</b> | <b>Description</b>                                                                                                    |
|------------------------------------------------------------|------------------------------|------------------------------------------------------|----------------------------------------------------------------------------------------------------|
| -ad -c= $id$<br><b>Or</b><br>adisk                         | $-vd = id$<br>vdisk $= id$   | $\lt$ valid<br>virtual<br>disk>                      | Lists the array disks that make up the<br>virtual disk on the specified RAID<br>controller. This option combination is<br>mandatory. |
| controllerid=<br>id                                        |                              |                                                      | Example:                                                                                                    |
|                                                            |                              |                                                      | $A:$ >raidcfg -ad -c=2 -vd=0                                                                                                    |
|                                                            |                              |                                                      | Controller: PERC 4e/DC                                                                                                    |
|                                                            |                              |                                                      | Drive Vendor: FUJITSU                                                                                                    |
|                                                            |                              |                                                      | Drive Model: MAP3367NC                                                                                                    |
|                                                            |                              |                                                      | Drive Location: 0:0:0                                                                                                    |
|                                                            |                              | Drive Size: 34680 MB                                 |                                                                                                    |
|                                                            |                              |                                                      | Drive Avail: 0 MB                                                                                                    |
|                                                            |                              |                                                      | ****** Physical Drive ******                                                                                                    |
|                                                            |                              |                                                      | Drive Vendor: SEAGATE                                                                                                    |
|                                                            |                              |                                                      | Drive Model: ST336607LC                                                                                                    |
|                                                            |                              |                                                      | Drive Location: 0:1:0                                                                                                    |
|                                                            |                              |                                                      | Drive Size: 34680 MB                                                                                                    |
|                                                            |                              |                                                      | Drive Avail: 0 MB                                                                                                    |
|                                                            |                              |                                                      | RAIDCFG Command successful!                                                                                                    |

**Table 4-5. Enumerating Array Disks (Hard Drives) (continued)**

| <b>Mandatory</b><br><b>Options and</b><br><b>Arguments</b>           | <b>Optional</b><br><b>Parameter</b>                                                              | <b>Valid</b><br><b>Parameter</b><br><b>Arguments</b> | <b>Description</b>                                                                                                    |
|----------------------------------------------------------------------|--------------------------------------------------------------------------------------------------|------------------------------------------------------|----------------------------------------------------------------------------------------------------|
| -ad -c= $id$<br>$\alpha$<br>adisk<br>$control =$<br>$id$ vdisk= $id$ | $=$ ad $=$<br>$ch:$ targ, $ch:$ t<br>arg,<br>adisk=<br>channel:tar<br>get,<br>channel:tar<br>get | $\lt$ valid<br>$\lt$ valid<br>array disk> Example:   | Displays information about the specified<br>$array\;disk$ array disk. This option combination is<br>mandatory.<br>A:>raidcfg -ad -c=2 -ad=<br>0:1,0:2<br>Controller: PERC 4e/DC<br>****** Physical Drive ******<br>Drive Vendor: SEAGATE<br>Drive Model: ST336607LC<br>Drive Location: 0:1:0<br>Drive Size: 34680 MB<br>Drive Avail: 0 MB<br>****** Physical Drive ******<br>Drive Vendor: FUJITSU<br>Drive Model: MAP3367NC |
|                                                                      |                                                                                                  |                                                      | Drive Location: 0:2:0                                                                                                    |
|                                                                      |                                                                                                  |                                                      | Drive Size: 34680 MB                                                                                                    |
|                                                                      |                                                                                                  |                                                      | Drive Avail: 34680 MB                                                                                                    |
|                                                                      |                                                                                                  |                                                      | RAIDCFG Command successful!                                                                                                    |

**Table 4-5. Enumerating Array Disks (Hard Drives) (continued)**

## **Enumerating Virtual Disks**

[Table 4-6](#page-197-0) lists the RAIDCFG options, parameters, and pre-defined arguments for enumerating virtual disks.

| <b>Mandatory</b><br><b>Options and</b><br><b>Arguments</b> | <b>Optional</b> | <b>Valid</b><br><b>Parameter Parameter</b><br><b>Arguments</b> | <b>Description</b>                                                                      |
|------------------------------------------------------------|-----------------|----------------------------------------------------------------|-----------------------------------------------------------------------------------------|
| -vd                                                        | NA.             | NA.                                                            | Lists the virtual disks for each controller                                             |
| <b>Or</b>                                                  |                 |                                                                | along with the array disks that make up each<br>virtual disk. This option is mandatory. |
| vdisk                                                      |                 |                                                                | Example:                                                                                |
|                                                            |                 |                                                                | A:>raidcfg -vd                                                                          |
|                                                            |                 |                                                                | Controller: PERC 4e/DC                                                                  |
|                                                            |                 |                                                                | Virtual disk not found                                                                  |
|                                                            |                 |                                                                | Controller: PERC 4e/DC                                                                  |
|                                                            |                 |                                                                | VDisk ID: 0                                                                             |
|                                                            |                 |                                                                | Size: 34680 MB                                                                          |
|                                                            |                 |                                                                | Type: RAID 1                                                                            |
|                                                            |                 |                                                                | Read Policy: Normal Read Ahead                                                          |
|                                                            |                 |                                                                | Write Policy: Writeback                                                                 |
|                                                            |                 |                                                                | Cache Policy: Direct IO                                                                 |
|                                                            |                 |                                                                | Drives: 0:0:0,0:1:0                                                                     |
|                                                            |                 |                                                                | Controller: PERC 4/SC                                                                   |
|                                                            |                 |                                                                | Virtual disk not found                                                                  |
|                                                            |                 |                                                                | Controller: PERC 4/SC                                                                   |
|                                                            |                 |                                                                | Virtual disk not found                                                                  |
|                                                            |                 |                                                                | RAIDCFG Command successful!                                                             |

<span id="page-197-0"></span>**Table 4-6. Enumerating Virtual Disks**

| <b>Mandatory</b><br><b>Options and</b><br><b>Arguments</b> | <b>Optional</b>       | <b>Valid</b><br><b>Parameter Parameter</b><br><b>Arguments</b> | <b>Description</b>                                                                                                    |
|------------------------------------------------------------|-----------------------|----------------------------------------------------------------|----------------------------------------------------------------------------------------------------|
| -vd                                                        | $-c$                  | $\lt$ valid                                                    | Lists all the virtual disks under the                                                                                       |
| <b>Or</b>                                                  | $\Omega$ <sup>r</sup> | number                                                         | controller ID indicated controllers. Each virtual disk is<br>displayed with the physical disk that                          |
| vdisk                                                      | controller<br>id      |                                                                | comprises it. The -c option is optional and<br>can be added to the command line in any<br>order after the mandatory option. |
|                                                            |                       |                                                                | Example:                                                                                                    |
|                                                            |                       |                                                                | $A$ :>raidcfg -vd -c=2                                                                                                    |
|                                                            |                       |                                                                | Controller: PERC 4e/DC                                                                                                    |
|                                                            |                       |                                                                | VDisk ID: 0                                                                                                    |
|                                                            |                       |                                                                | Size: 34680 MB                                                                                                    |
|                                                            |                       |                                                                | Type: RAID 1                                                                                                    |
|                                                            |                       |                                                                | Read Policy: Normal Read Ahead                                                                                              |
|                                                            |                       |                                                                | Write Policy: Writeback                                                                                                    |
|                                                            |                       |                                                                | Cache Policy: Direct IO                                                                                                    |
|                                                            |                       |                                                                | Drives: 0:0:0,0:1:0                                                                                                    |
|                                                            |                       |                                                                | RAIDCFG Command successful!                                                                                                 |

**Table 4-6. Enumerating Virtual Disks (continued)**

| <b>Mandatory</b><br><b>Options and</b><br><b>Arguments</b> | <b>Optional</b> | Valid<br><b>Parameter Parameter</b><br><b>Arguments</b> | <b>Description</b>                                                                                                    |
|------------------------------------------------------------|-----------------|---------------------------------------------------------|----------------------------------------------------------------------------------------------------|
| $-vd - c = id$                                             | $-vd$           | $\lt$ valid                                             | Displays details about a single virtual disk                                                                                  |
| <b>Or</b>                                                  | <b>or</b>       | virtual disk<br>ID                                      | under the indicated controller. The -vd -c=<br>id option combination is mandatory. The                                        |
| vdisk<br>controllerid=<br>id                               | vdisk           | number>                                                 | second -vd option is optional and can be<br>added to the command line in any order<br>after the mandatory option combination. |
|                                                            |                 |                                                         | Example:                                                                                                    |
|                                                            |                 |                                                         | A:>raidcfg -vd -c=2 -vd=0                                                                                                    |
|                                                            |                 |                                                         | Controller: PERC 4e/DC                                                                                                    |
|                                                            |                 |                                                         | VDisk ID: 0                                                                                                    |
|                                                            |                 |                                                         | Size: 34680 MB                                                                                                    |
|                                                            |                 |                                                         | Type: RAID 1                                                                                                    |
|                                                            |                 |                                                         | Read Policy: Normal Read Ahead                                                                                                |
|                                                            |                 |                                                         | Write Policy: Writeback                                                                                                    |
|                                                            |                 |                                                         | Cache Policy: Direct IO                                                                                                    |
|                                                            |                 |                                                         | Drives: 0:0:0,0:1:0                                                                                                    |
|                                                            |                 |                                                         | Dedicated HS: 1:2:0                                                                                                    |
|                                                            |                 |                                                         | RAIDCFG Command successful!                                                                                                   |

**Table 4-6. Enumerating Virtual Disks (continued)**

## **Initializing Virtual Disks**

[Table 4-7](#page-200-0) lists the RAIDCFG options, parameters, and pre-defined arguments for initializing selected virtual disks.

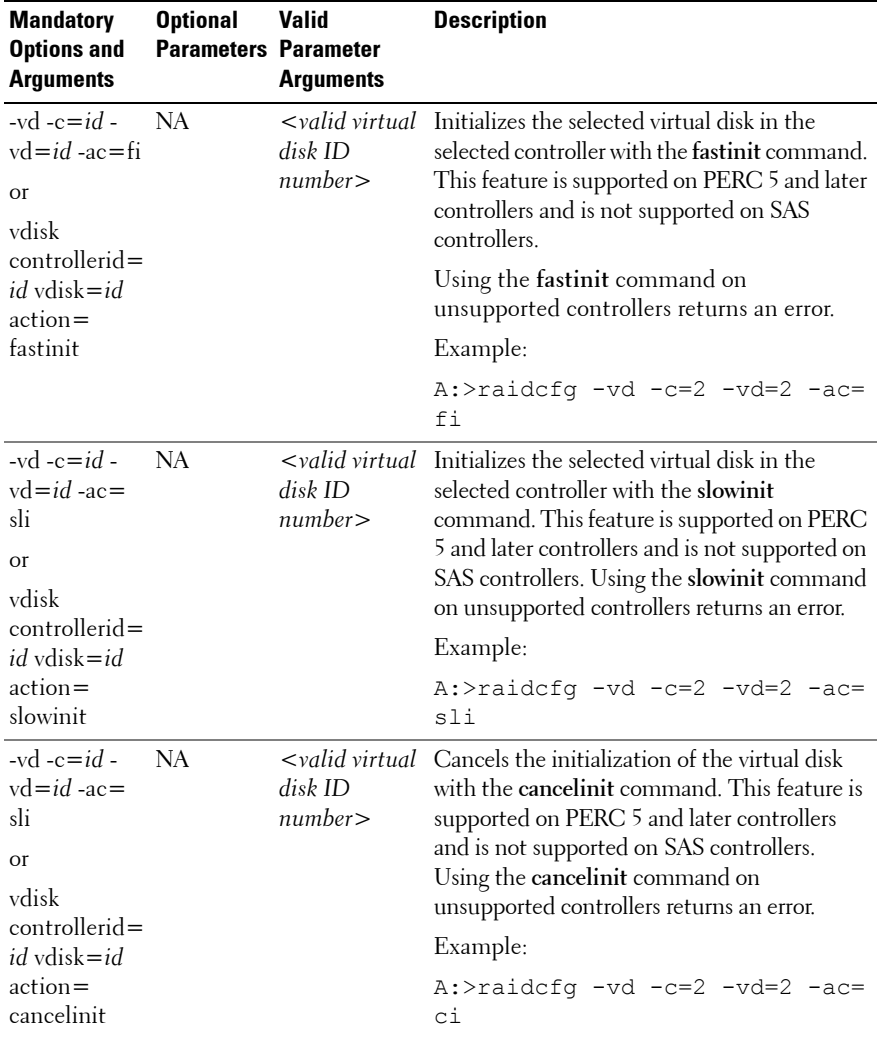

<span id="page-200-0"></span>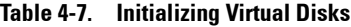

## **Importing and Clearing Foreign Configurations**

[Table 4-8](#page-201-0) lists the RAIDCFG options, parameters, and pre-defined arguments for foreign configurations.

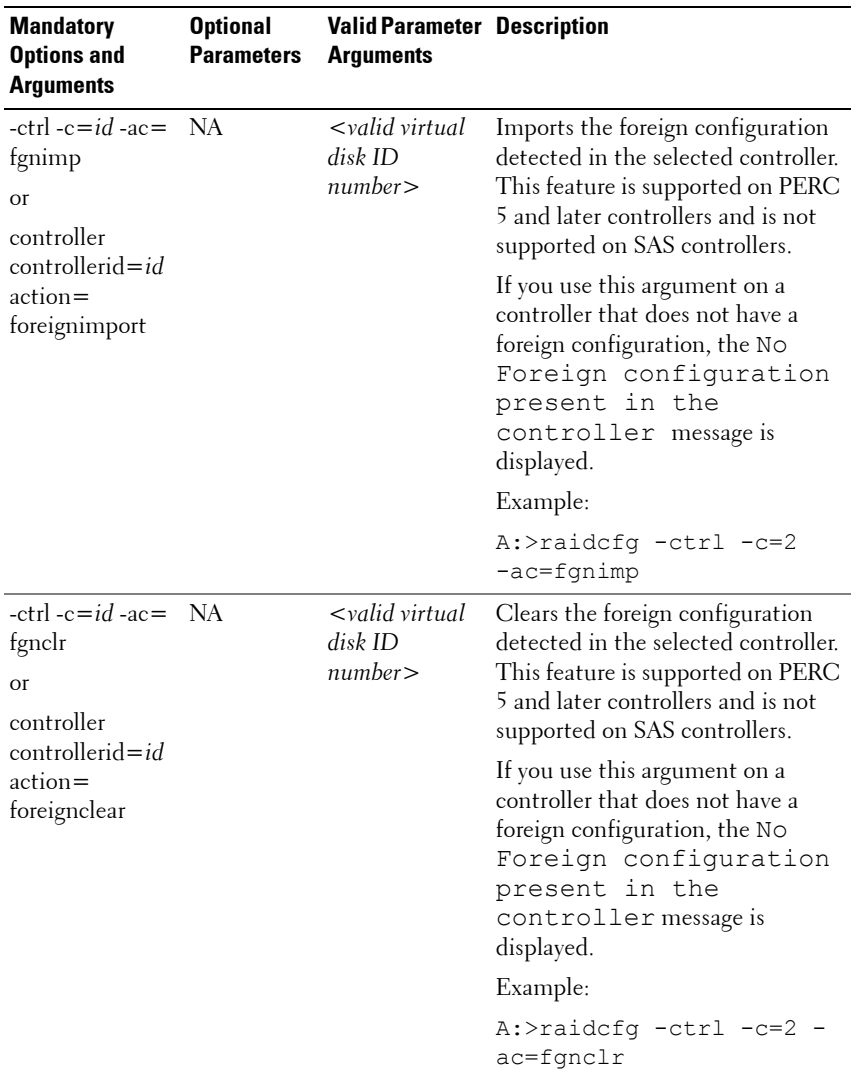

#### <span id="page-201-0"></span>**Table 4-8. RAIDCFG Options for Foreign Configurations**

| <b>Mandatory</b><br><b>Options and</b><br><b>Arguments</b>             | <b>Optional</b><br><b>Parameters</b> | <b>Valid Parameter Description</b><br><b>Arguments</b> |                                                                                                    |
|------------------------------------------------------------------------|--------------------------------------|--------------------------------------------------------|----------------------------------------------------------------------------------------------------|
| -ctrl -c=id -ac= $NA$<br>fgnrvr<br>$\Omega$ <sup>r</sup><br>controller |                                      | $\prec$ valid virtual<br>disk ID<br>number             | Recovers the foreign configuration<br>detected in the selected controller.<br>This feature is supported on PERC<br>5 and later controllers and is not<br>supported on SAS controllers. |
| controllerid= $id$<br>action=<br>foreignrecover                        |                                      |                                                        | If you use this argument on a<br>controller that has no foreign<br>configuration, the No Foreign<br>configuration present in<br>the controller message is<br>displayed.                |
|                                                                        |                                      |                                                        | Example:                                                                                                    |
|                                                                        |                                      |                                                        | A:>raidcfg -ctrl -c=2 -<br>ac=fgnrvr                                                                                                    |

**Table 4-8. RAIDCFG Options for Foreign Configurations (continued)**

## **Deleting Virtual Disks**

[Table 4-9](#page-202-0) lists the RAIDCFG options, parameters, and pre-defined arguments for deleting virtual disks.

**NOTE:** If you delete a virtual disk on PERC 4/IM on Windows PE, you must reboot the system.

<span id="page-202-0"></span>**Table 4-9. Deleting Virtual Disks**

| <b>Mandatory</b><br><b>Options and</b><br><b>Arguments</b> | <b>Optional</b><br>Parameter | <b>Valid</b><br><b>Parameter</b><br><b>Arguments</b> | <b>Description</b>                                                                                 |
|------------------------------------------------------------|------------------------------|------------------------------------------------------|----------------------------------------------------------------------------------------------------|
| -vd -ac=dvd - NA<br>$c = id$<br>$\Omega$ <sup>r</sup>      |                              | NA.                                                  | Deletes all virtual disks on the indicated<br>controller. This option combination is<br>mandatory. |
| vdisk<br>$action =$                                        |                              |                                                      | Example:                                                                                           |
|                                                            |                              |                                                      | $A$ :>raidcfg -vd -ac=dvd -c=2                                                                     |
| deletevdisk<br>$control =$<br>id                           |                              |                                                      | RAIDCFG Command successful!                                                                        |

| <b>Mandatory</b><br><b>Options and</b><br><b>Arguments</b>                                              | <b>Optional</b><br><b>Parameter</b> | <b>Valid</b><br><b>Parameter</b><br><b>Arguments</b> | <b>Description</b>                                                                                                    |
|----------------------------------------------------------------------------------------------------|-------------------------------------|------------------------------------------------------|----------------------------------------------------------------------------------------------------|
| $-vd$ -ac=dvd - -vd<br>$c = id$<br><b>Or</b><br>vdisk<br>$action =$<br>deletevdisk<br>$control =$<br>id | $\Omega$<br>vdisk                   | $\lt$ valid<br>virtual disk<br>ID<br>number          | Deletes the indicated virtual disk on the<br>indicated controller. The -vd -ac=dvd -c=id<br>option combination is mandatory.<br>The second -vd option is optional and can be<br>added to the command line in any order<br>after the mandatory option.<br>Example:<br>A:>raidcfg -vd -ac=dvd -c=2 -<br>$vd=0$ |
|                                                                                                    |                                     |                                                      | RAIDCFG Command successful!                                                                                                    |

**Table 4-9. Deleting Virtual Disks (continued)**

**NOTE:** When virtual disks are being created, the RAID controller starts the background initialization operation. Virtual disks cannot be deleted until this operation completes. This limitation affects mostly CERC SATA controllers.

**NOTE:** If the raid.ini file contains the [Reset] section, then the RAIDCFG utility removes all the hot spares (dedicated and global) and virtual disks on the specified RAID controllers in the system.

## **Assigning and Unassigning Global Hot Spares**

[Table 4-10](#page-204-0) lists the RAIDCFG options, parameters, and pre-defined arguments for assigning and unassigning global hot spares.

| <b>Mandatory</b><br><b>Options and</b><br><b>Arguments</b> | <b>Optional</b><br><b>Parameter</b> | Valid<br><b>Parameter</b><br><b>Arguments</b> | <b>Description</b>                                                                                                |
|------------------------------------------------------------|-------------------------------------|-----------------------------------------------|----------------------------------------------------------------------------------------------------|
| $-ctr$ $-ac =$<br>sghs $-c = id$ -<br>$ad$ -pd=            | NA.                                 | NA                                            | Assigns the specified disk as a global hot<br>spare on the controller. You can assign only<br>one disk at a time. |
| $ch:$ targ:encl,c<br>h:targ:encl                           |                                     |                                               | Example:                                                                                                    |
|                                                            |                                     |                                               | $A$ :>raidcfq -ctrl -ac=sqhs -c=2<br>$-ad=0:1$                                                                    |
|                                                            |                                     |                                               | RAIDCFG Command successful!                                                                                       |
| -ctrl $ac = rghs$ NA<br>$-c = id - ad$ -                   |                                     | NA.                                           | Unassigns all the specified global hot spares<br>to a disk on the specified controller.                           |
| $pd=$<br>$ch:$ targ:encl,c<br>h:targ:encl                  |                                     |                                               | Example:                                                                                                    |
|                                                            |                                     |                                               | A:>raidcfg -ctrl -ac=rghs -c=2<br>$-ad=0:1,0:2$                                                                   |
|                                                            |                                     |                                               | RAIDCFG Command successful!                                                                                       |

<span id="page-204-0"></span>**Table 4-10. Assigning and Unassigning Global Hot Spares**

#### **Assigning and Unassigning Persistent Dedicated Hot Spares**

[Table 4-11](#page-204-1) lists the RAIDCFG options, parameters, and pre-defined arguments for assigning and unassigning dedicated hot spares.

| <b>Mandatory</b><br><b>Options and</b><br><b>Arguments</b>         | <b>Optional</b><br>Parameter | Valid<br><b>Parameter</b><br><b>Arguments</b> | <b>Description</b>                                                                                                    |
|--------------------------------------------------------------------|------------------------------|-----------------------------------------------|----------------------------------------------------------------------------------------------------|
| $-ctr1 - c = id -$<br>$ac = ephs$<br>$\Omega$ <sup>r</sup>         | - NA                         | NA.                                           | Assigns the slot corresponding to the hot<br>spare drive as persistent. Any drive in the<br>slot functions as a hot spare if the drive is<br>qualified to be a hot spare. |
| controller<br>$control =$<br><i>id</i> action $=$<br>enableperiste |                              | Example:                                      |                                                                                                    |
|                                                                    |                              |                                               | A:>raidcfg -ctrl -ac=ephs -c=2<br>$-ad=0:1$                                                                                                    |
| nthotspare                                                         |                              |                                               | RAIDCFG Command successful!                                                                                                    |

<span id="page-204-1"></span>**Table 4-11. Assigning and Unassigning Persistent Dedicated Hot Spares**

| <b>Mandatory</b><br><b>Options and</b><br><b>Arguments</b>                                                                           | <b>Optional</b><br><b>Parameter</b> | <b>Valid</b><br><b>Parameter</b><br><b>Arguments</b> | <b>Description</b>                                                                                                    |
|----------------------------------------------------------------------------------------------------|-------------------------------------|------------------------------------------------------|----------------------------------------------------------------------------------------------------|
| $-ctrl - c = id$<br>$ac = dbhs$<br><b>Or</b><br>controller<br>controllerid=<br><i>id</i> action $=$<br>disablepersist<br>enthotspare | NA.                                 | NA.                                                  | Unassigns the slot corresponding to the hot<br>spare drive as persistent. If the drive is<br>removed from the slot and any drive is<br>inserted, the slot stops functioning as a hot<br>spare. You must manually assign the drive as<br>a hot spare again.<br>Example: |
|                                                                                                    |                                     |                                                      | $A$ :>raidcfg -ctrl -ac=dphs -c=2<br>$-ad=0:1,0:2$                                                                                                    |
|                                                                                                    |                                     |                                                      | RAIDCFG Command successful!                                                                                                    |

**Table 4-11. Assigning and Unassigning Persistent Dedicated Hot Spares (continued)**

### **Setting Environment Variables**

[Table 4-12](#page-205-0) lists the RAIDCFG options, parameters, and pre-defined arguments for setting the CLI environment.

| <b>Mandatory</b><br><b>Options and</b><br><b>Arguments</b>                       | <b>Optional</b> | Valid<br><b>Parameter Parameter</b><br><b>Arguments</b> | <b>Description</b>                                                                                                    |
|----------------------------------------------------------------------------------|-----------------|---------------------------------------------------------|----------------------------------------------------------------------------------------------------|
| $-se$ -envn $=$<br>$\langle string \rangle$ -<br>$envc =$<br>$\leq$ function $>$ | NA.             | NA.                                                     | Sets a user-defined environment variable to<br>the value returned from the<br>getcontrollerslots function call.<br>This option combination is mandatory. |
| $\Omega$ <sup>r</sup>                                                            |                 |                                                         | Example:                                                                                                    |
| setenvironment<br>$envname =$<br>$\langle string \rangle$                        |                 |                                                         | A:>raidcfg -se -envn=CNTRL -<br>envc=getcontrollerslots<br>$CNTRI=0$ 1 2                                                                                 |
| $envcommand =$<br>$\leq$ function $>$                                            |                 |                                                         | RAIDCFG Command successful!                                                                                                    |

<span id="page-205-0"></span>**Table 4-12. Setting Environment**

| <b>Mandatory</b><br><b>Options and</b><br><b>Arguments</b>                                                                                     | <b>Optional</b>               | <b>Valid</b><br><b>Parameter Parameter</b><br><b>Arguments</b> | <b>Description</b>                                                                                                    |
|----------------------------------------------------------------------------------------------------|-------------------------------|----------------------------------------------------------------|----------------------------------------------------------------------------------------------------|
| $-se$ -envn $=$<br>$\langle string \rangle$ -<br>$envc =$<br>$<$ function $>$                                                                  | $-f$<br><b>Or</b><br>filename | <i><filename< i=""><br/>&gt;</filename<></i>                   | Captures the environment output to the<br>given filename. This option either appends<br>the information to an existing file or creates<br>a new file.                                                                                                    |
| <b>Or</b><br>setenvironment<br>$envname =$<br>$<$ string $>$<br>$envcommand =$<br>$<$ function $>$                                             |                               |                                                                |                                                                                                    |
| $-se$ -envn $=$<br>$\langle$ string $\rangle$ -<br>$envc =$<br>$\leq$ function $>$ -<br>$c = id$<br><b>Or</b><br>setenvironment<br>$envname =$ | <b>NA</b>                     | NA                                                             | Sets a user-defined environment variable to<br>the value returned from the<br>getfirmware, getcontrollertype,<br>getadisks, getadiskcount,<br>getfreeadisks,<br>getfreeadiskcount,<br>getfreeadisksize, or<br>gethotspares function call. This option<br>combination is mandatory. |
| $<$ string $>$<br>$envcommand =$<br>$<$ function $>$<br>$control = id$                                                                         |                               |                                                                | Example:<br>A:>raidcfq -se -envn=FIRMWARE<br>-envc=getfirmware -c=2<br>FIRMWARE=531T<br>RAIDCFG Command successful!                                                                                                    |

**Table 4-12. Setting Environment (continued)**

# **Function Calls of Setenvironment Option**

[Table 4-13](#page-207-0) lists the function calls of the **setenvironment** option.

| <b>Function Call</b> | <b>Description</b>                                                                             |  |  |
|----------------------|------------------------------------------------------------------------------------------------|--|--|
| getfirmware          | Returns the firmware version of the specified controllers.                                     |  |  |
|                      | Example:                                                                                       |  |  |
|                      | A:>raidcfg -se -envn=FIRMWARE -envc=<br>qetfirmware -c=2                                       |  |  |
|                      | FIRMWARE=531T                                                                                  |  |  |
|                      | RAIDCFG Command successful!                                                                    |  |  |
| getcontrollertype    | Returns LSI for LSI controllers and ADAP for Adaptec<br>controllers.                           |  |  |
|                      | Example:                                                                                       |  |  |
|                      | A:>raidcfq -se -envn=CONTROLLERTYPE -envc=<br>qetcontrollertype -c=2                           |  |  |
|                      | CONTROLLERTYPE=LSI                                                                             |  |  |
|                      | RAIDCFG Command successful!                                                                    |  |  |
| getadisks            | Returns the array disks attached to the controller.                                            |  |  |
|                      | Example:                                                                                       |  |  |
|                      | A:>raidcfg -se -envn=ADISKS -envc=getadisks<br>$c=2$                                           |  |  |
|                      | ADISKS=0:0:1,0:1:1,0:2:1                                                                       |  |  |
|                      | RAIDCFG Command successful!                                                                    |  |  |
|                      | getfreeadiskcount Returns the number of free array disks found in the specified<br>controller. |  |  |
|                      | Example:                                                                                       |  |  |
|                      | A:>raidcfq -se -envn=FREEADISKCOUNT -envc=<br>qetfreeadiskcount -c=2                           |  |  |
|                      | FREEADISKCOUNT=2                                                                               |  |  |
|                      | RAIDCFG Command successful!                                                                    |  |  |

<span id="page-207-0"></span>**Table 4-13. Function Calls of the setenvironment Option**

getfreeadisksize Returns the total size of the free array disks in megabytes. Example: A:>raidcfg -se -envn=FREEADISKSIZE -envc= getfreeadisksize -c=2 FREEADISKSIZE=15346 RAIDCFG Command successful! gethotspares Returns the global hot spares (global failover disks) found on the specified controller. Example: A:>raidcfg -se -envn=HOTSPARES -envc= gethotspares -c=2 HOTSPARES=1:8:1,1:9:1 RAIDCFG Command successful! getfreeadisks Returns the free array disks. A:>raidcfg -se -envn=GETFREEADISKS -envc= getfreeadisks -c=2 GETFREEADISKS=0:3:1,0:4:1 RAIDCFG Command successful! getadiskcount Returns the total number of array disks. A:>raidcfg -se -envn=GETADISKCOUNT -envc= getadiskcount -c=2 GETADISKCOUNT=1 RAIDCFG Command successful! **Function Call Description**

**Table 4-13. Function Calls of the setenvironment Option (continued)**

## **RAID Replication Options**

[Table 4-14](#page-209-0) lists the RAID replication options.

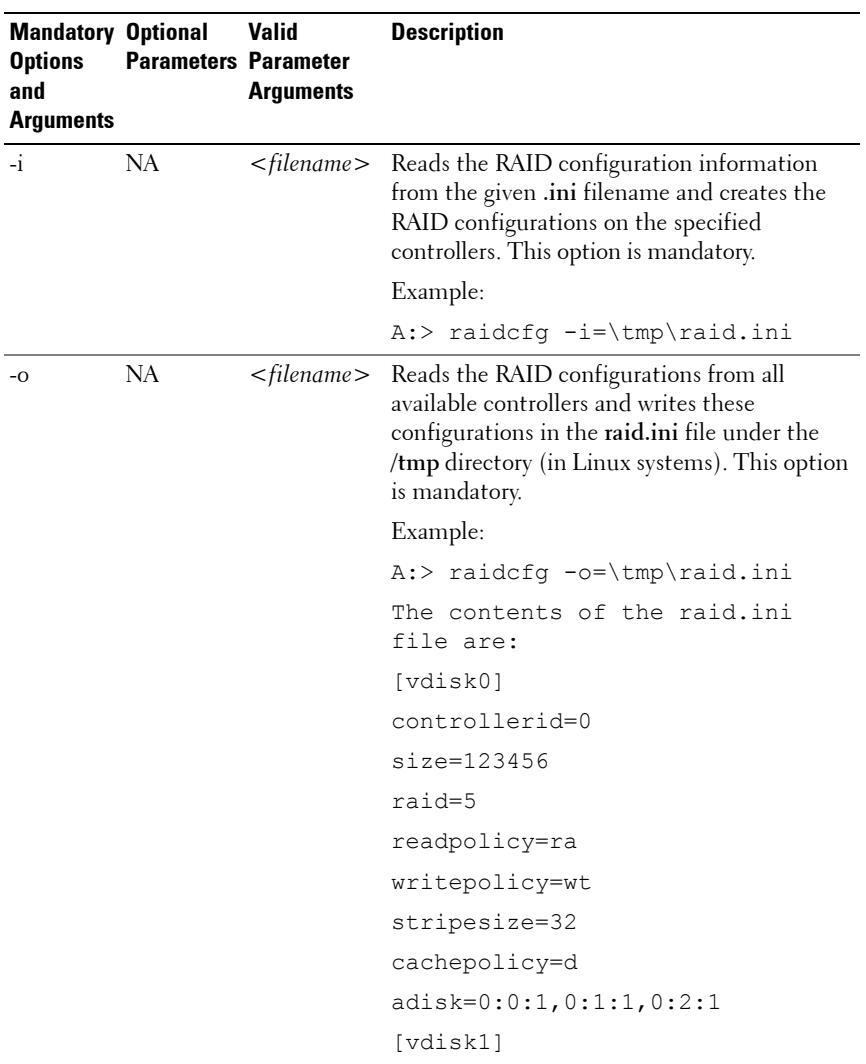

#### <span id="page-209-0"></span>**Table 4-14. RAID Replication Options**

| <b>Mandatory Optional</b><br><b>Options</b><br>and<br><b>Arguments</b> | <b>Parameters Parameter</b> | <b>Valid</b><br><b>Arguments</b> | <b>Description</b>                                                                                                    |
|------------------------------------------------------------------------|-----------------------------|----------------------------------|----------------------------------------------------------------------------------------------------|
|                                                                        |                             |                                  | controllerid=0                                                                                                    |
|                                                                        |                             |                                  | $size=65345$                                                                                                    |
|                                                                        |                             |                                  | raid=1                                                                                                    |
|                                                                        |                             |                                  | readpolicy=ra                                                                                                    |
|                                                                        |                             |                                  | writepolicy=wt                                                                                                    |
|                                                                        |                             |                                  | stripesize=64                                                                                                    |
|                                                                        |                             |                                  | cachepolicy=d                                                                                                    |
|                                                                        |                             |                                  | $adisk=0:3:1,0:4:1$                                                                                                    |
|                                                                        |                             |                                  | <b>NOTE:</b> If the controller uses global hot spares,<br>the raid.ini file contains the following section:<br>[GlobalHotspare0]<br>controllerid=0<br>failoverdrive=0:8:0 |

**Table 4-14. RAID Replication Options (continued)**

# **Miscellaneous Options**

[Table 4-15](#page-211-0) lists all other RAIDCFG options, parameters, and pre-defined arguments.

| <b>Mandatory</b><br><b>Options and</b><br><b>Arguments</b> | <b>Optional Valid</b> | <b>Parameter Parameter</b><br><b>Arguments</b> | <b>Description</b>                                                                                                    |           |  |
|------------------------------------------------------------|-----------------------|------------------------------------------------|----------------------------------------------------------------------------------------------------|-----------|--|
| any                                                        | $-1$                  |                                                | <filename> Logs command line output to a file.</filename>                                                                                                    |           |  |
|                                                            | <b>Or</b>             |                                                | The utility either appends the information to<br>an existing log file or creates a new file.                                                                                                    |           |  |
|                                                            | logfile               |                                                | The log file contains the same information as<br>standard output. This option is optional and<br>can be added to the command line in any<br>order after the mandatory options have<br>been added. |           |  |
|                                                            |                       |                                                | Example:                                                                                                    |           |  |
|                                                            |                       |                                                | A:>raidcfg -ctrl -l=log.txt                                                                                                    |           |  |
|                                                            |                       |                                                | Controller_ID/Slot_ID: 0                                                                                                    |           |  |
|                                                            |                       |                                                | Controller PCI ID:                                                                                                    | 4:2:1     |  |
|                                                            |                       |                                                | Controller Name:<br>PERC 4e/Di                                                                                                    | Dell PERC |  |
|                                                            |                       |                                                | Channels:                                                                                                    | 2         |  |
|                                                            |                       |                                                | Virtual Disks:                                                                                                    | $\Omega$  |  |
|                                                            |                       |                                                | Firmware Version:<br>0   60 64 1                                                                                                    | $V2.8-$   |  |
|                                                            |                       |                                                | RAIDCFG Command successful!                                                                                                    |           |  |

<span id="page-211-0"></span>**Table 4-15. Miscellaneous Optional Parameters**

| <b>Mandatory</b><br><b>Options and</b><br><b>Arguments</b> | <b>Optional</b>                          | Valid<br><b>Parameter Parameter</b><br><b>Arguments</b> | <b>Description</b>                                                                                                    |  |
|------------------------------------------------------------|------------------------------------------|---------------------------------------------------------|----------------------------------------------------------------------------------------------------|--|
| any                                                        | $-si$<br>$\Omega$ <sup>r</sup><br>silent | NA.                                                     | Does not display any information on the<br>terminal console. This option is optional and<br>can be added to the command line in any<br>order after any mandatory options have been<br>added.<br>Example: |  |
|                                                            |                                          |                                                         | A:>raidcfg -ctrl -si                                                                                                    |  |
|                                                            |                                          |                                                         | RAIDCFG Command successful!                                                                                                    |  |
| any                                                        | -ver<br><b>Or</b><br>version             | NA.                                                     | Displays the version number of the<br>RAIDCFG utility. This option is optional and<br>can be added to the command line in<br>any order after any mandatory options have<br>been added.                   |  |
|                                                            |                                          |                                                         | Example:                                                                                                    |  |
|                                                            |                                          |                                                         | A:>raidcfq -ver                                                                                                    |  |
|                                                            |                                          |                                                         | RAIDCFG V2.4                                                                                                    |  |
|                                                            |                                          |                                                         | Copyright (c) 2005-2011 Dell<br>Inc.                                                                                                    |  |
|                                                            |                                          |                                                         | RAIDCFG Command successful!                                                                                                    |  |

**Table 4-15. Miscellaneous Optional Parameters (continued)**

# **Quick Reference to RAIDCFG Commands**

[Table 4-16](#page-212-0) lists the basic RAIDCFG commands.

<span id="page-212-0"></span>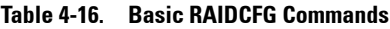

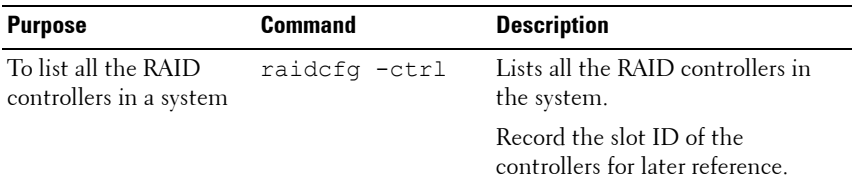

| <b>Purpose</b>                                                                 | <b>Command</b>                                              | <b>Description</b>                                                                                                    |
|--------------------------------------------------------------------------------|-------------------------------------------------------------|----------------------------------------------------------------------------------------------------|
| To list all the disks<br>attached to a particular<br>controller                | raidcfg adisk<br>$-c=$ slotid                               | Lists all the disks attached to the<br>controller. The slot ID is obtained<br>from the first command.                                 |
|                                                                                |                                                             | Record the drive location of the<br>disks for later reference.                                                                        |
| To create a virtual disk<br>with all the default<br>settings                   | raidcfg -ctrl<br>$-acc=cvd -c=$<br>slotid -ad=              | Creates a virtual disk of maximum<br>available size for type RAID 0.<br>RAID 0 is the default.                                        |
|                                                                                | $x: y, x: y, \ldots$                                        | The slot ID in $\leq -c = s$ lot i d> and<br>the array disks in $\leq -ad = \ldots >$ are<br>obtained from the first two<br>commands. |
| To create a virtual disk<br>of a certain size with all<br>the default settings | raidcfg -ctrl<br>$-ac=cvd$ -c=<br>slotid -ad=               | Creates a virtual disk of 5 GB size<br>for type RAID 0. RAID 0 is the<br>default                                                      |
|                                                                                | $x: y, x: y, \ldots$<br>$-sz=5GB$                           | The slot ID in $\leq$ -c=slotid> and<br>the array disks in $\leq -ad = \ldots$ are<br>obtained from the first two<br>commands.        |
| To create a virtual disk<br>of a certain size and                              | raidcfg -ctrl<br>$-acc=cvd -c=$                             | Creates a virtual disk of 5 GB size<br>for type RAID 1.                                                                               |
| make it RAID 1                                                                 | slotid -ad=<br>$x:y, x:y$ -sz=5GB<br>$-r=1$                 | The slot ID in $\leq$ -c=slotid> and<br>the array disks in $\leq -ad = \ldots$ are<br>obtained from the first two<br>commands.        |
| To create a virtual disk<br>of a certain size and                              | raidcfg -ctrl<br>$-acc=cvd -c=$                             | Creates a virtual disk of 5 GB size<br>for type RAID 5.                                                                               |
| make it RAID 5                                                                 | slotid -ad=<br>$x: y, x: y, x: y, \ldots$<br>$-sz=5GB -r=5$ | The slot ID in $\leq -c = s$ lot $i$ d> and<br>the array disks in $\leq -ad = \ldots$ are<br>obtained from the first two<br>commands. |

**Table 4-16. Basic RAIDCFG Commands (continued)**

| <b>Purpose</b>                                    | <b>Command</b>                                                                                        | <b>Description</b>                                                                                                    |
|---------------------------------------------------|----------------------------------------------------------------------------------------------------|----------------------------------------------------------------------------------------------------|
| To create a virtual disk<br>of a certain size and | raidcfg -ctrl<br>$-ac=cvd$ -c=                                                                        | Creates a virtual disk of 5 GB size<br>for type RAID 1.                                                                                                    |
| make it RAID 1 with a<br>hot spare                | slotid -ad=<br>$x:y, x:y$ -sz=5GB<br>$-r=1$ -fd=x:y                                                   | The slot ID in $\leq -c = s$ lotid><br>and the array disks in $\leq -ad = \ldots$<br>are obtained from the first two<br>commands.                                                                                   |
|                                                   |                                                                                                    | The option $\leq$ = $f$ d> stands for<br>failover drive and requires the drive<br>location of the drive you want the<br>dedicated hot spare to be in. The<br>drive location is obtained from the<br>second command. |
| To create a virtual disk<br>of RAID 10            | raidcfg -ctrl<br>$-ac=cvd$ -c=<br>slotid -ad=<br>x: y, x: y, x: y, x: y<br>$-r=10$                    | Creates a virtual disk of max size<br>for type RAID 10.                                                                                                    |
|                                                   |                                                                                                    | The slot ID in<- $c=$ s $1$ o $t$ $i$ $d$ > and<br>the array disks in $\leq -ad = \ldots >$ are<br>obtained from the first two<br>commands. The drive location is<br>obtained from the second<br>command.           |
| To create a virtual disk<br>of RAID 50            | raidcfg -ctrl<br>$-ac=cvd$ -c=<br>slotid -ad=<br>x: y, x: y, x: y, x: y<br>x:y,x:y -r=50,<br>$-$ sp=x | Creates a virtual disk of maximum<br>size for type RAID 50.                                                                                                    |
|                                                   |                                                                                                    | The slot ID in $\leq -c = s$ lotid and<br>the array disks in $\leq -ad = \ldots >$ are<br>obtained from the first two<br>commands. The drive location is<br>obtained from the second<br>command.                    |

**Table 4-16. Basic RAIDCFG Commands (continued)**

| <b>Purpose</b>                                  | <b>Command</b>                                                              | <b>Description</b>                                                                                                    |
|-------------------------------------------------|-----------------------------------------------------------------------------|----------------------------------------------------------------------------------------------------|
| To create a virtual disk<br>of RAID 6           | raidcfg -ctrl<br>-ac=cvd -c=                                                | Creates a virtual disk of maximum<br>size for type RAID 6.                                                                                                    |
|                                                 | slotid -ad=<br>x: y, x: y, x: y, x: y<br>$, x: y, x: y - r = 6$<br>$-$ sp=x | The slot ID in <- $c$ = $s$ 10 $t$ 1d> and<br>the array disks in $\leq -ad = \ldots$ are<br>obtained from the first two<br>commands. The drive location is<br>obtained from the second<br>command.           |
|                                                 |                                                                             | <b>NOTE:</b> The minimum number of<br>drives required to create a virtual<br>disk of RAID 6 is 4.                                                                                                    |
| To create a virtual disk<br>of RAID 60          | raidcfg -ctrl<br>$-acc=cvd -c=$                                             | Creates a virtual disk of maximum<br>size for type RAID 60.                                                                                                    |
|                                                 | slotid -ad=<br>x: y, x: y, x: y, x: y<br>x:y,x:y -r=60,<br>$-$ sp=x         | The slot ID in $\leq$ = $\leq$ = $\leq$ 10tid> and<br>the array disks in $\leq -ad = \ldots >$ are<br>obtained from the first two<br>commands. The drive location is<br>obtained from the second<br>command. |
|                                                 |                                                                             | <b>NOTE:</b> The minimum number of<br>drives required to create a virtual<br>disk of RAID 60 is 8.                                                                                                    |
| To view all the virtual<br>disks in a system    | raidcfg vdisk                                                               | Lists the virtual disks on a system<br>for all RAID controllers.                                                                                                    |
| To view all the virtual<br>disks for a specific | raidcfg vdisk<br>-c=slotid                                                  | Lists all the virtual disks on a<br>specific controller.                                                                                                    |
| controller                                      |                                                                             | The slot ID in $\leq -c = s$ lotid> is<br>obtained from the first command.                                                                                                    |
| To delete a specific<br>virtual disk on a       | raidcfg vdisk<br>$-ac=dvd - c=$                                             | Deletes a specific virtual disk on a<br>controller                                                                                                    |
| controller                                      | slotid -vd=<br>vdiskid                                                      | The slot ID in $\leq -c = s$ lotid> is<br>obtained from the first command<br>and the vdiskid in<br><-vd=vdiskid> is obtained<br>from command 10.                                                             |

**Table 4-16. Basic RAIDCFG Commands (continued)**
# **5**

# **UPINIT**

The UPINIT utility is used to make a utility partition (UP) on a hard drive, format the partition, and extract the partition contents onto the disk.

## **Features**

The UPINIT utility:

- Displays help and usage information.
- Returns specific error codes and messages.

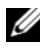

**NOTE:** In Microsoft Windows Preinstallation Environment (Windows PE), you can find the UPINIT utility in **\DELL\TOOLKIT\TEMPLATES\SCRIPTS**. In Linux, you can find it in /opt/dell/toolkit/templates/scripts.

## **Creating a Partition Using UPINIT**

The size of the virtual disk where a utility partition is to be created must be a minimum of 8 GB.

UPINIT performs the following steps:

- Ensures that the UP image file is present and readable.
- Ensures that no partitions are present on the target disk.
- Creates a utility partition of type Dell Utility (DE). If there is an existing UP, UPINIT does not create a new one. It only updates the existing UP. If no UP is found, UPINIT exits.
- Updates the boot sector with the UP boot sector image. If required, it updates the master boot record as well.
- Mounts the partition.
- Uncompresses the UP file onto the UP image.
- Unmounts the partition.

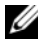

**NOTE:** On Windows PE, UPINIT runs as a batch file. In Linux, it runs as a shell script that uses standard Linux commands to accomplish the same tasks as done by the Windows PE UPINIT utility. Both command lines are identical and the output of the two utilities are identical when the same image is used.

## **UPINIT Dependencies**

In Linux, UPINIT looks for the following files:

- **mbr** file in the **dell/drmk** directory
- **sysdrmk** in the **dell/toolkit/bin** directory

In Windows, UPINIT looks for the following files:

- **createup.cfg**, **mountup.cfg**, **umountup.cfg, and listup.cfg** in the **DELL\TOOLKIT\TEMPLATE\SCRIPTS** directory
- **sysdrmk.exe** in the **DELL\TOOLKIT\TOOLS** directory

## **UPINIT Options and Arguments**

[Table 5-1](#page-218-0) lists the valid options and arguments for the UPINIT utility.

| <b>Option</b> | <b>Valid</b><br><b>Arguments</b> | <b>Description</b>                                                                                                    |
|---------------|----------------------------------|----------------------------------------------------------------------------------------------------|
| none          | none                             | If no options are given, the tool outputs usage<br>information. The usage information is printed in the<br>format shown below.                                                                                                    |
|               |                                  | Example 1:                                                                                                    |
|               |                                  | A:>upinit                                                                                                    |
|               |                                  | upinit version 1.0                                                                                                    |
|               |                                  | @ 2011 Dell Inc. All rights reserved                                                                                                    |
|               |                                  | upinit.sh --disk -d=disk --size -s=<br>size --file -f=file                                                                                                    |
|               |                                  | $[--overwrite[-0]$ $[--$                                                                                                    |
|               |                                  | $help[-h]$                                                                                                    |
|               |                                  | --help or -h prints help.                                                                                                    |
|               |                                  | --disk or -d disk device on which to<br>create the Dell Utility Partition.                                                                                                    |
|               |                                  | --size or -s Size in MB for the Dell<br>Utility Partition.                                                                                                    |
|               |                                  | --file or -f filename of Dell Utility<br>Partition Image File.                                                                                                    |
|               |                                  | --overwrite or -o Installs the Dell<br>Utility partition over an existing<br>one.                                                                                                    |
|               |                                  | Example 2:                                                                                                    |
|               |                                  | upinit --disk=/dev/sda --size=32 --<br>file=upimg.bin                                                                                                    |
|               |                                  | In the example, upinit creates a Dell<br>Utility Partition of size 32 MB on<br>/dev/sda using upimg.bin file.                                                                                                    |
|               |                                  | <b>NOTE:</b> The <b>--overwrite</b> option should be used for<br>upgrading/downgrading purposes. The --size option is not<br>required when using the --overwrite option because the<br>--overwrite option does not resize an existing Dell Utility<br>Partition. If any partitions exist, they are deleted. |

<span id="page-218-0"></span>**Table 5-1. UPINIT Options and Arguments**

| <b>Option</b> | <b>Valid</b><br><b>Arguments</b> | <b>Description</b>                                                                                                    |
|---------------|----------------------------------|----------------------------------------------------------------------------------------------------|
| $-h$          | none                             | This function command requires an argument that<br>matches a valid option. If the argument matches a valid<br>option, that option's usage information is displayed.<br>This option cannot be used with other options.                                  |
|               |                                  | Windows PE Example:                                                                                                    |
|               |                                  | upinit version 1.0                                                                                                    |
|               |                                  | Copyright (c) 2002-2011 Dell Inc.                                                                                                    |
|               |                                  | This utility creates a utility<br>partition for your system.                                                                                                    |
|               |                                  | This utility requires a Utility<br>Partition image file (upimg.bin) which<br>can be found under<br>/opt/dell/toolkit/systems folder in<br>the Deployment Toolkit ISO. For more<br>information, please consult the<br>Deployment Toolkit Documentation. |
|               |                                  | Usage:                                                                                                    |
|               |                                  | upinit.bat [--overwrite] --disk=ID or<br>-d=ID --size=size or -s=size                                                                                                    |
|               |                                  | --file=file or -f=file                                                                                                    |
|               |                                  | --help or -h prints usage.                                                                                                    |
|               |                                  | --disk or -d ID of the disk on which<br>to create the Dell Utility Partition.                                                                                                    |
|               |                                  | --size or -s Size in MB for the Dell<br>Utility Partition.                                                                                                    |
|               |                                  | --file or -f Filename of the Dell<br>Utility Partition Image File.                                                                                                    |
|               |                                  | --overwrite or -o Overwrites an<br>existing Dell Utility Partition.                                                                                                    |
|               |                                  | Example:                                                                                                    |
|               |                                  | upinit --disk=0 --size=32 --file=<br>upimg.bin                                                                                                    |

**Table 5-1. UPINIT Options and Arguments (continued)**

| <b>Option</b> | <b>Valid</b><br>Arguments | <b>Description</b>                                                                                                    |
|---------------|---------------------------|----------------------------------------------------------------------------------------------------|
|               |                           | In the example, upinit creates a Dell Utility Partition of<br>size 32 MB using the upimg.bin image file.                                                                                                    |
|               |                           | The --overwrite option should be used for<br>upgrading/downgrading purposes. The --size option is<br>not required when using the --overwrite option because<br>the --overwrite option does not resize an existing Dell<br>Utility Partition. If any partitions exist, they are not<br>deleted. |
|               |                           | Linux Example:                                                                                                    |
|               |                           | upinit version 1.0                                                                                                    |
|               |                           | Copyright (c) 2002-2012 Dell Inc.                                                                                                    |
|               |                           | This utility creates a utility<br>partition for your system.                                                                                                    |
|               |                           | This utility requires a Utility<br>Partition image file (upimg.bin) which<br>can be found under<br>/opt/dell/toolkit/systems folder in<br>the Deployment Toolkit ISO. For more<br>information, please consult the<br>Deployment Toolkit Documentation.                                         |
|               |                           | Usage:                                                                                                    |
|               |                           | upinit.sh --disk -d=disk --size -s=<br>size --file -f=file                                                                                                    |
|               |                           | $[--overwrite  -o]$ $[--$<br>$help[-h]$                                                                                                    |
|               |                           | --help or -h prints help.                                                                                                    |
|               |                           | --disk or -d disk device on which to<br>create the Dell Utility Partition.                                                                                                    |
|               |                           | --size or -s Size in MB for the Dell<br>Utility Partition.                                                                                                    |
|               |                           | --file or -f filename of Dell Utility<br>Partition Image File.                                                                                                    |
|               |                           |                                                                                                    |

**Table 5-1. UPINIT Options and Arguments (continued)**

| <b>Option</b> | <b>Valid</b><br><b>Arguments</b>             | <b>Description</b>                                                                                                    |
|---------------|----------------------------------------------|----------------------------------------------------------------------------------------------------|
|               |                                              | --overwrite or -o Installs the Dell<br>Utility partition over an existing<br>one.                                                                                                    |
|               |                                              | Example:                                                                                                    |
|               |                                              | upinit --disk=/dev/sda --size=32 --<br>file=upimg.bin                                                                                                    |
|               |                                              | In the example, upinit creates a Dell Utility Partition of<br>size 32 MB on /dev/sda using the upimg.bin file.                                                                                                    |
|               |                                              | The --overwrite option should be used for<br>upgrading/downgrading purposes. The --size option is<br>not required when using the --overwrite option because<br>the --overwrite option does not resize an existing Dell<br>Utility Partition. If any partitions exist, they are not<br>deleted. |
| disk          | integer,<br>required<br>(Windows)<br>string, | Specifies the disk on which to create a utility partition.<br>This disk is checked to ensure that there are no existing<br>partitions. Utility exits with an error if the disk has<br>partitions other than a utility partition.                                                               |
|               | required<br>(Linux)                          | Use option --overwrite to overwrite an existing utility<br>partition.                                                                                                    |
|               |                                              | Example:                                                                                                    |
|               |                                              | A:>upinit --disk=0 --size=32 --file=<br>c:\upimage.bin (WinPE Example)                                                                                                    |
|               |                                              | # upinit --disk=/dev/hda --size=32 --<br>file=/home/BIN/upimage.bin (Linux<br>Example)                                                                                                    |
| size          | integer,<br>required                         | The size of the utility partition to create. The created<br>utility is at least the size specified by size and be as<br>close to actual size as drive geometry allows.                                                                                                    |
|               |                                              | Example:                                                                                                    |
|               |                                              | A:>upinit --disk=0 --size=32 --file=<br>c:\upimage.bin                                                                                                    |

**Table 5-1. UPINIT Options and Arguments (continued)**

| <b>Option</b> | Valid<br><b>Arguments</b> | <b>Description</b>                                                                                                    |
|---------------|---------------------------|----------------------------------------------------------------------------------------------------|
| file          | string,<br>required       | Specifies a file that is decompressed onto the utility<br>partition. This file is checked for existence and<br>availability before any partitions are created on the disk.<br>If the file is not specified, the utility simply create the<br>utility partition, format it, and exits. The user has to<br>mount and populate the utility partition. It is very<br>unlikely that the user do NOT specify the utility<br>partition format. |
|               |                           | Example:                                                                                                    |
|               |                           | A:>upinit --disk=0 --size=32 --file=<br>$c:\u$ pimaqe.bin                                                                                                    |
| --overwrite   | string,<br>optional       | Overwrites an existing utility partition. It does not<br>create a new partition or delete an existing partition.                                                                                                    |

**Table 5-1. UPINIT Options and Arguments (continued)**

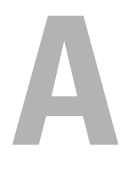

## **Messages and Codes**

This section documents the error messages and codes used in Dell OpenManage Deployment Toolkit (DTK).

## **SYSCFG Error Codes and Messages**

The SYSCFG utility checks your commands for correct syntax and valid input. When you enter a command, a message is displayed stating the results of the command.

#### **Failure Messages**

The SYSCFG utility failure messages provide error codes to help diagnose why some commands do not succeed.

[Table A-1](#page-224-0) lists SYSCFG error codes and messages.

#### <span id="page-224-0"></span>**Table A-1. SYSCFG Error Codes and Messages**

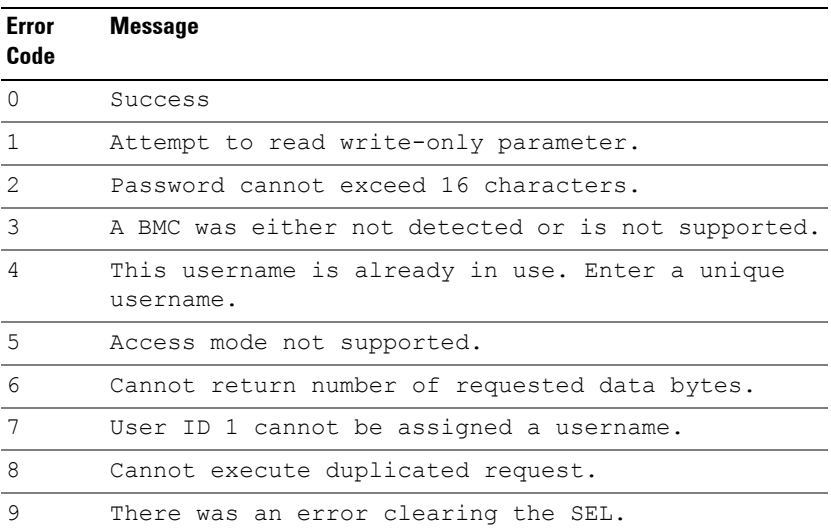

| <b>Error</b><br>Code | <b>Message</b>                                                                               |
|----------------------|----------------------------------------------------------------------------------------------|
| 10                   | Clear SEL cannot be accompanied with any other<br>option.                                    |
| 11                   | racreset cannot be accompanied with any other<br>option.                                     |
| 12                   | Cannot execute command. Command, or request<br>parameter(s), not supported in present state. |
| 13                   | Command not supported on given channel.                                                      |
| 14                   | The community string may only contain printable<br>ASCII characters.                         |
| 15                   | Destination unavailable. Cannot deliver request to<br>selected destination.                  |
| 16                   | Cannot execute command. Insufficient privilege<br>level.                                     |
| 17                   | Command illegal for specified sensor or record<br>type.                                      |
| 18                   | Invalid commstring value.                                                                    |
| 19                   | Hardware subsystem error. Invalid data field in<br>Request.                                  |
| 20                   | Invalid destination IP address.                                                              |
| 21                   | The GUID is invalid.                                                                         |
| 22                   | Invalid gateway.                                                                             |
| 23                   | Invalid hostname.                                                                            |
| 24                   | Invalid IP address.                                                                          |
| 25                   | Invalid DNS IP address.                                                                      |
| 26                   | Invalid sub net mask.                                                                        |
| 27                   | Invalid value for PEF. PEF value should be between<br>1 and 16.                              |
| 28                   | Reservation Canceled or Invalid Reservation ID.                                              |
| 29                   | Invalid Time to live value.                                                                  |

**Table A-1. SYSCFG Error Codes and Messages (continued)**

| <b>Error</b><br>Code | <b>Message</b>                                                                                                    |
|----------------------|----------------------------------------------------------------------------------------------------|
| 30                   | Invalid VLANID value.                                                                                                    |
| 31                   | Invalid Command. Used to indicate an unrecognized<br>or unsupported command.                                                           |
| 32                   | Command invalid for given LUN.                                                                                                    |
| 33                   | Load defaults cannot be accompanied with any other<br>option.                                                                          |
| 34                   | There was an error loading the defaults.                                                                                               |
| 35                   | Node Busy. Command could not be processed because<br>command processing resources are temporarily<br>unavailable.                      |
| 36                   | Out of space. Command could not be completed<br>because of a lack of storage space required to<br>execute the given command operation. |
| 37                   | This parameter is not supported.                                                                                                    |
| 38                   | Parameter out of range. One or more parameters in<br>the data field of the Request are out of range.                                   |
| 39                   | The password may only contain printable ASCII<br>characters.                                                                           |
| 40                   | Password test failed.                                                                                                    |
| 41                   | Requested data length invalid.                                                                                                    |
| 42                   | Requested data field length limit exceeded.                                                                                            |
| 43                   | Requested Sensor, data, or record not present.                                                                                         |
| 44                   | Request data truncated.                                                                                                    |
| 45                   | Command response could not be provided.                                                                                                |
| 46                   | Command response could not be provided. BMC<br>initialization or initialization agent in<br>progress.                                  |
| 47                   | Command response could not be provided. Device in<br>firmware update mode.                                                             |

**Table A-1. SYSCFG Error Codes and Messages (continued)**

| <b>Error</b><br>Code | <b>Message</b>                                                                         |
|----------------------|----------------------------------------------------------------------------------------|
| 48                   | Command response could not be provided. SDR<br>Repository in update mode.              |
| 49                   | Cannot execute command, SEL erase in progress.                                         |
| 50                   | Attempt to set the 'set in progress' value when<br>not in the 'set in complete' state. |
| 51                   | The SOL character 'accumulate interval' is<br>invalid.                                 |
| 52                   | The SOL character 'send threshold' is invalid.                                         |
| 53                   | The SOL 'retry interval' is invalid.                                                   |
| 54                   | Command completed successfully.                                                        |
| 55                   | Time-out while processing command. Response<br>unavailable.                            |
| 56                   | Unspecified error.                                                                     |
| 57                   | The password may only contain printable ASCII<br>characters.                           |
| 58                   | Username cannot exceed 16 characters.                                                  |
| 59                   | Invalid VLANID value. Enter in 'dddd' format.                                          |
| 60                   | Attempt to write read-only parameter '%s'.                                             |
| 61                   | BMC is busy.                                                                           |
| 62                   | Response data did not return successfully.                                             |
| 63                   | BMC time out error.                                                                    |
| 64                   | Option '%s' requires an argument.                                                      |
| 65                   | The asset tag for this system is not available.                                        |
| 66                   | The asset tag cannot be more than 10 characters<br>long.                               |
| 67                   | The required BIOS interfaces cannot be found on<br>this system.                        |
| 68                   | The BIOS version information is not available.                                         |

**Table A-1. SYSCFG Error Codes and Messages (continued)**

69 There is not enough free system memory to complete the BIOS update. 70 The BIOS update file version is a different version class (A00, X00) than the current system BIOS. Use the --force option to use this BIOS image. 71 The BIOS update file version is older than the current system bios. Use the --force option to use this BIOS image. 72 The BIOS update file version is identical to the current system bios. Use the --force option to use this BIOS image. 73 The sequence list must be a comma-separated numerical list of valid unique boot device numbers (ex: 2, 1, 3). 74 The sequence list must be a comma-separated list of valid unique device names (ex: nic.emb.1, hdd.emb.1) or a comma-separated numerical list of valid unique boot device numbers (ex: 2, 1, 3). 75 There was an error setting the sequence. 76 The list is not formatted correctly. See the help for more details. 77 The size of returned buffer is larger than the size of allocated buffer. 78 There was a problem getting the state byte. 79 The state byte is not available on this system. 80 There was a problem setting the state byte. 81 The state byte must be a value between 0 and 255 decimal. 82 The CPU information is not available. **Error Code Message**

**Table A-1. SYSCFG Error Codes and Messages (continued)**

| Error<br>Code | <b>Message</b>                                                                            |
|---------------|-------------------------------------------------------------------------------------------|
| 83            | The dependent option '%s' required for this<br>subcommand is missing in the command line. |
| 84            | Duplicate sub command '%s' has been entered.                                              |
| 85            | The script file does contain not a valid DTK<br>environment script signature.             |
| 86            | The format of the environment variable is<br>incorrect.                                   |
| 87            | The --envar option can only be used for a single<br>option.                               |
| 88            | The --envar option can only be used for report<br>operations.                             |
| 89            | The individual sub commands should be specified<br>for the -s option.                     |
| 90            | Getting external serial connector settings failed.                                        |
| 91            | Setting external serial connector settings failed.                                        |
| 92            | There was an error opening the file.                                                      |
| 93            | File '%s'does not have write permission.                                                  |
| 94            | The file contains invalid options '%s'.                                                   |
| 95            | The replication information does not match for<br>this system.                            |
| 96            | There can only be one section in the input file.                                          |
| 97            | Bad ini file, the section cannot be found.                                                |
| 98            | The format of the bios image file is incorrect.                                           |
| 99            | Report operations and set operations must be<br>separate.                                 |
| 100           | Help is not available for the option '%s'.                                                |
| 101           | The $-x$ (--hex) option can only be used with -b or<br>$-r.$                              |
| 102           | Input file '%s' not found.                                                                |

**Table A-1. SYSCFG Error Codes and Messages (continued)**

| <b>Error</b><br>Code | <b>Message</b>                                                                                                    |
|----------------------|----------------------------------------------------------------------------------------------------|
| 103                  | Input file '%s' cannot be read.                                                                                        |
| 104                  | Invalid argument for option '%s'.                                                                                      |
| 105                  | Function table lookup error.                                                                                           |
| 106                  | The machine ID was not found in the file '%s'.                                                                         |
| 107                  | The system memory information is not available.                                                                        |
| 108                  | Mode can only be used with the --pci option.                                                                           |
| 109                  | The device name or index must be present in the<br>boot order.                                                         |
| 110                  | The output file '%s' could not be opened. Please<br>make sure the path exists and the media is not<br>write protected. |
| 111                  | Could not write to output file, disk may be full.                                                                      |
| 112                  | The current password must be supplied with a new<br>password using --oldsyspwd.                                        |
| 113                  | The current password must be supplied with a new<br>password using --oldsetuppwd.                                      |
| 114                  | The current password can only be supplied when<br>setting a new password.                                              |
| 115                  | Actions are not allowed for this filter. Only<br>alerts are allowed.                                                   |
| 116                  | There was an error getting the option '%s'.                                                                            |
| 117                  | The option '%s' is not available or cannot be<br>configured through software.                                          |
| 118                  | There was an error setting the option '%s'.                                                                            |
| 119                  | The -n (--namefile) option can only be used with -<br>$-pci.$                                                          |
| 120                  | The password may only contain alphanumeric<br>characters.                                                              |
| 121                  | The BIOS passwords have been disabled via jumper.                                                                      |

**Table A-1. SYSCFG Error Codes and Messages (continued)**

| <b>Error</b><br>Code | <b>Message</b>                                                                                 |
|----------------------|------------------------------------------------------------------------------------------------|
| 122                  | The password length must be between 1 and 32.                                                  |
| 123                  | This password is locked and can only be unlocked<br>by the admin user.                         |
| 124                  | There was an error setting the password.                                                       |
| 125                  | The LCD string length must be between 1 and %s.                                                |
| 126                  | The LCD string may only contain alphanumeric<br>characters.                                    |
| 127                  | There was an error setting the LCD string.                                                     |
| 128                  | The second channel can only be set if the RAID<br>controller is set to RAID.                   |
| 129                  | The set operation, '%s', requires sub commands.                                                |
| 130                  | The service tag for this system is not available.                                              |
| 131                  | The system ID value is not available.                                                          |
| 132                  | The system information string is not available.                                                |
| 133                  | A system error has occurred.                                                                   |
| 134                  | Usage error.                                                                                   |
| 135                  | The uuid information is not present on this system                                             |
| 136                  | Version cannot be accompanied with any other<br>option.                                        |
| 137                  | The self-identify blinker timer should be set to<br>$0.255$ second(s).                         |
| 138                  | Encrypt key is too long.                                                                       |
| 139                  | Encrypt key is invalid, accepted characters are 0<br>to 9 or A to F.                           |
| 140                  | Parameter has been temporarily disabled due to a<br>dependency on other settings.              |
| 141                  | The old password supplied is incorrect. The new<br>password will not be set. Please try again. |

**Table A-1. SYSCFG Error Codes and Messages (continued)**

| Error<br>Code | <b>Message</b>                                                                                                    |
|---------------|----------------------------------------------------------------------------------------------------|
| 142           | Cannot stat /etc/omreg.cfg file. Please ensure<br>/etc/omreg.cfg file is present and is valid for<br>your environment. You can copy this file from the<br>DTK iso. |
| 143           | Getting nicselection settings failed.                                                                                                    |
| 144           | HAPI Driver Load Error.                                                                                                    |
| 145           | Filter action power reduction is only supported<br>for the system power warn/fail filters.                                                                         |
| 146           | TPM/TCM Clear settings requires setup password.                                                                                                    |
| 147           | There is currently no TPM/TCM Clear request<br>pending.                                                                                                    |
| 148           | Password is not required for retrieving the '%s'<br>options.                                                                                                    |
| 149           | Setup password is required for setting the '%s'<br>options.                                                                                                    |
| 150           | Invalid Password override.                                                                                                    |
| 151           | Invalid TPM/TCM set option.                                                                                                    |
| 152           | There was an error setting the TPM/TCM option.                                                                                                    |
| 153           | There is no setup password installed on this<br>system.                                                                                                    |
| 154           | The setup password supplied is incorrect. Please<br>try again.                                                                                                    |
| 155           | Profile should be custom for setting cpupowermode,<br>memorypowermode and fanmode.                                                                                 |
| 156           | There was an error setting the Power Option.                                                                                                    |
| 157           | The power cap value entered is out of range.<br>Please try again.                                                                                                  |
| 158           | The power cap value entered must be between 0 to<br>100 if unit is percent.                                                                                        |

**Table A-1. SYSCFG Error Codes and Messages (continued)**

| <b>Error</b><br>Code | <b>Message</b>                                                                                                    |
|----------------------|----------------------------------------------------------------------------------------------------|
| 159                  | Invalid IPv6 address. The IPv6 address cannot be<br>link-local or multicast.                                          |
| 160                  | Invalid IPv6 address.<br>The IPv6 address specified<br>has incorrect address format.                                  |
| 161                  | Invalid IPv6 address.<br>The gateway address<br>specified has incorrect address format.                               |
| 162                  | Invalid IPv6 address.<br>The Primary DNS server<br>address specified has incorrect address format.                    |
| 163                  | Invalid IPv6 address.<br>The Secondary DNS server<br>address specified has incorrect address format.                  |
| 164                  | Invalid IPv6 address.<br>The gateway address<br>specified is invalid.                                                 |
| 165                  | Invalid configuration. Attempting to apply IPv6<br>configuration on a non supported platform.                         |
| 166                  | Invalid IPv6 configuration. Attempt to set DNS<br>server address manually while DNS address source<br>is set to auto. |
| 167                  | Invalid IPv6 configuration. Attempt to set IPv6<br>address manually while IPv6 address source is set<br>to auto.      |
| 168                  | Invalid IPv6 configuration. Attempting to apply<br>IPv6 configuration without loading IPv6 stack.                     |
| 169                  | Invalid IPv4 configuration. Attempting to apply<br>IPv4 configuration with IPv4 disabled.                             |
| 170                  | Invalid IPv6 configuration. Ipv6 address cannot be<br>specified without specifying prefix-length.                     |
| 171                  | Invalid IPv6 configuration. dnssrcv6 cannot be set<br>to auto when ipsrcv6 is set to manual.                          |
| 172                  | Error while executing IPMI Set command.                                                                               |
| 173                  | Error while executing IPMI Get command.                                                                               |
| 174                  | Error during Trap Alert.                                                                                              |

**Table A-1. SYSCFG Error Codes and Messages (continued)**

| <b>Error</b><br>Code | <b>Message</b>                                                                                                    |
|----------------------|----------------------------------------------------------------------------------------------------|
| 175                  | Unspecified error.                                                                                                   |
| 176                  | Getting LCD settings failed.                                                                                         |
| 177                  | Invalid configuration. Attempting to set cap when<br>capenable is set to disable.                                    |
| 178                  | Invalid configuration. Attempting to set cap when<br>hardware does not support setting.                              |
| 179                  | Invalid Configuration Option.                                                                                        |
| 180                  | Cannot execute command. Parameter is illegal<br>because command sub-function has been disabled or<br>is unavailable. |
| 181                  | Failed to report the removable flash media<br>redundancy status.                                                     |
| 182                  | Failed to report the Internal SD Module status.                                                                      |
| 183                  | Error locating the Virtual Media Key on the<br>Modular system.                                                       |
| 184                  | Error in setting the redundancy option for the<br>Internal SD Modules.                                               |
| 185                  | Error in retrieving the redundancy option for the<br>Internal SD Modules.                                            |
| 186                  | Error in setting the redundancy option on Modular<br>systems for the Internal SD Modules.                            |
| 187                  | Error in retrieving the vFlash option.                                                                               |
| 188                  | Error in setting the vFlash option.                                                                                  |
| 189                  | Set failed due to dependency.                                                                                        |
| 190                  | Set failed because attribute is forced to a value.                                                                   |
| 191                  | Cannot disable this OrderedList's entries.                                                                           |
| 192                  | System busy, try again later.                                                                                        |
| 193                  | Password verification fail.                                                                                          |
| 194                  | New value not valid.                                                                                                 |

**Table A-1. SYSCFG Error Codes and Messages (continued)**

| Error<br>Code | <b>Message</b>                                                           |
|---------------|--------------------------------------------------------------------------|
| 195           | Not. found.                                                              |
| 196           | System Services and/or CSIOR disabled.                                   |
| 197           | Unable to set Password Status due to pending<br>System Password changes. |
| 198           | Set failed due to previously scheduled job.                              |
| 199           | Generic failure.                                                         |
| 200           | XML path context creation failed.                                        |
| 201           | Unable to parse XML.                                                     |

**Table A-1. SYSCFG Error Codes and Messages (continued)**

### **UPINIT Common Error Codes and Messages**

The UPINIT utility checks your commands for correct syntax. When you enter a command, a message is displayed stating the results of the command.

#### **Failure Messages**

The UPINIT utility failure messages provide error codes to help diagnose why some commands do not succeed.

[Table A-2](#page-235-0) lists error codes and messages common to Linux and Microsoft Windows PE environments.

| <b>Error</b><br>Code | <b>Message</b>                                     |
|----------------------|----------------------------------------------------|
| $\Omega$             | Dell Utility Partition created successfully.       |
|                      | Error: Disk ID not specified.                      |
|                      | Error: SIZE not specified.                         |
| 3                    | Error: Utility Partition Image file not specified. |
|                      | Error: DRMK Path not specified.                    |

<span id="page-235-0"></span>**Table A-2. UPINIT Common Error Codes and Messages**

| <b>Error</b><br>Code | <b>Message</b>                                                                                            |
|----------------------|----------------------------------------------------------------------------------------------------|
| 5                    | Error: Dell Utility Partition already exits.<br>Please use --overwrite option to upgrade or<br>overwrite. |
| 6                    | Error: Partitions exists. Please clear all the<br>partitions before running upinit.sh.                    |
| 7                    | Error: DOS file(s) not found at the specified<br>path.                                                    |
| 8                    | Error: UP IMAGE not found at the specified<br>location.                                                   |
| 9                    | Error: format failed.                                                                                     |
| 10                   | Error: Invalid size. Size should be a number<br>between $32$ and $2000$ .                                 |
| 11                   | Error: sysdrmk failed.                                                                                    |
| 12                   | System Error.                                                                                             |
| 13                   | Error: Invalid Argument: <argument>.</argument>                                                           |
| 14                   | Error: Unzip failed.                                                                                      |

**Table A-2. UPINIT Common Error Codes and Messages (continued)**

## **UPINIT Linux-Specific Error Codes and Messages**

[Table A-3](#page-236-0) lists error codes and messages specific to the Linux environment.

<span id="page-236-0"></span>**Table A-3. UPINIT Linux-Specific Error Codes and Messages**

| <b>Error Code Message</b> |                                                           |
|---------------------------|-----------------------------------------------------------|
| 31                        | Error: Invalid disk specified.                            |
| 32                        | Error: Mount failed.                                      |
| 33                        | Cannot create mount point < mount point>. File<br>exists. |
| 34                        | Error: fdisk failed.                                      |

## **UPINIT Windows PE-Specific Error Codes and Messages**

[Table A-4](#page-237-0) lists error codes and messages specific to the Windows PE environment.

<span id="page-237-0"></span>**Table A-4. UPINIT Windows PE-Specific Error Codes and Messages**

| <b>Error Code Message</b> |                                         |  |  |
|---------------------------|-----------------------------------------|--|--|
| -31                       | Error: DISKPART failed.                 |  |  |
| -32                       | Error: DISKPART command file not found. |  |  |

## **RAIDCFG Error Codes and Messages**

The RAIDCFG utility checks your commands for correct syntax when you enter them. When you enter a command, a message displays stating the results of the command.

#### **Failure Messages**

The RAIDCFG utility failure messages provide error codes to help diagnose why some commands do not succeed. See [Table A-5](#page-237-1) for a list of the error codes and the associated messages.

[Table A-5](#page-237-1) lists RAIDCFG error codes and messages.

<span id="page-237-1"></span>**Table A-5. RAIDCFG Error Codes and Messages**

| <b>Error Code Message</b> |                             |
|---------------------------|-----------------------------|
| 0                         | RAIDCFG Command successful! |
|                           | Error! Incorrect Syntax.    |
|                           | Failure!                    |
| 3                         | Illegal operation           |
| 4                         | Unsupported operation       |
| 5                         | Device not found.           |
| 6                         | Format boot drive illegal   |

**Table A-5. RAIDCFG Error Codes and Messages (continued)**

|    | <b>Error Code Message</b>                                                   |  |  |
|----|-----------------------------------------------------------------------------|--|--|
| 7  | Buffer too small.                                                           |  |  |
| 8  | Virtual Disk contains boot partition.<br>Use force option to delete.        |  |  |
| 9  | Init boot drive failed.                                                     |  |  |
| 10 | Format boot drive failed.                                                   |  |  |
| 11 | Cannot write boot drive.                                                    |  |  |
| 12 | Unsupported RAID value.                                                     |  |  |
| 13 | Invalid RAID configuration.                                                 |  |  |
| 14 | Span depth not in range.                                                    |  |  |
| 15 | RAID 1 failed.                                                              |  |  |
| 16 | Exactly 2 array disks are required to create<br>a RAID 1 virtual disk.      |  |  |
| 17 | Unsupported stripe size value.                                              |  |  |
| 18 | RAID 5 only.                                                                |  |  |
| 19 | RAID 5 error.                                                               |  |  |
| 20 | A minimum of 3 array disks are required to<br>create a RAID 5 virtual disk. |  |  |
| 21 | RAID 0 failed.                                                              |  |  |
| 22 | RAID 10 failed.                                                             |  |  |
| 23 | RAID 50 failed.                                                             |  |  |
| 24 | RAID 5 not supported.                                                       |  |  |
| 25 | RAID 50 not supported.                                                      |  |  |
| 26 | Size too small for given RAID type.                                         |  |  |
| 27 | Wrong number of disks for RAID 1-<br>concatenated.                          |  |  |
| 28 | Insufficient space to mirror disks.                                         |  |  |

| <b>Error Code Message</b> |                                   |
|---------------------------|-----------------------------------|
| 29                        | Create Mirror not supported.      |
| 30                        | Disk in use.                      |
| 31                        | Disk Lock operation failed.       |
| 32                        | Disk locked.                      |
| 33                        | Disk Unlock operation failed.     |
| 34                        | Disk Unlocked.                    |
| 35                        | Disk failed on rebuild.           |
| 36                        | Hot Spare not free.               |
| 37                        | Disk Diagnostic failed.           |
| 38                        | Disk Rebuild failed.              |
| 39                        | Disk Format failed.               |
| 40                        | Cancel of Disk Diagnostic failed. |
| 41                        | Cancel of Disk Rebuild failed.    |
| 42                        | Cancel of Disk Format failed      |
| 43                        | Assign Hot Spare failed           |
| 44                        | Disk too Small for Hot Spare.     |
| 45                        | Unassign Hot Spare failed.        |
| 46                        | Prepare Disk for Removal failed.  |
| 47                        | Disk Online failed.               |
| 48                        | Disk Offline failed.              |
| 49                        | UnMount Operation failed.         |
| 50                        | Mount Operation failed.           |
| 51                        | Cannot Format Array Disk.         |
| 52                        | Bad chunk size.                   |
| 53                        | Invalid disk.                     |

**Table A-5. RAIDCFG Error Codes and Messages (continued)**

**Table A-5. RAIDCFG Error Codes and Messages (continued)**

| <b>Error Code Message</b> |                                                                                                    |
|---------------------------|----------------------------------------------------------------------------------------------------|
| 54                        | Virtual disk not found.                                                                                                    |
| 55                        | Virtual disk locked.                                                                                                    |
| 56                        | Drive in use.                                                                                                    |
| 57                        | Reached maximum physical size.                                                                                                    |
| 58                        | Reached maximum count of virtual disks.                                                                                                    |
| 59                        | There is not enough free space on the array<br>disk(s) to allow the operation to complete;<br>the size of the virtual disk is too large;<br>or communication to the array disk(s) has<br>been lost. |
| 60                        | Limit your array disk selection to those<br>disks already included in another single<br>virtual disk or to those array disks that<br>are not used at all by another virtual disk.                   |
| 61                        | Invalid Parameter                                                                                                    |
| 62                        | Failed drive cannot be added.                                                                                                    |
| 63                        | The controller cannot support the number of<br>array disks that you have selected. Choose a<br>smaller number.                                                                                      |
| 64                        | Delete virtual disk failed. Controller busy.                                                                                                    |
| 65                        | Delete virtual disk failed.                                                                                                    |
| 66                        | Create virtual disk failed.                                                                                                    |
| 67                        | Create virtual disk failed. Controller busy.                                                                                                    |
| 68                        | Create virtual disk failed. Failed to map<br>virtual disk to operating system disk.                                                                                                    |
| 69                        | Create virtual disk failed. Failed to map<br>virtual disk to operating system disk.                                                                                                    |
| 70                        | Virtual disk initialization failed.                                                                                                    |

| <b>Error Code Message</b> |                                                                                                    |
|---------------------------|----------------------------------------------------------------------------------------------------|
| 71                        | Virtual disk initialization failed.<br>Controller busy.                                                                                                    |
| 72                        | Virtual disk reconstruction failed.<br>Controller busy.                                                                                                    |
| 73                        | Virtual disk resynching failed. Controller<br>busy.                                                                                                    |
| 74                        | Flush Virtual disk's cache failed on<br>controller.                                                                                                    |
| 75                        | Virtual disk partition specified not found.                                                                                                    |
| 76                        | Unsupported cache policy value.                                                                                                    |
| 77                        | Unsupported write policy value.                                                                                                    |
| 78                        | Unsupported read policy value.                                                                                                    |
| 79                        | Cancel initialization on virtual disk<br>failed.                                                                                                    |
| 80                        | Cancel reconstruction on virtual disk<br>failed.                                                                                                    |
| 81                        | Cancel resynchronization on virtual disk<br>failed.                                                                                                    |
| 82                        | The maximum number of virtual disks that can<br>be created has been reached.                                                                                                    |
| 83                        | The new virtual disk must use only the<br>remaining free space on the array disks used<br>in the last virtual disk you created. Select<br>all array disks that are used in the last<br>virtual disk you created. |
| 84                        | You have selected an array disk that is in a<br>degraded or failed state. Choose another<br>array disk.                                                                                                    |
| 85                        | Delete the last created virtual disk first.                                                                                                    |

**Table A-5. RAIDCFG Error Codes and Messages (continued)**

**Table A-5. RAIDCFG Error Codes and Messages (continued)**

| <b>Error Code Message</b> |                                                                                       |
|---------------------------|---------------------------------------------------------------------------------------|
| 86                        | Virtual disk initialized for use and no<br>override requested.                        |
| 87                        | Virtual disk type requested is invalid for<br>the attempted operation.                |
| 88                        | Virtual disk Move operation failed. Cannot<br>rename, virtual disk is already in use. |
| 89                        | Failover invalid.                                                                     |
| 90                        | Virtual disk resynching.                                                              |
| 91                        | Virtual disk resynch failed.                                                          |
| 92                        | Virtual disk reconstruct failed.                                                      |
| 93                        | Cannot format a virtual disk that contains a<br>boot or system partition.             |
| 94                        | Cannot initialize a virtual disk that<br>contains a boot or system partition.         |
| 95                        | Virtual disk Copy failed.                                                             |
| 96                        | Virtual disk mirror set required.                                                     |
| 97                        | Virtual disk Create - Read-only failed.                                               |
| 98                        | Virtual disk Create - Read-write failed.                                              |
| 99                        | Virtual disk - Clear-to-zero failed.                                                  |
| 100                       | Virtual Disk Requires Non Multilevel.                                                 |
| 101                       | Virtual Disk Promote Operation failed.                                                |
| 102                       | Specified virtual disk has no drive letter<br>assigned to it.                         |
| 103                       | Cannot expose virtual disk.                                                           |
| 104                       | Cannot reconfigure virtual disk.                                                      |
| 105                       | Cannot stop the reconfiguration of the<br>virtual disk.                               |

**Table A-5. RAIDCFG Error Codes and Messages (continued)**

| <b>Error Code Message</b> |                                                                                      |
|---------------------------|--------------------------------------------------------------------------------------|
| 106                       | SMART report count not supported.                                                    |
| 107                       | Operations on hidden virtual disks are not<br>allowed.                               |
| 108                       | Virtual disk is in use.                                                              |
| 109                       | The virtual disk is in use. It cannot be<br>reconfigured at this time.               |
| 110                       | Virtual disk operation is temporarily<br>unavailable.<br>Initialization in progress. |
| 111                       | Virtual disk operation is temporarily<br>unavailable. Reconstruction in progress.    |
| 112                       | Virtual disk operation is temporarily<br>unavailable. Rebuild in progress.           |
| 113                       | Virtual disk operation is temporarily<br>unavailable. Check consistency in progress. |
| 114                       | Specified virtual disk too small.                                                    |
| 115                       | Virtual disk operation not supported. Size<br>too small.                             |
| 116                       | Operation is temporarily unavailable. Space<br>in use.                               |
| 117                       | Cannot reconfigure to the given RAID level.                                          |
| 118                       | Cannot reconfigure from current RAID level<br>to the given RAID level.               |
| 119                       | One of the array disks selected for the<br>virtual disk is already in use.           |
| 120                       | Virtual disk operation not supported. Cannot<br>use non-RAID disk.                   |
| 121                       | Controller Read Configuration failed.                                                |
| 122                       | Controller Write Configuration failed.                                               |

| <b>Error Code Message</b> |                                                                                          |
|---------------------------|------------------------------------------------------------------------------------------|
| 123                       | Controller cache flush failed.                                                           |
| 124                       | Enable alarm on controller failed.                                                       |
| 125                       | Disable alarm on controller failed.                                                      |
| 126                       | Ouiet alarm on controller failed.                                                        |
| 127                       | Controller failed to perform the task.                                                   |
| 128                       | Specified bus not found for controller.                                                  |
| 129                       | Call to set cache mode on the controller<br>failed.                                      |
| 130                       | Unexpected controller error.                                                             |
| 131                       | Controller out of memory.                                                                |
| 132                       | Invalid controller state.                                                                |
| 133                       | Controller failed.                                                                       |
| 134                       | Controller busy.                                                                         |
| 135                       | Controller does not exist.                                                               |
| 136                       | Controller name is invalid.                                                              |
| 137                       | Controller is iterated.                                                                  |
| 138                       | Rename of virtual disk was not successful.                                               |
| 139                       | The controller was not able to erase the<br>file system from the specified virtual disk. |
| 140                       | The controller was not able to add space to<br>the specified concatenation set.          |
| 141                       | The controller was not able to get the<br>status of the specified mirror set.            |
| 142                       | The controller was not able to set the<br>requested failover space.                      |
| 143                       | The controller cannot get the failover space<br>information.                             |

**Table A-5. RAIDCFG Error Codes and Messages (continued)**

144 Controller cannot unmirror the specified virtual disk. 145 The controller could not split the specified virtual disk. 146 The controller could not lock the specified virtual disk. 147 Controller IO paused. 148 No controller parameter support. 149 Controller does not recognize parameter symbol. 150 Controller Battery Recondition failed. 151 Controller Get disk signature failed. 152 Controller Read Flags failed. 153 Controller Set Flags failed. 154 Controller Remove Snap Shot failed. 155 Controller not supported. 156 Controller device initialization failure. 157 Partner controller already opened readwrite. 158 No partner controller found. 159 The virtual disk is not valid for requested operation. 160 Cannot communicate with controller. 161 Set operation failed. 162 Operation to update error count of SMART device has failed. 163 Operation to clear error count of SMART device has failed. **Error Code Message**

**Table A-5. RAIDCFG Error Codes and Messages (continued)**

164 Driver could not execute. 165 Cannot delete virtual disk. 166 Cannot set temperature probe. Invalid value entered. 167 Cannot set enclosure tag. Invalid value entered. 168 Cannot set enclosure alarm. 169 Temperature probe value out of range. 170 Cannot set cache mode. 172 Data will be lost on the secondary disk and a reboot will be forced. 173 Cluster Services (MSCS) is running. Deleting a virtual disk that contains a cluster resource can result in unpredictable errors or system hangs (quorum disk). You should shut down cluster services before deleting cluster resources. Are you sure you want to proceed? 174 Cannot perform Create Virtual Disk or Delete Virtual Disk while the other server in a cluster is online. Please shut one of the servers down and retry the operation. 176 Invalid array disks or failover drives selected for reconfigure/create operation. Please make sure that all array disks and failover drives associated with the virtual disk are selected. **Error Code Message**

**Table A-5. RAIDCFG Error Codes and Messages (continued)**

**Table A-5. RAIDCFG Error Codes and Messages (continued)**

| <b>Error Code Message</b> |                                                                                                    |
|---------------------------|----------------------------------------------------------------------------------------------------|
| 177                       | The maximum number of partitions have<br>already been created on one of the selected<br>array disk(s). Each array disk can hold<br>portions (partitions) of up to 10 virtual<br>disks. This virtual disk cannot be created<br>because one or more array disk(s) have<br>reached the partition limit. |
| 178                       | The virtual disk is in use. Please close any<br>applications that use the virtual disk and<br>unmount any file systems that reside on the<br>virtual disk.                                                                                                    |
| 179                       | The firmware version is not supported.<br>Please update the firmware from<br>http://support.dell.com.                                                                                                    |
| 180                       | The specified device does not have enough<br>free space to be used as failover space for<br>the specified virtual disk.                                                                                                    |
| 181                       | The operation failed. Please rescan the<br>controller and retry the operation.                                                                                                    |
| 182                       | The operation cannot be performed while a<br>task is running on the specified virtual<br>disk.                                                                                                    |
| 183                       | The specified virtual disk has no dead disk<br>seqments.                                                                                                    |
| 184                       | The operation cannot be performed at this<br>time. The firmware can recondition a battery<br>that has a Degraded or Power Low state. The<br>firmware will not recondition a battery that<br>is functioning normally or that has a Ready,<br>Failed or Missing state.                                 |

**Table A-5. RAIDCFG Error Codes and Messages (continued)**

| <b>Error Code Message</b> |                                                                                                    |
|---------------------------|----------------------------------------------------------------------------------------------------|
| 185                       | The version of the controller firmware<br>installed on your system does not support<br>this operation.               |
| 186                       | There are no disks of the correct type<br>available to be assigned as a hot spare.                                   |
| 187                       | There are no disks of sufficient size<br>available to be assigned as a hot spare.                                    |
| 188                       | There are no disks of the correct type and<br>sufficient size available to be assigned as<br>a hot spare.            |
| 189                       | The Create Virtual Disk task was successful<br>but the operating system may not be aware of<br>the new virtual disk. |
| 191                       | The import of foreign configurations is<br>complete. Some configurations could not be<br>imported.                   |
| 192                       | Enable alarm command failed. The enclosure<br>processor is busy or a firmware download is<br>in progress.            |
| 193                       | Disable alarm command failed. The enclosure<br>processor is busy or a firmware download is<br>in progress.           |
| 194                       | Quiet alarm command failed. The enclosure<br>processor is busy or a firmware download is<br>in progress.             |
| 195                       | An error occurred while resetting a<br>temperature probe.                                                            |
| 200                       | No array disks found!                                                                                                |
| 201                       | Invalid Virtual Disk ID!                                                                                             |

202 RAID Type & Size are required to create a virtual disk. Ensure that the RAID type and the size are correct. 203 Invalid Environment command! 204 File is not writable! 205 Setting Environment Variable Command failed! 206 Filename is not provided! 207 Invalid Strict option! Please provide a valid number between 1 and 100. 208 Span depth is not needed for this RAID type. 209 Array disk(s) cannot be part of virtual disk(s) and also be hotspares. 210 Cannot have silent and logfile switch with the same command. 211 Invalid array disk(s)! 212 Invalid failover disk(s)! 213 Creation of a virtual disk on this RAID controller requires the use of the entire disk space of the array disks. The size or sz parameter is not needed. 214 Invalid size given! size=max or -sz=max is not supported for this RAID controller. 215 The value given for envname or -envn is null or too long. 216 Invalid virtual disk size! 217 The strict option provided failed! Virtual disk is not created. **Error Code Message**

**Table A-5. RAIDCFG Error Codes and Messages (continued)**

**Table A-5. RAIDCFG Error Codes and Messages (continued)**

| <b>Error Code Message</b> |                                                                                                    |
|---------------------------|----------------------------------------------------------------------------------------------------|
| 218                       | Unable to determine optimum size for Virtual<br>disk. Ensure that the array disks are of the<br>same protocol (i.e. SAS, SATA, SCSI). If<br>there is a mismatch of the array disks then<br>the RAIDCFG will not be able to determine<br>the optimum size. In addition, also ensure<br>that there is drive size available for the<br>specified virtual disk. |
| 219                       | One or more array disks selected to create<br>virtual disk or hotspare doesn't have enough<br>disk space. Please make sure that all the<br>array disks and failover drives selected<br>have enough free space.                                                                                                    |
| 220                       | The number of array disks provided is<br>incorrect for the requested RAID Type! RAID<br>1 requires exactly 2 array disks, RAID 5<br>requires at least 3 array disks, RAID 10<br>requires at least 4 array disks and RAID 50<br>requires at least 6 array disks.                                                                                             |
| 221                       | Input file cannot be read.                                                                                                    |
| 222                       | Input file not found.                                                                                                    |
| 223                       | Error in opening the file.                                                                                                    |

## **RACADM Firmware Error Codes and Messages**

[Table A-6](#page-250-0) lists RACADM firmware error codes and messages.

<span id="page-250-0"></span>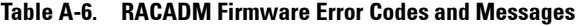

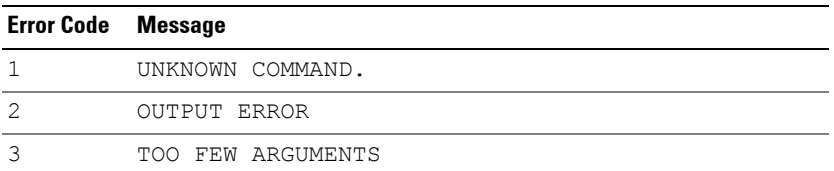

| <b>Error Code</b> | <b>Message</b>                       |
|-------------------|--------------------------------------|
| 4                 | UNKNOWN PARAMETER                    |
| 5                 | CAN'T LOCK RESOURCE                  |
| 6                 | RESOURCE LOCKED                      |
| 7                 | USER NOT IN DATABASE                 |
| 8                 | WRONG PASSWORD                       |
| 9                 | LOGIN INCORRECT                      |
| 10                | NOT ACCESSIBLE VIA TELNET CONNECTION |
| 11                | ACCESS DENIED                        |
| 12                | INVALID ARGUMENT                     |
| 13                | INVALID GROUP NAME                   |
| 14                | USER DATABASE FULL                   |
| 15                | CAN'T CHANGE FACTORY DEFAULT         |
| 16                | USER ALREADY IN DATABASE             |
| 17                | CLOSING TELNET CONNECTION            |
| 18                | USER DATABASE NOT INITIALIZED        |
| 19                | INVALID COMMAND SHELL CALL           |
| 20                | INVALID INPUT FILE                   |
| 21                | TFTP ERROR                           |
| 22                | PCI ERROR                            |
| 23                | SERVER IS IN GRAPHICS MODE           |
| 24                | SYSTEM DATE AND TIME NOT SET         |
| 25                | OUT OF MEMORY                        |
| 26                | ACCESS LOCKED                        |
| 27                | PAGING ERROR                         |
| 28                | PAGING ALREADY IN PROGRESS           |
| 29                | ERROR ACCESSING DEVICE               |
| 30                | WRONG NUMBER OF ARGUMENTS            |

**Table A-6. RACADM Firmware Error Codes and Messages (continued)**
| <b>Error Code</b> | <b>Message</b>                     |
|-------------------|------------------------------------|
| 31                | NO SCREEN FOR ASR STORED           |
| 32                | CAN'T ADD HISTORY MONITOR          |
| 33                | INVALID IDENTIFIER                 |
| 34                | CANNOT WRITE TO FLASH              |
| 35                | FIRMWARE FILE INVALID              |
| 36                | CANNOT READ REGISTER               |
| 37                | CANNOT UNLOCK RESOURCE             |
| 38                | TIME OUT                           |
| 39                | SERVER IN TEXT MODE                |
| 40                | WRONG GRAPHICS MODE                |
| 41                | CONFIG SPACE LOCKED                |
| 42                | MASTER LOCKED                      |
| 43                | ASB BUS LOCKED                     |
| 44                | HISTORY MONITORS NOT YET AVAILABLE |
| 45                | NO VALID VALUE FOR THIS FIELD      |
| 46                | DIAGNOSTIC TASK ERROR              |
| 47                | DIAGNOSTIC TASK IS ALREADY RUNNING |
| 48                | NO DIAGNOSTIC TASK RUNNING         |
| 49                | READ ONLY                          |
| 50                | SNARFING IS NOT AVAILABLE          |
| 51                | TEXT RESOLUTION OF SERVER CHANGED  |
| 52                | MODULE NOT LOADED                  |
| 53                | IPMI ERROR                         |
| 54                | ERROR IN DIAGNOSTIC FUNCTION       |

**Table A-6. RACADM Firmware Error Codes and Messages (continued)**

#### **RACADM Utility Error Codes and Messages**

[Table A-7](#page-253-0) lists RACADM utility error codes and messages.

| <b>Error Code</b> | <b>Message</b>                                                  |
|-------------------|-----------------------------------------------------------------|
| 513               | An unknown failure occurred.                                    |
| 514               | Librac library not initialized.                                 |
| 515               | An invalid parameter was passed into<br>function.               |
| 516               | Invalid DRSTYPE specified.                                      |
| 517               | Librac library already initialized.                             |
| 518               | Invalid transport type specified.                               |
| 519               | Invalid library user.                                           |
| 520               | A connection to the RAC controller could<br>not be established. |
| 521               | Failed to perform read operation with RAC<br>controller.        |
| 522               | Failed to perform write operation with RAC<br>controller.       |
| 523               | Invalid message ID.                                             |
| 524               | Invalid message type.                                           |
| 525               | Invalid response message.                                       |
| 526               | Specified user buffer is too small to hold<br>data.             |
| 527               | Authentication failed - Invalid user name<br>or password.       |
| 528               | Invalid CHAP protocol response encountered.                     |
| 529               | CHAP buffer too small.                                          |
| 530               | Timeout occurred.                                               |

<span id="page-253-0"></span>**Table A-7. RACADM Error Codes and Messages**

| <b>Error Code</b> | <b>Message</b>                                        |
|-------------------|-------------------------------------------------------|
| 531               | Insufficient user privileges to perform<br>operation. |
| 532               | TFTP write error encountered.                         |
| 533               | TFTP<br>read error encountered.                       |
| 534               | TFTP local file write error encountered.              |
| 535               | TFTP local file read error encountered.               |
| 536               | TFTP write request failed.                            |
| 537               | TFTP read request failed.                             |
| 538               | Failed to open file.                                  |
| 539               | Failed to load socket library.                        |
| 540               | Invalid socket library.                               |
| 541               | Unable to resolve HostName.                           |
| 542               | Failed to create socket.                              |
| 543               | Socket read operation failed.                         |
| 544               | Socket write operation failed.                        |
| 545               | Failed to create SSL context object.                  |
| 546               | Failed to create SSL BIO object.                      |
| 547               | Unable to create SSL socket connection.               |
| 548               | Failed to initialize socket.                          |
| 549               | Failed to login to RAC successfully.                  |
| 550               | Invalid session ID specified.                         |
| 551               | Failed to logout from RAC successfully.               |
| 552               | Command execution failed.                             |
| 553               | FTP Get operation failed.                             |
| 554               | FTP Put operation failed.                             |

**Table A-7. RACADM Error Codes and Messages (continued)**

| <b>Error Code Message</b> |                                                                                     |
|---------------------------|-------------------------------------------------------------------------------------|
| 555                       | Failed to initialize FTP interface.                                                 |
| 556                       | Failed to load SSL library.                                                         |
| 557                       | Failed to initialize librac library.                                                |
| 558                       | Invalid session ID.                                                                 |
| 559                       | SpcmpObjectName failed.                                                             |
| 560                       | SpcmpObjectIdGet failed.                                                            |
| 561                       | SpcmpObjectIdSet failed.                                                            |
| 562                       | Failed to send SPCMP message to RAC.                                                |
| 563                       | Invalid transport session info.                                                     |
| 564                       | LAN Proxy error - please make sure your<br>proxy settings are configured correctly. |
| 565                       | RAC service not currently installed.                                                |
| 566                       | RAC service is not started.                                                         |
| 567                       | RAC service is starting.                                                            |
| 568                       | RAC controller not present.                                                         |
| 569                       | RAC controller is currently resetting.                                              |

**Table A-7. RACADM Error Codes and Messages (continued)**

**B**

## **BMC Platform Events Filter Alert Messages**

All possible Platform Event Filter (PEF) Alert Messages along with a description of each event are listed in [Table B-1](#page-256-0).

| <b>Event</b>                       | <b>Description</b>                                                                                   |  |  |
|------------------------------------|----------------------------------------------------------------------------------------------------|--|--|
| Fan Probe Failure                  | The fan is running too slow or not at all.                                                           |  |  |
| Voltage Probe<br>Failure           | The voltage is too low for proper operation.                                                         |  |  |
| Discrete Voltage<br>Probe Failure  | The voltage is too low for proper operation.                                                         |  |  |
| Temperature Probe<br>Warning       | The temperature is approaching excessively high or<br>low limits.                                    |  |  |
| Temperature Probe<br>Failure       | The temperature is either too high or too low for<br>proper operation.                               |  |  |
| Chassis Intrusion<br>Detected      | The system chassis has been opened.                                                                  |  |  |
| Redundancy (PS or<br>Fan) Degraded | Redundancy for the fans and/or power supplies has<br>been reduced.                                   |  |  |
| Redundancy (PS or<br>Fan) Lost     | No redundancy remains for the system's fans and/or<br>power supplies.                                |  |  |
| Processor Warning                  | A processor is running at less than peak performance<br>or speed.                                    |  |  |
| Processor Failure                  | A processor has failed.                                                                              |  |  |
| PPS/VRM/DCtoDC<br>Warning          | The power supply, voltage regulator module, or<br>DC-to-DC converter is pending a failure condition. |  |  |
| Power<br>Supply/VRM/D2D<br>Failure | The power supply, voltage regulator module, or<br>DC-to-DC converter has failed.                     |  |  |

<span id="page-256-0"></span>**Table B-1. BMC PEF Alert Events**

| Event                        | <b>Description</b>                                                                                             |  |
|------------------------------|----------------------------------------------------------------------------------------------------|--|
| Hardware log is              | Either an empty or a full hardware log requires                                                                |  |
| full or emptied              | administrator attention.                                                                                       |  |
| Automatic System<br>Recovery | The system is hung or is not responding and is<br>taking an action configured by Automatic System<br>Recovery. |  |
| System Power Probe           | The system is setting actions when a power                                                                     |  |
| Warning                      | consumption probe detects a warning value.                                                                     |  |
| System Power Probe           | The system is setting actions when a power                                                                     |  |
| Failure                      | consumption probe detects a failure value.                                                                     |  |

**Table B-1. BMC PEF Alert Events (continued)**

# **C**

## **Sample File Formats**

This appendix lists the sample SYSCFG utility **.ini**, RAIDCFG utility **.ini**, and the RACADM utility **.ini** files.

#### **Sample SYSCFG Utility .ini File Format**

```
[syscfg]
;SystemModelName=poweredge r620
;SystemBiosVersion=0.3.16
;SystemServiceTag=MDN2345
;SystemManufacturer=dell inc.
;SysMfrContactInfo=www.dell.com
;SysMemSize=4.0 gb
;SysMemType=ecc ddr3
;SysMemSpeed=1067 mhz
;SysMemVolt=1.35v
;VideoMem=16 mb
MemTest=enable
MemOpMode=adveccmode
;NodeInterleave=disable
SerialDbgOut=disable
LogicalProc=enable
QpiSpeed=maxdatarate
ProcVirtualization=enable
ProcAdjCacheLine=enable
ProcHwPrefetcher=enable
```

```
DcuStreamerPrefetcher=enable
DcuIpPrefetcher=enable
ProcExecuteDisable=enable
ProcCores=all
;Proc64bit=yes
;ProcCoreSpeed=2.30 ghz
;Proc1Id=06-2d-2
;Proc1Brand=[genuine intel(r) cpu @ 2.30ghz 
]
;Proc1L2Cache=8x256 kb
;Proc1L3Cache=20 mb
;Proc1NumCores=8
EmbSata=ahcimode
;SataPortE=auto
;SataPortEModel=unknown
;SataPortEDriveType=unknown device
;SataPortECapacity=n/a
;SataPortF=auto
;SataPortFModel=unknown
;SataPortFDriveType=unknown device
;SataPortFCapacity=n/a
BootMode=bios
BootSeqRetry=disable
IntegratedRaid=enable
UsbPorts=allon
InternalUsb=on
```
IntegratedNetwork1=enable

OsWatchdogTimer=disable

IoatEngine=disable

;EmbVideo=enable

SriovGlobalEnable=disable

SerialComm=onnoconredir

SerialPortAddress=serial1com1serial2com2

ExtSerialConnector=serial1

FailSafeBaud=115200

ConTermType=vt100vt220

RedirAfterBoot=enable

SysProfile=perfperwattoptimizeddapc

;ProcPwrPerf=sysdbpm

;MemFrequency=maxperf

;ProcTurboMode=enable

;ProcC1E=enable

;ProcCStates=enable

;MemPatrolScrub=standard

;MemRefreshRate=1x

;MemVolt=autovolt

;AesNi=enable

PasswordStatus=unlocked

TpmSecurity=off

;TpmActivation=nochange

;TpmClear=no

;IntelTxt=off

LocalBiosUpdateSupport=enable

PwrButton=enable

NmiButton=enable

AcPwrRcvry=last

AcPwrRcvryDelay=immediate

;AcPwrRcvryUserDelay=60

AssetTag=

NumLock=on

ReportKbdErr=report

ErrPrompt=enable

Characterization=enable

```
BootSeq=Floppy.iDRACVirtual.1-
1,Optical.iDRACVirtual.1-1
```

```
;UefiBootSeq=NIC.Integrated.1-1-1,NIC.Integrated.1-2-
1,NIC.Integrated.1-3-1,NIC.Integrated.1-4-
1,Optical.iDRACVirtual.1-1,Floppy.iDRACVirtual.1-1
```
OneTimeBootMode=disable

;OneTimeBootSeqDev=floppy.idracvirtual.1-1

```
;OneTimeUefiBootSeqDev=nic.integrated.1-1-1
```
Slot1=enable

Slot2=enable

Slot3=enable

extserial=com1

lancfgparams

alertdest=1

destipaddr=0.0.0.0

```
lancfgparams
```
alertdest=2

destipaddr=0.0.0.0

lancfgparams

alertdest=3

destipaddr=0.0.0.0

lancfgparams

alertdest=4

destipaddr=0.0.0.0

commstring=public

;gateway=10.94.132.1

;ipaddress=10.94.132.131

ipaddrsrc=dhcp

nicselection=dedicated

autoneg=enable

 $d$ nsserver $1=0.0.0.0$ 

dnsserver2=0.0.0.0

dnsdhcp=disable

dnsracname=idrac

dnsregisterrac=disable

domainname=

domainnamednsdhcp=disable

fullduplex=enable

speed=100Mbps

;subnetmask=255.255.255.0

vlanid=1

vlanpriority=0

vlantag=disable

lancfgparamsv6

;dnssrcv6=static

;gatewayv6=::

;ipv6address1=::

ipv6=disable

;ipaddrv6=::

;ipsrcv6=auto

;linklocaladdrv6=::

;prefixlengthv6=0

;dnsserver1v6=::

;dnsserver2v6=::

;ipv6address2=::

lanchannelaccess

ipmioverlan=alwaysavail

channelprivlmt=administrator

pefalerting=disable

lanuseraccess

userid=2

usrprivlmt=administrator

lanuseraccess

userid=3

usrprivlmt=noaccess

lanuseraccess

userid=4

usrprivlmt=noaccess

lanuseraccess

userid=5

usrprivlmt=noaccess

lanuseraccess

userid=6

usrprivlmt=noaccess

lanuseraccess

userid=7

usrprivlmt=noaccess

lanuseraccess

userid=8

usrprivlmt=noaccess

lanuseraccess

userid=9

usrprivlmt=noaccess

lanuseraccess

userid=10

usrprivlmt=noaccess

lanuseraccess

userid=11

usrprivlmt=noaccess

lanuseraccess

userid=12

usrprivlmt=noaccess

lanuseraccess

userid=13

usrprivlmt=noaccess lanuseraccess userid=14 usrprivlmt=noaccess lanuseraccess userid=15 usrprivlmt=noaccess lanuseraccess userid=16 usrprivlmt=noaccess lcd=servicetag nmibutton=enable pefcfgparams alertpolnum=1 alertpolstatus=disable pefcfgparams alertpolnum=2 alertpolstatus=disable pefcfgparams alertpolnum=3 alertpolstatus=disable pefcfgparams alertpolnum=4 alertpolstatus=disable pefcfgparams filter=fanfail

filteralert=enable

filteraction=none

pefcfgparams

filter=discretevoltfail

filteralert=enable

filteraction=none

pefcfgparams

filter=tempwarn

filteralert=enable

filteraction=none

pefcfgparams

filter=tempfail

filteralert=enable

filteraction=none

pefcfgparams

filter=intrusion

filteralert=enable

filteraction=none

pefcfgparams

filter=redundegraded

filteralert=enable

filteraction=none

pefcfgparams

filter=redunlost

filteralert=enable

filteraction=none

pefcfgparams

filter=procwarn

filteralert=enable

filteraction=none

pefcfgparams

filter=procfail

filteralert=enable

filteraction=none

pefcfgparams

filter=powerwarn

filteralert=enable

filteraction=none

pefcfgparams

filter=powerfail

filteralert=enable

filteraction=none

pefcfgparams

filter=hardwarelogfail

filteralert=enable

pefcfgparams

filter=autorecovery

filteralert=enable

pefcfgparams

filter=procabsent

filteralert=enable

filteraction=none

pefcfgparams

filter=powerabsent

filteralert=enable

filteraction=none

pefcfgparams

filter=batterywarn

filteralert=enable

filteraction=none

pefcfgparams

filter=batteryfail

filteralert=enable

filteraction=none

pefcfgparams

filter=systempowerwarn

filteralert=enable

filteraction=none

pefcfgparams

filter=systempowerfail

filteralert=enable

filteraction=none

pefcfgparams

filter=discretesdcardfail

filteralert=enable

filteraction=none

pefcfgparams

filter=discretesdcardpresent

filteralert=enable filteraction=none pefcfgparams filter=discretesdcardwarn filteralert=enable filteraction=none pefcfgparams filter=ripsfail filteralert=enable filteraction=none pefcfgparams filter=ripsoffline filteralert=enable filteraction=none pefcfgparams filter=ripsredundancylost filteralert=enable filteraction=none hostname= powerbutton=enable serialcfgparams connectionmode=basic msgcommbitrate=19200 msgcommflowctrl=noflowctrl tmcfgdelctrl=del tmcfgechoctrl=echo

tmcfghandshakectrl=enable tmcfginputnewlineseq=cr tmcfglineediting=enable tmcfgnewlineseq=crlf serialchannelaccess ipmioverserial=alwaysavail channelprivlmt=administrator serialuseraccess userid=2 usrprivlmt=administrator serialuseraccess userid=3 usrprivlmt=noaccess serialuseraccess userid=4 usrprivlmt=noaccess serialuseraccess userid=5 usrprivlmt=noaccess serialuseraccess userid=6 usrprivlmt=noaccess serialuseraccess userid=7 usrprivlmt=noaccess serialuseraccess

userid=8

usrprivlmt=noaccess

serialuseraccess

userid=9

usrprivlmt=noaccess

serialuseraccess

userid=10

usrprivlmt=noaccess

serialuseraccess

userid=11

usrprivlmt=noaccess

serialuseraccess

userid=12

usrprivlmt=noaccess

serialuseraccess

userid=13

usrprivlmt=noaccess

serialuseraccess

userid=14

usrprivlmt=noaccess

serialuseraccess

userid=15

usrprivlmt=noaccess

serialuseraccess

userid=16

usrprivlmt=noaccess

solaction

userid=2

action=enable

solaction

userid=3

action=disable

solaction

userid=4

action=disable

solaction

userid=5

action=disable

solaction

userid=6

action=disable

solaction

userid=7

action=disable

solaction

userid=8

action=disable

solaction

userid=9

action=disable

solaction

userid=10

action=disable solaction userid=11 action=disable solaction userid=12 action=disable solaction userid=13 action=disable solaction userid=14 action=disable solaction userid=15 action=disable solaction userid=16 action=disable solcfgparams solbitrate=115200 solcharaccuminterval=10 solcharsendthreshold=255 solenable=enable solprivlevel=administrator sysid=04CE

sysname=PowerEdge R620 useraction userid=2 action=enable useraction userid=3 action=disable useraction userid=4 action=disable useraction userid=5 action=disable useraction userid=6 action=disable useraction userid=7 action=disable useraction userid=8 action=disable useraction userid=9 action=disable useraction

userid=10 action=disable useraction userid=11 action=disable useraction userid=12 action=disable useraction userid=13 action=disable useraction userid=14 action=disable useraction userid=15 action=disable useraction userid=16 action=disable username userid=2 name=root username userid=3 name=NULL

username

userid=4

name=NULL

username

userid=5

name=NULL

username

userid=6

name=NULL

username

userid=7

name=NULL

username

userid=8

name=NULL

username

userid=9

name=NULL

username

userid=10

name=NULL

username

userid=11

name=NULL

username

userid=12

name=NULL

username userid=13

name=NULL

- 
- username
- userid=14

name=NULL

username

userid=15

name=NULL

username

userid=16

name=NULL

;uuid=44454C4C4400104E8032CDC04F333435

```
virtualmedia=auto
```
#### **Sample RAIDCFG Utility .ini File Format**

```
[Reset]
controllerid=1,2,3,6
[vdisk0]
controllerid=4
size=139392
raid=1
readpolicy=ra
writepolicy=wb
stripesize=64
```

```
cachepolicy=d
adisk=0:1:1,0:0:1
[vdisk1]
controllerid=4
size=139392
raid=1
readpolicy=ra
writepolicy=wb
stripesize=64
cachepolicy=c
adisk=0:3:1,0:2:1
[vdisk2]
controllerid=2
size=278784
raid=0
readpolicy=ra
writepolicy=wb
stripesize=64
cachepolicy=d
adisk=0:5:1,0:4:1
failoverdrive=0:9:1
[vdisk3]
controllerid=4
size=278784raid=5
readpolicy=ra
```

```
writepolicy=wb
stripesize=64
cachepolicy=c
adisk=0:8:1,0:7:1,0:6:1
[GlobalHotspare0]
controllerid=0
failoverdrive=0:8:0
```
#### **Sample RACADM Utility .ini File Format**

```
[idRacInfo]
#idRacType=0x05
#idRacProductInfo=Dell Remote Access Controller 5
#idRacDescriptionInfo=This system component provides 
a complete set of #remote management functions for 
Dell PowerEdge servers.
#idRacVersionInfo=1.20 (Build 01.17)
idRacName=DRAC 5
idRacMisc=
[cfgLanNetworking]
cfgNicEnable=1
cfgNicIpAddress=10.98.8.121
cfgNicNetmask=255.255.255.0
cfgNicGateway=192.168.0.1
cfgNicUseDhcp=0
#cfgNicMacAddress=00:11:43:34:5f:4a
cfgDNSServersFromDHCP=0
```
cfgDNSServer1=192.168.0.5 cfgDNSServer2=192.168.0.6 cfgDNSRegisterRac=0 cfgDNSRacName=RAC-HHS7C1S cfgDNSDomainNameFromDHCP=0 cfgDNSDomainName=MYDOMAIN

[cfgCurrentLanNetworking] #cfgNicCurrentIpAddress=10.98.8.121 #cfgNicCurrentNetmask=255.255.255.0 #cfgNicCurrentGateway=192.168.0.1 #cfgNicCurrentDhcpWasUsed=0 #cfgDNSCurrentDhcpWasUsed=0 #cfgDNSCurrentServer1=192.168.0.5 #cfgDNSCurrentServer2=192.168.0.6 #cfgDNSCurrentDomainName=MYDOMAIN

[cfgRemoteHosts] cfgRhostsSmtpEmailEnable=1 cfgRhostsFwUpdateTftpEnable=1 cfgRhostsSmtpServerIpAddr=127.0.0.1 cfgRhostsFwUpdateIpAddr=192.168.0.4 cfgRhostsFwUpdatePath=

[cfgUserAdmin] #cfgUserAdminIndex=1

```
cfgUserAdminUserName=root
#cfgUserAdminPassword=
cfgUserAdminPrivilege=0
cfgUserAdminAlertFilterRacEventMask=0x300000
cfgUserAdminAlertFilterSysEventMask=0x77777
cfgUserAdminEmailEnable=0
cfgUserAdminEmailAddress=
cfgUserAdminEmailCustomMsg=
```
[cfgSessionManagement] cfgSsnMgtMaxSessions=0x4 cfgSsnMgtMaxSessionsPerUser=0x4

[cfgSerial] cfgSerialBaudRate=115200 cfgSerialConsoleEnable=0 cfgSerialConsoleQuitKey=<CR>~. cfgSerialConsoleIdleTimeout=0x12c cfgSerialConsoleShellType=0x2 cfgSerialConsoleNoAuth=0 cfgSerialConsoleCommand= cfgSerialTelnetEnable=0 cfgSerialCom2RedirEnable=1 cfgSerialTelnet7fIsBackspace=0

[cfgNetTuning]

cfgNetTuningNicMtu=0x5dc cfgNetTuningIpTtl=0x40 cfgNetTuningTcpSrttBase=0x0 cfgNetTuningTcpSrttDflt=0x6 cfgNetTuningTcpReXmtMin=0x2 cfgNetTuningTcpReXmtMax=0x80 cfgNetTuningIpSubnetsAreLocal=0x1 cfgNetTuningIpReassTtl=0x3c cfgNetTuningTcpMsl=0x3c cfgNetTuningNicAutoneg=1 cfgNetTuningNic100MB=1 cfgNetTuningNicFullDuplex=1

[cfgOobSnmp] cfgOobSnmpTrapsEnable=1 cfgOobSnmpAgentEnable=1 cfgOobSnmpAgentCommunity=public

[cfgRacTuning] cfgRacTuneFwUpdateResetDelay=0x46 cfgRacTuneD3debugEnable=1 cfgRacTuneRemoteRacadmEnable=1 cfgRacTuneHostCom2BaudRate=57600 cfgRacTuneHttpPort=0x50 cfgRacTuneHttpsPort=0x1bb cfgRacTuneTelnetPort=0x17

cfgRacTuneConRedirPort=0x170c

[ifcRacManagedNodeOs] ifcRacMnOsHostname=(none) ifcRacMnOsOsName=Linux 2.4.21-20.ELIhugemem ifcRacMnOsOsType=0x2

[cfgRacSecurity] cfgRacSecCsrKeySize=0x400 cfgRacSecCsrCommonName= cfgRacSecCsrOrganizationName= cfgRacSecCsrOrganizationUnit= cfgRacSecCsrLocalityName= cfgRacSecCsrStateName= cfgRacSecCsrCountryCode= cfgRacSecCsrEmailAddr=

[cfgRacVirtual] cfgVirAtapiSvrPort=0xe54 cfgVirMediaDisable=0 cfgFloppyEmulation=0

[cfgActiveDirectory] cfgADRacDomain= cfgADRacName= cfgADEnable=0

cfgADAuthTimeout=0x78

cfgADRootDomain=

**D**

## **Summary of SYSCFG and RAIDCFG Options**

This appendix contains a summary of all the SYSCFG and RAIDCFG options.

### **SYSCFG Options**

[Table D-1](#page-286-0) lists all the SYSCFG options on systems prior to Dell PowerEdge *yx2x* systems, and gives a brief description of these options. For details on these options, see the section, ["SYSCFG Options Supported on PowerEdge](#page-26-0)  [Systems Prior to PowerEdge yx2x Systems" on page 27.](#page-26-0)

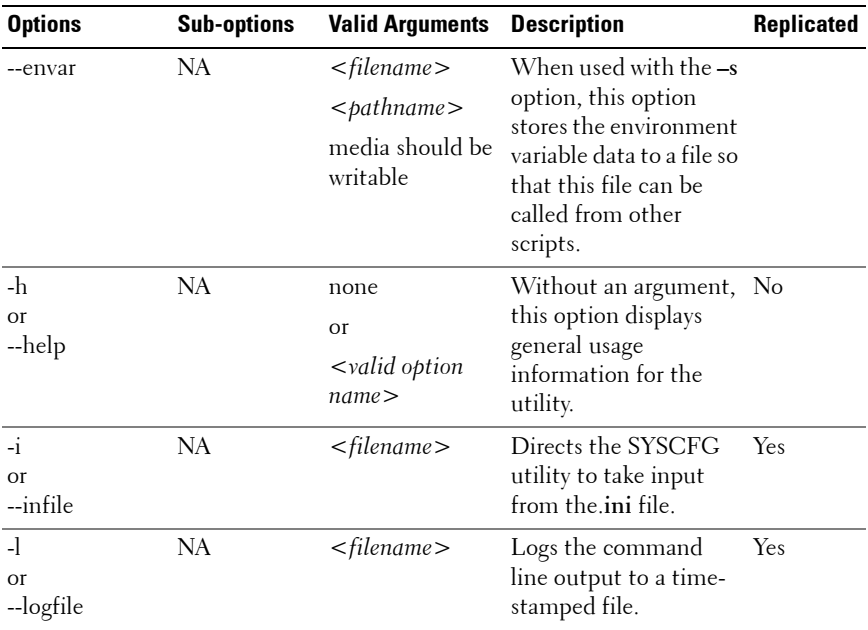

#### <span id="page-286-0"></span>**Table D-1. SYSCFG Options on Systems Prior to PowerEdge yx2x systems**

| <b>Options</b>                 | <b>Sub-options</b> | <b>Valid Arguments</b>   | <b>Description</b>                                                                                                    | Replicated |
|--------------------------------|--------------------|--------------------------|----------------------------------------------------------------------------------------------------|------------|
| $-o$<br><b>Or</b><br>--outfile | NA                 | $<$ filename $>$         | Outputs all replicable<br>options to the<br>specified filename.<br>The format of the<br>output is in the.ini<br>format, with the utility<br>name as the section<br>header.                                                   |            |
| $-S$                           | NA                 | $<$ string $>$           | Prints the variable<br>name and the value<br>assigned to it to the<br>console.                                                                                                    |            |
| --version*                     | NA                 |                          | Displays the version<br>information, current<br>time, and date for the<br>utility.                                                                                                    | $\rm No$   |
| --acpower                      | NA                 | on, off, last            | Specifies the behavior<br>of the system after AC<br>power is lost.                                                                                                    | Yes        |
| --adjcache<br>prefetch         | NA                 | enable, disable          | Enables the processor<br>to fetch the cache line<br>containing the<br>currently requested<br>data and prefetch the<br>following cache line or<br>fetch only the cache<br>line containing the<br>currently requested<br>data. | Yes        |
| --assignintr                   | NA                 | standard,<br>distributed | Controls the interrupt<br>assignment of PCI<br>devices in the system.                                                                                                    |            |
| --asset                        | NA                 | $<$ string $>$           | Sets the asset tag<br>value.                                                                                                    | Yes        |

**Table D-1. SYSCFG Options on Systems Prior to PowerEdge yx2x systems**
| <b>Options</b>                 | <b>Sub-options</b> | <b>Valid Arguments</b>                                                                                    | <b>Description</b>                                                                        | Replicated                                                                      |
|--------------------------------|--------------------|----------------------------------------------------------------------------------------------------|-------------------------------------------------------------------------------------------|---------------------------------------------------------------------------------|
| --bezelir                      | NA                 | enable, disable                                                                                           | Enables or disables the<br>ESM to monitor and<br>log front bezel<br>intrusion conditions. | Yes                                                                             |
| --bootseq                      | NA                 | numerical list,<br>separated by<br>commas<br><b>or</b><br>list of device<br>names, separated<br>by commas | Sets the boot order.                                                                      | Yes (for<br>systems<br>that<br>support a<br>list of<br>device<br>names<br>only) |
| --bootseqretry                 | NA                 | enable, disable                                                                                           | Enables or disables the<br>boot sequence retry<br>feature.                                | Yes                                                                             |
| --cmosdefaults                 | <b>NA</b>          | enable, disable                                                                                           | Enables or disables the Yes<br>CMOS defaults to be<br>on or off in the next<br>boot.      |                                                                                 |
| --conboot                      | <b>NA</b>          | enable, disable                                                                                           | Enables or disables<br>console redirection<br>after boot.                                 | Yes                                                                             |
| --conred                       | <b>NA</b>          | off, seriall,<br>serial2, bmcsol,<br>mmb                                                                  | Sets console<br>redirection to a<br>particular port.                                      | Yes                                                                             |
| --conterm                      | NA                 | vt100, ansi                                                                                               | Sets console<br>redirection terminal<br>type.                                             | Yes                                                                             |
| --core<br>performance<br>boost | <b>NA</b>          | enable, disable                                                                                           | Enables or disables the Yes<br><b>AMD</b> Core<br>Performance Boost<br>feature.           |                                                                                 |

**Table D-1. SYSCFG Options on Systems Prior to PowerEdge yx2x systems**

| <b>Options</b>    | <b>Sub-options</b> | <b>Valid Arguments</b>                                                                                    | <b>Description</b>                                                                                                    | Replicated                                                                      |
|-------------------|--------------------|----------------------------------------------------------------------------------------------------|----------------------------------------------------------------------------------------------------|---------------------------------------------------------------------------------|
| --cpucore         | <b>NA</b>          | 1, 2, 4                                                                                                   | Allows the user to<br>control the number of<br>enabled cores in each<br>processor. The<br>maximum number of<br>cores per processor is<br>enabled by default.                                                                                                    | Yes                                                                             |
| --cpuxdsupport NA |                    | enable, disable                                                                                           | Enables or disables the Yes<br>execute disable (XD)<br>feature of the CPU.                                                                                                    |                                                                                 |
| --cstates         | NA                 | enable, disable                                                                                           | Enables or disables the Yes<br>power c states of the<br>processor.                                                                                                    |                                                                                 |
|                   |                    |                                                                                                    | Available only on Dell<br>PowerEdge yx1x<br>systems.                                                                                                    |                                                                                 |
| --dbpm            | <b>NA</b>          | enable, disable                                                                                           | Enables or disables<br>demand-based power<br>management.                                                                                                    | Yes                                                                             |
| --devseq          | NA                 | numerical list,<br>separated by<br>commas<br><b>or</b><br>list of device<br>names, separated<br>by commas | Sets the boot order for<br>hard drives.<br><b>NOTE:</b> This option<br>appears only if your<br>system is configured<br>with two or more<br>bootable storage<br>controllers. If your<br>system is not configured<br>with bootable storage<br>controllers and this<br>option is included in the<br>configuration file, the<br>utility generates a<br>usage error. | Yes (for<br>systems<br>that<br>support a<br>list of<br>device<br>names<br>only) |

**Table D-1. SYSCFG Options on Systems Prior to PowerEdge yx2x systems**

| <b>Options</b>      | <b>Sub-options</b> | <b>Valid Arguments</b>           | <b>Description</b>                                                                                                   | Replicated |
|---------------------|--------------------|----------------------------------|----------------------------------------------------------------------------------------------------|------------|
| --emb<br>hypervisor | NA                 | enable, disable                  | Enables or disables the<br>embedded hypervisor<br>port.                                                              | Yes        |
| --embideraid        | NA                 | on, off                          | Turns on or off the<br>embedded IDE RAID<br>controller.                                                              | Yes        |
| --embnic1           | NA                 | on, off, onnopxe,<br>onwithiscsi | Enables or disables the Yes<br>first embedded<br>network interface<br>controller (NIC).                              |            |
| --embnic2           | NA                 | on, off, onnopxe,<br>onwithiscsi | Enables or disables the Yes<br>second embedded<br>NIC.                                                               |            |
| --embnic3           | NA                 | on, off, onnopxe,<br>onwithiscsi | Enables or disables the Yes<br>third embedded NIC.                                                                   |            |
| --embnic4           | <b>NA</b>          | on, off, onnopxe,<br>onwithiscsi | Enables or disables the Yes<br>fourth embedded NIC.                                                                  |            |
| --embniclnic2       | NA                 | enable, disable                  | Enables or disables the Yes<br>operating system<br>interface of the first<br>and second embedded<br>NIC controllers. |            |
|                     |                    |                                  | Available only on<br>PowerEdge 1855,<br>PowerEdge 6850, and<br>$yxlx$ systems.                                       |            |
| --embnic3nic4       | <b>NA</b>          | enable, disable                  | Enables or disables the Yes<br>operating system<br>interface of the third<br>and fourth embedded<br>NIC controllers. |            |
| --embnics           | <b>NA</b>          | on, off                          | Turns on or off the<br>embedded NICs.                                                                                | Yes        |

**Table D-1. SYSCFG Options on Systems Prior to PowerEdge yx2x systems**

| <b>Options</b>       | <b>Sub-options</b> | <b>Valid Arguments</b>                     | <b>Description</b>                                                                                        | Replicated |
|----------------------|--------------------|--------------------------------------------|----------------------------------------------------------------------------------------------------|------------|
| --embniclpxe         | NA                 | enable, disable                            | Enables or disables<br>Pre-boot eXecution<br>Environment (PXE) on<br>the first embedded<br>NIC.           | Yes        |
| --embnic2pxe         | NA                 | enable, disable                            | Enables or disables<br>PXE on the second<br>embedded NIC.                                                 | Yes        |
| --embsataraid        | NA                 | off, combined,<br>ata, ahci, raid,<br>qdma | Configures the<br>embedded SATA<br>(Serial Advanced<br>Technology<br>Attachment) RAID<br>controller.      | Yes        |
| --embscsil           | <b>NA</b>          | on, off                                    | Turns on or off the first Yes<br>SCSI controller.                                                         |            |
| --embscsi2           | <b>NA</b>          | on, off                                    | Turns on or off the<br>second SCSI<br>controller.                                                         | Yes        |
| --embscsiraid        | <b>NA</b>          | raid, off, scsi<br><b>Or</b><br>raid, off  | Enables or disables the Yes<br>embedded SCSI RAID<br>controller.                                          |            |
| --emb<br>scsiraidchb | <b>NA</b>          | raid, scsi                                 | Sets the second<br>channel of the<br>embedded SCSI RAID<br>controller to operate in<br>RAID or SCSI mode. | Yes        |
| --embvideoctrl       | NA                 | enable, disable                            | Enables or disables the Yes<br>embedded video<br>controller.                                              |            |
| --extserial          | <b>NA</b>          |                                            | com1, com2, rad Sets the behavior of<br>the external serial<br>connector.                                 | Yes        |

**Table D-1. SYSCFG Options on Systems Prior to PowerEdge yx2x systems**

| <b>Options</b> | <b>Sub-options</b> | <b>Valid Arguments</b>        | <b>Description</b>                                                                                                    | Replicated |
|----------------|--------------------|-------------------------------|----------------------------------------------------------------------------------------------------|------------|
| --fiberchannel | NA.                | enable, disable               | Enables or disables<br>embedded fiber<br>channel.                                                                                                    | Yes        |
| --floppy       | NA                 | auto, off,<br>readonly        | Enables or disables the Yes<br>diskette drive<br>controller.                                                                                                    |            |
| --formfactor   | <b>NA</b>          | <b>NA</b>                     | Displays the geometry<br>of modular PowerEdge<br>systems. Read-only<br>option and can have<br>the following values:<br>halfheight (the<br>modular system<br>occupies 1 slot of the<br>chassis), halfheight-<br>dualwidth (the<br>modular system<br>occupies 2 horizontal<br>slots of the chassis),<br>fullheight (the<br>modular system<br>occupies 2 vertical slots<br>of the chassis), and<br>fullheight-dualwidth<br>(the modular system<br>occupies 4 slots of the<br>chassis). | No         |
| --fsbr         | NA                 | 115200, 57600,<br>19200, 9600 | Sets the console<br>redirection fail safe<br>baud rate.                                                                                                    | Yes        |
| --hwprefetcher | NA                 | enable, disable               | Enables or disables<br>hardware prefetching<br>by the processor.                                                                                                    | Yes        |

**Table D-1. SYSCFG Options on Systems Prior to PowerEdge yx2x systems**

| <b>Options</b>                | <b>Sub-options</b> | <b>Valid Arguments</b> | <b>Description</b>                                                                                                    | Replicated |
|-------------------------------|--------------------|------------------------|----------------------------------------------------------------------------------------------------|------------|
| --hddfailover                 | NA                 | off, on                | Specifies which device<br>in the hard disk drive<br>sequence menu is<br>attempted in the boot<br>sequence.                                                    | Yes        |
| --htassist                    | NA                 | enable, disable        | Enables or disables the Yes<br>probe filter chipset<br>option. Some<br>applications may have<br>lower performance<br>when the chipset<br>feature is disabled. |            |
| $-1$<br><b>Or</b><br>--infile | <b>NA</b>          | $<$ filename $>$       | Reads BIOS<br>configuration options<br>from a file. A file can<br>be generated with the -<br>o option.                                                        | No         |
| --idecdrom                    | <b>NA</b>          | auto, off              | Enables or disables the Yes<br>CD drive controller.                                                                                                    |            |
| --idectrl                     | <b>NA</b>          | auto, off              | Enables or disables the Yes<br>IDE controller.                                                                                                    |            |
| --idracgui                    | <b>NA</b>          | enable, disable        | Enables or disables<br><b>iDRAC GUL</b>                                                                                                    | Yes        |
| --integratedraid NA           |                    | enable, disable        | Enables or disables the Yes<br>integrated RAID<br>controller.                                                                                                 |            |
| --integratedsas               | NA                 | enable, disable        | Sets the behavior for<br>the integrated SAS<br>controller.                                                                                                    | Yes        |
| --inteltxt                    | NA                 | enable, disable        | Enables or disables<br>Intel TXT.                                                                                                    | Yes        |
| --internalusb                 | <b>NA</b>          | off, on                | Enables or disables the Yes<br>internal USB.                                                                                                    |            |

**Table D-1. SYSCFG Options on Systems Prior to PowerEdge yx2x systems**

| <b>Options</b>                                                                                 | <b>Sub-options</b> | <b>Valid Arguments</b>                                                                                                    | <b>Description</b>                                                                                                    | Replicated |
|------------------------------------------------------------------------------------------------|--------------------|----------------------------------------------------------------------------------------------------|----------------------------------------------------------------------------------------------------|------------|
| --ioat                                                                                         | NA                 | enable, disable                                                                                                    | Enables or disables the Yes<br>I/O Acceleration<br>Technology<br>$(I/OAT)\nDMA$<br>Engine option.                                                                                                    |            |
| $-$ lcd                                                                                        | <b>NA</b>          | default, none,<br>user,<br>idracipv4address,<br>idracmacaddress,<br>ossystemname,<br>servicetag,<br>ipv6address,<br>ambienttemp,<br>systemwatts | Selects whether to<br>display the default<br>string (model name<br>and number) or a user-<br>defined string in the<br>front-panel LCD<br>(Liquid Crystal<br>Display).<br>The idracipv4address,<br>idracmacaddress,<br>ossystemname,<br>servicetag, ipv6address,<br>ambienttemp, and<br>systemwatts arguments<br>are available only on<br>PowerEdge yx1x<br>systems. | Yes        |
| --logicproc                                                                                    | <b>NA</b>          | enable, disable                                                                                                    | Enables or disables the Yes<br>logical processor<br>(Hyperthreading).                                                                                                    |            |
| $-lpt$                                                                                         | NA                 | disable, lpt1,<br>$lpt2$ , $lpt3$                                                                                                    | Disables or sets the<br>parallel port address.                                                                                                    | Yes        |
| --lptmode                                                                                      | NA                 | at, ps2                                                                                                    | Sets the parallel port<br>mode.                                                                                                    | Yes        |
| --mem <sup>*</sup><br><b>NOTE: The</b><br>asterisk is not<br>part of the<br>command<br>syntax. | NA                 | none                                                                                                    | Reports the size of<br>system memory.                                                                                                    | Yes        |

**Table D-1. SYSCFG Options on Systems Prior to PowerEdge yx2x systems**

| <b>Options</b>                                                                            | <b>Sub-options</b> | <b>Valid Arguments</b>               | <b>Description</b>                                                                                                    | Replicated |
|-------------------------------------------------------------------------------------------|--------------------|--------------------------------------|----------------------------------------------------------------------------------------------------|------------|
| --mem<br>dynamicpower                                                                     | <b>NA</b>          | enable, disable                      | Enables or disables the Yes<br>dynamic memory<br>power states                                                                                                    |            |
| --memintleave                                                                             | NA                 | enable, disable                      | Enables or disables the Yes<br>memory interleave<br>mode.                                                                                                    |            |
| --mem<br>operatingmode                                                                    | <b>NA</b>          | optimizer,<br>mirror,<br>advancedecc | Selects the memory<br>operating mode. This<br>feature is active only if<br>a valid memory<br>configuration is<br>detected. This option<br>is available only on<br>$yxlx$ systems. | Yes        |
| --mem<br>prefailurenotify                                                                 | NA                 | enable, disable                      | Enables or disables the Yes<br>Correctable ECC<br>SMI <sub>s</sub> .                                                                                                    |            |
| --memremap                                                                                | NA                 | off, auto                            | Enables or disables<br>memory remapping.                                                                                                    | Yes        |
| --memtest                                                                                 | NA                 | enable, disable                      | Enables or disables the<br>power-on self-test<br>(POST) extended<br>memory test.                                                                                                  | Yes        |
| --mouse                                                                                   | NA                 | on, off                              | Turns the mouse<br>controller on or off.                                                                                                    | Yes        |
| noraidprompt*<br><b>NOTE: The</b><br>asterisk is not<br>part of the<br>command<br>syntax. | NA.                | none                                 | Disables the POST<br>prompt message when<br>the SCSI controller<br>type is changed.                                                                                               | Nο         |
| --numlock                                                                                 | <b>NA</b>          | on, off                              | Enables or disables the Yes<br>keyboard number lock.                                                                                                    |            |

**Table D-1. SYSCFG Options on Systems Prior to PowerEdge yx2x systems**

| <b>Options</b>                                                                                      | <b>Sub-options</b> | <b>Valid Arguments</b>         | <b>Description</b>                                                                                                    | Replicated |
|----------------------------------------------------------------------------------------------------|--------------------|--------------------------------|----------------------------------------------------------------------------------------------------|------------|
| --oldsetuppwd                                                                                       | NA                 | $<$ string $>$                 | Confirms the existing<br>setup password when<br>setting a new setup<br>password.                                                                                                    | No         |
| --oldsyspwd                                                                                         | NA                 | $<$ string $>$                 | Confirms the existing<br>system password when<br>setting a new system<br>password.                                                                                                    | $\rm No$   |
| --optical<br>drivectrl                                                                              | <b>NA</b>          | enable, disable                | Enables or disables the Yes<br>optical CD-ROM<br>controller.                                                                                                    |            |
| --osmode                                                                                            | <b>NA</b>          | enable, disable                | Enables or disables the Yes<br>operating system<br>installation mode.                                                                                                    |            |
| --oswatchdog<br>timer                                                                               | NA                 | enable, disable                | If your system stops<br>responding, this option<br>aids in the recovery of<br>your operating system.<br>When set to enabled,<br>the operating system is<br>allowed to initialize the<br>timer. When set to<br>disabled (the default),<br>the timer has no effect<br>on the system. | Yes        |
| $-$ ovrwrt <sup>*</sup><br><b>NOTE: The</b><br>asterisk is not<br>part of the<br>command<br>syntax. | NА                 | none                           | Overwrites the file<br>contents when used<br>with the -o option.                                                                                                    | $\rm No$   |
| power                                                                                               | --profile          | maxperformance<br>, osetl, ape | Displays the settings<br>similar to the BIOS<br>setup screen for the<br>respective profile.                                                                                                    | Yes        |

**Table D-1. SYSCFG Options on Systems Prior to PowerEdge yx2x systems**

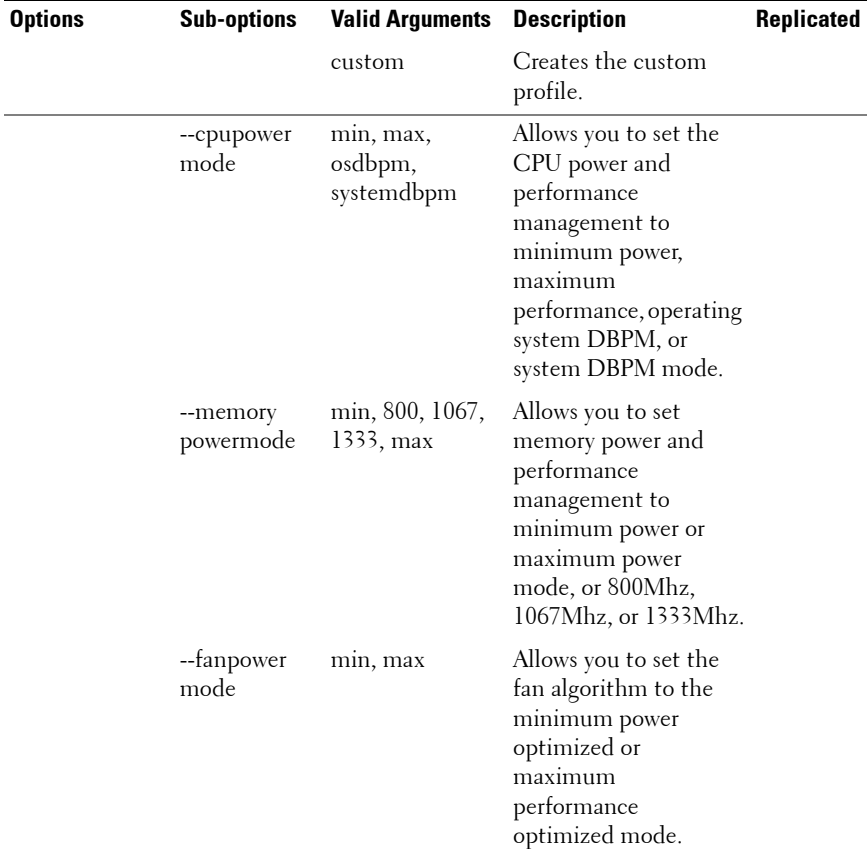

## **Table D-1. SYSCFG Options on Systems Prior to PowerEdge yx2x systems**

| <b>Options</b> | <b>Sub-options</b> | <b>Valid Arguments</b>                                                           | <b>Description</b>                                                                                                    | Replicated |
|----------------|--------------------|----------------------------------------------------------------------------------|----------------------------------------------------------------------------------------------------|------------|
|                | --cap              |                                                                                  | Displays the values of<br>budgetcap, and the<br>maximum and<br>minimum power<br>thresholds in Watts.                                                                                                    |            |
|                |                    |                                                                                  | If the value of<br>$< budgetcap >$ is<br>greater than the<br>maximum threshold<br>value, an error is<br>displayed. If the value<br>is less than the<br>minimum threshold<br>value, a warning is<br>displayed. |            |
|                | --cap --unit       | <br>budgetcap><br>watt, or btuphr,<br>or percent where<br>$< budgetcap >$ is<br> |                                                                                                    |            |
|                | --maxpower<br>cap  |                                                                                  | Displays the value of<br>the maximum power<br>threshold.                                                                                                    |            |
|                | --minpower<br>cap  |                                                                                  | Displays the value of<br>the minimum power<br>threshold.                                                                                                    |            |

**Table D-1. SYSCFG Options on Systems Prior to PowerEdge yx2x systems**

| <b>Options</b> | <b>Sub-options</b>     | <b>Valid Arguments</b> | <b>Description</b>                                                                                                    | Replicated |
|----------------|------------------------|------------------------|----------------------------------------------------------------------------------------------------|------------|
|                | --valsetup<br>pwd      | $<$ string $>$         | Validates the setup<br>password for power<br>authentication. If you<br>try to change DTK<br>settings, you are<br>prompted to enter this<br>password to access the<br>settings. |            |
|                | --setuppwd<br>override |                        | Does not prompt you<br>for a password to access<br>DTK settings on<br>systems that do not<br>have a setup password<br>configured.                                              |            |
| --powerbutton  | NA                     | enable, disable        | Enables or disables the Yes<br>front bezel power<br>button.                                                                                                    |            |
| --pwdlock      | NA                     | lock, unlock           | Enables or disables the No<br>ability to set the<br>system password.                                                                                                    |            |

**Table D-1. SYSCFG Options on Systems Prior to PowerEdge yx2x systems**

| <b>Options</b> | <b>Sub-options</b> | <b>Valid Arguments</b>             | <b>Description</b>                                                                                                    | Replicated |
|----------------|--------------------|------------------------------------|----------------------------------------------------------------------------------------------------|------------|
| --redmem       | NA                 | off, spare, mirror,<br><b>DDDC</b> | Configures the<br>redundant memory<br>mode.                                                                                                    | Yes        |
|                |                    |                                    | If you perform<br>operations that change<br>the --redmem option,<br>you must immediately<br>reboot the system. This<br>applies to command<br>line usage as well as --<br>infile usage.<br>Additionally, the --<br>redmem option should<br>not be issued with any<br>other command and<br>should be immediately<br>followed by a system<br>reboot. This is<br>important when you<br>develop scripts that<br>can alter the --redmem<br>setting. |            |
| --rptkeyerr    | NA                 | enable, disable                    | Enables or disables the Yes<br>reporting of keyboard<br>errors during POST.                                                                                                    |            |
| --sata0        | NA                 | auto, off                          | Enables or disables<br>SATA port 0.                                                                                                    | Yes        |
|                |                    |                                    | <b>NOTE:</b> This option<br>maps to<br>--sata_a for<br>PowerEdge x9xx<br>systems.                                                                                                    |            |

**Table D-1. SYSCFG Options on Systems Prior to PowerEdge yx2x systems**

| <b>Options</b> | <b>Sub-options</b> | <b>Valid Arguments</b> | <b>Description</b>                                                                | Replicated |
|----------------|--------------------|------------------------|-----------------------------------------------------------------------------------|------------|
| --satal        | NA                 | auto, off              | Enables or disables<br>SATA port 1.                                               | Yes        |
|                |                    |                        | <b>NOTE: This option</b><br>maps to<br>--sata_b for<br>PowerEdge x9xx<br>systems. |            |
| --sata2        | NA                 | auto, off              | Enables or disables<br>SATA port 2.                                               | Yes        |
|                |                    |                        | <b>NOTE: This option</b><br>maps to<br>--sata c for<br>PowerEdge x9xx<br>systems. |            |
| --sata3        | <b>NA</b>          | auto, off              | Enables or disables<br>SATA port 3.                                               | Yes        |
|                |                    |                        | <b>NOTE: This option</b><br>maps to<br>--sata_d for<br>PowerEdge x9xx<br>systems. |            |
| --sata4        | <b>NA</b>          | auto, off              | Enables or disables<br>SATA port 4.                                               | Yes        |
|                |                    |                        | <b>NOTE: This option</b><br>maps to<br>--sata e for<br>PowerEdge x9xx<br>systems. |            |
| --sata5        | NA                 | auto, off              | Enables or disables<br>SATA port 5.                                               | Yes        |
|                |                    |                        | <b>NOTE: This option</b><br>maps to<br>--sata_f for<br>PowerEdge x9xx<br>systems. |            |

**Table D-1. SYSCFG Options on Systems Prior to PowerEdge yx2x systems**

| <b>Options</b>          | <b>Sub-options</b> | <b>Valid Arguments</b>                                                          | <b>Description</b>                                                                | Replicated |
|-------------------------|--------------------|---------------------------------------------------------------------------------|-----------------------------------------------------------------------------------|------------|
| --sata6                 | <b>NA</b>          | auto, off                                                                       | Enables or disables<br>SATA port 6.                                               | Yes        |
|                         |                    |                                                                                 | <b>NOTE:</b> This option<br>maps to<br>--sata_g for<br>PowerEdge x9xx<br>systems. |            |
| $-$ sata $7$            | <b>NA</b>          | auto, off                                                                       | Enables or disables<br>SATA port 7.                                               | Yes        |
|                         |                    |                                                                                 | <b>NOTE: This option</b><br>maps to<br>--sata_h for<br>PowerEdge x9xx<br>systems. |            |
| --serial1               | <b>NA</b>          | disable, com l,<br>com <sup>3</sup> ,<br>coml_bmc,<br>bmcserial,<br>bmelan, rae | Configures the<br>behavior for serial port<br>I.                                  | Yes        |
| --serial2               | NA                 | auto, disable,<br>com2, com4                                                    | Configures the<br>behavior for serial port<br>2.                                  | Yes        |
| --serialcomm            | <b>NA</b>          | on, comler,<br>com2cr, off                                                      | Configures the<br>behavior of serial port<br>communication.                       | Yes        |
| --serialport<br>addrsel | <b>NA</b>          |                                                                                 | default, alternate Configures the port<br>address of the serial<br>devices.       | Yes        |
| --setuppwd              | NA                 | $<$ string $>$                                                                  | Configures the setup<br>password for the<br>system BIOS.                          | No         |
| --sma                   | <b>NA</b>          | enable, disable                                                                 | Enables or disables<br>processor sequential<br>memory access.                     | Yes        |

**Table D-1. SYSCFG Options on Systems Prior to PowerEdge yx2x systems**

| <b>Options</b>                                                           | <b>Sub-options</b>  | <b>Valid Arguments</b>            | <b>Description</b>                                                                                          | Replicated |
|--------------------------------------------------------------------------|---------------------|-----------------------------------|----------------------------------------------------------------------------------------------------|------------|
| $-slot*$<br><b>NOTE: The</b><br>asterisk is not<br>part of the           | NA                  | none                              | Reports the slot<br>number for a modular<br>system.<br><b>NOTE:</b> This option is                          | Yes        |
| command<br>syntax.                                                       |                     |                                   | valid for PowerEdge<br>1855 systems only.                                                                   |            |
| --snoopfilter                                                            | NA                  | enable, disable                   | Enables or disables the Yes<br>snoop filter option<br>from the system BIOS.                                 |            |
| --sriov                                                                  | <b>NA</b>           | enable, disable                   | Enables or disables                                                                                         | Yes        |
|                                                                          |                     |                                   | support for SRIOV<br>devices.                                                                               |            |
| --svctag*                                                                | <b>NA</b>           | none                              | Reports the service tag No                                                                                  |            |
| <b>NOTE: The</b><br>asterisk is not<br>part of the<br>command<br>syntax. |                     |                                   | for the system.                                                                                             |            |
| --syspwd                                                                 | <b>NA</b>           | $<$ string $>$                    | Sets the system<br>password for the<br>system BIOS.                                                         | No         |
| tcm                                                                      | --tcmsecurity       | off, on                           | Configures the TCM<br>security feature.                                                                     | Yes        |
|                                                                          | --tcm<br>activation | enabled,<br>disabled,<br>nochange | Enables or disables the Yes<br>TCM activation<br>feature.                                                   |            |
|                                                                          | --tcmclear          | NA                                | Clears the contents of<br>the TCM chip without<br>erasing the temsecurity<br>and temactivation<br>settings. | No         |
| tpm                                                                      | --tpmsecurity       | off, onwithpbm,<br>onwithoutpbm   | Configures the TPM<br>security feature.                                                                     | Yes        |

**Table D-1. SYSCFG Options on Systems Prior to PowerEdge yx2x systems**

| <b>Options</b> | <b>Sub-options</b>     | <b>Valid Arguments</b>            | <b>Description</b>                                                                                                    | Replicated     |
|----------------|------------------------|-----------------------------------|----------------------------------------------------------------------------------------------------|----------------|
|                | --tpm<br>activation    | enabled,<br>disabled,<br>nochange | Enables or disables the Yes<br>TPM activation<br>feature.                                                                                                    |                |
|                | --tpmclear             | <b>NA</b>                         | Clears the contents of<br>the TPM chip without<br>erasing the<br>tpmsecurity and<br>tpmactivation settings.                                                                                                    | N <sub>0</sub> |
|                | --undo<br>tpmclear     | NΑ                                | Undoes the result of<br>the tpmclear setting. If<br>you specify this setting<br>before specifying the<br>tpmclear setting, the<br>There is<br>currently no<br>pending TPM<br>Clear request<br>message is displayed. | $\rm No$       |
|                | --valsetup<br>pwd      | $<$ string $>$                    | Validates the setup<br>password for TPM<br>authentication. If you<br>try to change DTK<br>settings, you are<br>prompted to enter this<br>password to access the<br>settings.                                        | No             |
|                | --setuppwd<br>override | NA                                | On systems that do not No<br>have a setup password<br>configured, if you set<br>this option, you are not<br>prompted for a<br>password to access<br>DTK settings.                                                   |                |
| --turbomode    | <b>NA</b>              | enable, disable                   | Enables or disables<br>core-based turbo<br>mode.                                                                                                    | Yes            |

**Table D-1. SYSCFG Options on Systems Prior to PowerEdge yx2x systems**

| <b>Options</b>           | <b>Sub-options</b>                                                         | <b>Valid Arguments</b>                   | <b>Description</b>                                                                                  | Replicated |
|--------------------------|----------------------------------------------------------------------------|------------------------------------------|----------------------------------------------------------------------------------------------------|------------|
| --usb                    | NA                                                                         | on, off, legacy                          | Enables or disables the Yes<br>USB port.                                                            |            |
| --usbflash               | <b>NA</b>                                                                  | auto, fdd, hdd                           | Sets the emulation of a Yes<br>USB flash device to<br>auto, diskette (FDD),<br>or hard drive (HDD). |            |
| --usbports               | <b>NA</b>                                                                  | enable,<br>enableback<br>only, disable   | Enables or disables<br>USB ports.                                                                   | Yes        |
| --virtualization         | NA                                                                         | enable, disable                          | Enables or disables<br>virtualization in the<br>CPU.                                                | Yes        |
| --vflash                 | <b>NA</b>                                                                  | enable, disable                          | Enables or disables<br>vFlash in Dell Remote<br>Access Controllers 5<br>$(DRAC 5)$ .                | Yes        |
| bmcversion               | --devid<br>--devrevision<br>--majorfw<br>revision<br>--minorfw<br>revision | NА                                       | Displays revision<br>information for the<br>BMC and the<br>firmware.                                |            |
| --controlpanel<br>access | NA                                                                         | viewand modify,<br>viewonly,<br>disabled | Sets or gets the access<br>level for the Liquid<br>Crystal Display<br>$(LCD)$ .                     | Yes        |
| --clearsel               | NA                                                                         | NA                                       | Clears the SEL.                                                                                     |            |
| --deviceguid             | NA                                                                         | <b>NA</b>                                | Displays the GUID for<br>the BMC.                                                                   |            |
| --encryptkey             | NA                                                                         | $<$ hexadecimal<br>number                | Encrypts the<br>Intelligent Platform<br>Management Interface<br>(IPMI) sessions.                    | Yes        |

**Table D-1. SYSCFG Options on Systems Prior to PowerEdge yx2x systems**

| <b>Options</b>              | <b>Sub-options</b>                                                                                                    | <b>Valid Arguments</b>                                                                                                    | <b>Description</b>                                                                                       | Replicated |
|-----------------------------|----------------------------------------------------------------------------------------------------|----------------------------------------------------------------------------------------------------|----------------------------------------------------------------------------------------------------|------------|
| --identify                  | <b>NA</b>                                                                                                    | $0 - 254$                                                                                                    | Flashes the<br>identification LED for<br>a specified number of<br>seconds.                               |            |
| lanchannel<br>access or lca | --pefalerting<br>--ipmiover<br>lan<br>--channel<br>privlmt                                                                                                    | enable, disable<br>disable,<br>alwaysavail<br>user, operator,<br>administrator                                                                                                    | Sets or displays the<br>LAN channel access<br>settings such as<br>alerting and user<br>privilege limits. |            |
| lanchannelinfo<br>or lci    | --medium<br>type<br>--prottype<br>--ssnsupport<br>--active<br>ssncount                                                                                                    | NA<br><b>NA</b><br>NA<br><b>NA</b>                                                                                                    | Displays media and<br>protocol information<br>about the LAN<br>channel.                                  |            |
| lancfgparams<br>or lep      | --ipaddrsrc<br>--ipaddress<br>--subnet<br>mask<br>--gateway<br>--comm<br>string<br>--destipaddr<br>--alertdest<br>--vlantag<br>--vlanid<br>--vlanpriority<br>--macaddress | static, dhep<br>$\langle$ ipaddress $>$<br>$\leq$ subnetmask $>$<br>$\leq$ gateway $>$<br>$<$ string $>$<br>$<$ destipaddress $>$<br>1, 2, 3, 4<br>enable, disable<br>$0 - 4095$<br>$0 - 7$<br>NA | Configures and<br>displays LAN<br>configuration<br>parameters.                                           |            |

**Table D-1. SYSCFG Options on Systems Prior to PowerEdge yx2x systems**

| <b>Options</b>          | <b>Sub-options</b>              | <b>Valid Arguments</b>                        | <b>Description</b>                                                           | Replicated |
|-------------------------|---------------------------------|-----------------------------------------------|------------------------------------------------------------------------------|------------|
|                         | --nic<br>selection              | shared,<br>sharedfailover,<br>dedicated       |                                                                              |            |
|                         | --fullduplex                    | enable, disable                               |                                                                              |            |
|                         | --autoneg                       | enable, disable                               |                                                                              |            |
|                         | --speed                         | 10,100                                        |                                                                              |            |
|                         | --dnsdhcp                       | enable, disable                               |                                                                              |            |
|                         | --dnsserver1                    | $<$ ipaddress $>$                             |                                                                              |            |
|                         | --dnsserver2                    | $<$ ipaddress>                                |                                                                              |            |
|                         | --dns<br>registerrac            | enable, disable                               |                                                                              |            |
|                         | --dns<br>racname                | $<$ string $>$                                |                                                                              |            |
|                         | --domain<br>namefrom<br>dhcp    | enable, disable                               |                                                                              |            |
| lanuseraccess<br>or lua | --usrprivlmt                    | user, operator,<br>administrator,<br>noaccess | Configures and<br>displays user access<br>parameters for the<br>LAN channel. |            |
|                         |                                 |                                               | Returns the number of<br>User IDs with fixed<br>names.                       |            |
|                         | --userid                        | $2 - 10$                                      |                                                                              |            |
|                         | --current<br>enableduser<br>ids | <b>NA</b>                                     |                                                                              |            |
|                         | --userids<br>withfixed<br>names | <b>NA</b>                                     |                                                                              |            |

**Table D-1. SYSCFG Options on Systems Prior to PowerEdge yx2x systems**

| <b>Options</b>          | <b>Sub-options</b> | <b>Valid Arguments</b>                                                                                                    | <b>Description</b>                                                                                                    | Replicated |
|-------------------------|--------------------|----------------------------------------------------------------------------------------------------|----------------------------------------------------------------------------------------------------|------------|
| --loaddefaults          | <b>NA</b>          | NА                                                                                                    | Restores the BMC to<br>the defaults that were<br>originally loaded on<br>the controller. This<br>option is used to return<br>the BMC to a known-<br>good state.                                                                                                    |            |
| --nextboot              | NA                 | $<$ device name $>$                                                                                                    | Sets the device for the<br>next boot operation<br>only.                                                                                                    |            |
| --nmibutton             | <b>NA</b>          | enable, disable                                                                                                    | Enables or disables the<br>NMI button.                                                                                                    |            |
| passwordaction --action |                    | setpassword,<br>testpassword                                                                                                    | Configures and<br>displays passwords<br>associated with User<br>ID <sub>s</sub>                                                                                                    |            |
| pefcfgparams<br>or pcp  | --filter           | fanfail, voltfail,<br>discretevoltfail,<br>tempwarn,<br>tempfail,<br>intrusion,<br>redundegraded,<br>redunlost,<br>procwarn,<br>procfail,<br>powerwarn,<br>powerfail,<br>hardwarelogfail,<br>autorecovery,<br>batterywarn,<br>batteryfail,<br>powerabsent,<br>procabsent,<br>systempower<br>warn,<br>systempowerfail | Configures and<br>displays PEF<br>configuration<br>parameters. See "BMC<br>Platform Events Filter<br>Alert Messages" on<br>page 255 for a<br>complete list of all<br>possible PEF messages<br>along a description of<br>each event.<br><b>NOTE:</b> The voltfail<br>option is not supported<br>on PowerEdge x9xx<br>systems and onwards. |            |

**Table D-1. SYSCFG Options on Systems Prior to PowerEdge yx2x systems**

| <b>Options</b>                 | <b>Sub-options</b>           | <b>Valid Arguments</b>                                         | <b>Description</b>                                                          | Replicated |
|--------------------------------|------------------------------|----------------------------------------------------------------|-----------------------------------------------------------------------------|------------|
|                                | --filteraction               | powercycle,<br>reset.<br>powerdown,<br>powerreduction,<br>none |                                                                             |            |
|                                | --hostname                   | $<$ string $>$                                                 |                                                                             |            |
|                                | --filteralert                | enable, disable                                                |                                                                             |            |
|                                | $-$ alertpolnum $1, 2, 3, 4$ |                                                                |                                                                             |            |
|                                | --alertpol<br>status         | enable, disable                                                |                                                                             |            |
| --powerbutton                  | NA                           | enable, disable                                                | Enables or disables the<br>power button.                                    |            |
| --powerctl                     | <b>NA</b>                    | powerdown<br>                                                  | Performs a chassis<br>powerdown and<br>controls the reset of<br>the system. |            |
|                                |                              | powercycle<br>                                                 |                                                                             |            |
|                                |                              | reset<br>$\alpha$ /argument $>$                                |                                                                             |            |
|                                |                              | softshutdown<br>                                               |                                                                             |            |
| --racreset                     | NA                           | <b>NA</b>                                                      | Resets the RAC. It<br>cannot be<br>accompanied with any<br>other option.    | $\rm No$   |
| serialchannelac<br>cess or sca | --ipmiover<br>serial         | disable,<br>alwaysavail                                        | Sets or displays the<br>channel access settings                             |            |
|                                | --channel<br>rivlmt          | user, operator,<br>administrator                               | for the serial channel.                                                     |            |

**Table D-1. SYSCFG Options on Systems Prior to PowerEdge yx2x systems**

| <b>Options</b>                       | <b>Sub-options</b>           | <b>Valid Arguments</b>              | <b>Description</b>                                                                                                   | Replicated |
|--------------------------------------|------------------------------|-------------------------------------|----------------------------------------------------------------------------------------------------|------------|
| serialchannelinfo --medium<br>or sci | type                         | NA                                  | Displays serial channel<br>information.                                                                              |            |
|                                      | --prottype                   | NA                                  |                                                                                                    |            |
|                                      | --ssnsupport                 | NA                                  |                                                                                                    |            |
|                                      | --active<br>ssncount         | NA                                  |                                                                                                    |            |
| serialcfgparams<br>or scp            | --connection<br>mode         | basic, terminal                     | Configures and<br>displays serial<br>configuration<br>parameters.                                                    |            |
|                                      |                              |                                     | <b>NOTE: The BMC</b><br>firmware does not<br>support serial port<br>Point-to-Point Protocol<br>(PPP) configurations. |            |
|                                      | --msgcomm<br>flowctrl        | noflowetrl, rtsets                  |                                                                                                    |            |
|                                      | --msgcomm<br>dtrhangup       | NA                                  |                                                                                                    |            |
|                                      | --msgcomm<br>bitrate         | 9600, 19200,<br>57600, 115200       |                                                                                                    |            |
|                                      | --tmcfgline<br>editing       | enable, disable                     |                                                                                                    |            |
|                                      | --tmcfg<br>delctrl           | del, bksp                           |                                                                                                    |            |
|                                      | --tmcfg<br>echoctrl          | echo, noecho                        |                                                                                                    |            |
|                                      | --tmcfg<br>handshake<br>ctrl | enable, disable                     |                                                                                                    |            |
|                                      | --tmcfgnew<br>lineseq        | noterm, crlf,<br>null, er, lfer, lf |                                                                                                    |            |

**Table D-1. SYSCFG Options on Systems Prior to PowerEdge yx2x systems**

| <b>Options</b>                | <b>Sub-options</b>              | <b>Valid Arguments</b>                                            | <b>Description</b>                                                               | Replicated |
|-------------------------------|---------------------------------|-------------------------------------------------------------------|----------------------------------------------------------------------------------|------------|
|                               | --tmcfg<br>input<br>newlineseq  | cr, null                                                          |                                                                                  |            |
| serialuseraccess<br>or<br>sua | --usrprivlmt                    | user, operator,<br>administrator,<br>noaccess                     | Configures and<br>displays user access<br>parameters for the                     |            |
|                               | --userid                        | $2 - 10$                                                          | serial channel.                                                                  |            |
|                               | --current<br>enabled<br>userids | <b>NA</b>                                                         |                                                                                  |            |
|                               | --userids<br>withfixednam<br>es | <b>NA</b>                                                         |                                                                                  |            |
| --solaction                   |                                 |                                                                   | Enables or disables<br>Serial-Over-LAN<br>(SOL) access for a<br>particular user. |            |
|                               | --userid                        | $2-16$ if your<br>system has a<br>DRAC <sub>5</sub><br>controller |                                                                                  |            |
|                               | --action                        | enable, disable                                                   |                                                                                  |            |
| solefgparams                  | --solenable                     | enable, disable                                                   | Configures and                                                                   |            |
|                               | --solprivlevel                  | user, operator,<br>administrator                                  | displays SOL<br>configuration<br>parameters.                                     |            |
|                               | --solchar<br>accum<br>interval  | $1 - 255$                                                         |                                                                                  |            |
|                               | --solchar<br>send<br>threshold  | $1 - 255$                                                         |                                                                                  |            |
|                               | --solbitrate                    | 9600, 19200,<br>57600, 115200                                     |                                                                                  |            |

**Table D-1. SYSCFG Options on Systems Prior to PowerEdge yx2x systems**

| <b>Options</b> | <b>Sub-options</b>                             | <b>Valid Arguments</b>      | <b>Description</b>                                                                                                    | Replicated |
|----------------|------------------------------------------------|-----------------------------|----------------------------------------------------------------------------------------------------|------------|
| ssninfo        | --maxactive<br>ssns<br>--current<br>activessns | NA<br>NА                    | Displays information<br>about the number of<br>possible active sessions<br>and the number of<br>currently active<br>sessions on all channels<br>on the controller. |            |
| useraction     | --userid<br>--action                           | $2 - 10$<br>enable, disable | Enables and disables<br>User IDs for the<br>serialchannelaccess<br>and lanchannelaccess<br>options.                                                                |            |
| username       | --name<br>--userid                             | $<$ string $>$<br>$2 - 10$  | Assigns user names to a<br>given User ID and<br>displays user names<br>associated with a given<br>User $ID$ .                                                      |            |
| --version      | <b>NA</b>                                      | NA                          | Displays the version<br>information for the<br>SYSCFG utility.                                                                                                    |            |
| $-b$           | NA                                             | $<$ string $>$              | Specifies the value to<br>write to state data.                                                                                                    |            |
| -r or --read   | <b>NA</b>                                      | <b>NA</b>                   | Reads the value of<br>state data.                                                                                                    |            |
| $-X$           | <b>NA</b>                                      | NA                          | Specifies that the state<br>data value should be in<br>hexadecimal format.                                                                                         |            |
| --asset        | NA                                             | <b>NA</b>                   | Reports the asset tag<br>for a system.                                                                                                    |            |
| --biosver      | NA                                             | <b>NA</b>                   | Reports the BIOS<br>version for a system.                                                                                                    |            |
| --chassvetag   | <b>NA</b>                                      | <b>NA</b>                   | Reports the chassis<br>service tag for modular<br>systems.                                                                                                    |            |

**Table D-1. SYSCFG Options on Systems Prior to PowerEdge yx2x systems**

| <b>Options</b> | <b>Sub-options</b> | <b>Valid Arguments</b> | <b>Description</b>                                                                                                    | Replicated |
|----------------|--------------------|------------------------|----------------------------------------------------------------------------------------------------|------------|
| --cpucount     | NA                 | <b>NA</b>              | Reports the number of<br>processors in a system.                                                                                     |            |
| --cpuspeed     | <b>NA</b>          | <b>NA</b>              | Reports the speed of all<br>processors in a system.                                                                                  |            |
| --envfile      | NA.                | $<$ string $>$         | Specifies the input file<br>to use for resolving PCI<br>vendor, device, and<br>class codes to<br>environment variables<br>and names. |            |
| --mem          | <b>NA</b>          | <b>NA</b>              | Reports the amount of<br>system memory in a<br>system.                                                                               |            |
| $-n$           | <b>NA</b>          | $<$ string $>$         | Specifies an input file<br>to use for resolving PCI<br>vendor and device<br>numbers to strings.                                      |            |
| --ovrwrt       | NA.                | NA                     | Overwrites the<br>specified file contents<br>when used with the <b>-0</b><br>option.                                                 |            |
| --pci          | NA.                | <b>NA</b>              | Scans all PCI buses<br>and reports the results.                                                                                      |            |
| --slot         | <b>NA</b>          | <b>NA</b>              | Reports the slot of a<br>modular system.                                                                                             |            |
| --svctag       | <b>NA</b>          | <b>NA</b>              | Reports the service tag<br>for a system.                                                                                             |            |
| --sysasset     | NA                 | NA                     | Reports the asset tag<br>tor a server module in a<br>modular system<br>chassis.                                                      |            |
| --sysid        | <b>NA</b>          | <b>NA</b>              | Reports the unique<br>system ID bytes for a<br>system.                                                                               |            |

**Table D-1. SYSCFG Options on Systems Prior to PowerEdge yx2x systems**

| <b>Options</b>        | <b>Sub-options</b>                                                                                                    | <b>Valid Arguments</b> | <b>Description</b>                                                                | <b>Replicated</b> |
|-----------------------|----------------------------------------------------------------------------------------------------|------------------------|-----------------------------------------------------------------------------------|-------------------|
| --sysname             | <b>NA</b>                                                                                                    | NA                     | Reports the system<br>identification string for<br>a system.                      |                   |
| --syssvctag           | NA                                                                                                    | NA                     | Reports the service tag<br>for a server module in a<br>modular<br>system chassis. |                   |
| --uuid                | NA                                                                                                    | NA                     | Reports the unique<br>universal identifier<br>(UUID) for a system.                |                   |
| lancfgparamsv6 --ipv6 |                                                                                                    | enable, disable        | Loads or unloads the<br>IP <sub>v</sub> 6 stack.                                  | Yes               |
|                       | $-i$ psrcv $6=$<br>static<br>--ipaddrv6=<br>$<$ ipv6address<br>$\gt$<br>--prefix<br>$lengthv6 =$<br>$\leq$ prefixlength<br>v6><br>--gateway<br>$v6=$<br>$\langle$ ipv $\delta$ gateway<br>address> |                        | Allows you to manually<br>configure IPv6<br>addresses.                            |                   |
|                       | $-i$ psrcv $6=$<br>auto                                                                                                    |                        | Automatically<br>configures the IPv6<br>addresses.                                |                   |
|                       | --dnssrcv6 =<br>auto                                                                                                    |                        | Automatically<br>configures the DNS<br>address.                                   |                   |

**Table D-1. SYSCFG Options on Systems Prior to PowerEdge yx2x systems**

| <b>Options</b> | <b>Sub-options</b>                                                                                | <b>Valid Arguments</b> | <b>Description</b>                                 | <b>Replicated</b> |
|----------------|---------------------------------------------------------------------------------------------------|------------------------|----------------------------------------------------|-------------------|
|                | --dnssrcv6=<br>static<br>--dnsserver<br>$1v6=$<br><ipv6dnsserv<br>erladdress&gt;</ipv6dnsserv<br> |                        | Allows you to manually<br>set the DNS address.     |                   |
|                | --linklocal<br>$addripv6 =$<br><linklocaladd<br>ripv6</linklocaladd<br>                           |                        | Allows you to view<br>IP <sub>v</sub> 6 addresses. |                   |
|                | $-$ gatewayv $6=$<br>$\leq$ gateway<br>v6                                                         |                        | Allows you to view IP<br>gatewayv6 address.        |                   |

**Table D-1. SYSCFG Options on Systems Prior to PowerEdge yx2x systems**

[Table D-2](#page-315-0) lists all the SYSCFG options on PowerEdge *yx2x* systems, and gives a brief description of these options. For details on these options, see the section, "SYSCFG Options Supported on PowerEdge yx2x Systems" on [page 86](#page-85-0).

<span id="page-315-0"></span>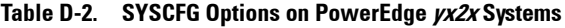

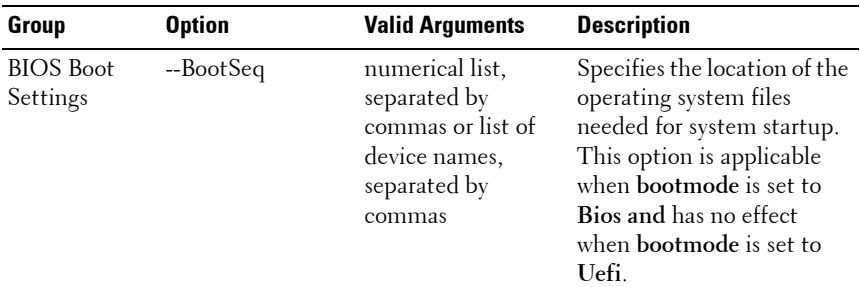

| Group                            | <b>Option</b>  | <b>Valid Arguments</b>                                                                          | <b>Description</b>                                                                                                    |
|----------------------------------|----------------|-------------------------------------------------------------------------------------------------|----------------------------------------------------------------------------------------------------|
|                                  | --HddSeq       | numerical list,<br>separated by<br>commas or list of<br>device names,<br>separated by<br>commas | Specifies the order in which<br>hard-disk drives are<br>configured in the system.<br>The first hard drive in the<br>system will be the bootable<br>C: drive in DOS/DOS-like<br>operating systems. This<br>option is applicable when<br>bootmode is set to Bios<br>and has no effect when<br>bootmode is set to Uefi. |
| <b>Boot Settings</b>             | --BootMode     | Bios, Uefi                                                                                      | Determines the boot mode<br>of the system.                                                                                                    |
|                                  | --BootSeqRetry | Enabled,<br>Disabled                                                                            | Enables or disables the<br>Boot Sequence Retry<br>feature. When set to<br>Enabled, the system<br>attempts the boot sequence<br>after a 30-second timeout if<br>the last boot attempt has<br>failed.                                                                                                    |
| Embedded<br>Server<br>Management | --FrontLcd     | None, UserDefined,<br>ModelNum,<br>Advanced                                                     | Allows you to set the model<br>number or a user-defined<br>string on the front-panel<br>LCD display.                                                                                                    |
|                                  | --UserLcdStr   | $\langle string \rangle$                                                                        | Allows you to set the<br>default string (model name<br>and number for PowerEdge<br>systems earlier than Dell<br>PowerEdge <i>yx1x</i> , and<br>service tag for PowerEdge<br>systems yxlx and later) or a<br>user-defined string on the<br>front-panel LCD. The<br>maximum length of the<br>string is 62 characters.  |

**Table D-2. SYSCFG Options on PowerEdge yx2x Systems (continued)**

| Group                 | <b>Option</b>            | <b>Valid Arguments</b>  | <b>Description</b>                                                                                                    |
|-----------------------|--------------------------|-------------------------|----------------------------------------------------------------------------------------------------|
| Integrated<br>Devices | --EmbVideo               | Enabled, Disabled       | Enables or disables the<br>BIOS support for the<br>Embedded Video<br>Controller.                                                                                                    |
|                       | --Integrated<br>Network1 | Enabled,<br>DisabledOs, | Enables or disables<br>Integrated Network 1.                                                                                                    |
|                       |                          |                         | <b>NOTE:</b> If set to DisabledOs,<br>the Integrated NICs may still<br>be available for shared<br>network access by the<br>embedded management<br>controller. This function<br>must be configured through<br>the NIC management utilities<br>provided with your system. |
|                       | --Integrated<br>Network2 | Enabled,<br>DisabledOs  | Enables or disables<br>Integrated Network 2.                                                                                                    |
|                       |                          |                         | <b>NOTE:</b> If set to DisabledOs,<br>the Integrated NICs may still<br>be available for shared<br>network access by the<br>embedded management<br>controller. This function<br>must be configured through<br>the NIC management utilities<br>provided with your system. |
|                       | --Integrated<br>Raid     | Enabled, Disabled       | Enables or disables the<br>integrated RAID controller.                                                                                                    |
|                       | --IntegratedSas          | Enabled, Disabled       | Enables or disables the<br>integrated SAS controller.                                                                                                    |
|                       | --Internal<br>SdCard     | On, Off                 | Turns the internal SD card<br>port on or off.                                                                                                    |

**Table D-2. SYSCFG Options on PowerEdge yx2x Systems (continued)**

| Group | <b>Option</b>                  | <b>Valid Arguments</b> | <b>Description</b>                                                                                                    |
|-------|--------------------------------|------------------------|----------------------------------------------------------------------------------------------------|
|       | --InternalSdCard<br>Redundancy | Mirror, Disabled       | Sets the internal SD card<br>port redundancy to Mirror<br>mode or Disabled.                                                                                                    |
|       |                                |                        | When set to Mirror mode,<br>read-write operation occurs<br>on both the secure digital<br>(SD) cards. When one of<br>the SD cards fails and is<br>replaced, on booting, the<br>data of the active card is<br>copied to the offline card. |
|       |                                |                        | When set to Disabled,<br>read-write operation occurs<br>only on SD card 1.                                                                                                    |
|       |                                |                        | <b>NOTE:</b> On Blade systems,<br>disable the vflash key to<br>configure this option. This<br>option is applicable only on<br>PowerEdge R810, R815,<br>R910, M910, and PowerEdge<br>yx2x systems.                                       |
|       | --InternalUsb                  | On, Off                | Turns the internal USB port<br>on or off.                                                                                                    |
|       | --InternalUsb1                 | On, Off                | Turns the internal USB port<br>1 on or off.                                                                                                    |
|       | --InternalUsb2                 | On, Off                | Turns the internal USB port<br>2 on or off.                                                                                                    |
|       | --IoatEngine                   | Enabled, Disabled      | Enables or disables the I/O<br>Acceleration Technology<br>(I/OAT) option.                                                                                                    |

**Table D-2. SYSCFG Options on PowerEdge yx2x Systems (continued)**

| Group | <b>Option</b>           | <b>Valid Arguments</b>                      | <b>Description</b>                                                                                                    |
|-------|-------------------------|---------------------------------------------|----------------------------------------------------------------------------------------------------|
|       | --OsWatchdog<br>Timer   | Enabled, Disabled                           | Aids in the recovery of the<br>operating system when the<br>system does not respond.<br>When set to <b>Enabled</b> , the<br>operating system is allowed<br>to initialize the timer.<br>When it is set to Disabled<br>(default value), the timer<br>has no effect on the system. |
|       | --SriovGlobal<br>Enable | Enabled, Disabled                           | Enables or disables support<br>for Single Root I/O<br>Virtualization (SR-IOV)<br>devices.                                                                                                    |
|       |                         |                                             | <b>NOTE:</b> This option is<br>supported on PowerEdge<br>R410, R510, R610, R710, R910,<br>T410, T610, T710, and<br>PowerEdge yx2x systems<br>with Intel Xeon processor<br>7500/6500 series.                                                                                     |
|       | --UsbPorts              | AllOn,<br>OnlyBackPortsOn,<br><b>AllOff</b> | Sets the user accessible<br>USB Ports. Selecting<br>OnlyBackPortsOn disables<br>front USB ports, and<br>selecting AllOff disables<br>both front and back USB<br>ports.                                                                                                    |

**Table D-2. SYSCFG Options on PowerEdge yx2x Systems (continued)**

| Group              | <b>Option</b>   | <b>Valid Arguments</b>                                                                | <b>Description</b>                                                                                                    |
|--------------------|-----------------|---------------------------------------------------------------------------------------|----------------------------------------------------------------------------------------------------|
| Memory<br>Settings | --MemOp<br>Mode | OptimizerMode,<br>SpareMode,<br>MirrorMode,<br>AdvEccMode,<br>SpareWithAdvEcc<br>Mode | Sets the memory operating<br>mode. This feature is active<br>only if a valid memory<br>configuration is detected.<br>When OptimizerMode is<br>enabled, the DRAM<br>controllers operate<br>independently in 64-bit<br>mode and provide<br>optimized memory<br>performance. When Mirror<br>Mode is enabled, only half<br>of the installed memory is<br>reported as available to the<br>operating system. When<br>AdvECCMode is enabled,<br>the two DRAM controllers<br>are combined in 128-bit<br>mode to provide optimized<br>reliability. Memory that<br>cannot be teamed by the<br>controllers is not reported<br>to the operating system.<br>When Spare Mode is<br>enabled, the memory size<br>reported to the operating<br>system does not include the<br>spare portion. |

**Table D-2. SYSCFG Options on PowerEdge yx2x Systems (continued)**

| Group | <b>Option</b>        | <b>Valid Arguments</b> | <b>Description</b>                                                                                                    |
|-------|----------------------|------------------------|----------------------------------------------------------------------------------------------------|
|       | --MemOp<br>Voltage   | AutoVolt, Volt15V      | Sets the DIMM voltage<br>selection. When set to<br>AutoVolt (default value),<br>the system automatically<br>sets the voltage to the<br>optimal setting based upon<br>the DIMM capability and<br>the installed DIMM<br>population. This option<br>also enables setting the<br>system DIMM voltage to a<br>higher (1.5V) setting if the<br>DIMMs support multiple<br>voltages and have been set<br>to a lower voltage. |
|       |                      |                        | <b>NOTE: Volt15V represents</b><br>1.5Volt.                                                                                                    |
|       | --MemTest            | Enabled, Disabled      | Enables or disables the<br>POST extended memory<br>test.                                                                                                    |
|       | --Node<br>Interleave | Enabled, Disabled      | Enables node interleaving,<br>if the system is configured<br>with matching memory. If<br>set to Disabled (default),<br>the system supports Non-<br>Uniform Memory (NUMA)<br>architecture memory<br>configurations. This field is<br>active only if the memory<br>configuration can support<br>node interleaving.                                                                                                    |
|       | --SerialDbgOut       | Enabled, Disabled      | Enables or disables the<br>RC/MRC Serial debug<br>output.                                                                                                    |
|       | --SysMemSize         | $<$ string $>$         | Displays the amount of<br>main memory in the<br>system.                                                                                                    |

**Table D-2. SYSCFG Options on PowerEdge yx2x Systems (continued)**

| Group                                | <b>Option</b>     | <b>Valid Arguments</b>               | <b>Description</b>                                                                                                    |
|--------------------------------------|-------------------|--------------------------------------|----------------------------------------------------------------------------------------------------|
|                                      | --SysMem<br>Speed | $<$ string $>$                       | Displays the clock<br>frequency of the main<br>memory.                                                                                                    |
|                                      | --SysMemType      | $<$ string $>$                       | Displays the type of main<br>memory installed in the<br>system.                                                                                                    |
|                                      | --SysMemVolt      | $<$ string $>$                       | Displays the voltage of the<br>main memory.                                                                                                    |
|                                      | --VideoMem        | $<$ string $>$                       | Displays the total amount<br>of video memory available<br>to the embedded video<br>controller.                                                                                                    |
| Miscellaneous --AssetTag<br>Settings |                   | $<$ string $>$                       | Displays the Asset Tag and<br>allows the Asset Tag to be<br>modified.                                                                                                    |
|                                      |                   |                                      | <b>NOTE:</b> The Asset Tag is a<br>string assigned to a system,<br>usually by an administrator,<br>for security or tracking<br>purposes. The Asset Tag can<br>be up to 10 characters long<br>and can contain only<br>printable US-ASCII<br>characters. |
|                                      |                   | --Characterization Enabled, Disabled | Enables or disables In-<br>System characterization.                                                                                                    |
|                                      | --ErrPrompt       | Enabled, Disabled                    | Enables (default value) or<br>disables the F1/F2 prompt<br>on error.                                                                                                    |
|                                      | --NumLock         | On, Off                              | Determines whether the<br>system boots with<br>NumLock turned on or off.<br>This does not apply to 84-<br>key keyboards.                                                                                                    |

**Table D-2. SYSCFG Options on PowerEdge yx2x Systems (continued)**

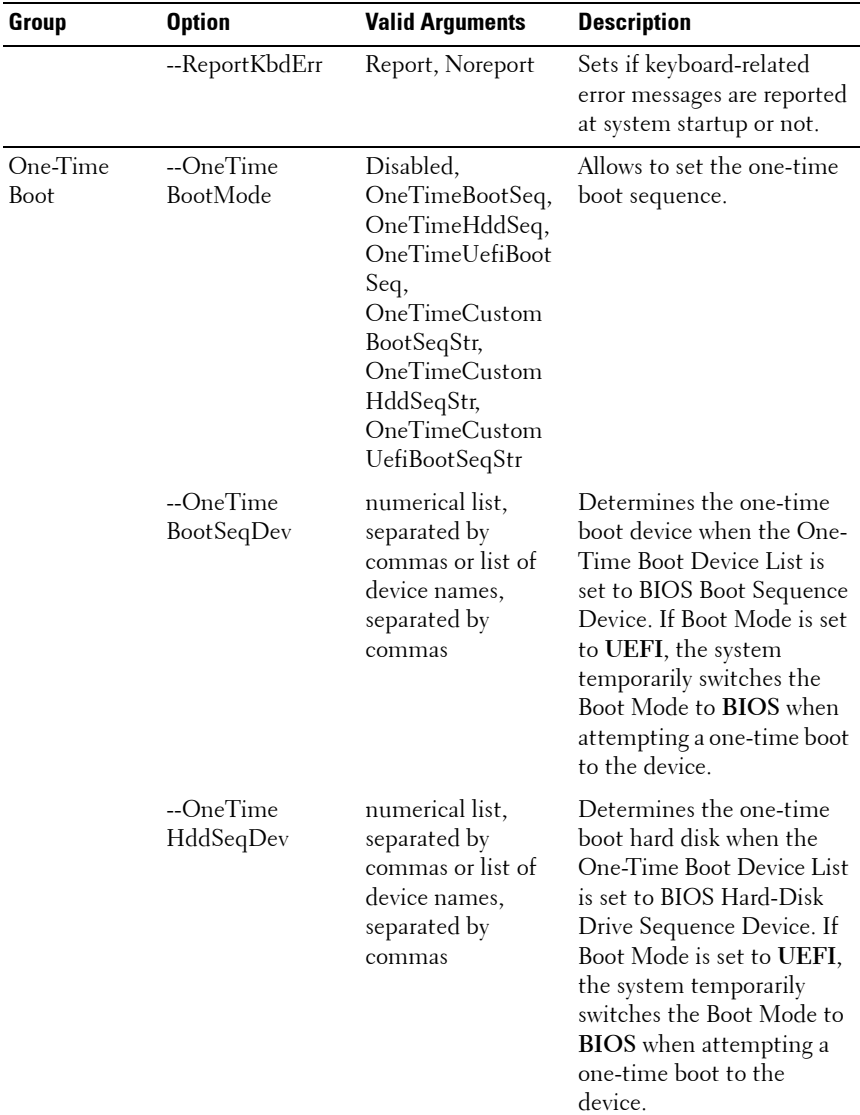

## **Table D-2. SYSCFG Options on PowerEdge yx2x Systems (continued)**
| Group                 | <b>Option</b>                       | <b>Valid Arguments</b>                                                                          | <b>Description</b>                                                                                                    |
|-----------------------|-------------------------------------|-------------------------------------------------------------------------------------------------|----------------------------------------------------------------------------------------------------|
|                       | --OneTime<br>UefiBootSeqDev         | numerical list,<br>separated by<br>commas or list of<br>device names,<br>separated by<br>commas | Determines the one-time<br>boot device when the One-<br>Time Boot Device List is<br>set to UEFI Boot Sequence<br>Device. If Boot Mode is set<br>to BIOS, the system<br>temporarily switches the<br>Boot Mode to UEFI when<br>attempting a one-time boot<br>to the device. |
| Processor<br>Settings | --DataReuse                         | Enabled, Disabled                                                                               | Enables (default value) or<br>disables data reuse in<br>cache.                                                                                                    |
|                       | --DcuIpPrefetcher Enabled, Disabled |                                                                                                 | Enables (default value) or<br>disables DCU IP<br>Prefetcher.                                                                                                    |
|                       | --DcuStreamer<br>Prefetcher         | Enabled, Disabled                                                                               | Enables (default value) or<br>disables DCU Streamer<br>Prefetcher.                                                                                                    |
|                       | --LogicalProc                       | Enabled, Disabled                                                                               | When this option is set to<br>Enabled (default value),<br>the BIOS reports all logical<br>processors. When set to<br>Disabled, the BIOS only<br>reports one logical<br>processor per core. Each<br>processor core supports<br>maximum two logical<br>processors.          |
|                       | --ProclBrand                        | $<$ string $>$                                                                                  | Displays the brand text<br>provided by the processor<br>manufacturer.                                                                                                    |
|                       | --ProclId                           | $<$ string $>$                                                                                  | Displays the family, model,<br>and stepping values of the<br>processor.                                                                                                    |

**Table D-2. SYSCFG Options on PowerEdge yx2x Systems (continued)**

| Group | <b>Option</b>                       | <b>Valid Arguments</b>      | <b>Description</b>                                                           |
|-------|-------------------------------------|-----------------------------|------------------------------------------------------------------------------|
|       | --Proc1L2Cache                      | $\langle string \rangle$    | Displays the amount of<br>memory in the<br>corresponding processor<br>cache. |
|       | --Proc1L3Cache                      | $\langle string \rangle$    | Displays the amount of<br>memory in the<br>corresponding processor<br>cache. |
|       | --Proc1NumCores                     | $\langle$ integer $\rangle$ | Displays the number of<br>cores in the processor<br>package.                 |
|       | --Proc2Brand                        | $\langle string \rangle$    | Displays the brand text<br>provided by the processor<br>manufacturer.        |
|       | --Proc2Id                           | $<$ string $>$              | Displays the family, model,<br>and stepping values of the<br>processor.      |
|       | --Proc2L2Cache                      | $\langle string \rangle$    | Displays the amount of<br>memory in the<br>corresponding processor<br>cache. |
|       | --Proc2L3Cache                      | $\langle string \rangle$    | Displays the amount of<br>memory in the<br>corresponding processor<br>cache. |
|       | --Proc2NumCores <integer></integer> |                             | Displays the number of<br>cores in the processor<br>package.                 |
|       | --Proc3Brand                        | $\langle string \rangle$    | Displays the brand text<br>provided by the processor<br>manufacturer.        |
|       | --Proc3Id                           | $<$ string $>$              | Displays the family, model,<br>and stepping values of the<br>processor.      |

**Table D-2. SYSCFG Options on PowerEdge yx2x Systems (continued)**

| Group | <b>Option</b>                       | <b>Valid Arguments</b>   | <b>Description</b>                                                            |
|-------|-------------------------------------|--------------------------|-------------------------------------------------------------------------------|
|       | --Proc3L2Cache                      | $\langle string \rangle$ | Displays the amount of<br>memory in the<br>corresponding processor<br>cache.  |
|       | --Proc3L3Cache                      | $\langle string \rangle$ | Displays the amount of<br>memory in the<br>corresponding processor<br>cache.  |
|       | --Proc3NumCores <integer></integer> |                          | Displays the number of<br>cores in the processor<br>package.                  |
|       | --Proc4Brand                        | $<$ string $>$           | Displays the brand text<br>provided by the processor<br>manufacturer.         |
|       | --Proc <sub>4Id</sub>               | $\langle string \rangle$ | Displays the family, model,<br>and stepping values of the<br>processor.       |
|       | --Proc4L2Cache                      | $<$ string $>$           | Displays the amount of<br>memory in the<br>corresponding processor<br>cache.  |
|       | --Proc4L3Cache                      | $<$ string $>$           | Displays the amount of<br>memory in the<br>corresponding processor<br>cache.  |
|       | --Proc4NumCores <integer></integer> |                          | Displays the number of<br>cores in the processor<br>package.                  |
|       | --Proc64bit                         | $\langle string \rangle$ | Specifies if the installed<br>processor supports 64-bit<br>extensions or not. |

**Table D-2. SYSCFG Options on PowerEdge yx2x Systems (continued)**

| Group | <b>Option</b>              | <b>Valid Arguments</b>                                       | <b>Description</b>                                                                                                    |
|-------|----------------------------|--------------------------------------------------------------|----------------------------------------------------------------------------------------------------|
|       | --ProcAdjCache<br>Line     | Enabled, Disabled                                            | When set to <b>Enabled</b><br>(default), the system is<br>optimized for applications<br>that require high utilization<br>of sequential memory<br>access. When set to<br>Disabled, the system is<br>optimized for applications<br>that require high utilization<br>of random memory access. |
|       | --ProcBusSpeed             | $<$ string $>$                                               | Displays the bus speed of<br>the processor.                                                                                                    |
|       | --ProcCores                | single, all, dual,<br>quad, 1, 2, 4, 6, 8,<br>10, 12, 14, 16 | Controls the number of<br>enabled cores in each<br>processor. By default, the<br>maximum number of cores<br>per processor will be<br>enabled.                                                                                                    |
|       | --ProcCoreSpeed            | $<$ string $>$                                               | Displays the clock speed of<br>the processor $(s)$ .                                                                                                    |
|       | --ProcExecute<br>Disable   | Enabled, Disabled                                            | Enables or disables the<br><b>Execute Disable Memory</b><br>Protection Technology.                                                                                                    |
|       | --ProcHw<br>Prefetcher     | Enabled, Disabled                                            | Enables or disables the<br>hardware prefetcher.                                                                                                    |
|       | --Proc<br>Virtualization   | Enabled, Disabled                                            | When set to <b>Enabled</b> , the<br>additional hardware<br>capabilities provided by<br>Virtualization Technology<br>are available for use.                                                                                                    |
|       | --QpiBandwidth<br>Priority | InputOutput,<br>Compute                                      | Sets the bandwidth priority<br>to Compute (default value)<br>or $I/O$ .                                                                                                    |

**Table D-2. SYSCFG Options on PowerEdge yx2x Systems (continued)**

| Group                   | <b>Option</b>             | <b>Valid Arguments</b>                 | <b>Description</b>                                                                                                    |
|-------------------------|---------------------------|----------------------------------------|----------------------------------------------------------------------------------------------------|
|                         | --QpiSpeed                | MaxDataRate,<br>8GTps, 7GTps,<br>6GTps | Sets the speed of the<br>processor.                                                                                                    |
|                         | --RtidSetting             | Enabled, Disabled                      | When set to <b>Enabled</b> , it<br>allocates more (Requestor<br>Transaction IDs) RTIDs to<br>the remote socket thereby<br>increasing cache<br>performance between the<br>sockets. |
| SATA Settings --EmbSata |                           | Off, AtaMode,<br>RaidMode,             | Configures an embedded<br>SATA RAID controller.                                                                                                    |
|                         |                           | AhciMode                               | • Off - disables the<br>embedded SATA RAID<br>controller.                                                                                                    |
|                         |                           |                                        | • AtaMode - sets SATA<br>RAID controller to ATA<br>mode.                                                                                                    |
|                         |                           |                                        | • RaidMode - sets SATA<br>RAID controller to RAID<br>mode.                                                                                                    |
|                         |                           |                                        | • AhciMode — sets SATA<br>RAID controller to ahci<br>mode.                                                                                                    |
|                         | --eSataPort1              | Off, Auto                              | Sets the embedded SATA<br>port l to on or off.                                                                                                    |
|                         | --eSataPort l<br>Capacity | $<$ string $>$                         | Displays the total capacity<br>of a hard-disk drive. This<br>option is undefined for<br>removable-media devices<br>such as optical drives.                                        |
|                         | --eSataPort1<br>DriveType | $<$ string $>$                         | Indicates the type of device<br>attached to the embedded<br>SATA port.                                                                                                    |

**Table D-2. SYSCFG Options on PowerEdge yx2x Systems (continued)**

| Group | <b>Option</b>                       | <b>Valid Arguments</b>   | <b>Description</b>                                                                                                    |
|-------|-------------------------------------|--------------------------|----------------------------------------------------------------------------------------------------|
|       | --eSataPort1Model <string></string> |                          | Displays the drive model of<br>the selected device.                                                                                        |
|       | --SataPortA                         | Off, Auto                | Sets the drive type of the<br>selected device to off or<br>auto.                                                                           |
|       | --SataPortA<br>Capacity             | $<$ string $>$           | Displays the total capacity<br>of a hard-disk drive. This<br>option is undefined for<br>removable-media devices<br>such as optical drives. |
|       | --SataPortA<br><b>DriveType</b>     | $<$ string $>$           | This option indicates type<br>of device attached to this<br>SATA port.                                                                     |
|       | --SataPortAModel                    | $\langle string \rangle$ | Displays the drive model of<br>the selected device.                                                                                        |
|       | --SataPortB                         | Off, Auto                | Sets the drive type of the<br>selected device to off or<br>auto.                                                                           |
|       | --SataPortB<br>Capacity             | $<$ string $>$           | Displays the total capacity<br>of a hard-disk drive. This<br>option is undefined for<br>removable-media devices<br>such as optical drives. |
|       | --SataPortB<br><b>DriveType</b>     | $\langle string \rangle$ | Indicates type of device<br>attached to this SATA port.                                                                                    |
|       | --SataPortBModel                    | $\langle string \rangle$ | Displays the drive model of<br>the selected device.                                                                                        |
|       | --SataPortC                         | Off, Auto                | Sets the drive type of the<br>selected device to off or<br>auto.                                                                           |

**Table D-2. SYSCFG Options on PowerEdge yx2x Systems (continued)**

| Group | <b>Option</b>                      | <b>Valid Arguments</b>   | <b>Description</b>                                                                                                    |
|-------|------------------------------------|--------------------------|----------------------------------------------------------------------------------------------------|
|       | --SataPortC<br>Capacity            | $<$ string $>$           | Displays the total capacity<br>of a hard-disk drive. This<br>option is undefined for<br>removable-media devices<br>such as optical drives. |
|       | --SataPortC<br><b>DriveType</b>    | $<$ string $>$           | Indicates the type of device<br>attached to this SATA port.                                                                                |
|       | --SataPortCModel <string></string> |                          | Displays the drive model of<br>the selected device.                                                                                        |
|       | --SataPortD                        | Off, Auto                | Sets the drive type of the<br>selected device to off or<br>auto.                                                                           |
|       | --SataPortD<br>Capacity            | $<$ string $>$           | Displays the total capacity<br>of a hard-disk drive. This<br>option is undefined for<br>removable-media devices<br>such as optical drives. |
|       | --SataPortD<br><b>DriveType</b>    | $<$ string $>$           | Indicates type of device<br>attached to this SATA port.                                                                                    |
|       | --SataPortDModel <string></string> |                          | Displays the drive model of<br>the selected device.                                                                                        |
|       | --SataPortE                        | Off, Auto                | Sets the drive type of the<br>selected device to off or<br>auto.                                                                           |
|       | SataPortECapacity                  | $<$ string $>$           | Displays the total capacity<br>of a hard-disk drive. This<br>option is undefined for<br>removable-media devices<br>such as optical drives. |
|       | --SataPortE<br><b>DriveType</b>    | $<$ string $>$           | Indicates type of device<br>attached to this SATA port.                                                                                    |
|       | --SataPortEModel                   | $\langle string \rangle$ | Displays the drive model of<br>the selected device.                                                                                        |

**Table D-2. SYSCFG Options on PowerEdge yx2x Systems (continued)**

| Group | <b>Option</b>                      | <b>Valid Arguments</b> | <b>Description</b>                                                                                                    |
|-------|------------------------------------|------------------------|----------------------------------------------------------------------------------------------------|
|       | --SataPortF                        | Off, Auto              | Sets the drive type of the<br>selected device to off or<br>auto.                                                                           |
|       | --SataPortF<br>Capacity            | $<$ string $>$         | Displays the total capacity<br>of a hard-disk drive. This<br>option is undefined for<br>removable-media devices<br>such as optical drives. |
|       | --SataPortF<br><b>DriveType</b>    | $<$ string $>$         | Indicates the type of device<br>attached to this SATA port.                                                                                |
|       | --SataPortFModel                   | $<$ string $>$         | Displays the drive model of<br>the selected device.                                                                                        |
|       | --SataPortG                        | Off, Auto              | Sets the drive type of the<br>selected device to off or<br>auto.                                                                           |
|       | --SataPortG<br>Capacity            | $<$ string $>$         | Displays the total capacity<br>of a hard-disk drive. This<br>option is undefined for<br>removable-media devices<br>such as optical drives. |
|       | --SataPortG<br><b>DriveType</b>    | $<$ string $>$         | Indicates the type of device<br>attached to this SATA port.                                                                                |
|       | --SataPortGModel <string></string> |                        | Displays the drive model of<br>the selected device.                                                                                        |
|       | --SataPortH                        | Off, Auto              | Sets the drive type of the<br>selected device to off or<br>auto.                                                                           |
|       | --SataPortH<br>Capacity            | $<$ string $>$         | Displays the total capacity<br>of a hard-disk drive. This<br>option is undefined for<br>removable-media devices<br>such as optical drives. |
|       | --SataPortH<br><b>DriveType</b>    | $<$ string $>$         | Indicates the type of device<br>attached to this SATA port.                                                                                |

**Table D-2. SYSCFG Options on PowerEdge yx2x Systems (continued)**

| Group                       | <b>Option</b>            | <b>Valid Arguments</b>                                     | <b>Description</b>                                                                                                    |
|-----------------------------|--------------------------|------------------------------------------------------------|----------------------------------------------------------------------------------------------------|
|                             | --SataPortHModel         | $\langle string \rangle$                                   | Displays the drive model of<br>the selected device.                                                                                |
| Serial<br>Communicati<br>on | --ConTermType            | Vt100Vt220   Ansi                                          | Sets the terminal type of<br>your remote console.                                                                                  |
|                             | --ExtSerial<br>Connector | Serial1, Serial2,<br>RemoteAccDevice                       | Associates the External<br>Serial Connector to Serial<br>Device 1, Serial Device 2,<br>or the Remote Access<br>Device.             |
|                             | --FailSafeBaud           | 115200, 57600,<br>19200, 9600                              | The BIOS attempts to<br>determine the baud rate<br>automatically. This failsafe<br>baud rate is used only if the<br>attempt fails. |
|                             | --RedirAfterBoot         | Enabled, Disabled                                          | Sets the BIOS console<br>redirection to enable or<br>disable when the operating<br>system is loaded.                               |
|                             | --SerialComm             | OnNoConRedir,<br>OnConRedirCom1,<br>OnConRedirCom2,<br>Off | Enables or disables the<br>serial communication<br>devices (Serial Device 1<br>and Serial Device 2) in<br>BIOS.                    |
|                             | --SerialPort<br>Address  | Com2,<br>Serial1Com2Serial2<br>Coml, Coml,<br>Com2         | Serial1Com1Serial2 Sets the port address for<br>the Serial Devices<br>$(COM1=0x3F8, COM2=$<br>$0x2F8$ ).                           |
| Slot<br>Disablement         | $-Slot1$                 | Enabled, Disabled,<br>BootDriverDisabled specified slot.   | Enables or disables the                                                                                                    |
|                             | $-Slot2$                 | Enabled, Disabled,<br>BootDriverDisabled specified slot.   | Enables or disables the                                                                                                    |
|                             | $-Slot3$                 | Enabled, Disabled,<br>BootDriverDisabled specified slot.   | Enables or disables the                                                                                                    |

**Table D-2. SYSCFG Options on PowerEdge yx2x Systems (continued)**

| Group                 | <b>Option</b>                 | <b>Valid Arguments</b>                                                 | <b>Description</b>                                                                                                    |
|-----------------------|-------------------------------|------------------------------------------------------------------------|----------------------------------------------------------------------------------------------------|
|                       | $-Slot4$                      | Enabled, Disabled,<br>BootDriverDisabled specified slot.               | Enables or disables the                                                                                                    |
|                       | $-Slot5$                      | Enabled, Disabled,<br>BootDriverDisabled                               | Enables or disables the<br>specified slot.                                                                                              |
|                       | $-Slot6$                      | Enabled, Disabled,<br><b>BootDriverDisabled</b>                        | Enables or disables the<br>specified slot.                                                                                              |
|                       | $-Slot7$                      | Enabled, Disabled,<br>BootDriverDisabled                               | Enables or disables the<br>specified slot.                                                                                              |
| System<br>Information | --SysMfr<br>ContactInfo       | $<$ string $>$                                                         | Displays the information<br>for contacting the Original<br>Equipment Manufacturer<br>(OEM) of this system.                              |
|                       | --SystemBios<br>Version       | $<$ string $>$                                                         | Displays the current<br>revision of the system BIOS<br>firmware.                                                                        |
|                       | --System<br>Manufacturer      | $<$ string $>$                                                         | Displays the name of the<br>Original Equipment<br>Manufacturer (OEM) of<br>this system.                                                 |
|                       | --SystemModel<br>Name         | $<$ string $>$                                                         | Displays the product name<br>of the system.                                                                                             |
|                       | --SystemService<br>Tag        | $<$ string $>$                                                         | Displays the system service<br>tag (a unique identifier<br>assigned by the Original<br>Equipment Manufacturer<br>(OEM) of this system). |
| Settings              | System Profile --MemFrequency | MaxPerf, 1600MHz,<br>1333MHz,<br>1067MHz,<br>800MHz,<br>MaxReliability | Sets the Memory<br>Frequency as maximum<br>performance, 1600 Mhz,<br>1333 MHz, 1067 MHz,<br>800 MHz, or maximum<br>reliability.         |

**Table D-2. SYSCFG Options on PowerEdge yx2x Systems (continued)**

| Group | <b>Option</b>              | <b>Valid Arguments</b>                                                               | <b>Description</b>                                                                                                  |
|-------|----------------------------|--------------------------------------------------------------------------------------|----------------------------------------------------------------------------------------------------|
|       | --MemPatrolScrub Standard, | Extended, Disabled                                                                   | Sets the Memory Patrol<br>Scrub frequency as<br>Standard Mode, or<br>Extended Mode.                                 |
|       | --MemRefresh<br>Rate       | $l_{x, 2x}$                                                                          | Sets the Memory Refresh<br>Rate as 1x or 2x.                                                                        |
|       | --MemVolt                  | AutoVolt, Volt15V,<br>Volt135V                                                       | Sets the DIMM voltage<br>selection.                                                                                 |
|       |                            | <b>NOTE: Volt15V</b><br>represents 1.5 Volt<br>and Volt135V<br>represents 1.35 Volt. |                                                                                                    |
|       | --ProcC1E                  | Enabled, Disabled                                                                    | When set to <b>Enabled</b> , the<br>processor is allowed to<br>switch to minimum<br>performance state when<br>idle. |
|       | --ProcCStates              | Enabled, Disabled                                                                    | When set to <b>Enabled</b> , the<br>processor can operate in all<br>available power states.                         |
|       | --ProcPwrPerf              | MaxPerf, MinPwr,<br>SysDbpm,<br>OsDbpm,                                              | Sets CPU Power<br>Management to maximum<br>performance, operating<br>system DBPM, or System<br>DBPM (DAPC).         |
|       | --ProcTurboMode            | Enabled, Disabled                                                                    | When set to <b>Enabled</b> , the<br>processor can operate in<br>Turbo Boost Mode.                                   |

**Table D-2. SYSCFG Options on PowerEdge yx2x Systems (continued)**

| Group              | <b>Option</b>                                  | <b>Valid Arguments</b>                                                                                       | <b>Description</b>                                                                                                    |
|--------------------|------------------------------------------------|----------------------------------------------------------------------------------------------------|----------------------------------------------------------------------------------------------------|
|                    | --SysProfile                                   | PerfPerWattOptimi<br>zedOs, PerfPerWatt<br>OptimizedDapc,<br>PerfOptimized,<br>Custom, DenseCfg<br>Optimized | Sets the System Profile to<br>Performance Optimized,<br>Power Optimized (DAPC),<br>Power Optimized (OS),<br>Dense Configuration<br>Optimized, or Custom<br>mode. When set to a mode<br>other than Custom, BIOS<br>will set each option<br>accordingly. When set to<br>Custom, you can change<br>setting of each option. |
| System<br>Security | --AcPwrRevry                                   | On, Off, Last                                                                                                | Specifies how the system<br>will react after AC power<br>has been restored to the<br>system. It is especially<br>useful for people who turn<br>their systems off with a<br>power strip.                                                                                                    |
|                    | --AcPwrRevry<br>Delay                          | Immediate, User,<br>Random                                                                                   | Specifies how the system<br>will support the staggering<br>of power-up after AC power<br>has been restored to the<br>system.                                                                                                    |
|                    | --AcPwrRcvryUser <integer><br/>Delay</integer> |                                                                                                    | Controls the user defined<br>AC Recovery Delay. Enter a<br>delay in the range of 60<br>seconds to 240 seconds.                                                                                                    |
|                    | --AesNi                                        | Enabled, Disabled                                                                                            | Displays the current status<br>of Intel Processor AES-NI<br>feature.                                                                                                    |

**Table D-2. SYSCFG Options on PowerEdge yx2x Systems (continued)**

| Group | <b>Option</b>           | <b>Valid Arguments</b>       | <b>Description</b>                                                                                                    |
|-------|-------------------------|------------------------------|----------------------------------------------------------------------------------------------------|
|       | --BiosUpdate<br>Control | Unlocked, Limited,<br>Locked | Locks, unlocks, or limits<br>the BIOS update using<br>DOS or UEFI shell based<br>flash utilities. For<br>environments not requiring<br>local BIOS updates, it is<br>recommended to set this<br>field to Locked.                                                     |
|       | --IntelTxt              | On, Off                      | Turns the Trusted<br>Execution Technology on<br>or off. To enable Intel TXT,<br>VT must be enabled, and<br>the TPM must be enabled<br>with pre-boot<br>measurements and<br>activated.                                                                               |
|       | --NmiButton             | Enabled, Disabled            | Enables or disables the<br>Non-Maskable Interrupt<br>(NMI) button on the front<br>panel.                                                                                                    |
|       | --PasswordStatus        | Locked, Unlocked             | Locks the system password.<br>To prevent the system<br>password from being<br>modified, set this option to<br>locked and enable setup<br>password. This field also<br>prevents the system<br>password from being<br>disabled by the user while<br>the system boots. |
|       | --PwrButton             | Enabled, Disabled            | Enables or disables the<br>power button on the front<br>panel.                                                                                                    |

**Table D-2. SYSCFG Options on PowerEdge yx2x Systems (continued)**

| Group | <b>Option</b>   | <b>Valid Arguments</b>   | <b>Description</b>                                                                                                    |
|-------|-----------------|--------------------------|----------------------------------------------------------------------------------------------------|
|       | --SetupPassword | $\langle string \rangle$ | Displays the password and<br>allows the password to be<br>set or modified. The<br>password can be up to 32<br>characters long and contain<br>most of non-shifted letters,<br>numbers, and punctuation. |
|       | --SysPassword   | $<$ string $>$           | Displays the password and<br>allows the password to be<br>set or modified. The<br>password can be up to 32<br>characters long and contain<br>most of non-shifted letters,<br>numbers, and punctuation. |
|       | --TcmActivation | NoChange,                | Allows the user to change<br>Activate, Deactivate the operational state of the<br>Trusted Cryptography<br>Module (TCM). This field<br>is Read-Only when TCM<br>Security is set to Off.                 |
|       | --TcmClear      | Yes, No                  | <b>CAUTION: Clearing the</b><br><b>TCM will cause loss of all</b><br>keys in the TCM. This could<br>affect booting of the<br>operating system.                                                         |
|       |                 |                          | When set to Yes, all the<br>contents of the TCM will<br>be cleared. This field is<br>Read-Only when TCM<br>Security is set to Off.                                                                     |
|       | --TemSecurity   | On, Off                  | Controls the reporting of<br>the Trusted Cryptography<br>Module (TCM) in the<br>system.                                                                                                    |

**Table D-2. SYSCFG Options on PowerEdge yx2x Systems (continued)**

| Group | <b>Option</b>   | <b>Valid Arguments</b>                                                                          | <b>Description</b>                                                                                                    |
|-------|-----------------|-------------------------------------------------------------------------------------------------|----------------------------------------------------------------------------------------------------|
|       | --TpmActivation | NoChange,                                                                                       | Allows the user to change<br>Activate, Deactivate the operational state of the<br>Trusted Platform Module<br>(TPM). This field is Read-<br>Only when TPM Security is<br>set to Off.                                                                                                    |
|       | --TpmClear      | Yes, No                                                                                         | <b>CAUTION: Clearing the</b><br><b>TPM will cause loss of all</b><br>keys in the TPM. This could<br>affect booting of the<br>operating system.                                                                                                    |
|       |                 |                                                                                                 | When set to Yes, all the<br>contents of the TPM will<br>be cleared. This field is<br>Read-Only when TPM<br>Security is set to Off.                                                                                                    |
|       | --TpmSecurity   | Off, OnPbm,<br>OnNoPhm                                                                          | Controls the reporting of<br>the Trusted Platform<br>Module (TPM) in the<br>system.                                                                                                    |
|       | --UefiBootSeq   | numerical list,<br>separated by<br>commas or list of<br>device names,<br>separated by<br>commas | Controls the UEFI boot<br>order. The first option in<br>the list is attempted first,<br>and if unsuccessful, the<br>second option will be<br>attempted, and so on. The<br>system attempts to launch<br>enabled boot options only;<br>it will not launch disabled<br>boot options. This field<br>applies only when<br>bootmode is set to Uefi. It<br>has no effect when<br>bootmode is set to bios. |

**Table D-2. SYSCFG Options on PowerEdge yx2x Systems (continued)**

## **RAIDCFG Options**

[Table D-3](#page-339-0) lists all the RAIDCFG options and gives a brief description of these options. For details on these options, see the section, ["RAIDCFG" on](#page-166-0)  [page 165](#page-166-0).

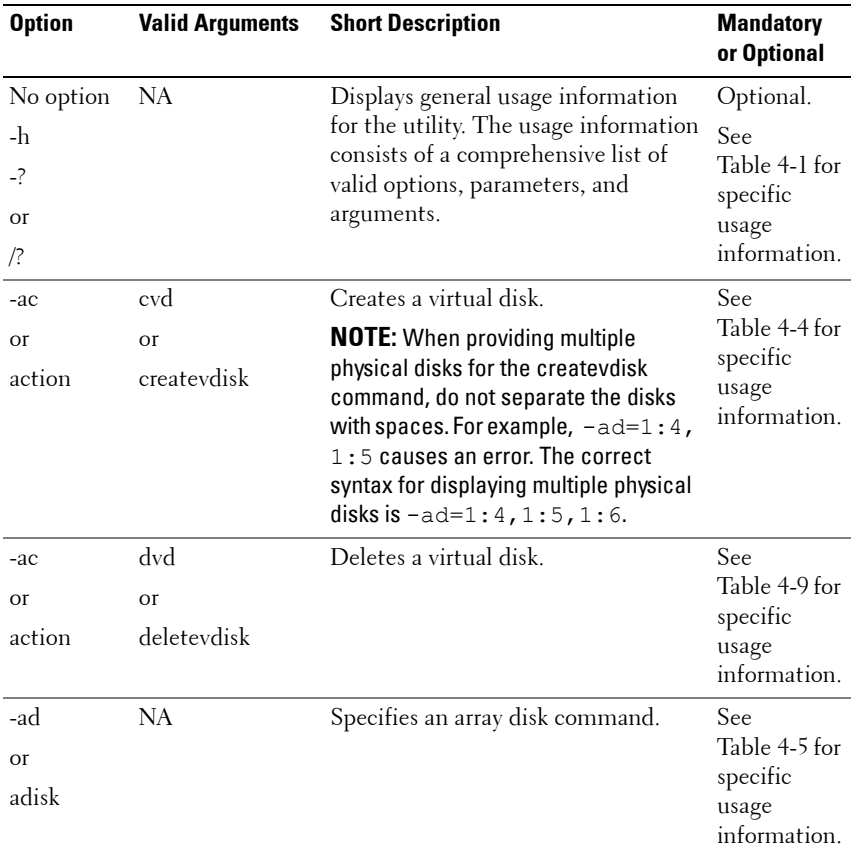

<span id="page-339-0"></span>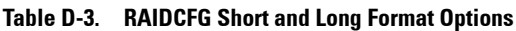

| <b>Option</b>                     | <b>Valid Arguments</b>                                                  | <b>Short Description</b>                                                                                                    | <b>Mandatory</b><br>or Optional                                                                                         |
|-----------------------------------|-------------------------------------------------------------------------|----------------------------------------------------------------------------------------------------|----------------------------------------------------------------------------------------------------|
| -ad                               | ch:targ, ch:targ,                                                       | Specifies an array disk.                                                                                                    | Optional.                                                                                                    |
| or<br>adisk                       | or ch:targ:lun,<br>or ch:targ:enc                                       | For SCSI controllers, the value of<br>LUN should always be 0.                                                                                   | See<br>Table 4-5 for                                                                                                    |
|                                   | channel:target, or<br>channel:target:<br>lun, or<br>channel: target:    | For SAS controllers, the value of<br>enclosure can be non-zero, in which<br>case you must specify values for<br>channel, target, and enclosure. | specific<br>usage<br>information.                                                                                       |
|                                   | enclosure                                                               | <b>NOTE:</b> You can also use pdisk or -pd<br>instead of adisk or -ad to specify an<br>array disk.                                              |                                                                                                    |
| $-c$<br><b>Or</b><br>controllerid | <valid controller<br=""><math>ID</math> number<math>&gt;</math></valid> | Specifies a RAID controller.                                                                                                    | See<br>Table 4-3 for<br>specific<br>usage<br>information.                                                               |
| $-cp$<br><b>Or</b><br>cachepolicy | d, c or d, e                                                            | Specifies the cache policy for reads on<br>a specified virtual disk or disk cache<br>policy.                                                    | Optional.<br>See<br>Table 4-4 for<br>specific<br>usage<br>information.                                                  |
| -ctrl<br>or<br>controller         | <b>NA</b>                                                               | Displays a list of the supported RAID<br>controllers in the system, along with<br>select property information.                                  | Mandatory,<br>must be<br>typed in the<br>correct<br>order.<br>See<br>Table 4-3 for<br>specific<br>usage<br>information. |

**Table D-3. RAIDCFG Short and Long Format Options (continued)**

| <b>Option</b>                         | <b>Valid Arguments</b>                                                                                                    | <b>Short Description</b>                                                                                                    | <b>Mandatory</b><br>or Optional                                            |
|---------------------------------------|----------------------------------------------------------------------------------------------------|----------------------------------------------------------------------------------------------------|----------------------------------------------------------------------------|
| -envc<br><b>Or</b><br>envcomma<br>nd  | $<$ string $>$                                                                                                    | Sets a user-defined environmental<br>variable $(<\neg$ <i>string</i> ) to the value<br>returned from a function call.                                                                                                    | See<br>Table 4-12<br>for specific<br>usage                                 |
| -envn<br><b>or</b><br>envname         | $<$ string $>$                                                                                                    | Sets the environment variable<br>( <string>) that equates to the value<br/>returned from a function call.</string>                                                                                                    | information.<br>See<br>Table 4-12<br>for specific<br>usage<br>information. |
| -fd<br><b>Or</b><br>failover<br>drive | ch:targ, ch:targ,<br>or ch:targ:lun,<br>or ch:targ:enc<br>channel:target, or<br>channel:target:<br>lun, or<br>channel:target:<br>enclosure | Specifies the location of the failover<br>drive in an array.<br>For SCSI controllers, the value of<br>LUN should always be 0.<br>For SAS controllers, the value of<br>enclosure can be non-zero, in which<br>case you must specify values for<br>channel, target, and enclosure.<br><b>NOTE:</b> From DTK 2.4 onwards, the -fd<br>option creates dedicated hot spares<br>instead of global hot spares. To set<br>global hot spares, see Table 4-10. | Optional.<br>See<br>Table 4-4 for<br>specific<br>usage<br>information.     |
| $-i$                                  | $<$ filename $>$                                                                                                    | Reads the RAID configuration<br>information from the given .ini<br>filename and creates the RAID<br>configurations on the specified<br>controllers.                                                                                                    | Mandatory.<br>See<br>Table 4-14<br>for specific<br>usage<br>information.   |
| $-1$<br>or<br>logfile                 | $<$ filename $>$                                                                                                    | Logs command line output to a file.                                                                                                    | Optional.<br>See<br>Table 4-15<br>for specific<br>usage<br>information.    |

**Table D-3. RAIDCFG Short and Long Format Options (continued)**

| <b>Option</b>    | <b>Valid Arguments</b> | <b>Short Description</b>                                                                                                    | <b>Mandatory</b><br>or Optional                            |
|------------------|------------------------|----------------------------------------------------------------------------------------------------|------------------------------------------------------------|
| $-O$             | <filename></filename>  | Reads the RAID configurations from                                                                                                    | Mandatory.                                                 |
|                  |                        | all available controllers and write<br>these configurations in the given .ini<br>filename.                                                                           | See<br>Table 4-14<br>for specific<br>usage<br>information. |
| -r               |                        | <i><valid i="" level<="" raid=""> Sets the RAID level for the array.</valid></i>                                                                                     | Optional.                                                  |
| or               | number                 | Valid RAID values are $0, 1, 5, 10, 50$ .                                                                                                    | See<br>Table 4-4 for<br>specific<br>usage<br>information.  |
| raid             |                        | If no value is specified for RAID, 0 is<br>taken as the default level.                                                                                               |                                                            |
| -rp              |                        | ra, ara, nra, rc, nrc Sets the read policy for the virtual                                                                                                    | Optional.                                                  |
| or<br>readpolicy |                        | disk.                                                                                                    | See<br>Table 4-4 for<br>specific<br>usage<br>information.  |
| -se              | <b>NA</b>              | Sets a user-defined environment                                                                                                    | Mandatory.                                                 |
| or<br>set        |                        | variable to the value returned from<br>the function call. Function calls are:                                                                                        | See<br>Table 4-12                                          |
| environme<br>nt  |                        | getcontrollerslots,<br>getfirmware,<br>getcontrollertype,<br>getadisks, getadiskcount,<br>getfreeadisks,<br>getfreeadiskcount,<br>getfreeadisksize,<br>gethotspares. | for specific<br>usage<br>information.                      |

**Table D-3. RAIDCFG Short and Long Format Options (continued)**

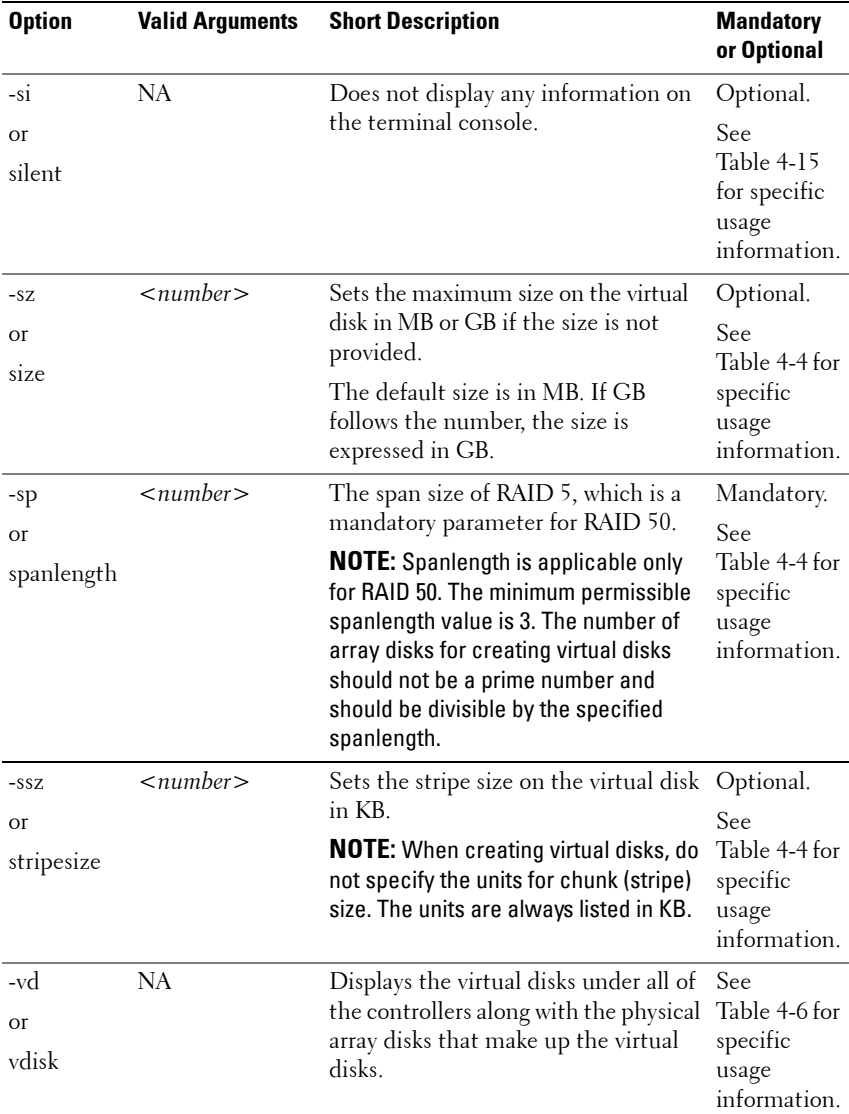

#### **Table D-3. RAIDCFG Short and Long Format Options (continued)**

| <b>Valid Arguments</b>                                                                                       | <b>Short Description</b>                                                                                                    | <b>Mandatory</b><br>or Optional                                         |
|----------------------------------------------------------------------------------------------------|----------------------------------------------------------------------------------------------------|-------------------------------------------------------------------------|
| <valid td="" virtual<=""><td rowspan="2">Displays the specified virtual disk.</td><td>Optional.</td></valid> | Displays the specified virtual disk.                                                                                                    | Optional.                                                               |
| $disk$ ID number $>$                                                                                         |                                                                                                    | See                                                                     |
|                                                                                                    |                                                                                                    | Table 4-6 for<br>specific<br>usage<br>information.                      |
| NA.                                                                                                    | Displays the version number of the                                                                                                    | Optional.                                                               |
|                                                                                                    | utility.                                                                                                    | See<br>Table 4-15<br>for specific<br>usage<br>information.              |
| wb, wt, wc, nwc                                                                                              | Sets the write policy for a virtual disk.<br>The valid arguments are: wb (write-<br>back caching), wt (write-through<br>caching), we (write-caching), and nwe<br>(no-write-caching). | Optional.<br>See<br>Table 4-15<br>for specific<br>usage<br>information. |
|                                                                                                    |                                                                                                    |                                                                         |

**Table D-3. RAIDCFG Short and Long Format Options (continued)**

# **Index**

## **D**

disk partitioning [UPINIT, 215](#page-216-0) [disk partitioning utilities, 9](#page-8-0) [disk partitioning utility, 9](#page-8-0) DTK utilities [overview, 8](#page-7-0)

## **E**

[error codes, 223](#page-224-0) [error messages, 20,](#page-19-0) [223](#page-224-0)

### **F**

features [RAIDCFG, 165](#page-166-1) [SYSCFG, 21](#page-20-0) [UPINIT, 215](#page-216-1)

#### **M**

[messages and codes, 223](#page-224-0)

#### **O**

options and arguments [RAIDCFG, 166](#page-167-0)

[UPINIT, 216](#page-217-0) overview [DTK utilities, 8](#page-7-0)

#### **R**

RAC configuration utilities [RACADM, 9](#page-8-1) [RAC configuration utility, 9](#page-8-2) [RAID configuration utilities, 9](#page-8-3) RAID configuration utility [RAIDCFG, 9](#page-8-4) [RAIDCFG, 165](#page-166-0) [error codes and messages, 236](#page-237-0) [features, 165](#page-166-1) [options and arguments, 166,](#page-167-0) [172](#page-173-0) [supported RAID controllers, 165,](#page-166-2)  [215](#page-216-2) [replication, 9](#page-8-5) [requirements, 8](#page-7-1)

#### **S**

[SYSCFG, 21](#page-20-1) [error checking and messages, 223](#page-224-1) [features, 21](#page-20-0) [system configuration and update](#page-8-6)  [utilities, 9](#page-8-6)

[SYSCFG, 9](#page-8-7)

## **U**

[UPINIT, 215](#page-216-0) [creating a partition, 215](#page-216-3) [features, 215](#page-216-1) [options and arguments, 216](#page-217-0) [utility, 215](#page-216-0) utilities [disk partitioning, 9](#page-8-0) [RAC configuration, 9](#page-8-2) [RACADM, 9](#page-8-1) [RAIDCFG, 9,](#page-8-4) [165](#page-166-0) [SYSCFG, 9,](#page-8-7) [21](#page-20-1) [UPINIT, 215](#page-216-0) utility [UPINIT, 215](#page-216-0) utility types [RAID configuration, 9](#page-8-3) [system configuration and](#page-8-6)  [update, 9](#page-8-6)